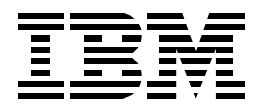

# **DB2 UDB for AS/400 Object Relational Support**

*Jarek Miszczyk, Bronach Bromley, Mark Endrei Skip Marchesani, Deepak Pai, Barry Thorn*

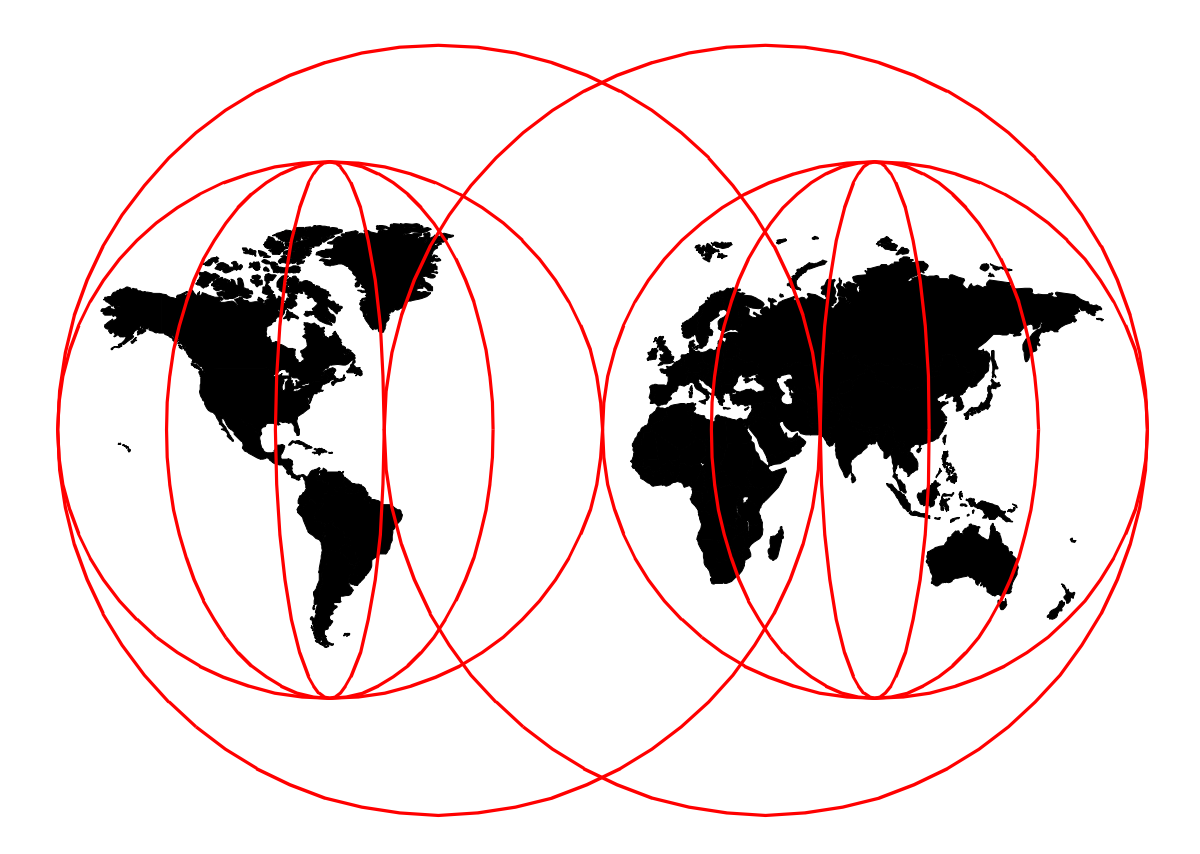

## **International Technical Support Organization**

www.redbooks.ibm.com

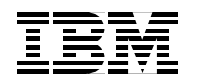

International Technical Support Organization SG24-5409-00

## **DB2 UDB for AS/400 Object Relational Support**

February 2000

#### **Take Note!**

Before using this information and the product it supports, be sure to read the general information in [Appendix B,](#page-242-0) ["Special notices" on page 229.](#page-242-0)

#### **First Edition (February 2000)**

This edition applies to Version 4 Release 4 of the Operating System/400 (5769-SS1).

Comments may be addressed to: IBM Corporation, International Technical Support Organization Dept. JLU Building 107-2 3605 Highway 52N Rochester, Minnesota 55901-7829

When you send information to IBM, you grant IBM a non-exclusive right to use or distribute the information in any way it believes appropriate without incurring any obligation to you.

#### **© Copyright International Business Machines Corporation 2000. All rights reserved.**

Note to U.S Government Users - Documentation related to restricted rights - Use, duplication or disclosure is subject to restrictions set forth in GSA ADP Schedule Contract with IBM Corp.

## **Contents**

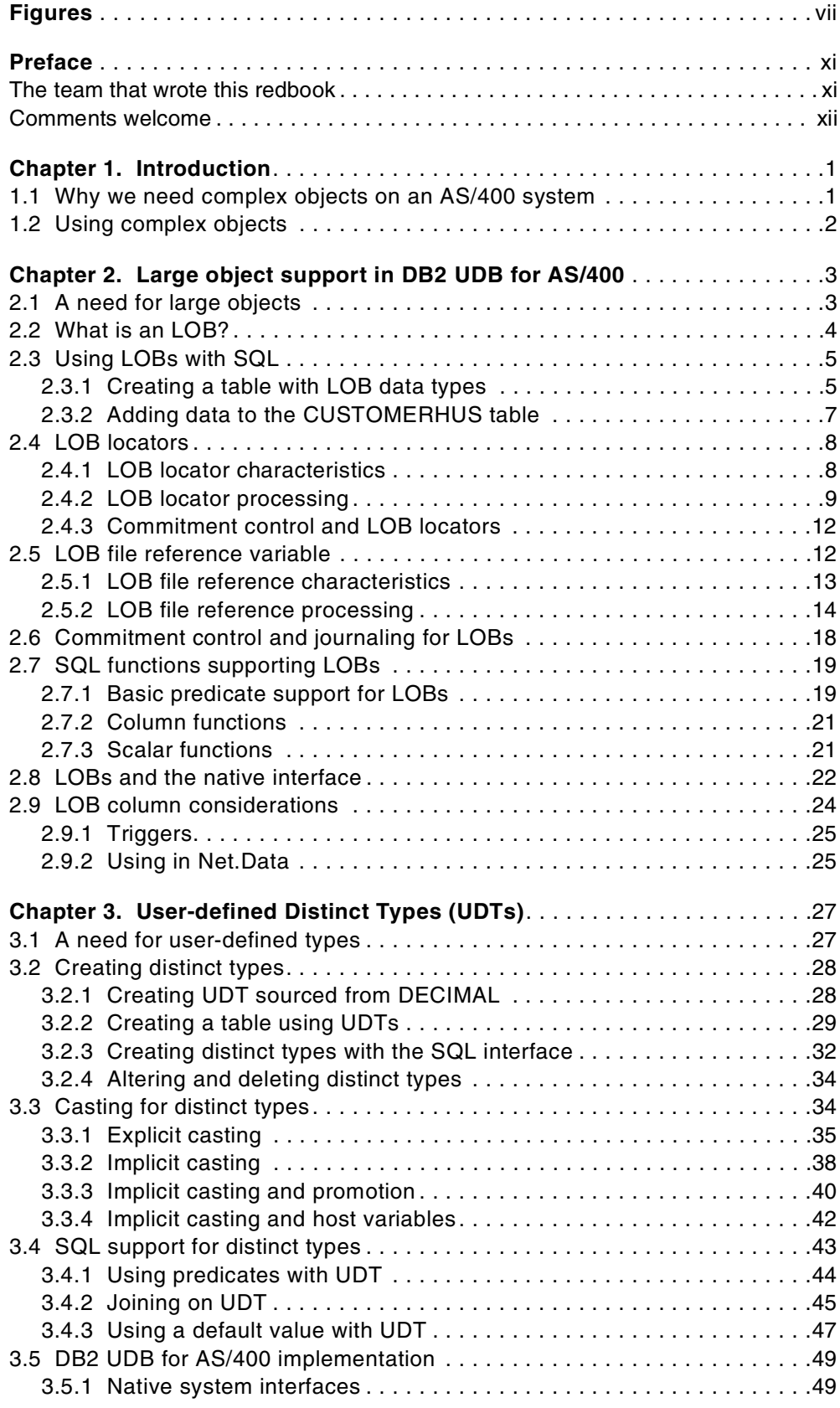

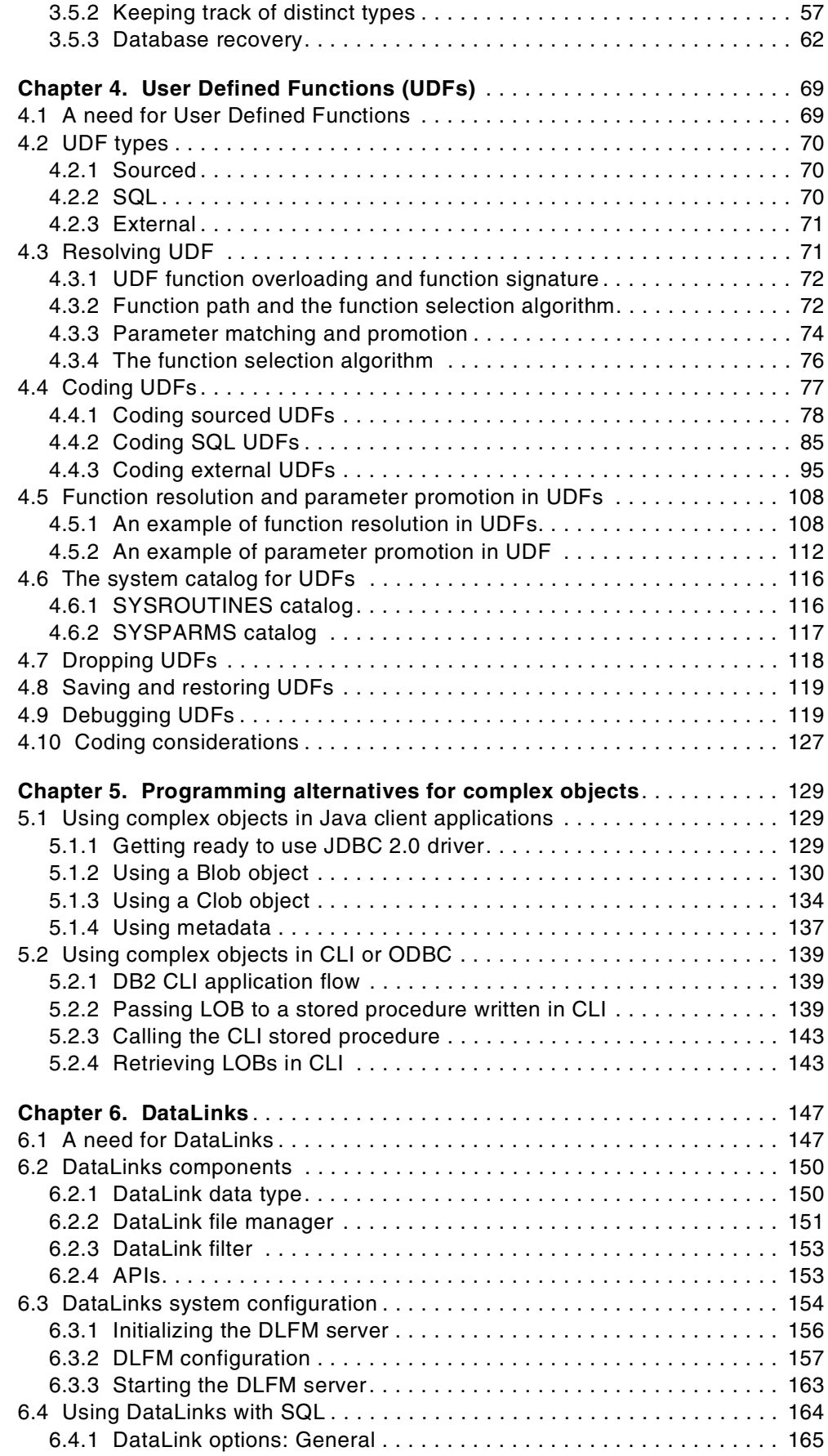

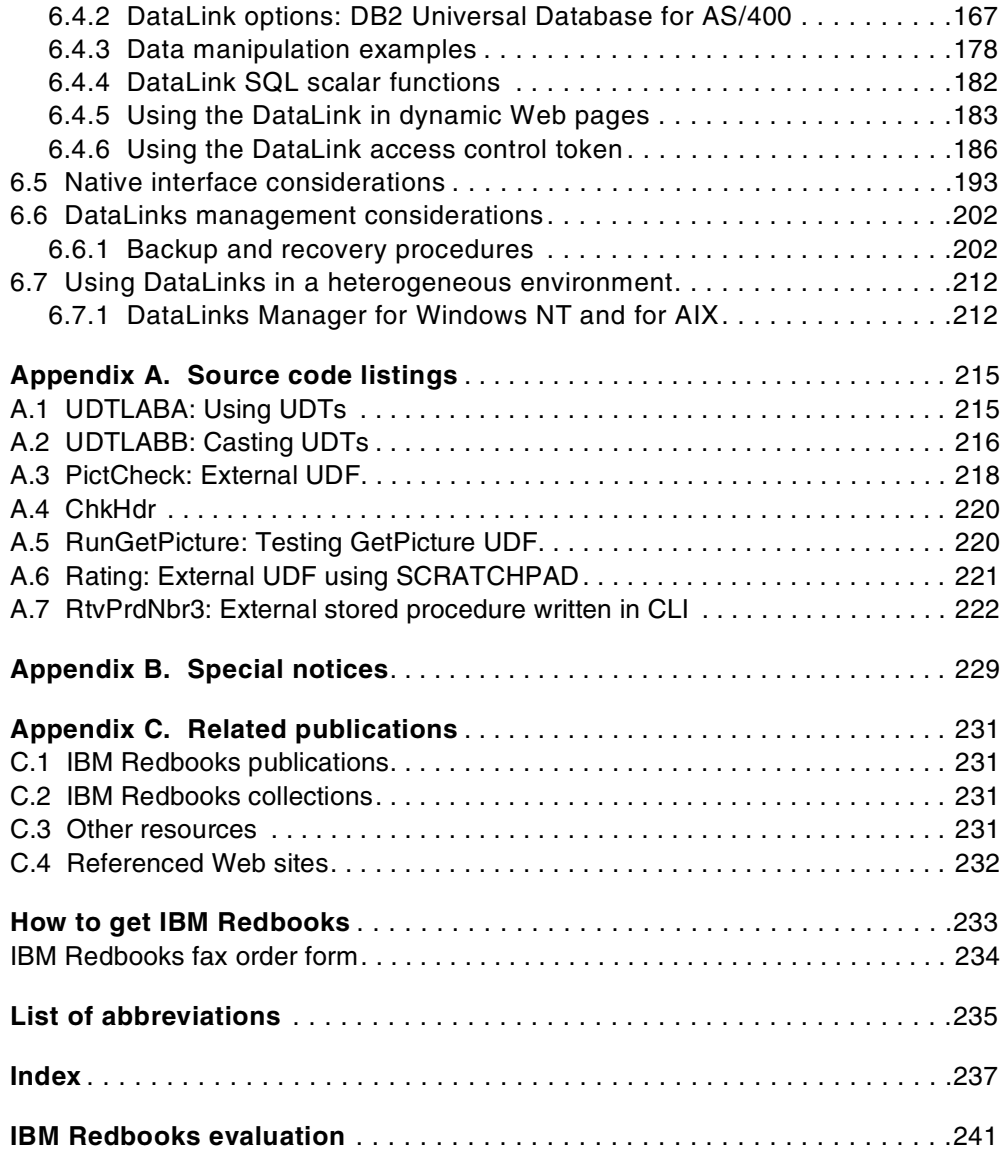

## <span id="page-8-0"></span>**Figures**

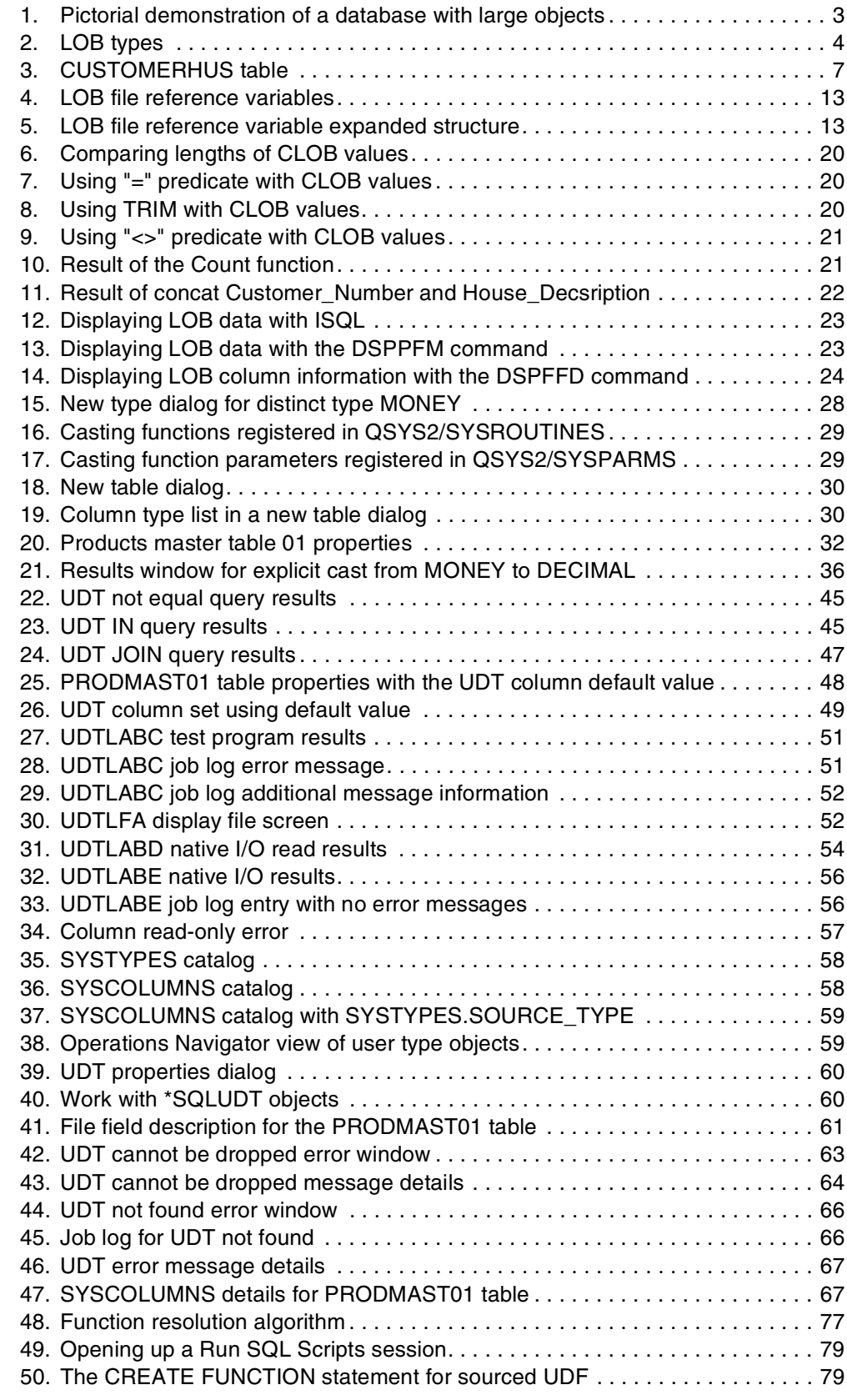

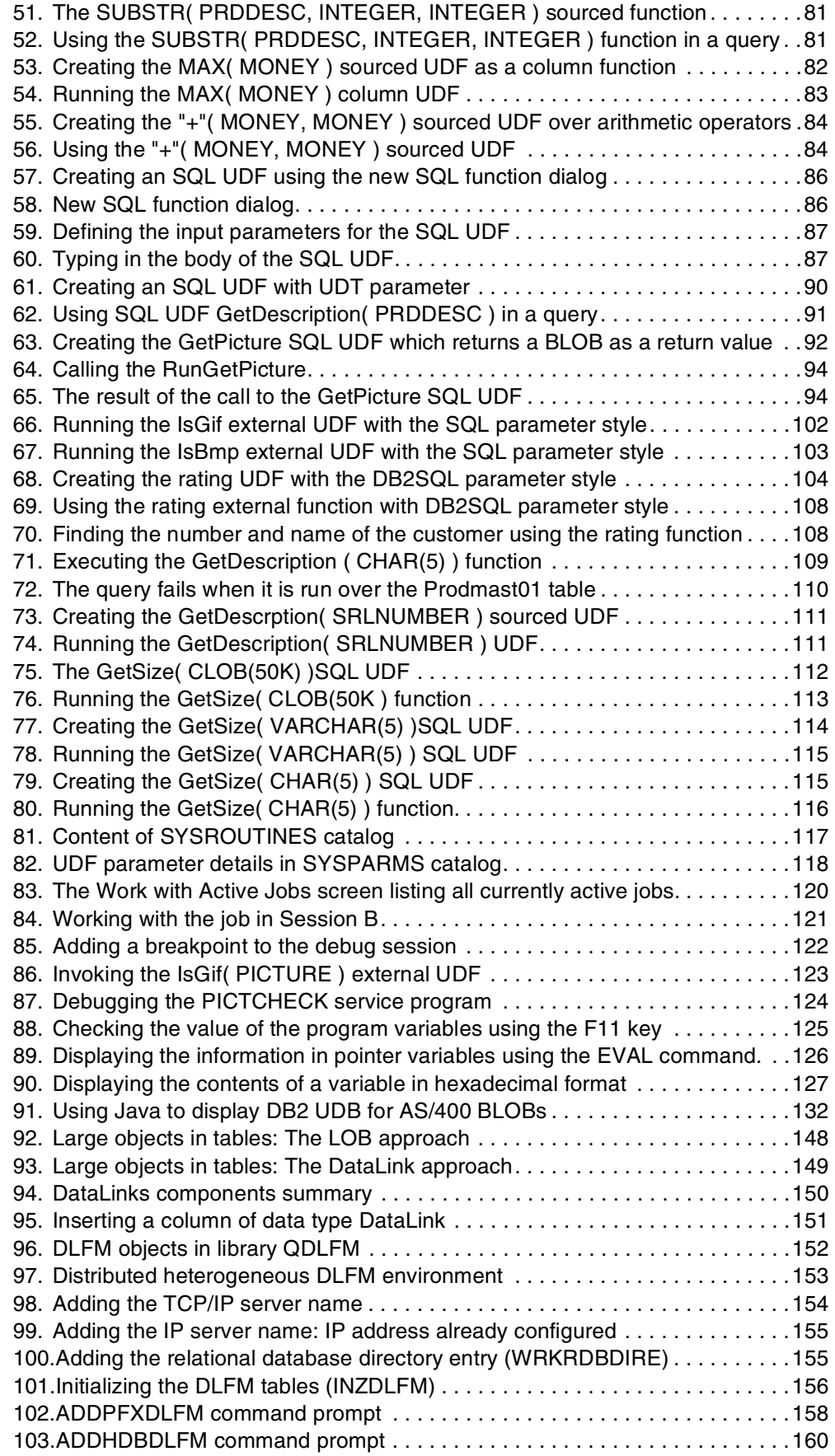

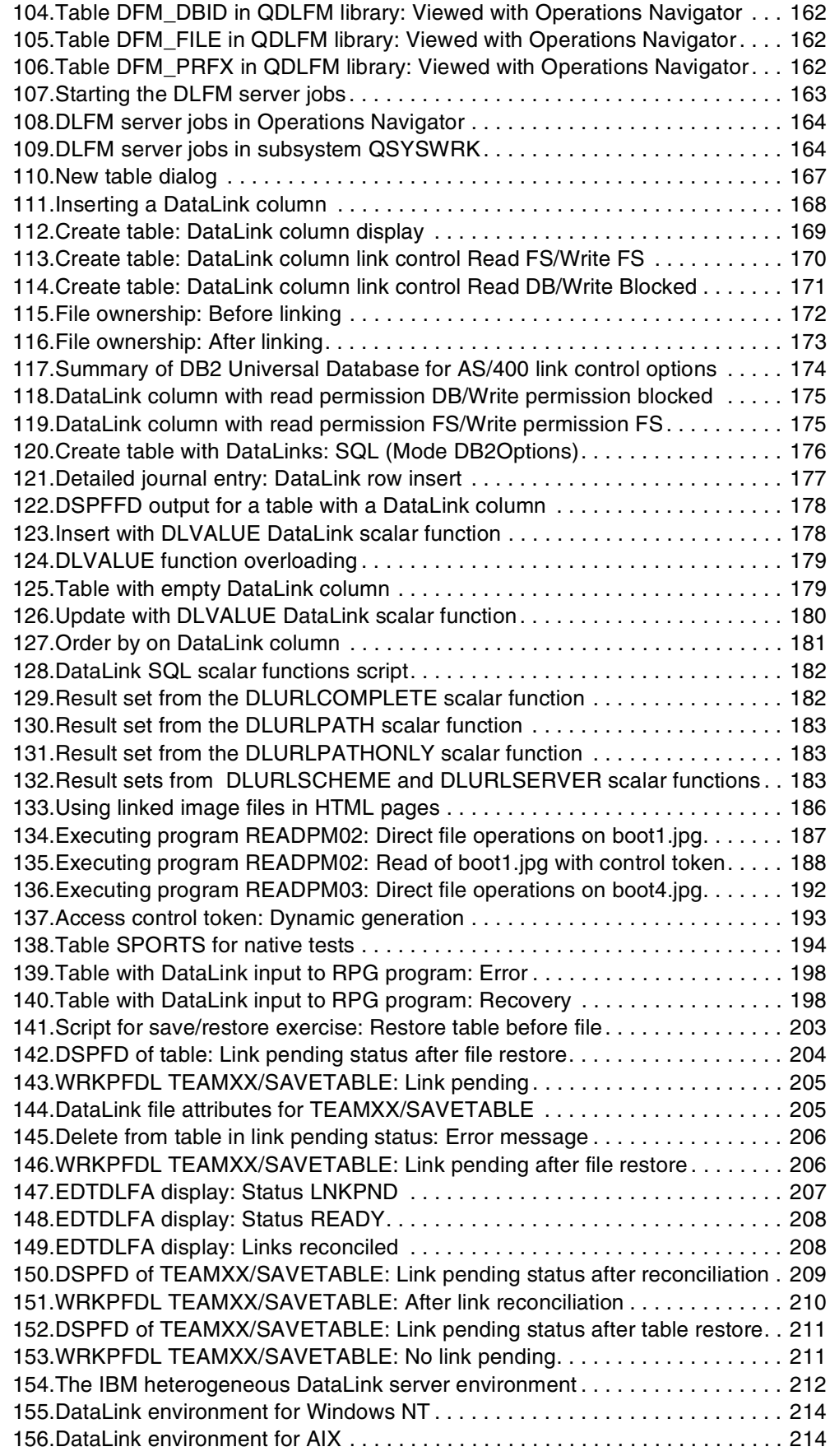

## <span id="page-12-0"></span>**Preface**

Learn to efficiently use Universal Database (UDB) functions provided by the AS/400 database using the suggestions, guidelines, and examples in this redbook.This redbook is intended for programmers, analysts, and database administrators. It specifically focuses on the need to take the database applications beyond traditional numeric and character data to images, video, voice, and complex documents. By reading this redbook, you gain a broad understanding of DB2 UDB for AS/400 implementation that you can use for building a new generation of multimedia and Web-enabled database applications.

This redbook contains information that you may not find anywhere else and includes detailed coverage of the following topics:

- Large objects support
- LOB locators and LOB file reference variable processing
- User Defined Types (UDTs)
- User Defined Functions (UDFs)
- DataLinks

It also documents how the Universal Database enhancements support the object-oriented paradigms of data encapsulation and function overloading.

This redbook reports a wide range of code examples developed in several programming languages (SQL, C, Java) using different interfaces (JDBC, CLI). Prior to reading this book, you should be familiar with SQL and object-oriented programming concepts.

## <span id="page-12-1"></span>**The team that wrote this redbook**

This redbook was produced by a team of specialists from around the world working at the International Technical Support Organization, Rochester Center.

**Jarek Miszczyk** is an International Technical Support Organization Specialist at the ITSO Rochester Center. He writes extensively and teaches IBM classes worldwide in all areas of DB2 UDB for AS/400. Before joining the ITSO more than two years ago, he worked in IBM Poland as a Systems Engineer. He has over 12 years experience in the computer field. His areas of expertise include cross-platform database programming, SQL, and Object Oriented programming.

**Bronach Bromley** is the Technical Advisor for the Database and Languages team within the UK AS/400 Support Center. She has 16 years of experience in the IT field. She holds a degree in Business Information Technology from Bournemouth University. Her areas of expertise include databases, DB2/400, UDB2, SQL, and C++. She has written extensively on Large Complex Objects.

**Mark Endrei** is a Senior IT Architect in Australia. He has 10 years of experience in the application development and maintenance field. He holds a bachelor's degree in Computer Systems Engineering from Royal Melbourne Institute of Technology, and an MBA (Technology Management) from Deakin University/APESMA. His areas of expertise include C++, midrange systems, and DBMS.

**Skip Marchesani** retired from IBM in June of 1993 after a successful 25-year career. He is recognized by many as the leading industry expert on DB2 for AS/400. Skip is now a consultant with Custom Systems Corp, an independent consulting firm in Newton, NJ. In the past two years, he has spent much of his time teaching a variety of AS/400 topics, including Year 2000, Notes/Domino, and DB2 for AS/400. Skip spent much of his IBM career working with the Rochester Lab on projects for S/38 and AS/400 and was involved with the development of the AS/400 system. Skip is a frequent speaker for various AS/400 Technical Conferences, COMMON, and local user groups in the United States and worldwide.

**Deepak Pai** is a software engineer in India. He holds a degree in computer science from B.M.S College of Engineering, Bangalore India. His areas of expertise include database programming using ILE C/400 and SQL/400, client/server architecture, and native programming using COBOL/400 and RPG/400. He has written extensively on database programming in DB2/400.

**Barry Thorn** is a Consultant IT Specialist in IBM United Kingdom providing technical support to EMEA. He has 29 years of IT experience in IBM, including 11 years with AS/400. His areas of expertise include Business Intelligence and database. He has written papers and presentations and runs classes on AS/400 Business Intelligence and data warehouse implementation.

Thanks to the following people for their invaluable contributions to this project:

Mark Anderson Rob Bestgen Russ Bruhnke John Edwards Jim Flanagan Kent Milligan Cliff Nock Tony Poirier IBM Rochester

#### <span id="page-13-0"></span>**Comments welcome**

#### **Your comments are important to us!**

We want our Redbooks to be as helpful as possible. Please send us your comments about this or other Redbooks in one of the following ways:

- Fax the evaluation form found in ["IBM Redbooks evaluation" on page 241](#page-254-1) to the fax number shown on the form.
- Use the online evaluation form found at [http://www.redbooks.ibm.com/](http://www.redbooks.ibm.com/contacts.html)
- Send your comments in an Internet note to [redbook@us.ibm.com](http://www.redbooks.ibm.com/contacts.html)

## <span id="page-14-0"></span>**Chapter 1. Introduction**

Object-oriented programming is rapidly gaining acceptance because it can reduce the cost and time required to build complex applications. During the last several years, a new generation of database systems, called object-relational systems, appeared in the marketplace. The object-relational database systems combine a high-level query language (SQL) and multiple views of data, which provides the ability to define new data types and functions for storage and manipulation of complex objects.

With V4R4 enhancements, IBM Rochester has set a clear direction for the product to evolve toward support for the object-oriented paradigm. The new database functions that were made available on the AS/400 include Large Binary Objects (LOBs), User Defined Types (UDTs), and User Defined Functions (UDFs). We sometimes refer to these functions as a complex object support.

UDTs are data types that you define. UDTs, such as built-in types, can be used to describe the data that is stored in columns of tables. UDFs are functions that you define. UDFs, such as built-in functions or operators, support the manipulation of UDT instances. Therefore, UDT instances are stored in columns of tables and manipulated by UDFs in SQL queries. UDTs can be internally represented in different ways. LOBs are just one example of this.

## <span id="page-14-1"></span>**1.1 Why we need complex objects on an AS/400 system**

The IT industry is undergoing very rapid changes, stimulated by the dramatic growth of Internet-based businesses. The applications used on the Internet face fundamentally different challenges than traditional host-centric applications. The new paradigm of programming has been devised and implemented for the Web to cope with problems, such as demand for very high availability, scalability, and seamless integration of heterogeneous environments.

This new programming model is based on the three-tier application architecture, which consists of the thin client, the dedicated application server, and the database server. To implement the three-tier architecture, the software vendors often use a new set of tools based on the Java technology (Applets, Servlets, Java Script, Enterprise Java Beans). Furthermore, the Web applications need to be easy to use and visually attractive. A typical Internet page contains a lot of multimedia content, such as graphics, audio, and video.

So, how does DB2 UDB for AS/400 fit into this new programming paradigm? We believe that the complex object support available in V4R4 makes the AS/400 system an excellent choice for a robust and highly scalable database server. With the LOB and Datalinks support, you can use DB2 UDB for AS/400 as a central repository of multimedia objects. UDT and UDF support allow you to reflect the object-oriented features of a Java application directly in your database design. UDTs provide for data encapsulation, and UDFs provide for function overloading and polymorphism.

## <span id="page-15-1"></span><span id="page-15-0"></span>**1.2 Using complex objects**

Generally, the DB2 UDB for AS/400 supports complex objects only through an SQL interface. On the AS/400 system, there are many different ways to work with the SQL. You can use the following methods:

- Interactive SQL in a traditional 5250 emulation
- Operations Navigator GUI
- Operations Navigator SQL script utility
- High-level language with embedded SQL
- DB2 Call Level Interface (CLI)
- Native JDBC
- SQLJ
- Client/server through ODBC, JDBC, OLE DB

The Operations Navigator provides an attractive graphical interface that allows you to perform typical database administration tasks. It allows easy access to all server administration tools, gives a clear overview of the entire database system, enables remote database management, and provides assistance for complex object manipulation. The Run SQL Scripts window lets you create, edit, run, and troubleshoot scripts of SQL statements. You can save the scripts with which you work on your PC.

In this redbook, we decided to use the Operations Navigator as a primary user interface. Most of our coding examples are written in ILE C with embedded SQL and Java language. We assume that the Client Access Express with the Operation Navigator Interface is installed on your workstation.

Refer to *AS/400 Client Access Express for Windows: Implementing V4R4M0*, SG24-5191, for more details on how to install this product.

## <span id="page-16-0"></span>**Chapter 2. Large object support in DB2 UDB for AS/400**

This chapter describes:

- Large Object Types, concepts, and benefits
- SQL functions supporting LOBs
- LOB column considerations
- LOB locators, concepts, and benefits
- LOB file references, concepts, and benefits

## <span id="page-16-1"></span>**2.1 A need for large objects**

Today's multimedia applications depend on the storage of many types of large data objects, such as X-ray images, large text documents, and audio messages. The data types provided by DB2 for AS/400 were not large enough to hold this amount of data, the limit being 32 KB. With Large Object support, the AS/400 database can store and manipulate data objects that are much larger than the current limits. In the V4R4 release of OS/400, this limit is extended to 15 MB, with future releases of the AS/400 providing an increase to 2 GB.

[Figure 1](#page-16-2) demonstrates how large objects can be used within a database. For each video title in a repository, there is a record in the database that contains the traditional information, such as how many copies there are, the rating, the artist, and so on. With Large Object support, we can also hold the actual video recording, a picture of the video cover, and the sound track for the video.

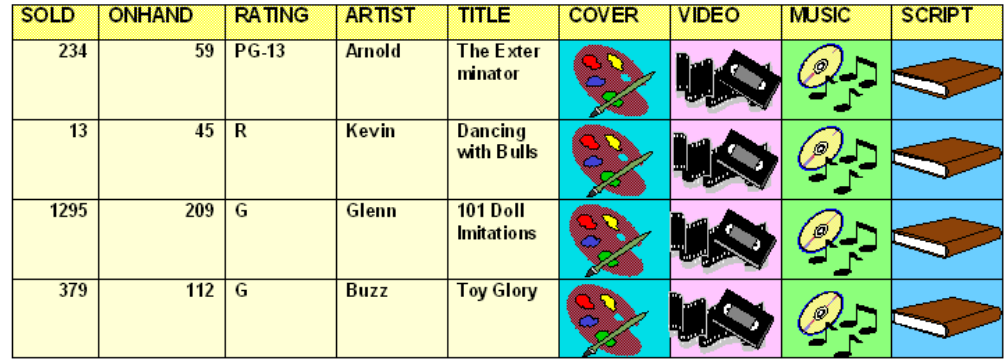

<span id="page-16-2"></span>*Figure 1. Pictorial demonstration of a database with large objects*

[Table 1](#page-17-2) shows examples of the types of data that might be required to be held in a database. It also demonstrates how large some of these typical objects can become.

| Object                | From              | To             |
|-----------------------|-------------------|----------------|
| <b>Bank checks</b>    | 45 K              |                |
| Text                  | 30 KB per page    | 40 KB per page |
| Small image           | 30 KB             | 40 KB          |
| Large image           | 200 KB            | 3 MB           |
| Color image           | 20 MB             | 40 MB          |
| Radiology image       | 40 MB             | 60 MB          |
| Video                 | 1 GB per hour     |                |
| Feature-length movie  | 2 GB              |                |
| High-resolution video | 3 GB per hour     |                |
| High-resolution movie | 5 GB              | 6 GB           |
| High-definition TV    | 200 MB per second |                |

<span id="page-17-2"></span>*Table 1. Average size for LOB objects*

The AS/400 system provides support for three Large Object data types: Binary Large Objects (BLOB), Character Large Object (CLOB), and Double Byte Large Objects (DBCLOB).

This chapter discusses how we store, access, and control these new LOB data types within DB2 UDB for AS/400 databases.

## <span id="page-17-0"></span>**2.2 What is an LOB?**

An LOB, put simply, is a Large Object. Currently, an LOB field holds a string of ordered bytes from zero to 15 MB in length. There is the potential in future releases of the AS/400 to increase this value up to 2 GB in length.

There are three different type of LOBs, each with its own definition, behavior, functionality, and so on. [Figure 2](#page-17-1) illustrates these three LOB types.

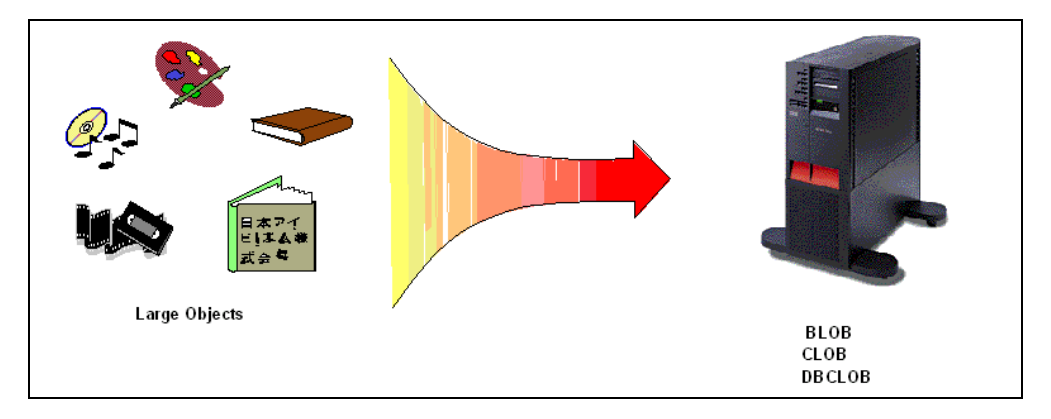

<span id="page-17-1"></span>*Figure 2. LOB types*

The following list contains a short description of the LOB data types supported on the AS/400 system:

#### **• Binary Large Object (BLOB) strings**

A Binary Large Object (BLOB) is a varying-length string with a maximum length of 15 MB. A BLOB is designed to store non-traditional data, such as pictures, voice, and mixed media. BLOBs can also store structured data for use by distinct types and user defined functions. A BLOB is considered to be a binary string. A BLOB cannot be assigned or compared with values of other data types.

#### **• Character Large Object (CLOB) strings**

A Character Large Object (CLOB) is a varying-length character string with a maximum length of 15 MB and an associated code page. A CLOB is designed to store large Single Byte Character Set (SBCS) data or mixed data, such as lengthy documents, where the data could grow beyond the limits of a regular VARCHAR data type. For example, you can store information, such as an employee resume, the script of a play, or the text of novel in a CLOB. A CLOB can be assigned to, and compared with, values of other character-string data types: CHAR and VARCHAR.

#### **• Double-byte Character Large Object (DBCLOB) strings**

A Double-Byte Character Large Object (DBCLOB) is a varying-length graphic string with a maximum length of 15 MB double-byte characters and an associated code page. A DBCLOB is designed to store large DBCS data, such as lengthy documents using, for example, UCS-2. A DBCLOB can be assigned to or compared with values of other double byte string data types, Graphic, and VARGRAPHIC.

In this chapter, we mainly discuss and give examples of BLOBs and CLOBs. Whenever a CLOB is discussed, a DBCLOB may be substituted.

#### **Note**

Any operation that combines an LOB type along with any of the other character types always returns a result that is an LOB. Refer to *DB2 UDB for AS/400 SQL Reference*, SC41-5612, for detailed information on casting allowed for the new data types.

## <span id="page-18-0"></span>**2.3 Using LOBs with SQL**

In this section, we document the steps required to create and insert data into a table with LOB fields. We then carry out some of the SQL functions supporting LOB data types.

#### <span id="page-18-1"></span>**2.3.1 Creating a table with LOB data types**

As mentioned in [1.2, "Using complex objects" on page 2](#page-15-1), we decided to use the Operations Navigator as a primary interface to manipulate the complex objects on the AS/400 system. By doing so, we want to encourage you to have a closer look at this powerful DB2 UDB for AS/400 interface. Where applicable, we also provide the corresponding SQL statements that can be run either in the Run SQL Scripts utility or in the traditional 5250 Interactive SQL session.

The example table we are going to create is used to store information about house details. It consists of three fields:

- **Customer Number**: A unique character data type of length 5 MB, short name CUSNUM, used to hold a reference number for a customer.
- **House Reference**: A BLOB data type of length 1 MB, short name HUSREF, used to hold a reference number for a particular house.
- **House\_Description**: A CLOB data type of length 1 MB, short name HUSDES, used to hold a large string of text describing the house and its location in detail.

LOB data types are varying length types. When declaring a column of an LOB data type, you must declare its maximum length which, at the V4R4 release, can be anywhere in the range from one byte to 15 MB. The maximum length can be declared as a single integer representing a number of bytes or as an integer followed by one of the following suffixes:

- $K = size$  value \*1024, the number of kilobytes.
- M = size value \* 1048576, the number of megabytes

The CCSID for a BLOB field is set to 65535 and, consequently, requires no CCSID conversion at I/O time. The default CCSID, for example, for a U.S. English-based system and for a CLOB field, is 37 and, therefore, may require conversion at I/O time. The default CCSID for a DBCLOB is 835 and, therefore, may require conversion at I/O time.

#### - Important -

To define and then manipulate a column, which is based on one of the LOB data types, you must use one of the SQL interfaces. In other words, the new data types, are not supported by either the Data Definition Specification (DDS) or native I/O functions.

The major steps required to create a table with LOB columns using the Create Table dialog of the Operations Navigator are outlined here:

- 1. Start Operations Navigator and expand the Database object by right-clicking the (**+**) icon next to it.
- 2. Select a library that should contain the new table, and right-click it. From the context menu, select **New->Table**.

The Create New Table dialog window appears as shown in [Figure 3](#page-20-1).

3. Enter the details as shown in [Figure 3](#page-20-1).

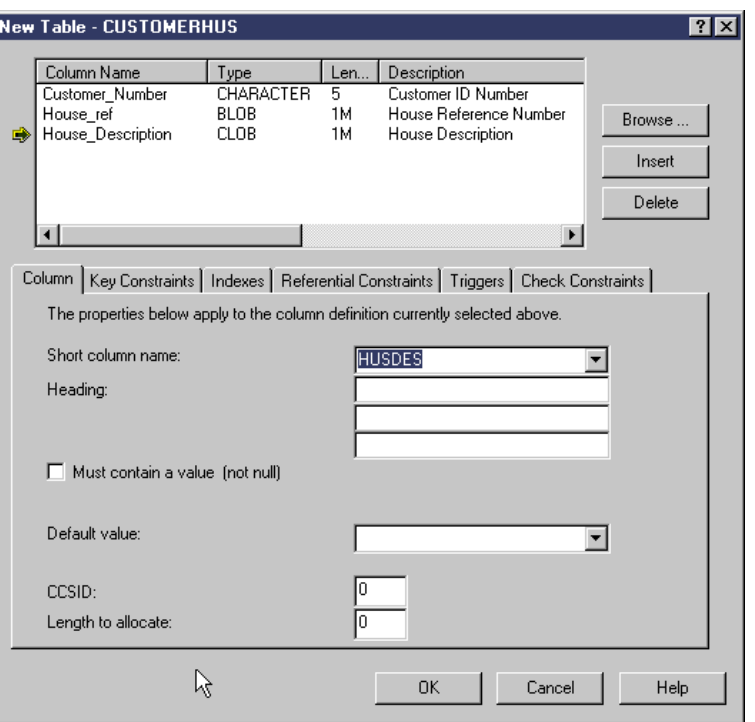

<span id="page-20-1"></span>*Figure 3. CUSTOMERHUS table*

The corresponding SQL statement to create the CUSTOMERHUS table is shown here:

create table TEAMXX/CUSTOMERRHUS

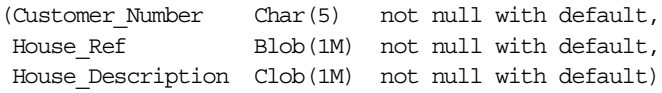

#### <span id="page-20-0"></span>**2.3.2 Adding data to the CUSTOMERHUS table**

We insert data into a table with LOB objects through the Operations Navigator Script utility. You can access this utility from the main Operations Navigator window by right-clicking the **Database** object and selecting **Run SQL Scripts** from its context menu.

**Note**

You can run the same SQL statements in the Interactive SQL session.

An example SQL syntax for inserting data into the CUSTOMERHUS table is as follows:

INSERT INTO CUSTOMERHUS VALUES ('12345, BLOB(X'1234'), 'A very long text string');

Note, that in a real life application, you would probably never insert BLOB data in the way shown in this SQL statement. In [2.5, "LOB file reference variable" on](#page-25-1) [page 12](#page-25-1), we show code examples on how to use file reference variables to insert BLOB data into a table. The purpose of the above SQL statement is to illustrate important differences between LOB and CLOB data types. We use system

supplied function BLOB to insert data of type BLOB, but we don't use the CLOB function to insert CLOB data. The reason for this is the compatibility of data types. CLOB and VARCHAR data types are both character data. Because of this, there is no problem in mapping from VARCHAR to CLOB on an insert request. The character constant, such as "A very long text string" in the INSERT statement shown previously, is treated by DB2 UDB for AS/400 as VARCHAR, and the system knows how to implicitly convert it to CLOB.

However, a BLOB value is binary data, and binary data is incompatible with character data. As a result, we are unable to automatically map from a character data type to a BLOB. The same is true for character and integer. We do not allow the insert of a character value into an integer field without first casting the character to an integer.

For more information on the BLOB function, see *DB2 UDB for AS/400 SQL Reference*, SC41-5612.

#### <span id="page-21-0"></span>**2.4 LOB locators**

LOB fields can be up to 15 MB in length, which is more than the current maximum record length within the AS/400 system. This would be costly in both performance and space if we had to keep moving large objects back and forth between the database and an application.

It would be more desirable to defer the actual movement of the data from the database into the application for as long as possible and, if possible, move only those portions of data that are really needed.

For example, say a user wants to read an LOB value from one file and update a second file with that value. A poorer performing implementation would copy the LOB value into a separate buffer space at read time and then update the second file using this copy as the update image. A better performing implementation would be to defer any data movement until the update operation itself. Sometimes, however, it is reasonable to access LOB data without a locator. For example, if you know that you always need the data in a variable, you may materialize the LOB immediately instead of using a locator.

#### <span id="page-21-1"></span>**2.4.1 LOB locator characteristics**

An LOB locator is intended to refer to the data we are manipulating. Operations against the LOB Locator avoid the need for copies of the data to be held in a host variable.

Conceptually, LOB locators represent a simple idea and use a small, easily managed value to refer to a much larger value. Specifically, an LOB locator is a 4-byte value stored in a host variable that a program uses to refer to an LOB value (or LOB expression) held in the database. Using an LOB locator, a program can manipulate the LOB value as if the LOB value was stored in a regular host variable

An LOB locator gives read-only access to the data it addresses. It is important to understand that the LOB locator is associated with an LOB value or LOB expression, not a row or physical storage location in the database. Once a value is selected into a locator, no operation performed on the original rows or tables

would have any effect on the value referenced by the locator. The value associated with the locator is constant until the unit of work ends, or the locator is explicitly freed, whichever comes first.

In our example, if the user were to select the LOB value into an LOB locator rather than buffer area, we would set the locator to reference the actual data in the file rather than copying the data from the file into a buffer area.

Using the LOB locator, the application program can issue subsequent database operations on the LOB value (such as applying the scalar functions SUBSTR, CONCAT, VALUE, LENGTH, doing an assignment, searching the LOB with LIKE or POSSTR, or applying UDFs against the LOB) by supplying the locator value as input. The resulting output of the locator operation, for example, the amount of data assigned to a client host variable, would then typically be a small subset of the input LOB value.

An LOB locator is only a mechanism used to refer to an LOB value during a transaction. It does not persist beyond the transaction in which it was created. Also, it is not a database data type. It is never stored in the database and, as a result, cannot participate in views or check constraints. However, since a locator is a representation of an LOB type, there are SQLTYPEs for LOB locators. They can be described within an SQLDA structure that is used by FETCH, OPEN, CALL, and EXECUTE statements.

The FREE LOCATOR statement releases a locator from its associated value. In a similar way, a commit or rollback operation frees all LOB locators associated with the transaction.

#### <span id="page-22-0"></span>**2.4.2 LOB locator processing**

An LOB locator variable is a host variable that contains the locator representing an LOB value on the application server, which can be defined in the following host languages:

- $\cdot$  C
- $\cdot$  C<sub>++</sub>
- ILE RPG
- ILE COBOL
- PL/I

#### **Note**

The AS/400 JDBC driver uses locators under the covers so it is transparent to the client code.

A locator variable in an SQL statement must identify an LOB locator variable described in the program according to the rules for declaring locator variables. This is always indirectly through an SQL statement, for example, in C:

**SQL TYPE IS BLOB\_LOCATOR** blobhand; **SQL TYPE IS CLOB\_LOCATOR** clobhand; **SQL TYPE IS DBCLOB\_LOCATOR** dbclobhand;

#### **2.4.2.1 C example 1 using an LOB locator**

The example program shown in this section demonstrates how to declare an LOB locator and select a CLOB value into it. It also shows how to use the locator to substring a portion of the CLOB and display it to the screen. The numbered sections of the source code are explained in the notes following this listing.

```
#include <stdio.h>
#include <stdlib.h>
#include <string.h>
EXEC SQL INCLUDE SQLCA:
char dummy[[ 5 ];
void main(int argc, char **argv)
{
/* Host variable declarations */
I EXEC SQL BEGIN DECLARE SECTION;
       SQL TYPE IS CLOB(1M) desc01;
       SQL TYPE IS CLOB LOCATOR clobhand;
       long pos;
       long len;
EXEC SQL END DECLARE SECTION;
EXEC SQL<br>2 SEI
   SELECT House description INTO :clobhand
      FROM TEAMXX/CUSTOMERHUS
      WHERE CUSNUM = ('00001');
3 EXEC SQL VALUES posstr(:clobhand, 'Description') INTO :pos;
EXEC SQL VALUES char_length(:clobhand) INTO :len;
EXEC SQL
       VALUES substr(:clobhand, :pos, :len - 105)
       INTO :desc01;
printf(
    "The Description of the House Details for Customer 00001 is: \n\langle n" \rangle"%s\n",
   desc01.data);
print + f\sqrt{n}" \
    " Hit enter key TWICE to continue and end the program \n");
   getchar ();
gets(dummy);
exit(0);
 badnews:
     printf( "Error occured in stored procedure. SQLCODE = %5d\n",
     SQLCODE);
     gets(dummy);
     exit(1);}
```
#### *Example 1 LOB locator program notes*

- 1. Declare host variables. The BEGIN DECLARE SECTION and END DECLARE SECTION statements delimit the host variable declarations. Host variables are prefixed with a colon (:) when referenced in an SQL statement. A CLOB locator host variable *clobhand* is declared.
- 2. Select the LOB value into the Locator *clobhand* host variable. A SELECT routine is used to obtain the location of the LOB field *House\_description,* in the database to a locator host variable *clobhand*.
- 3. Use the locator host variable *clobhand* to substring a portion of the CLOB into another CLOB *desc1*.

Our example 1 program was coded in ILE C with embedded SQL. The following CL commands show how to compile and bind the sample on the AS/400 system:

CRTSOLCI OBJ (TEAMXX/EXAMPLE1) COMMIT (\*ALL) CRTPGM PGM(TEAMXX/EXAMPLE1) MODULE(TEAMXX/EXAMPLE1)

#### *CL commands note* 1

For performance reasons, we use the COMMIT(\*ALL) isolation level. Refer to [2.4.3, "Commitment control and LOB locators" on page 12,](#page-25-0) for more details.

#### **2.4.2.2 C example 2 using LOB locators**

The following example program demonstrates how to declare two LOB locators. Select a CLOB value into one, use it to access specific data in the CLOB, and then use the other LOB to create a new record in the database. The numbered sections of the source code are explained in the notes following the listing.

```
#include <stdio.h>
#include <stdlib.h>
#include <string.h>
EXEC SQL INCLUDE SQLCA;
char dummy[ 5 ];
void main(int argc, char **argv)
{
 /* Host variable declarations */
\overline{\mathbf{1}} EXEC SQL BEGIN DECLARE SECTION;
       SQL TYPE IS CLOB_LOCATOR clobhand;
       SQL TYPE IS CLOB_LOCATOR newhand;
       long pos;
       long len;
EXEC SQL END DECLARE SECTION;
/* Using a CLOB Locator to access specific data in a CLOB field */
/* and using a new CLOB Locator to inset the retrieved data back */
/* into the table as a new record.
EXEC SQL WHENEVER SQLERROR GO TO badnews;
/* Select the LOB Locator for the CLOB field House_Description */
.<br>/* for Customer '00001' into 'clobhand'
<sup>2</sup> EXEC SQL
      SELECT House description INTO :clobband
      FROM TEAMXX/CUSTOMERHUS
      WHERE CUSNUM = ('00001');
\prime\star Find the word 'Description' in the CLOB and copy the word,
/* 'Description' plus the CLOB's remaining trailing text */
/* into the value for the CLOB Locator, newhand.
3 EXEC SQL VALUES posstr(:clobhand, 'Description') INTO :pos;
 EXEC SQL VALUES char length(:clobhand) INTO :len;
 EXEC SQL
        VALUES substr(:clobhand, :pos, :len - 105)
       INTO :newhand;
 /* Insert a new record into table CUSTOMERHUS for */
 /* CUSNUM '12345', HUSREF X'4444', with a HUSDES from the
 \prime\star value referenced by the CLOB Locator 'newhand'.
 /* INSERT into TEAMxx/CUSTOMERHUS VALUES ('12345',
 /* Blob(X'4444'), :newhand);
4 EXEC SQL
      INSERT into TEAMxx/CUSTOMERHUS VALUES ('12345', Blob(X'4444'),
        :newhand);
 /* To check that the record has been inserted we must first
 /* COMMIT the database changes i.e the INSERT.
 /* EXEC SQL COMMIT WORK; */
 5 EXEC SQL COMMIT WORK;
 ...
 badnews:
   ...
    error handling code
    ...
 }
```
#### *Example 2 LOB locator program notes*

- 1. Declare host variables. The BEGIN DECLARE SECTION and END DECLARE SECTION statements delimit the host variable declarations. Host variables are prefixed with a colon (:) when referenced in an SQL statement. Two CLOB locator host variables *clobhand* and *newhand* are declared.
- 2. Select the LOB value into the Locator *clobhand* host variable. A SELECT routine is used to obtain the location of the LOB field *House\_description* in the database to a locator host variable *clobhand*.
- 3. Use the locator host variable *clobhand* to substring a portion of the CLOB into the data space for the CLOB Locator *newhand*.
- 4. Insert a new record into the database table with a *House\_description* from the databases referred to by the CLOB Locator *newhand*,
- 5. Commit the SQL so that the insertion of this row could be seen through the Operations Navigator's Quick View context menu option. Refer to [2.6,](#page-31-0) ["Commitment control and journaling for LOBs" on page 18](#page-31-0), for more details on commitment control considerations while using locators to access data.

#### <span id="page-25-0"></span>**2.4.3 Commitment control and LOB locators**

The commit level of \*NONE is not allowed for programs using LOB locators, because DB2 UDB for AS/400 implementation requires the commitment control to cleanup the internal structures used to keep track of the locators. We recommend that you use the commit level of \*ALL for programs using LOB locators if you want to achieve best performance. DB2 UDB for AS/400 doesn't have to create a copy of the LOB data when running under this isolation level. However, the down side of using this setting is a more restricted concurrent access to the underlying tables.

The following example shows how to use the SQL precompiler options to set the commitment control level of \*ALL for a C program:

CRTSQLCI OBJ(TEAMXX/LOBLOCLB4) COMMIT(\*ALL) OUTPUT(\*PRINT) DBGVIEW(\*SOURCE) CRTPGM PGM(TEAMXX/LOBLOCLB4) MODULE(TEAMXX/LOBLOCLB4)

## <span id="page-25-1"></span>**2.5 LOB file reference variable**

File reference variables are similar to host variables, except they are used to transfer data to and from IFS files, rather than to and from memory buffers. A file reference variable represents (rather than contains) the file, just as an LOB locator represents (rather than contains) the LOB value. Database queries, updates, and inserts may use file reference variables to store or retrieve single LOB values.

For very large objects, files are natural containers. It is likely that most LOBs begin as data stored in files on the client before they are moved to the database on the server. The use of file reference variables assists in moving LOB data. Programs use file reference variables to transfer LOB data from the IFS file directly to the database engine. To carry out the movement of LOB data, the application does not have to write utility routines to read and write files using host variables.

#### **Note**

The file referenced by the file reference variable must be accessible from (but not necessarily reside on) the system on which the program runs. For a stored procedure, this would be the server.

#### <span id="page-26-0"></span>**2.5.1 LOB file reference characteristics**

A file reference variable has a data type of BLOB, CLOB, or DBCLOB as shown in [Figure 4](#page-26-1). It is used either as the source of data (input) or as the target of data (output). The file reference variable may have a relative file name or a complete path name of the file. The file name length is specified within the application program. The data length portion of the file reference variable is unused during input. During output, the data length is set by the application requestor code to the length of the new data that is written to the file.

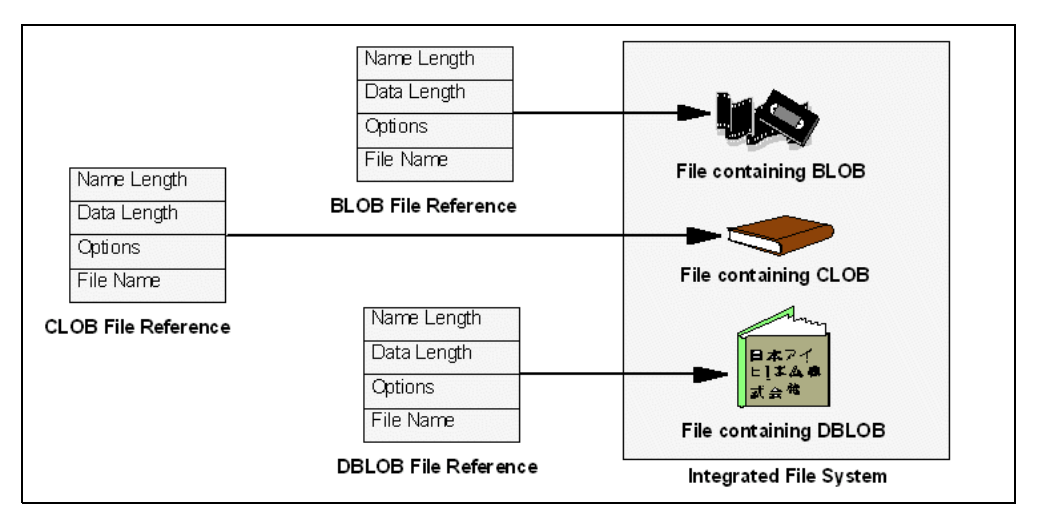

<span id="page-26-1"></span>*Figure 4. LOB file reference variables*

[Figure 5](#page-26-2) shows an example on how the SQL precompiler expands the file reference variable into a structure containing four fields. In this example, we use a CLOB File Reference Variable *myfile\_txt*.

| /* Length of file name    | $\star$ |
|---------------------------|---------|
| /* Length of data in file | $\star$ |
| /* Denote usage of file   | $\star$ |
| $/*$ Filename             | $\star$ |
|                           |         |

<span id="page-26-2"></span>*Figure 5. LOB file reference variable expanded structure*

When using file reference variables, there are different options on both input and output. You must choose an action for the file by setting the file\_options field in

the file reference variable structure. Choices for assignment to the field covering both input and output values are shown in [Table 2.](#page-27-1)

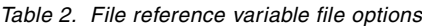

<span id="page-27-1"></span>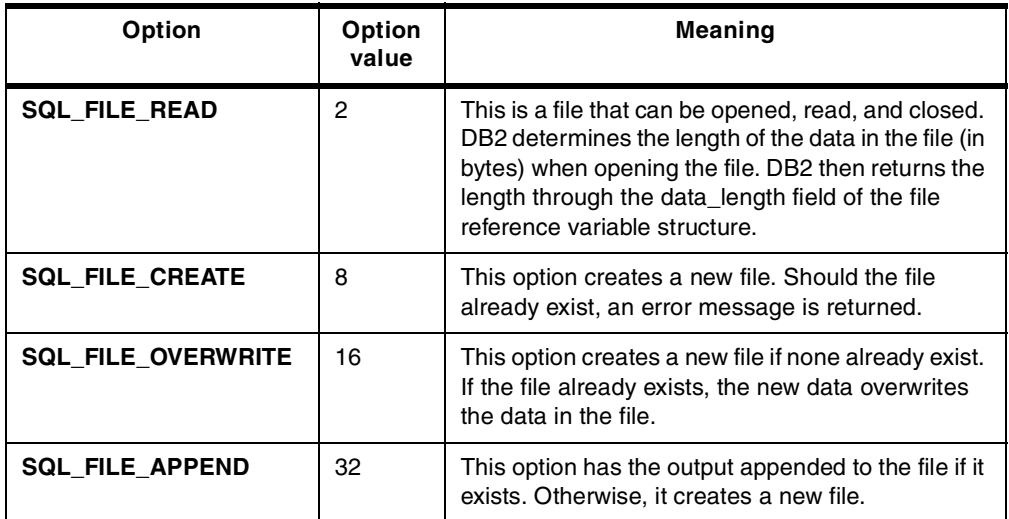

#### <span id="page-27-2"></span>**2.5.1.1 CCSID and file reference variables**

As stated earlier, a large object of data type BLOB has a CCSID of 65535 associated with it, and no conversion is carried out on this data type.

An LOB of data type CLOB can have a CCSID associated with it. If the file option CREATE is used, where the column in the table to be auctioned is a CLOB, the created file has the same CCSID as the column in the database table. For example, if a CLOB column in a table is created with CCSID of 37, which represents US English, and a file reference variable with a file option CREATE is used on that column, the resulting created file will also have a CCSID of 37. This means that the character data is stored in EBCDIC format. If you want to store a CLOB value in a file that is used by a PC application, you need to force an EBCDIC to ASCII conversion while writing the data into the file. You can achieve this by creating a dummy file in the IFS with an ASCII code page of 437 and use the file option OVERWRITE to write the new data to the file. For example, you can map an IFS directory to a network drive on your PC and use WordPad to create an empty file myfile.txt in this directory. Then, you can use the file reference variable with the file\_option set to SQL\_FILE\_OVERWRITE to copy the CLOB column data into myfile.txt. The data is then converted on the fly from EBCDIC to ASCII by the database manager.

#### <span id="page-27-0"></span>**2.5.2 LOB file reference processing**

An LOB file reference variable is used for direct file input and output for an LOB, which can be defined in the following host languages:

- C
- $\cdot C_{++}$
- ILE RPG
- ILE COBOL
- $\cdot$  PL/1

Since these are not native data types, SQL extensions are used, and the precompilers generate the host language constructs necessary to represent each variable. A file reference variable represents, rather than contains, the file.

Database queries, updates, and inserts may use file references variables to store or retrieve single column values.

As with all host variables, a file reference variable may have an associated indicator variable.

#### **2.5.2.1 C example 3 using LOB file reference variables**

The following example demonstrates how to declare an LOB file reference variable and move data from the Integrated File System to a CLOB column in a database table using the file option READ. The numbered sections are explained in the notes that follow.

```
/* DB2 UDB for AS/400 File Reference Test Program */
 /* Use a File Reference to move data from the IFS to a column in *//* the table USERPROGRAMS. This is using the File option Code
 /* SQL FILE READ.
#include <stdio.h>
#include <stdlib.h>
#include <string.h>
EXEC SQL INCLUDE SQLCA;
char dummy[ 5 ];
void main(int argc, char **argv)
{
 /* Host variable Declaration \star/<br>/* CLOB FILE REFERENCE host variable set up. \star/
/* CLOB FILE REFERENCE host variable set up.
 /* for the File Reference txt file.
EXEC SQL BEGIN DECLARE SECTION;
   SOL TYPE IS CLOB FILE txt file;
 EXEC SQL END DECLARE SECTION;
 EXEC SOL WHENEVER SOLERROR GO TO badnews:
  *set up the txt file variable */2 strcpy(txt_file.name, "/TEAMXX/Text_Files/qcsrc.txt");
  txt_file.name_length = strlen(txt_file.name);
  txt_file.file_options = SQL_FILE_READ;
 /* Insert the File Reference txt_file for option Read, */<br>/* into the CLOB column of the USERPROGRAMS table, for */
 /* into the CLOB column of the USERPROGRAMS table, for */
 /* a Identiy Number of 100.
 3 EXEC SOL
       INSERT INTO TEAMXX/USERPROGRAMS
       VALUES ('100','C', :txt_file);
  EXEC SQL COMMIT WORK;
   ...
 badnews:
    ...
    error handling code
    ...
  }
```
#### *Example 3 LOB file reference variable program notes*

- 1. Declare Host Variable. The BEGIN DECLARE SECTION and END DECLARE SECTION statements delimit the host variable declarations. Host variables are prefixed with a colon (:) when referenced in an SQL statement. A CLOB File Reference host variable *txt\_file is* declared.
- 2. CLOB file reference host variable is set up. The attributes of the file reference are set up.

**Note:** A file name without a fully declared path is, by default, placed in the user's current directory. If the pathname does not begin with the forward slash(/) character, it is not qualified.

String copy the full pathname into *name*, the string length of name into *name\_length*, and the usage of file, in this case READ, into *file\_options*. 3. Insert a new record in the database table USERPROGRAMS. Insert the file reference variable *txt\_file* for option read into the CLOB column of the database table.

#### **2.5.2.2 C example 4 using LOB file reference variables**

The following example program demonstrates how to declare an LOB file reference variable and move data from the Integrated File System to a CLOB column in a database table using the file option READ. Then, manipulate the data in the LOB column via the LOB Locator, and send the manipulated data to a file in the IFS via a file reference variable. The numbered sections are explained in the notes that follow.

```
#include <stdio.h>
#include <stdlib.h>
#include <string.h>
EXEC SQL INCLUDE SQLCA;
 char dummy[ 5 ];
 void main(int argc, char **argv)
{
EXEC SQL BEGIN DECLARE SECTION;
    SQL TYPE IS CLOB FILE txt file;
    SQL TYPE is CLOB_FILE outtxt_file;
    SQL TYPE is CLOB_LOCATOR clobhand;
    SQL TYPE is CLOB_LOCATOR newhand;
    long pos;
    long len;
EXEC SQL END DECLARE SECTION;
EXEC SQL WHENEVER SQLERROR GO TO badnews;
/*set up the txt file variables */
2 strcpy(txt_file.name, "/TEAMXX/Text_Files/lobloclab2.txt");
txt_file.name_length = strlen(txt_file.name);
txt_file.file_options = SQL_FILE_READ;
/* set up the outtext_file variable */
strcpy(outtxt_file.name, "/TEAMXX/Text_Files/loblab2bak.txt");
outtxt file.name length = strlen(outtxt file.name);
outtxt_file.file_options = SQL_FILE_OVERWRITE;
/* Insert the File Reference txt file for option Read, */
/* into the CLOB column of the USERPROGRAMS table, for */
/* a Identity Number of 999.
3 EXEC SQL
    INSERT INTO TEAMXX/USERPROGRAMS
    VALUES ('999','C', :txt_file);
/* Select the column PRMSRC (which was created from a */
/* file reference) form USERPROGRAMS where IDNUM is */4 \times 2 = 4 equal to '999'.
EXEC SQL
    SELECT PRMSRC INTO :clobhand
    FROM TEAMXX/USERPROGRAMS
    WHERE IDNUM = ('999');
/* Manipulate the data using the CLOB handler, so that
/* we find the string IBM Corp, and insert in front of *//* it '& 2000'. When the manipulation is complete the *//* text line should look like this : */
/* Copyright (c) 1999 & 2000 IBM Corp
5 EXEC SQL VALUES posstr(:clobhand, 'IBM Corp') INTO :pos;
EXEC SQL VALUES char_length(:clobhand) INTO :len;
EXEC SQL
    SET :newhand =
6 concat(substr(cast(:clobhand as clob(200k)),
               1, :pos -1 ), ' & 2000 ');
EXEC SQL<br>C VALU
   VALUES concat (cast (:newhand as clob(200k)),
```

```
substr(cast(:clobhand as clob(200k)), :pos, :len - :pos))
    INTO :clobhand;
/* Insert the now maipulated data, via an LOB Locator *//* into a new record in table USERPROGRAMS.
EXEC SOL
    INSERT INTO TEAMXX/USERPROGRAMS VALUES ('919','C', :clobhand);
 printf(
/* Select column PRMSRC (CLOB) from table USERPROGRAMS */
/* where IDNUM = '919', into File Reference outtxt_file */
/* That is, move the manipulated data in the CLOB to *//* the file in the IFS system referenced by outtxt file */
7 EXEC SQL
  SELECT PRMSRC INTO : outtxt file FROM USERPROGRAMS
  WHERE IDNUM = '919';
EXEC SQL COMMIT WORK;
 ...
badnews:
    ...
   error handling code
    ...
}
```
#### *Example 4 LOB file reference variable program notes*

- 1. Declare Host Variable. The BEGIN DECLARE SECTION and END DECLARE SECTION statements delimit the host variable declarations. Host variables are prefixed with a colon (:) when referenced in an SQL statement. Two CLOB File Reference host variables *txt\_file* and *outtext\_file* are declared. Two CLOB LOB locators *clobhand* and *newhand* are also declared.
- 2. CLOB file reference host variables are set up. The attributes of the file reference are set up.

String copy the full pathname of *lobloclab2.txt* into *txt\_file.name*, string length of name into *name\_length*, and the usage of file, in this case READ, into *file\_options*.

String copy the full pathname of *loblab2bak.txt* into *outtext\_file.name*, string length of name into *name\_length*, and the usage of file, in this case OVERWRITE, into *file\_options*.

**Note**

The file option OVERWRITE is used because we have a file in the IFS with a CCSID that allows us to view the contents of the file through Operations Navigator.

- 3. Create a new record in the database table USERPROGRAMS where column PRMSRC is referenced by the file reference *txt\_file*.
- 4. The LOB locator *clobhand* is set to reference the column PRMSRC (which was created from the file reference).
- 5. Manipulate the data in the column via the LOB locators *clobhand* and *newhand* to add some characters before a certain point in the LOB. Put the manipulated data into the data space for LOB locator *newhand.*
- 6. Cast the locator to its underlying CLOB type.

#### **Note**

This cast is required since the database manager does not know the size of the locator result when it is validating the *concat( ..., substr(..))* operation. First, the database manager tries to determine the result size of the substring. Because there is no size associated with any LOB Locator, and because the substring in this program uses host variables rather than constants, the database cannot assess the size of the locator operand at validation time. Consequently, it chooses the maximum LOB size. After choosing the max LOB size, the concatenation of even a single byte literal along with the substring result will result in exceeding the maximum result size limit. One way of getting around this is to cast the CLOB Locator to a CLOB of a defined length:

```
EXEC SOL
 VALUES concat( substr(cast(:clobhand as <clob(200k)), 1, :pos -1),
  ' & 2000 ')
```
By doing this, the validation code is able to use 200 KB as the maximum size of the result rather than 15 MB.

7. Move the contents of the manipulated column into the file reference *outtxt\_file* that has a file option of overwrite. We selected this file option so that we could view the resulting manipulated column in the IFS via Operations Navigator. See [2.5.1.1, "CCSID and file reference variables" on page 14](#page-27-2), for an explanation of CCSID and file reference variable's interfaces.

### <span id="page-31-0"></span>**2.6 Commitment control and journaling for LOBs**

As you probably noticed in the coding examples discussed in the previous sections, you need to commit your changes to an LOB object before other users can get access to this object. The reason why "dirty data" is not viewable for records that hold LOB data is pretty straightforward. It is a result of the way the database returns LOB data at read time. For every other data type on the AS/400 system, a read of a record makes a copy of the data in the user's I/O buffer. However, for LOBs, the database does not return a copy of the data.

DB2 UDB for AS/400 treats LOB data differently primarily because of a restriction on the amount of data that can be returned for each record. For now, the database is only able to return 32 KB of data for each record. The performance cost of changing that limit to be able to accommodate 15 MB (in the future 2 GB) of copied data was too high.

Because the database returns a pointer rather than a copy of the data, it must ensure that the LOB data addressed does not change while the pointer is in use. The LOB data that is addressed in one cursor cannot be updated or deleted by another cursor. We cannot allow the holder of this address to look at LOB data that has been updated. Even if an LOB has been deleted, the disk location may be reused and end up holding other data. For security reasons, the database must ensure that the data it is addressing stays fixed while a user is looking at it.

Even though we may not be running under commitment control, we need to acquire a read lock on the record (or, in a Get Multiple, the records) that we read. We do not escalate the lock level from \*None to \*Cursor Stability but, instead, simply get read locks on each record. We hold these locks until the next read request or until the cursor is closed.

The bottom line is that, since we work with addresses into the data space, rather than copies of the data, we can never allow another cursor to read a record that holds LOB data without acquiring at least a read lock on that record.

The following example illustrates this database behavior. We insert a new record into the CUSTOMERHUS table with the following SQL statement:

```
INSERT INTO customerhus
VALUES ('11111', BLOB(X'1111'), CLOB('This is a house description'))
```
This statement is run under the commitment control level of \*CHG. Now, we switch to another session, which runs under a commitment level of \*NONE, and issue the following SQL statement:

```
SELECT customer number, HEX(CAST(house ref AS BLOB(1k)))
FROM customerhus
```
Since we didn't commit our changes in the first session, the database manager is not able to obtain the required read lock on the newly inserted record, and the SELECT statement times out with the inquiry message QRY5050 Record in use. Note, that if the CUSTOMER table had not contained LOB columns, the SELECT statement would have run to completion with uncommitted changes visible in the session run under the commitment control level of \*NONE.

## <span id="page-32-0"></span>**2.7 SQL functions supporting LOBs**

This section describes the basic predicates, and the most important column and scalar function that support LOB data types. For a complete list of functions that support the new data types, refer to *DB2 UDB for AS/400 SQL Reference*, SC41-5612.

#### <span id="page-32-1"></span>**2.7.1 Basic predicate support for LOBs**

The basic predicates supported are:"=", ">", "<", "¬=", "<>", "<=", "¬>", ">=", "¬<"

#### **2.7.1.1 Comparing CLOB data**

When comparisons are made between CLOB data, the database runtime removes the *trailing* spaces first and then compares the character values. Note that the leading spaces are *not* trimmed.

To clarify this, let's take a closer look at the following example. From the data that we inserted into the CUSTOMERHUS table, we can see that Customer\_Number 00001, 00003, and 00004 have a House\_Description CLOB value, which looks the same as the example shown in [Figure 6 on page 20.](#page-33-0) Notice the actual length of the House\_Description column values.

|    |       |    | select customer_number, length(House_Description) as Length_of_Clob, House_description from customerhus - Rchasm23<br>$ \Box$ $\times$ |
|----|-------|----|----------------------------------------------------------------------------------------------------|
|    |       |    | CUSTOMER_NUMBER LENGTH_OF_CLOB HOUSE_DESCRIPTION                                                                                       |
|    | 00001 | 80 | Description: This is a large mordern family house, situated on the edge of town.                                                       |
| 12 | 00002 | 86 | Description: This is a small town house. There are three schools in the neighbourhood.                                                 |
| l3 | 00003 | 81 | Description: This is a large mordern family house, situated on the edge of town.                                                       |
| 14 | 00004 | 81 | Description: This is a large mordern family house, situated on the edge of town.                                                       |
|    |       |    |                                                                                                    |

<span id="page-33-0"></span>*Figure 6. Comparing lengths of CLOB values*

Now, let's check how the"=" basic predicate works with CLOB values. In the Run SQL Scripts utility, run the following SQL statement:

select \* from customerhus where House\_Description = 'Description: This is a large modern family house, situated on the edge of town.';

Note that the result set from this query, as shown in [Figure 7,](#page-33-1) only contains the records for Customer\_Number "00001" and "00004."

| $\blacksquare$ select * from customerhus where House_Description = "Description: This is a large mordern family house, situated on the edge of town." $\blacksquare\blacksquare\boxtimes\blacksquare$ |                        |                  |                                                                                  |
|----------------------------------------------------------------------------------------------------|------------------------|------------------|----------------------------------------------------------------------------------|
|                                                                                                    | <b>CUSTOMER NUMBER</b> | <b>HOUSE REF</b> | <b>HOUSE DESCRIPTION</b>                                                         |
|                                                                                                    | 00001                  |                  | Description: This is a large mordern family house, situated on the edge of town. |
| $\mathsf{I}$                                                                                                    | 00004                  |                  | Description: This is a large mordern family house, situated on the edge of town. |
|                                                                                                    |                        |                  |                                                                                  |
| $\vert \cdot \vert$                                                                                                    |                        |                  |                                                                                  |

<span id="page-33-1"></span>*Figure 7. Using "=" predicate with CLOB values*

You may now wonder why the row for Customer\_Number "00003" is *not* shown in the result set. The reason for this is that the database manager first removes the trailing space from the CLOB value in row 00004 so that the values in rows 0001 and 00004 are exactly the same as the character constant used in the equal expression in the WHERE clause of our SELECT statement. The House\_Description column for row 00003 still has the leading space, so it doesn't satisfy the search condition.

Now, we modify the SELECT statement to remove both trailing and leading spaces. To achieve this, we use the TRIM function as shown here:

select \* from customerhus where trim(House Description) = 'Description: This is a large modern family house, situated on the edge of town.';

[Figure 8](#page-33-2) shows the results for this statement.

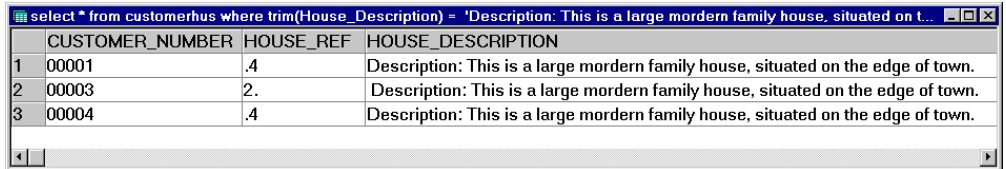

<span id="page-33-2"></span>*Figure 8. Using TRIM with CLOB values*

As expected, this time the result set contains three rows.

The next example uses the *not equal* predicate. In the Run SQL Script window, run the following SQL statement:

select \* from customerhus where House Description <> 'Description: This is a large modern family house, situated on the edge of town.';

The results are shown in [Figure 9.](#page-34-2)

|       |    | $\blacksquare$ select * from customerhus where House_Description <> 'Description: This is a large mordern family house, situated on the edge $\blacksquare\blacksquare$ |
|-------|----|----------------------------------------------------------------------------------------------------|
|       |    | CUSTOMER NUMBER HOUSE REF HOUSE DESCRIPTION                                                                                                    |
| 00002 | #A | Description: This is a small town house. There are three schools in the neighbourhood.                                                                                  |
| 00003 |    | Description: This is a large mordern family house, situated on the edge of town.                                                                                        |
|       |    |                                                                                                    |
|       |    |                                                                                                    |

<span id="page-34-2"></span>*Figure 9. Using "<>" predicate with CLOB values*

Notice that *Customer\_Number 00003* is displayed as part of this result set.

#### **2.7.1.2 Comparing BLOB data**

When comparisons are made between BLOB data types, the first comparison is of their length. Once the lengths are found to be equal, a comparison of the binary contents is made. If it is not equal, no further comparison is made. It applies the predicate to test their binary content only if the database finds out that the length of the objects is equal. For example, the following expression is evaluated as FALSE:

blob(X'123456') > blob(X'1234')

Because the lengths of the two BLOB objects are different, no further comparison is made. In other words,  $\text{blob}(x'123456')$  is neither greater, nor equal, nor smaller than blob ('1234'). Because it's different, only the '<>' predicate is evaluated as TRUE.

#### <span id="page-34-0"></span>**2.7.2 Column functions**

The most important column functions supporting LOBs are: COUNT() and COUNT ALL. In our example, we count the number of times a particular House Reference Number is present in the CUSTOMERHUS table using the COUNT function. Remember, we have declared the House Reference Number as data type BLOB.

In the Run SQL Script window, run the following SQL statement:

select count(\*) as Count from CUSTOMERHUS where House Ref = blob(X'1234');

The result set for this query is shown in [Figure 10](#page-34-3).

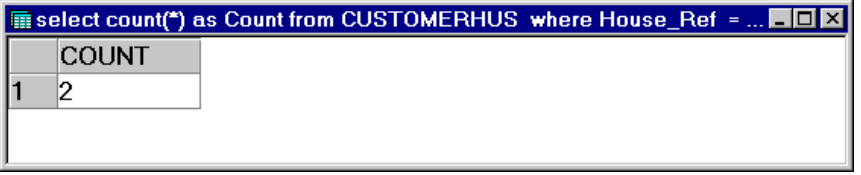

*Figure 10. Result of the Count function*

Again, you can see the method of comparing the LOBs at work. The database first compares the length. Then, if it is equal, it compares the binary content.

#### <span id="page-34-3"></span><span id="page-34-1"></span>**2.7.3 Scalar functions**

The most important scalar functions supporting LOBs are: CHAR(), CONCAT(), LENGTH(), and SUBSTR().

In [Figure 6 on page 20](#page-33-0), we demonstrated how the LENGTH scalar function works. Now, we will concatenate the Customer\_Number (Character 5) with the House\_Description (of type CLOB) using the CONCAT function.

In an operation where one of the operands is an LOB, the result from the operation is always an LOB. For example, if you added a Hex value to a BLOB, the result is always of data type BLOB.

In the Run SQL Script window, run the following SQL statement, where 'l' represents the pipe character:

select Customer\_Number concat '|' concat House\_Description as Concatenate from CustomerHUS

The results of the query are shown in [Figure 11](#page-35-1).

| select Customer_Number concat ' ' concat House_Description as Concatenate from CustomerHUS - <b>HOX</b> |                                                                                                    |  |
|----------------------------------------------------------------------------------------------------|----------------------------------------------------------------------------------------------------|--|
|                                                                                                    | <b>CONCATENATE</b>                                                                                       |  |
|                                                                                                    | .1.  OOOO1 Garden:yes. Bedrooms:3. En-suit:1. Bathroom:1, Reciption:2. Cloakroom:1. Kitchen:1, Utility:1 |  |
|                                                                                                    | .00002 Garden:yes. Bedrooms:2. En-suit:2. Bathroom:0, Reciption:1. Cloakroom:0. Kitchen:1, Utility:1     |  |
| 13                                                                                                    | .00003 Garden:yes. Bedrooms:3. En-suit:1. Bathroom:1, Reciption:2. Cloakroom:1. Kitchen:1, Utility:1     |  |
| 14                                                                                                    | .2.00004 Garden:yes. Bedrooms:4. En-suit:2. Bathroom:1, Reciption:2. Cloakroom:1. Kitchen:1, Utility     |  |
| 15                                                                                                    | .00005 Garden:yes. Bedrooms:4. En-suit:2. Bathroom:1, Reciption:2. Cloakroom:1. Kitchen:1, Utility:2     |  |
| 16                                                                                                    | .2).00006 Garden:yes. Bedrooms:4. En-suit:2. Bathroom:1, Reciption:2. Cloakroom:1. Kitchen:1, Utility    |  |
|                                                                                                    |                                                                                                    |  |

*Figure 11. Result of concat Customer\_Number and House\_Decsription*

### <span id="page-35-1"></span><span id="page-35-0"></span>**2.8 LOBs and the native interface**

As previously stated, LOBs are *not* supported by either DDS or native I/O. The only interface that allows access to the new data types is SQL. However, we conducted a number of tests to identify the behavior of various traditional 5250 interfaces with tables containing LOB columns.

Our tests were based on the CUSTOMERHUS table. Its definition is shown in [Figure 3 on page 7.](#page-20-1) The table was created with both BLOB and CLOB columns.

First, we check how the Interactive SQL utility handles LOB data:

1. Open a 5250 session, and at the command prompt, start the Interactive SQL session with the following CL command:

**STRSOL** 

**Note**

Make sure that you have the DB2 Query Manager and SQL Development Kit for AS/400 (5769-ST1) license program installed on your AS/400 system.

2. To display the rows contained in the CUSTOMERHUS table, type the following SQL statement at the ISQL prompt:

select \* from customerhus

The results are shown in [Figure 12](#page-36-0).
|                               |                     | Display Data |                                |                   |        |
|-------------------------------|---------------------|--------------|--------------------------------|-------------------|--------|
|                               |                     |              | Data width $\ldots$ $\ldots$ : |                   | 94     |
| Position to line $\ldots$ .   |                     |              | Shift to column $\dots$ .      |                   |        |
|                               |                     |              |                                |                   |        |
| Customer Number House Ref Nbr |                     |              |                                | House Description |        |
| 00001                         | *POINTER            |              |                                | *POINTER          |        |
| 00002                         | *POINTER            |              |                                | *POINTER          |        |
| 00003                         | *POINTER            |              |                                | *POINTER          |        |
| 00004                         | *POINTER            |              |                                | *POINTER          |        |
| ******** End of data ******** |                     |              |                                |                   |        |
|                               |                     |              |                                |                   |        |
|                               |                     |              |                                |                   | Bottom |
| $F3 = Exit$                   | F12=Cancel F19=Left | F20=Right    | F21=Split                      |                   |        |
|                               |                     |              |                                |                   |        |
|                               |                     |              |                                |                   |        |

*Figure 12. Displaying LOB data with ISQL*

Note, that no content for LOB objects is displayed. Instead, the ISQL shows \*POINTER as the value for both BLOB and CLOB columns.

We can also display the content of the CUSTOMERHUS table with the Display Physical File Member (DSPPFM) command. Again, the values for the LOB columns are displayed as \*POINTER. The results are shown in [Figure 13.](#page-36-0)

|                                              | Display Physical File Member |                              |          |  |
|----------------------------------------------|------------------------------|------------------------------|----------|--|
| File $\ldots$ $\ldots$ : $\ldots$ CUST000001 |                              | Library : TEAMXX             |          |  |
| $Member$ : $CUSTO00001$                      |                              | Record : 1                   |          |  |
| $Control \dots \dots$                        |                              | Column $\ldots$ $\ldots$ $1$ |          |  |
| $Find \dots \dots$                           |                              |                              |          |  |
| *+1+2+3+4+5+6+7+                             |                              |                              |          |  |
| 00001                                        | *POINTER                     |                              | *POINTER |  |
| 00002                                        | *POINTER                     |                              | *POINTER |  |
| 00003                                        | *POINTER                     |                              | *POINTER |  |
| 00004                                        | *POTNTER                     |                              | *POINTER |  |
|                                              |                              |                              |          |  |

<span id="page-36-0"></span>*Figure 13. Displaying LOB data with the DSPPFM command*

The Display File Field Description (DSPFFD) CL command has been updated in V4R4 so that it can now be used to display column-level information for a file containing LOBs. The results of running the DSPFFD command for the CUSTOMERHUS table are shown in [Figure 14 on page 24.](#page-37-0)

| Display Spooled File                                    |                   |              |
|---------------------------------------------------------|-------------------|--------------|
| File : QPDSPFFD                                         | Paqe/Line $1/26$  |              |
| Control                                                 | Colimms           | $1 - 78$     |
| $Find \ldots \ldots$                                    |                   |              |
| $*+1+2+3+44+5+6+7+$                                     |                   |              |
| Field Level Information                                 |                   |              |
| Field Buffer – Buffer<br>Data                           | Field             | Column       |
| Field<br>Type       Length Length Position        Usage |                   | Heading      |
| <b>CUSNUM</b><br>CHAR<br>-5<br>5<br>$\mathbf{1}$        | Both              | Customer Num |
| Field text Customer ID Number                           |                   |              |
| Alternative name CUSTOMER NUMBER                        |                   |              |
| Allows the mull value                                   |                   |              |
| Coded Character Set Identifier :                        | 37                |              |
| 43<br><b>BLOB</b><br>1048576<br>HUSREF<br>6             | Both              | House Ref Nb |
| Field text House Reference Number                       |                   |              |
| Alternative name HOUSE REF                              |                   |              |
| Allocated Length :                                      | $\Omega$          |              |
| Allows the null value                                   |                   |              |
| Coded Character Set Identifier 65535                    |                   |              |
| 32 49<br><b>HUSDES</b><br><b>CLOB</b><br>1048576        | <b>Both</b>       | House Descri |
| Field text $\ldots \ldots \ldots \ldots$                | House Description |              |
| Alternative name HOUSE DESCRIPTION                      |                   |              |
| Allocated Length :                                      | $\Omega$          |              |
| Allows the null value                                   |                   |              |
| Coded Character Set Identifier                          | 37                |              |

<span id="page-37-0"></span>*Figure 14. Displaying LOB column information with the DSPFFD command*

Note, that the Buffer Length is the space needed to store the LOB column pointer value in the buffer. DB2 UDB for AS/400 uses 32 bytes to store this pointer. However, since any AS/400 pointer must be aligned on a 16-byte boundary, the buffer for the HUSREF column is 43 bytes long. 11 bytes are needed to offset from the end of the CUSNUM column buffer to the next 16-byte boundary and 32 bytes for the pointer itself. The buffer for the HUSDES column is just 32 bytes long because it's already aligned.

# **2.9 LOB column considerations**

This section describes the restrictions that are in place on LOB columns at this time:

- A single column can only be up to 15 MB (architecture to 2 GB).
- LOB column is not allowed in distributed tables.
- LOB column is not allowed as a key field in an index. LOBs are not allowed as key fields because of the size restriction.
- Distinct, Union, and Group By on LOB fields are not supported because each of these functions require the building of an index over the fields.
- LOB column is not allowed in IN predicate.
- LOB column is not allowed in COUNT(DISTINCT c1).
- LOB parameters are allowed in external stored procedures but not in SQL stored procedures.
- There is no support for REXX with LOBs.
- The following scalar functions are not supported at this time:
- $-$  LAND
- LNOT
- LOR
- XOR
- CHECK constraints are limited on tables with LOBs.
- REUSEDLT(\*YES) must be used with tables with LOB columns.

# **2.9.1 Triggers**

A file containing LOB fields cannot support triggers. The buffer images passed to trigger programs are currently unable to handle LOB data. Creating a new trigger parameter to make the LOB data available to the trigger program would present a non-SQL interface with pointers that directly address LOB data in the database file. By doing this, the database would lose control over the LOB data. Access to the LOB data should only be through the use of LOB locators.

The Add Physical File Trigger (ADDPFTRG) command has been changed so that it will not allow adding a trigger to a file that contains LOB fields.

## **2.9.2 Using in Net.Data**

You can store large object files (LOBs) in DB2 databases and access them using the SQL language environment for your Web applications. The SQL language environment does not store large objects in Net.Data table processing variables (such as V1 or V2), or Net.Data table fields when a SQL query returns LOBs in a result set. Instead, when Net.Data encounters an LOB, it stores the LOB in a file that Net.Data creates. This file is in a directory specified by the HTML\_PATH path configuration variable. The values of Net.Data table fields and table processing variables are set to the path of the file. Note that, in a busy Web environment, the number of files created on the fly by Net.Data may grow very rapidly and your application is responsible for cleaning up the directory on a regular basis. Therefore, we recommend that you use DataLinks, which eliminate the need to store files in directories by the SQL language environment, resulting in better performance and the use of much less system resources. Refer to *Net.Data Administration and Programming Guide for OS/400*, available for download from the Web at: http://www.as400.ibm.com/products/netdata/docs/doc.htm

# **Chapter 3. User-defined Distinct Types (UDTs)**

This chapter describes:

- User-defined Distinct Types concepts and benefits
- Creating and using distinct types
- Casting of distinct types
- SQL support for distinct types
- Specifics on the AS/400 implementation of distinct types

# **3.1 A need for user-defined types**

DB2 UDB for AS/400 provides a range of built-in data types, which include the basic data types, such as INTEGER, DECIMAL, CHAR, plus the large object data types discussed in the previous chapters of this book (BLOB, CLOB, DBCLOB). Your database design may, however, require that you use one of the built-in data types in a specialized way. You may use, for example, DECIMAL(11,2) data type to represent amounts of money. From the database semantic point of view, it makes sense to add and subtract two amounts of money, but it probably makes no sense to multiply two amounts of money.

DB2 UDB for AS/400 provides a way to declare such specialized usages of data types and the rules that go with them in a form of User-defined Distinct Type or UDT. Distinct data types are user-defined types that are derived from existing built-in types (predefined types, such as INTEGER, DECIMAL, CLOB). They share the same representation with the types they are derived from but, because they are incompatible types, they can have quite different semantics.

The most important characteristics of user-defined types include:

#### **• Strong typing**

Strong typing insures that your UDTs behave appropriately. It guarantees that only user-defined functions defined on your UDT can be applied to instances of the UDT.

**• Casting**

Casting from a distinct type to its source types and vice versa is allowed.

#### **• Performance**

Distinct types are highly integrated into the database manager. Because distinct types are internally represented the same way as built-in data types, they share the same efficient code used to implement built-in functions, comparison operators, indexes, joins, and so forth, for built-in data types. Once the type check or conversion is completed, a join, for example, can be performed with no overhead.

#### **• Foundation for object-oriented extensions**

UDTs are the foundation for most object-oriented features. They represent the most important step towards object-oriented extensions and future support for abstract or complex data types.

**• Compatible with the ANSI X3H2-99 standard (better known as SQL3)**

# **3.2 Creating distinct types**

DB2 UDB for AS/400 supports User-defined Distinct Types only through the SQL interface. This section describes how to use Operations Navigator to:

- Create User-defined Distinct Types
- Create a table containing distinct type columns

We also repeat the procedure using the CREATE DISTINCT TYPE SQL statement.

# <span id="page-41-1"></span>**3.2.1 Creating UDT sourced from DECIMAL**

The Operations Navigator Library context menu can be used to create a new distinct type. Select the **New->Type** option from this menu to display the New Type dialog. This dialog allows you to set:

- Type name
- Description
- Source data type details

The source data type is the existing system data type that the distinct type is derived from.

To create a new distinct type using Operations Navigator, open the Libraries folder under the Database object. Select a library from the list, and right-click it to open its context menu. Select **New->Type** to display the New Type dialog.

[Figure 15](#page-41-0) shows the New Type dialog settings used to create a distinct type called MONEY with source data type of DECIMAL(11,2). It may be used to store and manipulate money values.

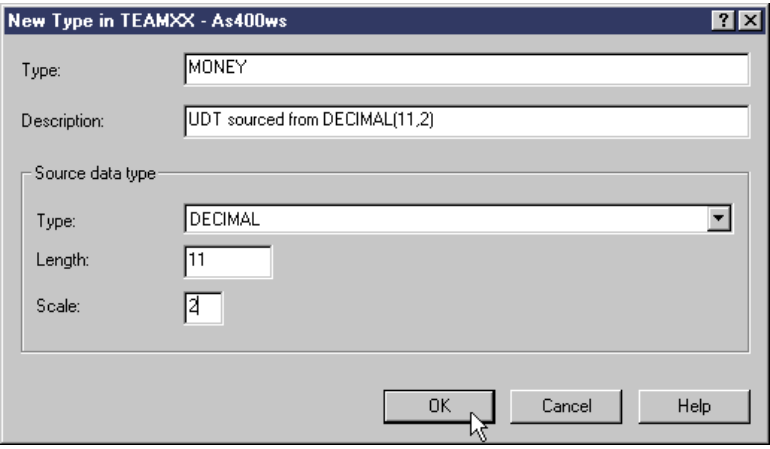

<span id="page-41-0"></span>*Figure 15. New type dialog for distinct type MONEY*

Once you have entered the required details, click the **OK** button to create the new distinct type in the selected library.

Along with the new type definition, the database manager also registers casting functions in the selected library. You can see these casting functions in the QSYS2/SYSROUTINES catalog and the casting function parameters in the QSYS2/SYSPARMS catalog.

Running the following SQL statement in the Operations Navigator Run SQL Script window displays the casting functions registered for the TEAMXX library:

select \* from qsys2/sysroutines where specific schema = 'TEAMXX';

Having previously created the MONEY distinct type source from DECIMAL(11,2), the results window for this SQL statement query is shown in [Figure 16.](#page-42-0) It shows that three casting functions were created for the MONEY distinct type.

| <b>Figure 1</b> select * from qsys2/sysroutines where specific_schema = 'TEAMXX' - As4 $\blacksquare \square \boxtimes$ |                      |                        |  |  |  |  |  |
|----------------------------------------------------------------------------------------------------|----------------------|------------------------|--|--|--|--|--|
| <b>ISPECIFIC SCHEMA</b>                                                                                                 | <b>SPECIFIC NAME</b> | <b>IROUTINE SCHEMA</b> |  |  |  |  |  |
| ITEAMXX                                                                                                    | IDECIMAL.            | ITEAMXX                |  |  |  |  |  |
| ITEAMXX                                                                                                    | IMONEY.              | <b>TEAMXX</b>          |  |  |  |  |  |
| ITEAMXX                                                                                                    | INUMERIC-            | ITEAMXX                |  |  |  |  |  |
|                                                                                                    |                      |                        |  |  |  |  |  |

<span id="page-42-0"></span>*Figure 16. Casting functions registered in QSYS2/SYSROUTINES*

Running the following SQL statement in the Operations Navigator Run SQL Script window will display the casting parameters registered for the TEAMXX library:

select \* from qsys2/sysparms where specific schema = 'TEAMXX';

The results window, shown in [Figure 17](#page-42-1), shows that two parameters were registered for each casting function. For example, the DECIMAL casting function has a MONEY IN parameter and a DECIMAL OUT (return) parameter.

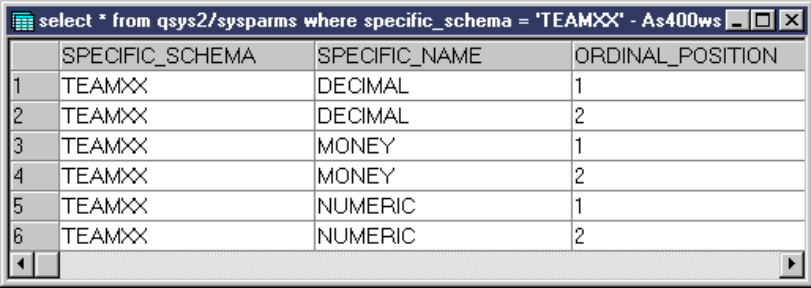

<span id="page-42-1"></span>*Figure 17. Casting function parameters registered in QSYS2/SYSPARMS*

The database manager has automatically registered the following casting functions:

- DECIMAL(MONEY) returns DECIMAL
- MONEY(DECIMAL) returns MONEY
- NUMERIC(MONEY) returns NUMERIC

These functions allow you to convert from the underlying built-in source types into the new distinct type and vice versa.

#### **3.2.2 Creating a table using UDTs**

Having created a distinct type, it is possible to use the new type in table column definitions when creating or altering a table. To create a table using Operations Navigator, open the Libraries folder under the Database object. Select a library from the list, and right-click to open its context menu. Select **New->Table** to

display the New Table dialog. [Figure 18](#page-43-0) shows the New Table dialog settings for our example table using distinct types.

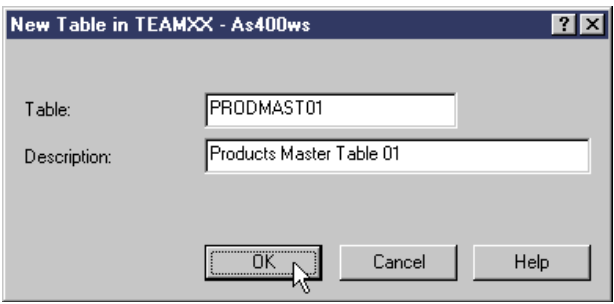

<span id="page-43-0"></span>*Figure 18. New table dialog*

The purpose of our example table is to store information about the ski equipment offered in a Web warehouse. We store a GIF file with the equipment picture and a detailed, structured description of the product in the table rows. The aim is to make a Web application visually attractive and, at the same time, easy to use.

Once you enter the Table name and optional Description, click the **OK** button to begin column definition using the New Table dialog.

As shown in [Figure 19](#page-43-1), the column type drop-down list in the New Table dialog contains the available data types. The available data types include the new built-in types implemented in V4R4 (DATALINK, BLOB, CLOB, DBCLOB), other built-in types, and User-defined Distinct Types.

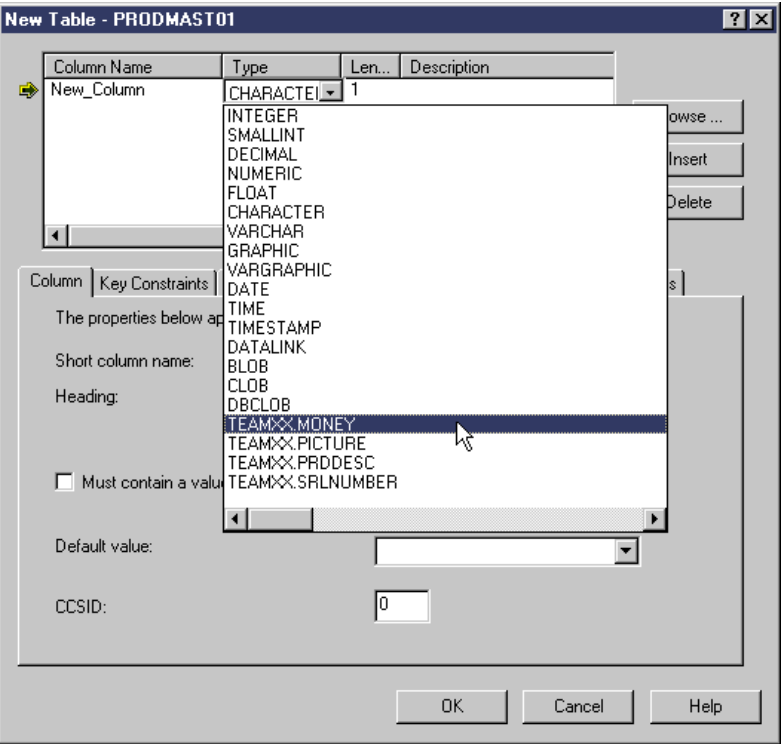

<span id="page-43-1"></span>*Figure 19. Column type list in a new table dialog*

To add a new column, click the **Insert** button. Type in a column name and select the required distinct type from the drop-down list of available types as shown in [Figure 19.](#page-43-1) You can also set other column options, such as Short column name or not null.

[Table 3](#page-44-0) shows the required column definitions of our example table.

*Table 3. Products Master Table 01 properties*

<span id="page-44-0"></span>

| <b>Name</b>         | <b>Type</b>                 | <b>Size</b> | <b>Default</b><br>value | <b>Short</b><br>column<br>name | Must<br>contain<br>a value |
|---------------------|-----------------------------|-------------|-------------------------|--------------------------------|----------------------------|
| Product_Number      | TEAMXX.<br><b>SRLNUMBER</b> |             |                         | <b>PMNBR</b>                   | Yes                        |
| Product_Name        | <b>CHARACTER</b>            | 25          |                         | <b>PMNAM</b>                   | Yes                        |
| Product Description | TEAMXX.PRDDESC              |             |                         | <b>PMDESC</b>                  | No.                        |
| Product_Price       | <b>TEAMXX.MONEY</b>         |             |                         | <b>PMPRIC</b>                  | Yes                        |
| Product Picture     | TEAMXX.PICTURE              |             |                         | <b>PMPICT</b>                  | No                         |

[Table 4](#page-44-1) lists the distinct types needed in our table.

*Table 4. Distinct type properties*

<span id="page-44-1"></span>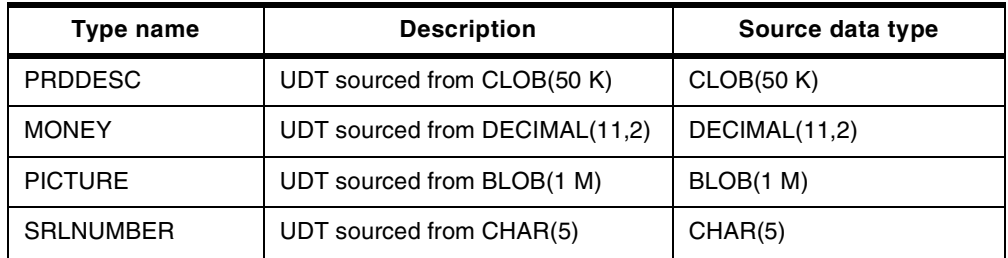

Refer to [3.2.3, "Creating distinct types with the SQL interface" on page 32](#page-45-0), for the SQL DDL statements to create these distinct types.

[Figure 20 on page 32](#page-45-1) shows the completed table definition for our example table.

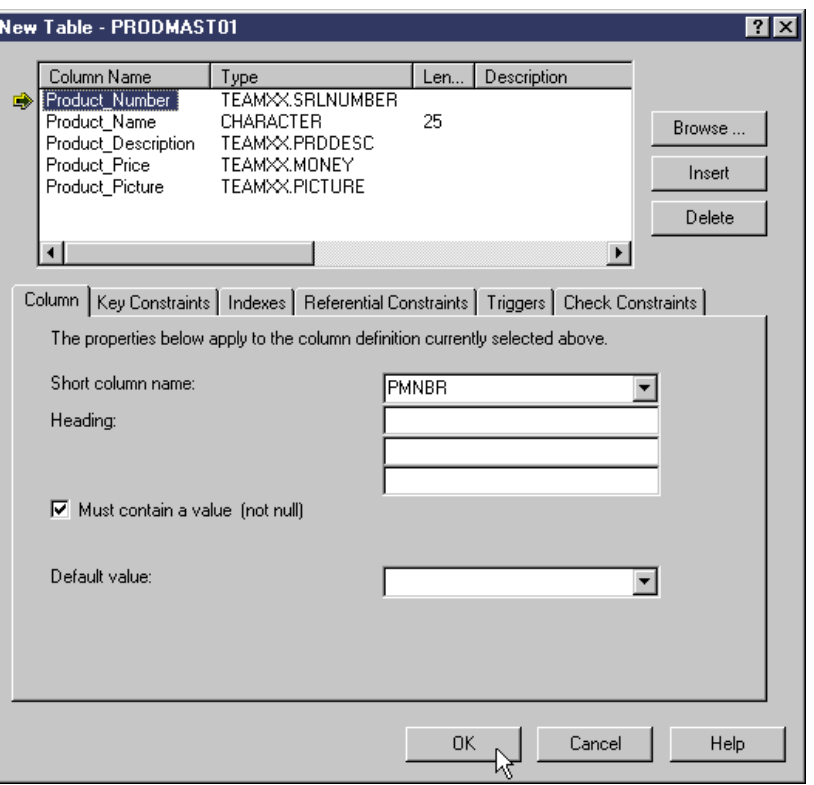

*Figure 20. Products master table 01 properties*

If required, constraints and triggers can also be defined for a table containing distinct types.

To create the table, click the **OK** button. The new table object appears in the selected library in the right panel of the main Operations Navigator window.

#### <span id="page-45-1"></span><span id="page-45-0"></span>**3.2.3 Creating distinct types with the SQL interface**

The CREATE DISTINCT TYPE statement creates a distinct type sourced from one of the built-in data types:

CREATE [DISTINCT] TYPE distinct-type-name AS source-data-type [WITH COMPARISONS]

This statement allows you to:

- Set the distinct type name
- Select the source data type

Note that the WITH COMPARISONS option is the default, so that the system generates comparison operators whether it is specified. However, we recommend that you specify it for compatibility with other DB2 products.

You can add a description to the distinct type using the COMMENT ON DISTINCT TYPE statement.

To run an SQL statement using Operations Navigator, right-click on the **Database** object under your AS/400 Connection, and select **Run SQL Script**. After typing in the SQL statement, either place the cursor over the statement you want to run

and click the **Run Selected** icon, or click the **Run All** icon to run all SQL statements.

The following SQL statement creates a distinct type called money sourced from built-in type DECIMAL(11,2):

```
create distinct type teamxx/money as decimal(11,2)
 with comparisons;
```
Optionally, use the COMMENT ON DISTINCT TYPE SQL statement to add a description to the distinct type:

```
comment on distinct type teamxx/money is
  'UDT sourced from DECIMAL(11,2)';
```
The following SQL statements create a distinct type called prddesc sourced from built-in type CLOB(50K) and adds a description to the new type:

create distinct type teamxx/prddesc as clob(50k) with comparisons; comment on distinct type teamxx/prddesc is 'UDT sourced from CLOB(50K)';

The following SQL statements create other distinct types used in our test table:

CREATE DISTINCT TYPE teamxx/srlnumber AS CHAR( 5 ) WITH COMPARISONS; COMMENT ON DISTINCT TYPE teamxx/srlnumber IS 'UDT sourced from CHAR(5)';

CREATE DISTINCT TYPE teamxx/picture AS BLOB(1M) WITH COMPARISONS; COMMENT ON DISTINCT TYPE teamxx/picture IS 'UDT sourced from BLOB(1M)';

The following SQL statement creates a table called prodmast01 with five columns:

create table teamxx/prodmast01( product number for column pmnbr teamxx/srlnumber not null, product\_name for column pmnam char(25) not null, product description for column pmdesc teamxx/prddesc, product\_price for column pmpric teamxx/money not null, product picture for column pmpict teamxx/picture);

The table column definitions are in the following form:

column-name FOR COLUMN system-column-name data-type ...

The data-type can be a built-in data type specification or a distinct type name. If the distinct type is specified without a collection name, the distinct type name is resolved by searching the collections in the SQL path. We explicitly qualified the distinct type names with the TEAMXX library name in this CREATE TABLE example.

Optionally, use the COMMENT ON TABLE SQL statement to add a description to the table:

comment on table teamxx/prodmast01 is 'Products Master Table 01';

The above steps use the Operations Navigator Run SQL Scripts window. The SQL statements could equally be used in a 5250 Interactive SQL session. The only change needed is to leave out the terminating semicolon.

#### **3.2.4 Altering and deleting distinct types**

The database manager does not allow a distinct type to be deleted if it is being used by an existing table. The dependent table must be deleted first. This may be a problem if you want to alter a distinct type without having to delete the dependent tables.

If you need to alter a User-defined Distinct Type without having to delete all the dependent tables, follow these steps:

- 1. Use alter table to change the data type of the distinct type column to its source type.
- 2. Delete the distinct type.
- 3. Re-create the distinct type with its new attributes.
- 4. Use alter table to change the data type of the column back to the distinct type.

A practical example may involve the product\_discription column in the PRODMAST01 table, which is a distinct type prddesc sourced from clob(50k). You may want to alter the prddesc distinct type to increase its CLOB size from 50 KB to 100 KB:

1. To alter the data type of the product\_description column to the source data type of the prddesc distinct clob(50k), use the following SQL statement:

alter table teamxx/prodmast01 alter column product description set data type clob(50k);

2. To drop the prddesc distinct type, use the following SQL statement:

drop distinct type teamxx/prddesc;

3. To re-create the prddesc distinct type as clob(100k), use the following SQL statements:

create distinct type teamxx/prddesc as clob(100k) with comparisons; comment on distinct type teamxx/prddesc is 'UDT sourced from CLOB(100K)';

4. To alter the product\_description column data type back to distinct type prddesc, enter the following SQL statement:

alter table teamxx/prodmast01 alter column product description set data type prddesc;

# <span id="page-47-0"></span>**3.3 Casting for distinct types**

The strong typing characteristic of distinct types means that distinct types are not compatible with other types. Compatibility with other types can be achieved by *casting*. Casting allows a value of one data type to be changed to another data type. When a data type can be changed to another data type, it is *castable* from the source data type to the target data type.

Casting functions are used to convert one data type to another. We saw in [3.2.1,](#page-41-1) ["Creating UDT sourced from DECIMAL" on page 28](#page-41-1), that the database manager automatically registers distinct type casting functions to allow casting between the distinct type and its source types.

Casting can occur implicitly or explicitly. It occurs *explicitly* when you use casting functions to cast a data type. Casting occurs *implicitly* when the database manager recognizes that an automatic cast is allowed in certain situations.

Strong typing requires that distinct types be explicitly cast when using:

- Built-in functions and operators
- Basic predicate comparisons, such as "=", "<", ">", involving different types
- Other predicate comparisons, such as BETWEEN, IN, LIKE

Implicit casting allows some distinct type assignments without exact type matching. Implicit casting allows:

- Castable constant and other type values to be assigned to distinct types
- Castable distinct type values to be assigned to other types
- Host variable assignments for non-SQL language access to distinct types

Promotion of data types allows the database manager to consider additional data types when performing implicit casts based on the precedence of data types.

#### <span id="page-48-1"></span>**3.3.1 Explicit casting**

The strong typing characteristic of distinct types prevents comparisons between distinct types and other types. It is meaningless, for example, to compare APPLES with ORANGES.

The strong typing characteristic also prevents distinct types from being accepted as parameters to built-in functions or operators. The built-in functions and operators are not defined for distinct types. It may be pointless to take the square root of a MONEY value, for example.

Explicit casting can be used on the many occasions when you need to use built-in functions or operators with distinct types or compare distinct types with other types.

[Table 5](#page-48-0) provides a summary of the various SQL elements and their compatibility with distinct types. Incompatible SQL elements require that a distinct type be explicitly cast to its source type.

<span id="page-48-0"></span>

| <b>SQL</b><br>element               | <b>Examples</b>                      | <b>Distinct type</b><br>compatible | Comment                                                                                                    |
|-------------------------------------|--------------------------------------|------------------------------------|----------------------------------------------------------------------------------------------------|
| Basic<br>predicates                 | "=", "<>", "<",<br>">"               | Yes                                | Defined by the with comparisons<br>default. Explicit cast only necessary if<br>comparing a UDT with another type. |
| Other<br>predicates                 | BETWEEN,<br>IN, LIKE                 | Yes                                | Same as above.                                                                                                    |
| Expressions                         | CASE                                 | Yes                                | Same as above.                                                                                                    |
| Special case<br>scalar<br>functions | NULLIF,<br>COALESCE,<br><b>VALUE</b> | Yes                                | NULLIF, COALESCE, and VALUE were<br>special cased to be allowed for UDTs.                                         |
| Other scalar<br>functions           | LENGTH,<br>MAX, MIN                  | No                                 | Not defined for new type. Explicitly cast<br>UDT or create a UDF sourced from<br>built-in function.               |
| Column<br>functions                 | SUM, AVG,<br>MIN, MAX,<br>COUNT      | No                                 | Same as above.                                                                                                    |

*Table 5. UDT compatibility with various SQL elements*

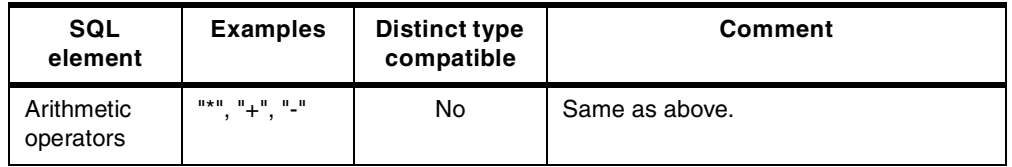

The following examples demonstrate how explicit casting can be used to:

- Use a built-in operator with a distinct type
- Compare a distinct type with another type
- Use a built-in function with a distinct type

#### **3.3.1.1 Explicit casting UDT sourced from DECIMAL**

This example demonstrates why explicit casting of User-defined Distinct Types is needed and how it can be used for UDT sourced from DECIMAL.

Say you want to add a 10 percent sales tax to the price of each product in a table named prodmast01. The product\_price column in this table is distinct type money. Money is sourced from built-in type DECIMAL(11,2).

You could try multiplying the product price column, which is distinct type money, by the decimal constant 1.1, as follows:

```
select product price * 1.1 as "AFTER TAX PRICE"
 from teamxx/prodmast01;
```
Running this SQL statement in the Operations Navigator Run SQL Script window will fail with the following message in the run history:

```
SQL0402 - * use not valid.
```
It fails because the multiplication operator \* does not accept arguments that are User-defined Distinct Types, such as the product\_price in this case.

Explicit casting can be used to cast a User-defined Distinct Type to a data type that is accepted by the multiplication operator.

Use the decimal casting function to cast the product\_price to decimal, a type that is accepted by the multiplication operator, as follows:

```
select decimal(product price) * 1.1 as "AFTER TAX PRICE"
 from teamxx/prodmast01;
```
Running this SQL statement in the Operations Navigator Run SQL Script. window will successfully display a results window as shown in [Figure 21](#page-49-0).

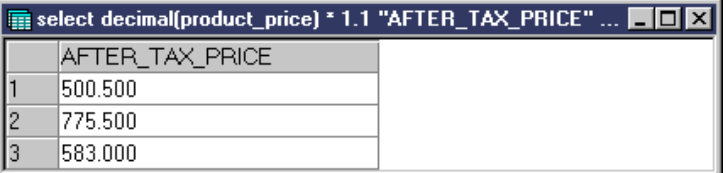

<span id="page-49-0"></span>*Figure 21. Results window for explicit cast from MONEY to DECIMAL*

The multiplication operator can multiply two decimal values. We have explicitly cast the product price money value to a decimal value using the decimal casting function, allowing multiplication with the decimal constant: 1.1.

Notice how the value displayed in the AFTER\_TAX\_PRICE column in [Figure 21](#page-49-0) is not in the decimal(11,2) format of money. You could use explicit casting to cast the multiplication result back to money:

```
select money(decimal(product price) * 1.1) as "AFTER TAX PRICE"
 from teamxx/prodmast01;
```
You could also use the built-in decimal function to set the required precision and scale of the decimal result:

```
select decimal(decimal(product_price) * 1.1,11,2) as "AFTER_TAX_PRICE"
 from teamxx/prodmast01;
```
You could also create a User Defined Function (UDF) to register a new '\*' function that accepts money data type as input parameters. See [Chapter 4, "User Defined](#page-82-0) [Functions \(UDFs\)" on page 69](#page-82-0), for details.

Explicit casting can also be used for comparisons between a User-defined Distinct Type and another type. For example, you may want to find the number of products with a price less than \$500.00.

The SQL statement:

```
select product price from teamxx/prodmast01
 where product price < 500.00;
```
will fail with the following message in the run history:

SQL0401 - Comparison operator < operands not compatible.

The less than comparison operator cannot compare distinct type value with a DECIMAL constant: 500.00. The database manager treats the constant 500.00 as DECIMAL data type.

Use the money casting function to cast the decimal constant to money as follows:

```
select product price from teamxx/prodmast01
  where product price \langle money(500.00);
```
Running this SQL statement in the Operations Navigator Run SQL Script window successfully displays a results window showing products with a price of  $<$  \$500.00.

The less than comparison operator can compare two money values. We have explicitly cast the decimal constant to a money value using the money casting function, therefore allowing comparison with the product price money value.

#### **3.3.1.2 Explicit casting UDT sourced from CLOB**

This example demonstrates how to use explicit casting to cast a distinct type sourced from CLOB to a data type that is accepted by the POSSTR built-in function.

For example, you may want to find all the ski products in a table named PRODMAST01 that have a description containing the word *moguls*. The PRODUCT\_DESCRIPTION column in this table is distinct type PRDDESC. PRDDESC is sourced from built-in type CLOB(50K).

You could try passing the PRODUCT\_DESCRIPTION column, which is distinct type PRDDESC, to the POSSTR function as follows:

select product number, product description from teamxx/prodmast01 where  $postr$  (product description, 'moguls') <> 0;

This statement will fail with the following run history message:

SQL0171 - Argument 1 of function POSSTR not valid.

The PRODUCT\_DESCRIPTION column is distinct type PRDDESC. The POSSTR built-in function does not accept arguments that are User-defined Distinct Types, such as the PRODUCT DESCRIPTION in this case.

Explicit casting can be used to cast a User-defined Distinct Type to a data type that is accepted by the function.

Use the CLOB casting function to cast the PRODUCT\_DESCRIPTION to CLOB, a type that is accepted by the POSSTR function, as follows:

select product number, product description from teamxx/prodmast01 where  $postr(clob(product description)$ , 'moguls') <> 0;

Running this SQL statement in the Operations Navigator Run SQL Script window will successfully display a results window showing the list of products with PRODUCT\_DESCRIPTION containing the word *moguls*.

The POSSTR built-in function can search for a substring in a CLOB. By explicitly casting the PRODUCT\_DESCRIPTION to CLOB using the CLOB casting function, POSSTR can be used on the PRODUCT\_DESCRIPTION.

Alternatively, you can create a User Defined Function that accepts the PRDDESC distinct type as an argument. The UDF could be sourced from the built-in POSSTR function. See [Chapter 4, "User Defined Functions \(UDFs\)" on page 69](#page-82-0), for details.

#### <span id="page-51-0"></span>**3.3.2 Implicit casting**

The database manager can perform implicit casting on assignments involving User-defined Distinct Types. [Table 6](#page-51-0) shows that a distinct data type is castable to its source data type. It also shows that the source data type of a distinct data type is castable to the distinct data type.

| Data type                            | Is castable to data type                                                                                                    |
|--------------------------------------|----------------------------------------------------------------------------------------------------|
| Distinct type DT                     | Source data type of distinct type DT.                                                                                                    |
| Source data type of distinct type DT | Distinct type DT.                                                                                                    |
| Distinct type DT                     | Distinct type DT.                                                                                                    |
| Data type A                          | Distinct type DT, where A is promotable to the source<br>data type of distinct type DT (see "Implicit casting and<br>promotion" on page 40). |
| <b>INTEGER</b>                       | Distinct type DT if the DTs source type is SMALLINT.                                                                                         |
| <b>DOUBLE</b>                        | Distinct type DT if the DTs source type is REAL.                                                                                             |
| VARCHAR or VARGRAPHIC                | Distinct type DT if the DTs source type is CHAR or<br><b>GRAPHIC.</b>                                                                        |

*Table 6. Supported casts when a distinct type is involved*

Implicit casting occurs *on assignments* where a distinct type is the source or the target of an assignment with its source data type. This allows you to make assignments between a distinct type and its source type without the need for explicit casting.

The following statement is an example on how implicit casting works when a distinct type is the target in an SQL assignment:

update teamxx/prodmast01 set product\_price = 99.999 where product number =  $srlnumber('00001');$ 

This statement assigns the DECIMAL constant 99.999 to PRODUCT\_PRICE of the MONEY distinct type column. The source data type of distinct type MONEY is DECIMAL; so, DECIMAL is castable to MONEY. The database manager can, therefore, implicitly cast the DECIMAL constant on assignment to the MONEY PRODUCT\_PRICE column.

Note that the price assigned to product 00001 will be truncated to 99.99 using the standard numeric assignments rules, that is, extra trailing digits in the fractional part of the number are eliminated.

The next statement is an example of how implicit casting works when a distinct type is the source in an SQL assignment:

```
update teamxx/prodmast01 set product_name = srlnumber('12345')
 where product number = srlnumber('00001');
```
Implicit casting can also occur when assigning a distinct type to a compatible built-in type. The SRLNUMBER functions casts the CHAR constant '12345' to distinct type SRLNUMBER, which is sourced from built-in type CHAR(5).

The database manager performs an implicit cast when assigning a SRLNUMBER distinct type value to the PRODUCT\_NAME column, which is built-in type CHAR.

[Table 6](#page-51-0) shows that Distinct type DT is castable to data type Source data type of distinct type DT. The source data type of distinct type SRLNUMBER is CHAR, so, SRLNUMBER is castable to CHAR.

We have seen that implicit casting can occur when a distinct type is either the source or the target in an assignment with a compatible built-in type using SQL.

Implicit casting can also occur for assignments involving host variables in embedded SQL.

Using the C programming language, we can declare a DECIMAL host variable named dec price in with an initial value of 88.88 as follows:

```
/* host variable declaration */
decimal(11,2) dec price in = 88.88d;
```
Note that a C program must include the decimal.h header file to use the decimal type:

#include <decimal.h>

The following embedded SQL UPDATE statement assigns the dec\_price\_in host variable to the product\_price column using an implicit cast from DECIMAL to distinct type MONEY:

```
/* implicit cast on assignment from decimal into money */
exec sql
 update prodmast01 set product_price = :dec_price_in
 where product number = srlnumber('00001');
```
The dec\_price\_in host variable is implicitly cast to the target MONEY distinct type, to allow assignment to the PRODUCT\_PRICE column.

A DECIMAL host variable named dec\_price\_out is declared as follows:

/\* host variable declaration \*/ decimal $(11,2)$  dec price out =  $0.00d$ ;

The next embedded SQL statement uses the MONEY distinct type PRODUCT\_PRICE column as the source of an assignment to the dec\_price\_out host variable:

```
/* implicit cast on assignment from money into decimal */
exec sql
 select product_price into :dec_price_out from prodmast01
```
where product number =  $srlnumber('00001');$ 

The SQL SELECT statement assigns a MONEY value from the PRODUCT\_PRICE column to the dec\_price\_out host variable using an implicit cast.

See [A.1, "UDTLABA: Using UDTs" on page 215](#page-228-0), for the full source listing of the source fragments used in this section.

#### <span id="page-53-0"></span>**3.3.3 Implicit casting and promotion**

Promotion of source types allows additional source types to be assigned to the target distinct type. [Table 7](#page-53-1) shows the precedence that the database manager uses to promote one data type to another.

As an example, [Table 7](#page-53-1) shows that the INTEGER data type can be promoted from INTEGER to DECIMAL or NUMERIC, to REAL, and to DOUBLE. This means that we can assign an INTEGER field to a MONEY distinct type field. The MONEY distinct type is sourced from DECIMAL, and INTEGER can be promoted to DECIMAL so that implicit casting can occur.

| Data type             | Data type precedence list (in best-to-worst order)            |
|-----------------------|---------------------------------------------------------------|
| CHAR or GRAPHIC       | CHAR or GRAPHIC, VARCHAR or VARGRAPHIC, CLOB<br>or DBCLOB     |
| VARCHAR or VARGRAPHIC | VARCHAR or VARGRAPHIC, CLOB or DBCLOB                         |
| CLOB or DBCLOB        | CLOB or DBCLOB                                                |
| <b>BLOB</b>           | <b>BLOB</b>                                                   |
| SMALLINT              | SMALLINT, INTEGER, DECIMAL or NUMERIC, REAL,<br><b>DOUBLE</b> |
| <b>INTEGER</b>        | INTEGER, DECIMAL or NUMERIC, REAL, DOUBLE                     |
| DECIMAL or NUMERIC    | DECIMAL or NUMERIC, REAL, DOUBLE                              |
| RFAL                  | REAL, DOUBLE                                                  |

<span id="page-53-1"></span>*Table 7. Precedence of Data Types*

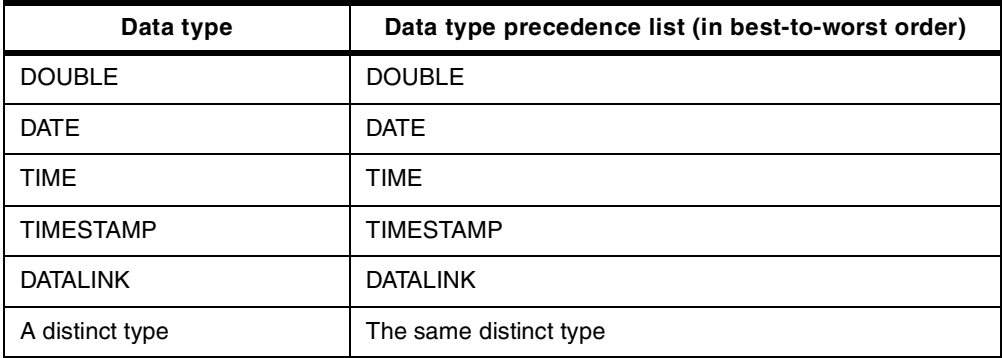

Implicit casting with promotion will allow an INTEGER column to be assigned to a distinct type column sourced from DECIMAL.

Consider a simple table named TABLEA with an INTEGER column named INT\_COL and one row of data created using the following SQL statements:

```
create table teamxx/tablea (int_col integer);
insert into teamxx/tablea values (12);
```
Implicit casting with promotion will allow a value from INT\_COL to be assigned to a column of distinct type MONEY, where MONEY is sourced from DECIMAL(11,2).

The following SQL statement selects INT\_COL from the TABLEA table and assigns it to PRODUCT\_PRICE to update a row in the PRODMAST01 table:

```
update teamxx/prodmast01
  set product price = (select int col from teamxx/tablea)
 where product number = srlnumber('00001');
```
The PRODUCT PRICE column is distinct type MONEY sourced from DECIMAL(11,2). The INT\_COL is built-in type INTEGER.

[Table 7](#page-53-1) shows that the INTEGER Data Type has DECIMAL second in its Data Type Precedence List. The INTEGER Data Type is, therefore, promotable to DECIMAL. The database manager performs this assignment by promoting INTEGER to DECIMAL and implicitly casting DECIMAL to MONEY.

Now, let's look at the Data Type Precedence List for the DECIMAL Data Type in [Table 7.](#page-53-1) Notice that DECIMAL can only be promoted to REAL or DOUBLE. Promotion will not occur if attempting to assign a DECIMAL value to an INTEGER value.

The promotion precedence order does not allow the reverse assignment used in our previous example. We cannot assign a MONEY distinct type column to an INTEGER column.

We may try selecting PRODUCT PRICE from the PRODMAST01 table and assigning it to INT\_COL to update a row in the TABLEA table as follows:

```
update teamxx/tablea
  set int col = (select product_price from teamxx/prodmast01
   where product number = srlnumber('00001'));
```
Then, the following error will be returned:

SQL0408 - Value for column or variable INT\_COL not compatible.

INTEGER cannot be promoted to DECIMAL, so, the assignment fails. The precedence order of data types does not allow reverse promotion.

#### **3.3.4 Implicit casting and host variables**

Programming languages do not allow host variables to be declared with distinct types. Special rules extend implicit casting on assignment of distinct types to host variables. The source type of the distinct type must be assignable to the host variable for implicit casting to occur.

The following C-program fragment declares a long integer host variable named int price in with an initial value of 111:

```
/* host variable declaration */
long int price in = 111;/* implicit cast on assignment from long integer into money */
exec sql
 insert into prodmast01 (product_number, product_name, product_price)
 values( '00004', 'New product', :int price in);
```
The embedded SQL INSERT statement inserts a row and assigns the int price in host variable to the PRODUCT PRICE column. Again, the PRODUCT\_PRICE column is distinct type MONEY, and MONEY is sourced from DECIMAL(11,2). The database manager performs this assignment using an implicit cast from an INTEGER type to DECIMAL.

The database manager will also allow the reverse assignment of a MONEY value to a INTEGER host variable.

In the next C-program fragment, a host variable array named product\_rec is declared with an INTEGER field named int\_price\_out:

```
/* host variable declaration */
_Packed struct {
 char number[5];
 char name[25];
 long int price out;
} product_rec[10];
struct { short ind[3]; } product ind[10];
/* declare and open fetch cursor */
exec sql
declare c1 cursor for
 select product number, product name, product price from prodmast01;
exec sql open c1;
/* implicit cast on assignment from money into long integer */
exec sql
 fetch c1 for 10 rows into :product rec indicator :product ind;
```
We then use embedded SQL to declare and open a cursor to be used in a multiple-row fetch statement.

The SQL FETCH statement will assign the PRODUCT\_PRICE MONEY column to the int\_price\_out field in the product\_rec host variable array using an implicit cast. The FETCH statement sets the SQLERRD(3) field in the SQL Communication Area to the number of rows fetched. Include the SQLCA structure declaration in a C-program using the following statement:

exec sql include SQLCA;

The SQLERRD(3) field can then be accessed using the SQLCA structure member sqlca.sqlerrd[2]. The following for loop displays the records fetched:

```
for (i=0; i<sub>sglca.sqlerrd[2]; i++){
 printf("product_rec[%d].number = %5.5s\n",
   i, product_rec[i].number);
 printf("product rec[%d].name = $25.25s\n",
   i, product rec[i].name);
 printf("product rec[%d].int price out = d\nu",
   i, product_rec[i].int_price_out);
}
```
The for loop code snippet shown above produces the following output listing for our test table:

values assigned to host variable array:

```
product_rec[0].number = 00001
product_rec[0].name = Atomic Betaflex 9.08
product_rec[0].int_price_out = 455
product rec[1] . number = 00002product rec[1].name = Atomic BetaCarvX 9.26
product_rec[1].int_price_out = 705
product rec[2] . number = 00003product rec[2].name = Tecnica Explosion SR
product rec[2]. int price out = 530
product rec[3] . number = 00004product rec[3].name = New product
product_rec[3].int_price_out = 111
```
The last record, product\_rec[3], shows that PRODUCT\_PRICE for the previously inserted row has been successfully assigned to product\_rec[3].int\_price\_out.

We have seen that different casting rules apply when assigning distinct type values to host variables.

Assignment of an INTEGER host variable to a MONEY distinct type column behaves as explained previously for the implicit cast with promotion assignment. Implicit casting with promotion also allows an INTEGER value to be assigned to a MONEY value, but it does not allow the reverse cast.

However, implicit casting can be used on the reverse assignment of a MONEY distinct type column to an INTEGER host variable. Implicit casting on assignment to the host variable can occur because the source type of the distinct type is assignable to the host variable type.

See [A.2, "UDTLABB: Casting UDTs" on page 216](#page-229-0), for the full source listing of the source fragments used in this section.

## **3.4 SQL support for distinct types**

In this section, we examine the SQL support provided for dealing with User-defined Distinct Types. The basic operations of SQL are *comparison* and *assignment*.

Comparison operations are performed when using predicates and other language elements, such as ORDER BY. As explained in [3.2.3, "Creating distinct types with](#page-45-0) [the SQL interface" on page 32,](#page-45-0) the CREATE DISTINCT TYPE SQL statement WITH COMPARISONS default option means that the system will always generate comparison operators for distinct types. The SQL basic predicates, "=", "<>", "<", ">", "<=", ">=", can therefore be used to compare values of the same distinct type.

Basic predicates also allow distinct type columns to be used in SQL table joins and in SQL subqueries. Other predicates, such as BETWEEN and IN, cannot be used with distinct types directly, but casting functions allow use with some restrictions. The COALESCE (or VALUE), NULLIF scalar functions, and the CASE expression can be used to compare distinct type values.

Assignment operations are performed during the execution of statements, such as INSERT and UPDATE. In our look at casting on assignments in [3.3, "Casting](#page-47-0) [for distinct types" on page 34](#page-47-0), we found that the source and target data types in an assignment must be compatible. Specifying a DEFAULT value when creating a table is another example where SQL can assign a value to a distinct type column.

Strong typing prevents the use of functions defined for other types on distinct types. SQL distinct type operations can be extended by using User Defined Functions. See [Chapter 4, "User Defined Functions \(UDFs\)" on page 69,](#page-82-0) for details.

#### **3.4.1 Using predicates with UDT**

The basic predicates: "=", "<>", "<", ">", "<=", ">=", allow comparison of two values. The BETWEEN predicate compares a value with a range of values. The IN predicate compares a value with a set of values. Other predicates include the LIKE predicate and the NULL predicate.

The values being compared by a basic predicate must be compatible. Strong typing means that distinct type values are not compatible with other types.

We may attempt to compare the PRODUCT\_PRICE column, which is distinct type MONEY, with a NUMERIC constant using the following SQL statement:

select product name, product price from teamxx/prodmast01 where product price  $\langle$  > 530;

Then, the following error will be returned:

SQL0401 - Comparison operator ¬= operands not compatible.

The not equals operator **<>** cannot compare a MONEY value with a NUMERIC constant.

As shown in [3.3.1, "Explicit casting" on page 35,](#page-48-1) explicit casting can be used to compare distinct types with other data types. We can use the MONEY casting function to cast the NUMERIC constant to distinct type MONEY as follows:

```
select product name, product price from teamxx/prodmast01
 where product_price <> money(530);
```
If we run this statement using the Operations Navigator Run SQL Scripts window, the query results viewer successfully displays the rows with a PRODUCT\_PRICE that does not equal \$530.00 as shown in [Figure 22.](#page-58-0)

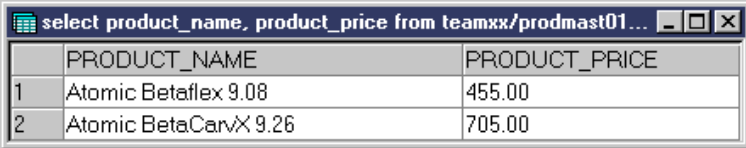

<span id="page-58-0"></span>*Figure 22. UDT not equal query results*

As with basic predicates, the values being compared by other predicates must be compatible.

The following SQL statement attempts to use the IN predicate to compare a distinct type MONEY value with a set of NUMERIC constants:

select product name, product price from teamxx/prodmast01 where product price in  $(530, 705)$ ;

This statement will fail with the following message:

SQL0401 - Comparison operator IN operands not compatible.

The IN predicate cannot compare MONEY with NUMERIC constants.

The DECIMAL casting function can be used to cast the PRODUCT\_PRICE column to DECIMAL to allow comparison with a set of NUMERIC constants as follows:

If we run this statement using the Operations Navigator Run SQL Scripts window, the query results viewer successfully displays the rows with PRODUCT\_PRICE in 530.00 and 705.00 as shown in [Figure 23.](#page-58-1)

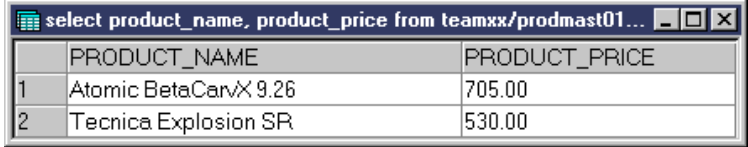

<span id="page-58-1"></span>*Figure 23. UDT IN query results*

**Note**

The system-generated distinct type comparison operator behavior is the same as for the source data type. Comparison operator behavior for distinct types cannot be customized.

## **3.4.2 Joining on UDT**

User-defined Distinct Type columns can be used to join tables in an SQL statement.

select product\_name, product\_price from teamxx/prodmast01 where decimal(product price) in  $(530, 705)$ ;

For example, we may have a table called PRODMAST01 containing an inventory list of products with the columns listed in [Table 3 on page 31](#page-44-0). Another table, called ORDERDTL, contains a row for each product listed on a customer order with the columns listed in [Table 8](#page-59-0).

<span id="page-59-0"></span>

| Name               | <b>Type</b>                 | <b>Size</b> | <b>Default</b><br>value | <b>Short</b><br>column<br>name | Must<br>contain a<br>value |
|--------------------|-----------------------------|-------------|-------------------------|--------------------------------|----------------------------|
| Order Number       | TEAMXX.<br><b>SRLNUMBER</b> |             |                         | <b>ODONBR</b>                  | Yes                        |
| Product Number     | TEAMXX.<br><b>SRLNUMBER</b> |             |                         | <b>ODPNBR</b>                  | Yes                        |
| Orderdtl Quantity  | DECIMAL()                   | 5,0         |                         | <b>ODOOTY</b>                  | No.                        |
| Orderdtl Item Cost | <b>TEAMXX.MONEY</b>         |             |                         | <b>ODDCST</b>                  | Yes                        |
| Order Abstract     | CLOB()                      | 50 K        |                         | <b>ODABS</b>                   | Yes                        |

*Table 8. Order Detail table properties*

Both the PRODMAST01 and ORDERDTL tables have a PRODUCT\_NUMBER column with data type of distinct type SRLNUMBER.

We can list the ORDER\_NUMBER from the ORDERDTL table with the PRODUCT\_NAME from the PRODMAST01 table using the following SQL statement:

```
select order number, product name
 from prodmast01, orderdtl
 where prodmat01.product number = orderdt1.product number;
```
This statement performs a default inner join on the PRODMAST01 table and the ORDERDTL table with join condition,  $prodmat01.product number =$ orderdtl.product\_number. The join columns are both distinct type SRLNUMBER sourced from CHAR(5) so that the database manager can perform the join comparison.

If we run this statement using the Operations Navigator Run SQL Scripts window, the query results viewer successfully displays the required list of ORDER\_NUMBER versus PRODUCT\_NAME as shown in [Figure 24.](#page-60-0)

|                | <b>The select order_number, product_name</b> from prodmast01, ord $\blacksquare \blacksquare$ $\blacksquare$ |                       |  |  |  |  |  |
|----------------|----------------------------------------------------------------------------------------------------|-----------------------|--|--|--|--|--|
|                | ORDER NUMBER                                                                                                 | PRODUCT_NAME          |  |  |  |  |  |
|                | 00001                                                                                                    | Atomic Betaflex 9.08  |  |  |  |  |  |
| $\overline{c}$ | 00001                                                                                                    | Atomic BetaCarvX 9.26 |  |  |  |  |  |
| 3              | 00001                                                                                                    | Tecnica Explosion SR  |  |  |  |  |  |
| 4              | 00002                                                                                                    | Atomic Betaflex 9.08  |  |  |  |  |  |
| 5              | 00002                                                                                                    | Atomic BetaCarvX 9.26 |  |  |  |  |  |
| 6              | 00002                                                                                                    | Tecnica Explosion SR  |  |  |  |  |  |
| 7              | 00003                                                                                                    | Atomic BetaCarvX 9.26 |  |  |  |  |  |
| 8              | 00004                                                                                                    | Atomic Betaflex 9.08  |  |  |  |  |  |
| 9              | 00004                                                                                                    | Atomic BetaCarvX 9.26 |  |  |  |  |  |
| 10             | 00005                                                                                                    | Tecnica Explosion SR  |  |  |  |  |  |
| 11             | 00006                                                                                                    | Atomic Betaflex 9.08  |  |  |  |  |  |
| 12             | 00006                                                                                                    | Tecnica Explosion SR  |  |  |  |  |  |
| 13             | 00007                                                                                                    | Atomic BetaCarvX 9.26 |  |  |  |  |  |
| 14             | 00009                                                                                                    | Tecnica Explosion SR  |  |  |  |  |  |
| 15             | 00010                                                                                                    | Tecnica Explosion SR  |  |  |  |  |  |
| 16             | 00011                                                                                                    | Atomic BetaCarvX 9.26 |  |  |  |  |  |
| 17             | 00013                                                                                                    | Atomic BetaCarvX 9.26 |  |  |  |  |  |
| 18             | 00014                                                                                                    | Atomic BetaCarvX 9.26 |  |  |  |  |  |
| 19             | 00015                                                                                                    | Atomic Betaflex 9.08  |  |  |  |  |  |

*Figure 24. UDT JOIN query results*

- Note -

Use casting functions when joining tables on columns that are not of the same distinct type.

## <span id="page-60-0"></span>**3.4.3 Using a default value with UDT**

As with built-in data type columns, a default value can be specified for User-defined Distinct Type columns.

A default value can be specified using the Table Properties window in Operations Navigator. To display the Table Properties window, open the Libraries folder under the Database object. Click on the required library to display its contents. Right-click the required table, and select **Properties**.

[Figure 25 on page 48](#page-61-0) shows the Table Properties window for the table named PRODMAST01. The default value field shows that we have selected the PRODUCT\_PRICE column and set its default value to:

MONEY(99.99)

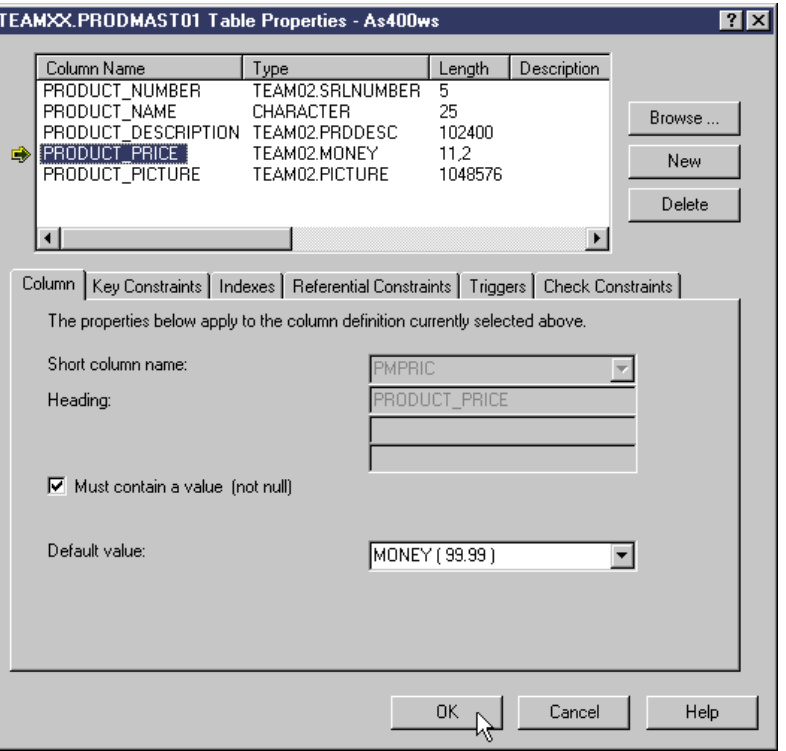

<span id="page-61-0"></span>*Figure 25. PRODMAST01 table properties with the UDT column default value*

Click the **OK** button to update the table properties. The column default value is used when adding a new row without specifying a value for the column.

You can also set the same default value using the following SQL ALTER TABLE statement:

```
alter table teamxx/prodmast01 alter column product_price
 set default money(99.99);
```
If you need to create a new table using a distinct type column default value, the following example applies:

```
create table teamxx/prodmast01(
  product_number for column pmnbr teamxx/srlnumber not null,
 product_name for column pmnam char(25) not null,
 product_description for column pmdesc teamxx/prddesc,
 product_price for column pmpric teamxx/money not null
   with default money(99.99),
 product_picture for column pmpict teamxx/picture
);
comment on table teamxx/prodmast01 is 'Products Master Table 01';
```
The column default value will be used when inserting a new row without specifying a value for the column:

```
insert into teamxx/prodmast01 (product_number,product_name)
 values('00004','New product');
```
The Operations Navigator Quick View window should show that the PRODUCT PRICE column in the new row has been assigned the default value of 99.99 as shown in [Figure 26](#page-62-0).

| TE TEAMXX.PRODMAST01 - As400ws<br>1 - 1 0 1 |                                  |                   |                                                        |  |  |  |  |  |
|---------------------------------------------|----------------------------------|-------------------|--------------------------------------------------------|--|--|--|--|--|
| Edit View Rows Help<br>File                 |                                  |                   |                                                        |  |  |  |  |  |
|                                             |                                  |                   | PRODUCT_NUM PRODUCT_NAME PRODUCT_DESC PRODUCT_PRICE PP |  |  |  |  |  |
| 100001                                      | Atomic Betaflex                  | Description: This | 455.00                                                 |  |  |  |  |  |
| 100002                                      | Atomic BetaCarvX Description:The |                   | 1705.00                                                |  |  |  |  |  |
| 100003                                      | Tecnica Explosion Description:A  |                   | 530.00                                                 |  |  |  |  |  |
| 100004                                      | New product                      |                   | 99.99                                                  |  |  |  |  |  |
|                                             |                                  |                   |                                                        |  |  |  |  |  |

*Figure 26. UDT column set using default value*

# <span id="page-62-0"></span>**3.5 DB2 UDB for AS/400 implementation**

In this section, we examine specifics related to the DB2 UDB for AS/400 implementation of User-defined Distinct Types. These specifics include distinct type access limitations using native I/O, keeping track of distinct types, and database recovery.

Data Description Specification (DDS) does *not* support distinct types, so native I/O access to distinct type fields is not possible. The preferred alternative is to use embedded SQL to handle distinct type columns. Otherwise, restricted native I/O access to tables containing distinct type columns is possible using logical files or SQL views.

A logical file or SQL view that excludes distinct type columns can provide read and write access to the non-distinct type columns in a table. An SQL view can also cast distinct type fields to their source type to provide *read only* access to a distinct type column.

The AS/400 implementation of distinct types provides a number of data dictionary facilities that can be used to keep track of your distinct types. The SYSTYPES catalog contains information on all distinct types in the database. The SYSCOLUMNS catalog also contains information on all columns in the database.

The AS/400 implementation creates distinct types as \*SQLUDT objects. The basic Work with Objects options are available using a 5250 session. The DSPFFD CL command can also be used to display File Field Descriptions providing details, such as column definitions and distinct type source types.

Dependencies exist between distinct type objects and other objects that use the distinct type, such as tables or user-defined functions. These dependencies have implications for the sequence in which you save and restore objects that use distinct types. For example, the implications of restoring a table before restoring a distinct type that it uses need to be considered.

The AS/400 implementation does not log distinct types when journaling. Only the source type is logged. This is consistent with the database manager using the same internal representation for a distinct type and its source type.

#### **3.5.1 Native system interfaces**

As stated in the introduction of this section, Data Description Specification (DDS) does not support distinct types, so native I/O access to distinct type fields is not possible. While the preferred alternative is to use embedded SQL to handle

distinct type columns, restricted native I/O access is possible using logical files or SQL views.

#### **3.5.1.1 Creating a logical file from a table containing UDT**

A C program attempting to access a table (physical file) containing distinct type columns using native I/O is shown in the following source listing. The numbered lines are explained in the notes that follow the listing.

```
#include <stdio.h>
#include <recio.h>
#include <decimal.h>
#pragma mapinc("prodmast01","PRODMAST01(*ALL)","both","d z _P","")
1 #include "prodmast01"
static char* FILE_NAME = "PRODMAST01";
int main(int argc, char** argv)
{
<sup>2</sup> TEAMXX_PRODMAST01_PRODMAST01_both_t buf;
3 RFILE *fp;
 _RIOFB_T *fb;printf("n");
  printf("AS/400 DB2 UDB UDT Lab Test Program: %s\n", argv[0]);
  printf("n");
4 if ((fp = _Ropen(FILE_NAME, "rr")) == NULL)
  {
   perror("File open error");
   return 0;
  }
  printf("Read all records: %s\n", FILE_NAME);
  printf("\n");
 printf("%-25.25s\n", "PRODUCT NAME");
5 for (
    fb = Rreadf(fp, (void *)&buf, sizeof(buf), NO LOCK);
    fb->num_bytes == sizeof(buf);
    fb = Rreadn(fp, (void *) > buf, sizeof(buf), M0LOCK){
    printf("%-25.25s\n", buf.PRODUCT_NAME);
  \lambda6 _Rclose(fp);
  return -1;
}
```
#### *C program notes*

- 1. Include the typedefs generated from the external AS/400 file descriptions (DDS) based on the preceding mapinc pragma.
- 2. Declare record file pointers needed to work with native files. These are defined in recio.h.
- 3. Declare a record buffer using the typedef generated from the DDS. You can compile your ILE C program with OUTPUT(\*PRINT) OPTION(\*SHOWUSR) to see the typedefs in your compiler listing.
- 4. Open existing native file for reading records, setting  $f<sub>p</sub>$  to the return record file pointer.
- 5. The for loop initializes by reading the first record from the file. It checks that the record buffer has been successfully read before each iteration, and it reads the next record at the end of each iteration,
- 6. Close the native file on exit.

Create the bound C program using the following CL command:

CRTBNDC PGM(TEAMXX/UDTLABC) SRCMBR(UDTLABC)

The UDTLABC test program attempts to open the PRODMAST01 table for read using native I/O. This table contains a number of distinct type fields. If we call the program using: CALL TEAMXX/UDTLABC, the program terminates with a File open error as shown in [Figure 27.](#page-64-0)

```
AS/400 DB2 UDB UDT Lab Test Program: TEAMXX/UDTLABC
```
File open error: A non-recoverable I/O error occurred. Press ENTER to end terminal session.

<span id="page-64-0"></span>*Figure 27. UDTLABC test program results*

Displaying the job log using the DSPJOBLOG command, we find the following error message under the CALL TEAMXX/UDTLABC job log entry as shown in [Figure](#page-64-1) [28.](#page-64-1)

4 > CALL TEAMXX/UDTLABC Open of member PRODMAST01 file PRODMAST01 in TEAMXX failed.

<span id="page-64-1"></span>*Figure 28. UDTLABC job log error message*

The Additional Message Information screen for this message is shown in [Figure](#page-65-0) [29 on page 52](#page-65-0).

Cause 3 applies in this case. The native I/O interface is not able to process user defined data type fields. The recovery information suggests that embedded SQL be used.

Additional Message Information Message ID . . . . . . : CPF428A Severity . . . . . . : 40 Message type . . . . . : Escape Message . . . . : Open of member PRODMAST01 file PRODMAST01 in TEAMXX failed. Cause . . . . . : Member PRODMAST01 file PRODMAST01 in library TEAMXX was not opened because of error code 3. The error codes and their meanings are: 1 -- The format for file PRODMAST01 contains one or more large object fields and the open request did not indicate that large object fields could be processed by the user of the open. 2 -- The format for file PRODMAST01 contains one or more data link fields and the open request did not indicate that data link fields could be processed by the user of the open. 3 -- The format for file PRODMAST01 contains one or more user defined data type fields and the open request did not indicate that user defined data type fields could be processed by the user of the open. 4 -- A user-defined type for a field for the file does not exist. Recovery . . . : Either specify a different file, use the DSPFFD command to determine what user-defined type is missing, change the open request to indicate that the specified field type can be processed, or change the program to use embedded SQL to process the file. Then try your request again. These field types are fully supported only through SQL. Therefore, if you do not have the DB2 Query Manager and SQL Development Tool Kit for AS/400 product, your program may not be able to access file PRODMAST01.

<span id="page-65-0"></span>*Figure 29. UDTLABC job log additional message information*

We now examine another alternative using native I/O. It is possible to use logical files or SQL views to gain limited native I/O access to tables with distinct type columns. We can create a logical file from a table that contains distinct types. We can create it without including the source table distinct types fields.

[Figure 30](#page-65-1) shows the Data Description Specification source to create a logical file named UDTLFA that only defines the PMNAM field from our PRODMAST01 table. [Table 3 on page 31](#page-44-0) shows that this is the PRODUCT\_NAME field, which is built-in type CHARACTER.

| Browse: TEAMXX/ODDSSRC(UDTLFA)              |              |  |                                        |  |  |
|---------------------------------------------|--------------|--|----------------------------------------|--|--|
| Record. : 1 of 2 by 15                      |              |  | Column: 13 of 92 by 79                 |  |  |
| Control :                                   |              |  |                                        |  |  |
|                                             |              |  |                                        |  |  |
|                                             |              |  | . . +. 2 + 3 + 4 + 5 + 6 + 7 + 8 + 9 . |  |  |
| ************Beginning of data************** |              |  |                                        |  |  |
|                                             | R PRODMAST01 |  | PFILE (TEAMXX/PRODMAST01)              |  |  |
|                                             | <b>PMNAM</b> |  |                                        |  |  |
| ************Fnd of Data******************** |              |  |                                        |  |  |
|                                             |              |  |                                        |  |  |
|                                             |              |  |                                        |  |  |

<span id="page-65-1"></span>*Figure 30. UDTLFA display file screen*

Create the logical file from the DDS using the following command:

CRTLF FILE(TEAMXX/UDTLFA) SRCFILE(TEAMXX/QDDSSRC)

We need to change the UDTLABC program to access the UDTLFA view rather than the PRODMAST01 table. See the following program listing of the updated program UDTLABD. The numbered lines are explained in the note that follows.

```
#include <stdio.h>
#include <recio.h>
#include <decimal.h>
#pragma mapinc("udtlfa", "UDTLFA(*ALL)", "both", "d z _P","")
1 #include "udtlfa"
static char* FILE NAME = "UDTLFA";
int main(int argc, char** argv)
{
<sup>2</sup> TEAMXX UDTLFA PRODMAST01 both t buf;
  _RFILE *fp;
 RIOFB_T *fb;printf("n");
 printf("AS/400 DB2 UDB UDT Lab Test Program: %s\n", argv[0]);
 printf("n");
 if ((fp = Ropen(FILE NAME, "rr")) = NULL){
   perror("File open error");
   return 0;
 }
 printf("Read all records: %s\n", FILE NAME);
 printf("n");
 printf("%-25.25s\n", "PRODUCT NAME");
 for (
   fb = _Rreadf(fp, (void *)&buf, sizeof(buf), __NO_LOCK);
   fb->num_bytes == sizeof(buf);
   fb = Rreadn(fp, (void *) & but, sizeof(buf), 'NO_LOCK)){
   printf("%-25.25s\n", buf.PRODUCT_NAME);
  }
  _Rclose(fp);
 return -1;
}
```
#### *UDTLABD program notes*

- 1. Changed mapinc pragma and include to use UDTLFA logical file.
- 2. Changed record buffer declaration to use the new typedef generated from the UDTLFA DDS.

Create the bound C program using the following CL command:

CRTBNDC PGM(TEAMXX/UDTLABD) SRCMBR(UDTLABD)

The UDTLABD test program attempts to open the UDTLFA logical file for read using native I/O. This logical file excludes the distinct type fields in the PRODMAST01 table. If we call the program using: CALL TEAMXX/UDTLABD, the program terminates having read all records successfully as shown in [Figure 31](#page-67-0) [on page 54.](#page-67-0)

AS/400 DB2 UDB UDT Lab Test Program: TEAMXX/UDTLABD Read all records: TEAMXX/UDTLFA PRODUCT\_NAME Atomic Betaflex 9.08 Atomic BetaCarvX 9.26 Tecnica Explosion SR Press ENTER to end terminal session.

<span id="page-67-0"></span>*Figure 31. UDTLABD native I/O read results*

We have demonstrated that native read can be performed on a table containing distinct types if we create a logical file excluding the distinct types.

#### **3.5.1.2 Creating an SQL view from a table containing UDT**

We have seen that logical files can be used to provide native I/O access to non-distinct type fields in tables using distinct types. SQL views can be used to extend native I/O access to enable read-only access to distinct type columns.

The SQL interface provides access to distinct type casting functions. These casting functions can be used to cast a distinct type column in a table to a source type in a view. View columns are read-only if a column function is used. The cast distinct type field will, therefore, be read-only.

The following SQL statement creates a view named UDTLFB:

```
create view teamxx/udtlfb (product_name, product_dec_price)
 as select product name, decimal(product price)
 from teamxx/prodmast01;
```
The statement selects the PRODUCT\_NAME column and DECIMAL of the PRODUCT\_PRICE column from our PRODMAST01 table.

The following source listing of a C program attempts to access this SQL view containing distinct type column cast to its source type using native I/O. The numbered lines are explained in the note that follows.

```
#include <stdio.h>
#include <decimal.h>
#include <recio.h>
#pragma mapinc("udtlfb", "UDTLFB(*ALL)", "both", "d z _P","")
1 #include "udtlfb"
static char* FILE NAME = "UDTLFB";
int main(int argc, char** argv)
{
 TEAMXX_UDTLFB_UDTLFB_both_t_buf;
 _RFILE *fp;
  RIOFB T *fb;printf("\n");
  printf("AS/400 DB2 UDB UDT Lab Test Program: %s\n", argv[0]);
 printf("n");
2 if ((fp = _Ropen(FILE_NAME, "rr+")) == NULL)
```

```
{
   perror("File open error");
   return 0;
  }
3 sprintf(buf.PRODUCT_NAME, "%-25.25s", "New name");
  buf.PRODUCT DEC PRICE = 0;
  printf("Update first record: %s\n", FILE NAME);
 printf(\sqrt[n]{n});
 printf("%-25.25s %-17.17s\n", "PRODUCT_NAME", "PRODUCT_DEC_PRICE");
  printf("%-25.25s ", buf.PRODUCT_NAME);
  printf("817D(11,2)\n"\, but . <math>PRODUCT DEC PRICE</math>);printf(\sqrt[n]{n});
4 _Rlocate(fp, NULL, 0, __FIRST);
\frac{1}{2} fb = _Rupdate(fp, (void *)&buf, sizeof(buf));
6 if (fb->num_bytes != sizeof(buf))
  {
   perror("File update error");
  }
 printf("Read all records: %s\n", FILE_NAME);
 printf(\sqrt[n]{n});
 printf("%-25.25s %-17.17s\n", "PRODUCT_NAME", "PRODUCT_DEC_PRICE");
7 for (
   fb = \text{Preadf}(fp, (void *) & but f, \text{ sizeof}(buf), \text{ ]NO\_LOCK);}fb->num bytes == sizeof(buf);
   fb = Rreadn(fp, (void *)&buf, sizeof(buf), NO LOCK))
  {
    printf("%-25.25s ", buf.PRODUCT_NAME);
   \text{print}("%17D(11,2)\n", buf.PRODUCT_DEC_PRICE);
  }
  _Rclose(fp);
 return -1;
}
```
#### *C program notes*

- 1. mapinc pragma and include set to use UDTLFB logical file.
- 2. Open existing native file for reading, writing, or updating records.
- 3. Initialize the record buffer with the record update data.
- 4. Locate the first record.
- 5. Update the first record with the data in the record buffer.
- 6. Check that the record was successfully updated.
- 7. Read all records.

Create the bound C program using the following CL command:

CRTBNDC PGM(TEAMXX/UDTLABE) SRCMBR(UDTLABE)

The UDTLABE test program attempts to open the UDTLFB SQL view for read and update using native I/O. This logical file excludes the distinct type fields in the PRODMAST01 table. If we call the program using: CALL TEAMXX/UDTLABE, the program terminates having updated the first record and then reads all records successfully as shown in [Figure 32 on page 56.](#page-69-0)

| AS/400 DB2 UDB UDT Lab Test Program: TEAMXX/UDTLABE |                           |  |
|-----------------------------------------------------|---------------------------|--|
| Update first record: TEAMXX/UDTLFB                  |                           |  |
| PRODUCT NAME<br>New name                            | PRODUCT DEC PRICE<br>0.00 |  |
| Read all records: TEAMXX/UDTLFB                     |                           |  |
| PRODUCT NAME                                        | PRODUCT DEC PRICE         |  |
| New name                                            | 455.00                    |  |
| Atomic BetaCarvX 9.26                               | 705.00                    |  |
| Tecnica Explosion SR                                | 530.00                    |  |
| Press ENTER to end terminal session.                |                           |  |

<span id="page-69-0"></span>*Figure 32. UDTLABE native I/O results*

Looking closely at these results, we can see that the first record was updated with PRODUCT\_NAME set to New name, and PRODUCT\_DEC\_PRICE set to 0.00.

When reading all records after the write, we can see that the PRODUCT\_NAME field was successfully updated, but the PRODUCT\_DEC\_PRICE was not.

As shown in [Figure 33](#page-69-1), the DSPJOBLOG command shows no error or warning messages under the CALL TEAMXX/UDTLABE job log entry.

4 > CALL TEAMXX/UDTLABE

<span id="page-69-1"></span>*Figure 33. UDTLABE job log entry with no error messages*

**Important**

As we have seen, the native I/O interface does not flag an error when attempting to update a distinct type field using a view that casts the distinct type column to its source type.

The following SQL statement updates the same column using the SQL interface:

```
update teamxx/udtlfb set product dec price = 0where product name = 'New name';
```
This statement will fail with the following message:

SQL0151 - Column PRODUCT DEC PRICE in table UDTLFB in TEAMXX read-only.

The job log provides further details on SQL execution errors.

In the Operations Navigator Run SQL Scripts window, select **View->Job Log...**. Then double-click the Message ID of interest, **SQL0151**, to display the Detailed Message Information window as shown in [Figure 34.](#page-70-0)

In this case, the detailed message information indicates that the PRODUCT\_DEC\_PRICE column is read only because it is derived from an expression. The recovery advice suggests removing the PRODUCT\_DEC\_PRICE column from the column list.

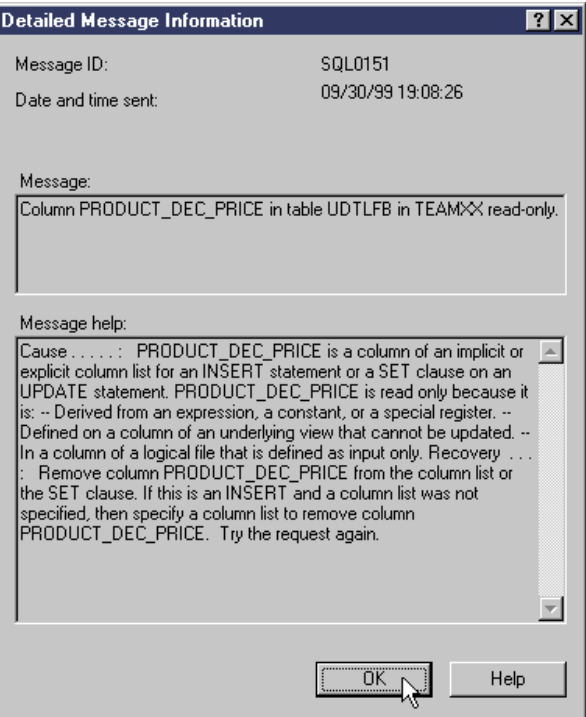

*Figure 34. Column read-only error*

# <span id="page-70-0"></span>**3.5.2 Keeping track of distinct types**

The database manager provides a number of data dictionary facilities that can be used to keep track of User-defined Distinct Types. In this section, we see how to view UDT information using the SYSTYPES catalog, the SYSCOLUMNS catalog, the \*SQLUDT object, and the DSPFFD CL command.

#### **3.5.2.1 SYSTYPES catalog**

Distinct types (and built-in types) are stored in the SYSTYPES catalog. Refer to *DB2 UDB for AS/400 SQL Reference*, SC41-5612, for the detailed description of the catalog views.

The following SQL statement displays SYSTYPES information on User-defined Distinct Types in the TEAMXX library:

select \* from systypes where user defined type schema =  $'TEAMXX'$ ;

If we run this statement using the Operations Navigator Run SQL Scripts window, with the distinct types listed in [Table 4 on page 31](#page-44-1) in the TEAMXX library, the query results viewer displays distinct type details as shown in [Figure 35 on page](#page-71-0) [58.](#page-71-0)

| <b>If the PF</b> Enter one or more SQL statements separated by semicolons */select * fro $\blacksquare$ $\blacksquare$ $\blacksquare$ |                          |                        |
|----------------------------------------------------------------------------------------------------|--------------------------|------------------------|
|                                                                                                    | USER DEFINED TYPE SCHEMA | USER DEFINED TYPE NAME |
|                                                                                                    | <b>TEAMXX</b>            | <b>IMONEY</b>          |
|                                                                                                    | <b>ITEAMXX</b>           | <b>PICTURE</b>         |
|                                                                                                    | <b>TFAMXX</b>            | <b>IPRDDESC</b>        |
|                                                                                                    | ITEAMXX                  | ISRLNUMBER             |
|                                                                                                    |                          |                        |

<span id="page-71-0"></span>*Figure 35. SYSTYPES catalog*

#### **3.5.2.2 SYSCOLUMNS catalog**

Column details are stored in the SYSCOLUMNS catalog. Refer to *DB2 UDB for AS/400 SQL Reference*, SC41-5612, for the detailed description of the catalog views.

The following SQL statement displays SYSCOLUMNS information on the PRODMAST01 table in the TEAMXX library:

```
select column name, data type, user defined type name from syscolumns
 where table_name = 'PRODMAST01' and table_schema = 'TEAMXX';
```
If we run this statement using the Operations Navigator Run SQL Scripts window, with the PRODMAST01 table defined, as shown in [Table 3 on page 31,](#page-44-0) the query results viewer displays PRODMAST01 column details as shown in [Figure 36](#page-71-1).

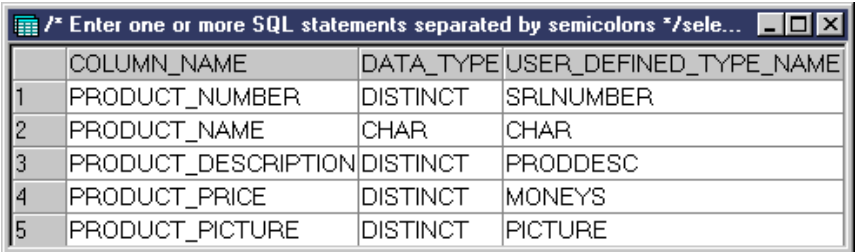

<span id="page-71-1"></span>*Figure 36. SYSCOLUMNS catalog*

We can join the SYSCOLUMNS table to the SYSTYPES table to find the source data type as follows:

```
select
  syscolumns.column_name,
 syscolumns.data_type,
  syscolumns.user_defined_type_schema as "UDT_SCHEMA",
  syscolumns.user_defined_type_name as "UDT_NAME",
  systypes.source_type
from
  syscolumns left join systypes on
   syscolumns.user_defined_type_schema =
     systypes.user_defined_type_schema and
   syscolumns.user_defined_type_name =
     systypes.user_defined_type_name
where
  syscolumns.table_name = 'PRODMAST01' and
  syscolumns.table_schema = 'TEAMXX';
```
If we run this statement using the Operations Navigator Run SQL Scripts window, with the PRODMAST01 table defined, as shown in [Table 3 on page 31,](#page-44-0) the query results viewer displays PRODMAST01 column details and source type as shown in [Figure 37.](#page-72-0)
| <b>THE /*</b> Enter one or more SQL statements separated by semicolons */select_syscolumns.c $\blacksquare$ $\blacksquare$ $\times$ |                              |            |               |                |                                           |  |  |
|----------------------------------------------------------------------------------------------------|------------------------------|------------|---------------|----------------|-------------------------------------------|--|--|
|                                                                                                    | COLUMN NAME                  |            |               |                | DATA TYPE UDT SCHEMA UDT NAME SOURCE TYPE |  |  |
|                                                                                                    | PRODUCT NUMBER               | DISTINCT.  | <b>TEAMXX</b> |                | <b>ISRLNUMBERICHARACTER</b>               |  |  |
|                                                                                                    | PRODUCT NAME                 | ICHAR.     | lQSYS2        | ICHAR.         |                                           |  |  |
|                                                                                                    | PRODUCT DESCRIPTION DISTINCT |            | <b>TFAMXX</b> | <b>PRDDESC</b> | ICLOB.                                    |  |  |
|                                                                                                    | PRODUCT PRICE                | DISTINCT   | <b>TEAMXX</b> | <b>MONEY</b>   | <b>IDECIMAL</b>                           |  |  |
|                                                                                                    | PRODUCT_PICTURE              | IDISTINCT. | <b>TEAMXX</b> | <b>PICTURE</b> | <b>BLOB</b>                               |  |  |

*Figure 37. SYSCOLUMNS catalog with SYSTYPES.SOURCE\_TYPE*

# <span id="page-72-1"></span>**3.5.2.3 The \*SQLUDT object**

The \*SQLUDT object type contains all of the information for a distinct type. There is one \*SQLUDT object for each distinct type in the system.

To view \*SQLUDT objects using Operations Navigator, click the required library object in the Libraries folders. Objects in the library are displayed in the right panel as shown in [Figure 38](#page-72-0). This view contains a list of the distinct types in the TEAMXX library.

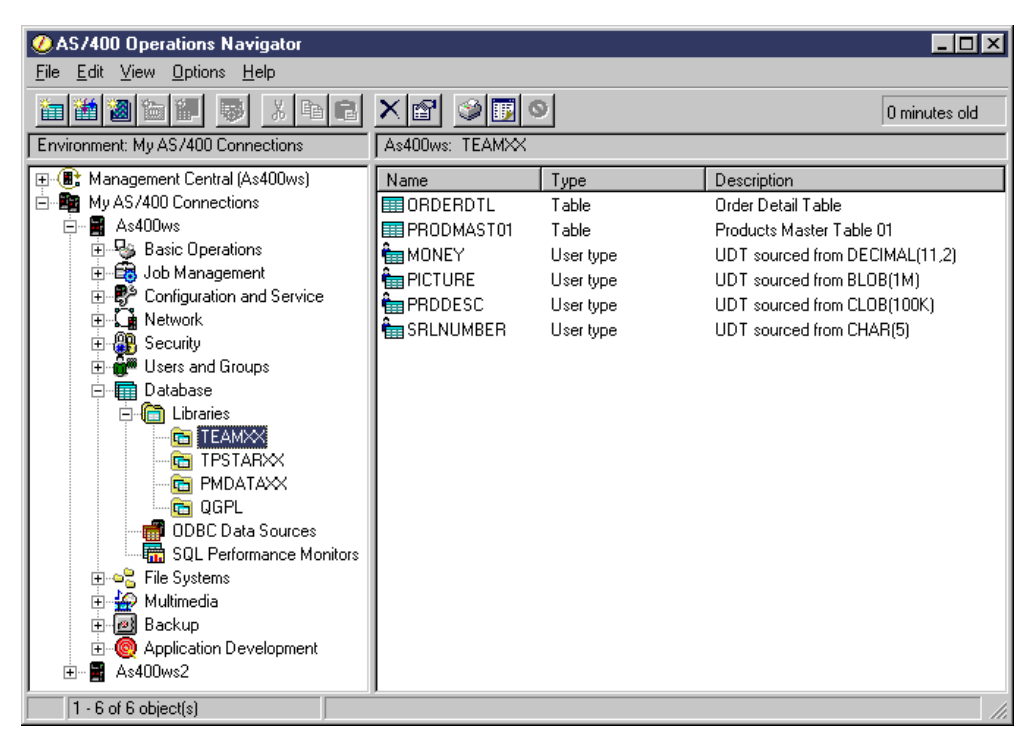

*Figure 38. Operations Navigator view of user type objects*

<span id="page-72-0"></span>To view the properties of an \*SQLUDT object, right-click the required object, and select **Properties**. The Properties window appears showing details on the Source data type. [Figure 39 on page 60](#page-73-0) shows properties for the MONEY distinct type.

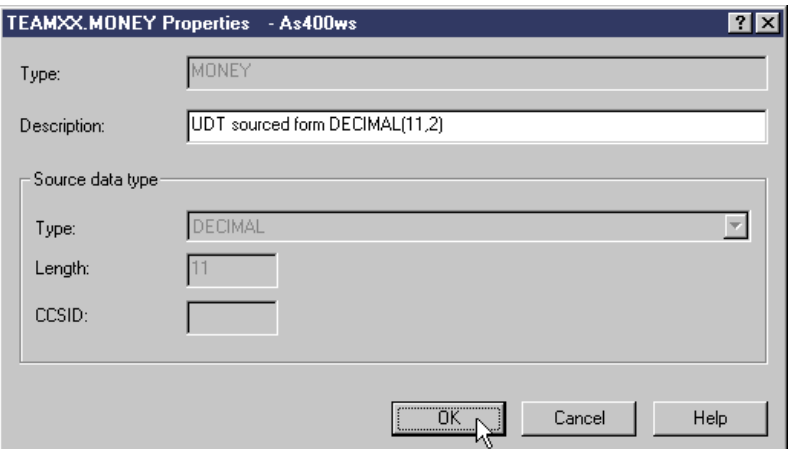

<span id="page-73-0"></span>*Figure 39. UDT properties dialog*

You can also view distinct type information using the \*SQLUDT object from a 5250 session. To work with \*SQLUDT objects in the TEAMXX library, use the following command:

WRKOBJ OBJ(TEAMXX/\*ALL) OBJTYPE(\*SQLUDT)

The Work with Objects screen is displayed as shown in [Figure 40.](#page-73-1) Information on the source types of distinct types is not available here, but you can find out what distinct types are in a library.

| Work with Objects                                                                                                    |                                                               |                                                                                                    |  |  |  |  |
|----------------------------------------------------------------------------------------------------|---------------------------------------------------------------|----------------------------------------------------------------------------------------------------|--|--|--|--|
| Type options, press Enter.<br>2=Edit authority<br>5=Display authority<br>4=Delete<br>$3 = Copy$<br>7=Rename<br>8=Display description<br>13=Change description |                                                               |                                                                                                    |  |  |  |  |
| Object<br>Opt<br>Type<br>*SOLUDT<br><b>MONEY</b><br>*SOLUDT<br>PICTURE<br>*SOLUDT<br><b>PRDDESC</b><br>*SOLUDT<br><b>SRINUMBER</b>                            | Library<br><b>TEAMXX</b><br>TEAMXX<br>TEAMXX<br><b>TFAMXX</b> | Attribute<br>Text.<br>UDT sourced from DECIMAL(11<br>UDT sourced from BLOB (1M)<br>UDT sourced from CLOB(100K)<br>UDT sourced from CHAR(5) |  |  |  |  |

<span id="page-73-1"></span>*Figure 40. Work with \*SQLUDT objects*

#### <span id="page-73-2"></span>**3.5.2.4 The DSPFFD CL command**

The Display File Field Description (DSPFFD) CL command can be used to view table column descriptions from a 5250 session.

The following command displays the File Field Description for the PRODMAST01 table in the TEAMXX library:

DSPFFD FILE(TEAMXX/PRODMAST01)

If we run this statement with the PRODMAST01 table defined, as shown in [Table](#page-44-0) [3 on page 31,](#page-44-0) the DSPFFD Display Spooled File screen is displayed as shown in [Figure 41](#page-74-0).

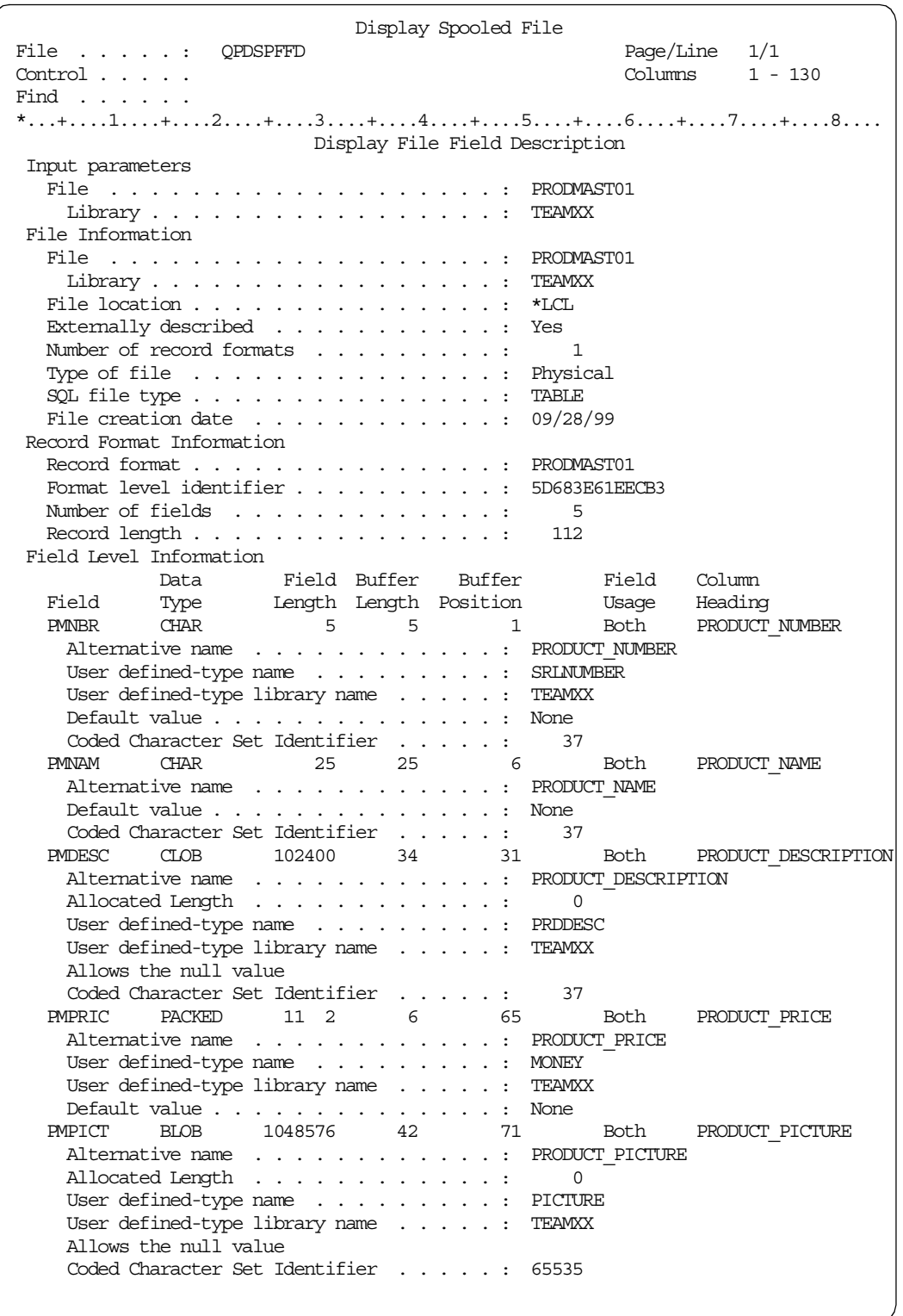

<span id="page-74-0"></span>*Figure 41. File field description for the PRODMAST01 table*

The File Field Description contains a Field Level Information section that lists the Data Type, Field Length, Buffer Length, Buffer Position, Field Usage, and Column Heading for each field. The User defined-type name and User defined-type library name are provided for fields using a distinct type.

Note how the Buffer Length was adjusted for the PRODUCT\_DESCRIPTION and PRODUCT\_PICTURE fields. Both fields are sourced from an LOB type. An LOB type value is represented in the record structure by a pointer to a data space location. This pointer must be aligned on a 16-byte boundary. Therefore, the database manager assigns a buffer, which is large enough to accommodate a required shift to the next 16-byte boundary and 32 bytes for the pointer.

Note also how the Data Type (PACKED) and Field Length (11 2) of the PRODUCT PRICE column relate to the source type of MONEY, that is, DECIMAL(11,2).

## <span id="page-75-0"></span>**3.5.3 Database recovery**

This section describes how to save and restore distinct types and dependent tables and some of the considerations that apply.

#### **3.5.3.1 Saving a table using UDT**

To save a table using a distinct type to a save file, complete these steps:

- 1. Use the CRTSAVF CL command to create a new save file.
- 2. Use the SAVOBJ CL command to save the table object.

To create a new save file in the TEAMXX library, use the following command:

CRTSAVF FILE(TEAMXX/UDTASAVF) TEXT('UDT Lab A Save File')

To save the PRODMAST01 table in the TEAMXX library, defined as shown in [Table 3 on page 31,](#page-44-0) use the following command:

 $-$  Note  $-$ 

The database manager allows you to save a table that is using distinct types without saving the required distinct types. A database administrator may want to distribute a shared UDT library to a number of servers without having to save the UDT library on each server.

# <span id="page-75-1"></span>**3.5.3.2 Saving a UDT**

To save a distinct type to a save file, perform these steps:

- 1. Use the CRTSAVF CL command to create a new save file.
- 2. Use the SAVOBJ CL command to save the distinct type object.

Note that, as with other objects, distinct types can also be saved to other offline media.

To create a new save file in the TEAMXX library, use the following command:

CRTSAVF FILE(TEAMXX/UDTBSAVF) TEXT('UDT Lab B Save File')

To save the MONEY distinct type in the TEAMXX library, defined as shown in [Table 4 on page 31,](#page-44-1) use the following command:

SAVOBJ OBJ(MONEY) LIB(TEAMXX) DEV(\*SAVF) OBJTYPE(\*SQLUDT) SAVF(TEAMXX/UDTBSAVF)

SAVOBJ OBJ(PRODMAST01) LIB(TEAMXX) DEV(\*SAVF) OBJTYPE(\*FILE) SAVF(TEAMXX/UDTASAVF)

## <span id="page-76-1"></span>**3.5.3.3 Dropping a UDT in use**

There are dependencies between User-defined Distinct Types and other objects, such as tables with distinct type columns. The database manager requires that dependent objects be dropped first. This section shows what to expect if attempting to drop a distinct type that is being used by a table.

To drop a distinct type using Operations Navigator, you open the required library, right-click on the distinct type object you wish to delete, and select **Delete** from the context menu.

If you attempt to delete the MONEY distinct type from the TEAMXX library when it is in use by a table, a Database Error window appears indicating that the distinct type cannot be dropped as shown in [Figure 42](#page-76-0).

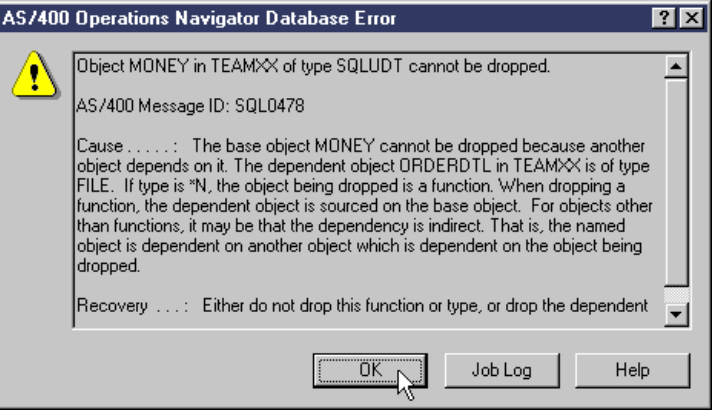

<span id="page-76-0"></span>*Figure 42. UDT cannot be dropped error window*

The error occurs if the database manager finds another object that uses the distinct type to be dropped. In this case, the error message indicates that the dependent object is the ORDERDTL table, which has a column of distinct type MONEY. As advised in the error message Recovery note, dependent objects must be dropped first.

To drop a distinct type using the SQL interface, use the DROP DISTINCT TYPE statement.

We may attempt to delete the MONEY distinct type from the TEAMXX library when it is in use by a table as follows:

drop distinct type teamxx/money;

Then, the run history in the Operations Navigator Run SQL Scripts window shows that this statement failed by providing the following message:

SQL0478 - Object MONEY in TEAMXX of type SQLUDT cannot be dropped.

The job log provides further details on SQL execution errors. In the Operations Navigator Run SQL Scripts window, select **View->Job Log...** to display the Job Log window.

Double-clicking the Message ID of interest (in this case SQL0478) displays the Detailed Message Information window as shown in [Figure 43 on page 64.](#page-77-0)

The detailed message information indicates that the dependent object is the PRODMAST01 table, which has a column of distinct type MONEY. The Recovery note again advises that dependent objects must be dropped first.

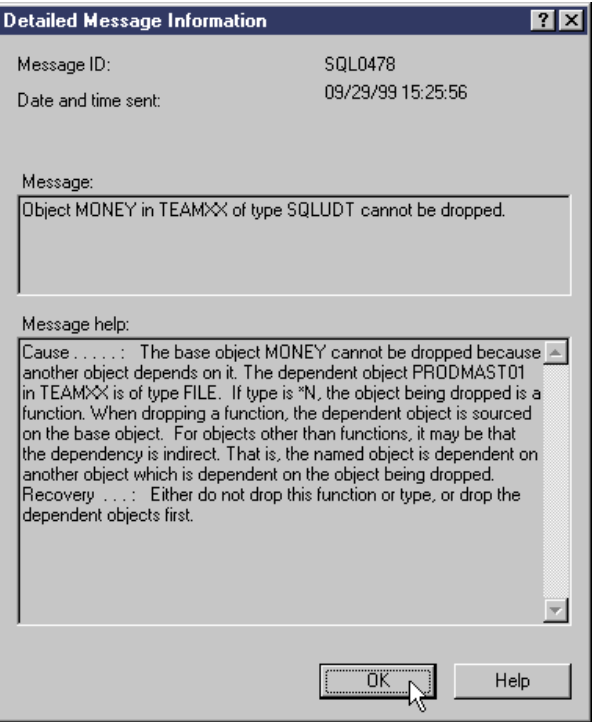

<span id="page-77-0"></span>*Figure 43. UDT cannot be dropped message details*

## **3.5.3.4 Dropping a table using UDT**

As seen in [3.5.3.3, "Dropping a UDT in use" on page 63](#page-76-1), objects that depend on a User-defined Distinct Type must be dropped before the distinct type can be dropped.

To drop a table using Operations Navigator, you open the required library, right-click on the table object you want to delete, and select **Delete** from the context menu.

To drop a table using the SQL interface, use the DROP TABLE statement. For example, use the following statement to drop the PRODMAST01 table in the TEAMXX library:

drop table teamxx/prodmast01;

#### **3.5.3.5 Dropping a UDT**

A distinct type can be dropped by issuing the DROP DISTINCT TYPE statement. This statement accepts two additional options that determine what actions are performed by the database manager:

- No option specified: If a user-defined type can be dropped, every User-defined Function that has the following elements is also dropped:
	- Parameters of the type being dropped
	- A return value of the type being dropped
	- A reference to the type being dropped

Consider this example:

DROP DISTINCT TYPE money

If there is no table using the money data type, the type definition, along with all dependent functions, are dropped.

• CASCADE: All dependent objects, along with the UDT definition, are dropped, for example:

DROP DISTINCT TYPE money CASCADE

This statement drops all tables and UDFs that reference the money distinct type.

• RESTRICT: The UDT is dropped only if there are no dependent objects, for example:

DROP DISTINCT TYPE money RESTRICT

This statement drops the UDT only if there are no UDFs and tables that refer to it.

**Note**

You can omit the keyword DISTINCT in the DROP DISTINCT TYPE statement.

To drop a distinct type using Operations Navigator, you open the required library, right-click on the distinct type object you wish to delete, and select **Delete** from the context menu. If there are no dependent objects, the right panel refreshes and you should see that the distinct type object has been removed from the library. Note that the Operations Navigator Delete Object dialog uses the DROP TYPE statement with no option specified.

## **3.5.3.6 Restoring a table using a UDT with UDT not restored**

As shown in [3.5.3.3, "Dropping a UDT in use" on page 63,](#page-76-1) there are dependencies between User-defined Distinct Types and other objects, such as tables with distinct type columns. These dependencies need to be considered when restoring objects that use distinct types. We now examine what to expect if a table is restored from a save file when a required distinct type is not accessible.

We may restore the PRODMAST01 table, used in our example [3.5.3.1, "Saving a](#page-75-0) [table using UDT" on page 62,](#page-75-0) with the following CL command:

RSTOBJ OBJ(PRODMAST01) SAVLIB(TEAMXX) DEV(\*SAVF) OBJTYPE(\*FILE) SAVF(TEAMXX/UDTASAVF)

Then, the following message appears in the 5250 message line, indicating that the table was successfully restored:

1 objects restored from TEAMXX to TEAMXX.

If we then try accessing the restored table using Operations Navigator by double-clicking the table object, a Database Error window appears. The error indicates that a distinct type cannot be found as shown in [Figure 44 on page 66](#page-79-0).

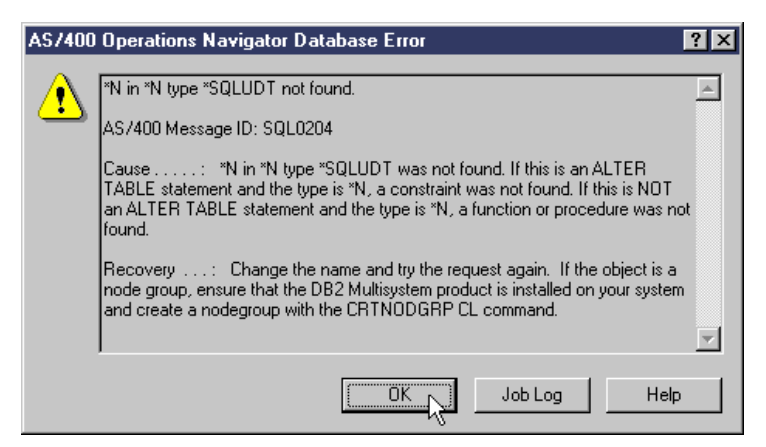

*Figure 44. UDT not found error window*

<span id="page-79-0"></span>The error occurs if the database manager cannot find a required distinct type. In this case, the MONEY distinct type is missing. If the missing distinct type is not known, the data dictionary facilities discussed in [3.5.2, "Keeping track of distinct](#page-70-0) [types" on page 57,](#page-70-0) can be used to identify it.

If we try accessing the restored table using the SQL interface as follows:

select \* from teamxx/prodmast01;

The run history shows that this statement failed and the following message appears:

SQL0204 - \*N in \*N type \*SQLUDT not found.

We can select **View->Job Log...** in the Run SQL Scripts window to display the Job Log window.

| $\equiv$ Job Log - AS400WS            |                                                                     |                      |           |           |
|---------------------------------------|---------------------------------------------------------------------|----------------------|-----------|-----------|
| <b>View</b><br><b>Options</b><br>File | Help                                                                |                      |           |           |
| ė<br>IF                               |                                                                     |                      |           |           |
| Job: 046845/QUSER/QZDASOINIT          |                                                                     | 3 minutes old        |           |           |
| Message ID                            | Message                                                             |                      | Date sent | Time sent |
| 罗 CPF9862                             | Member QAUGDBJOBN added to output file QAUGDBJOBN in libra 10/13/99 |                      |           | 17:34:59  |
| 罗 CPF9861                             | Output file QAUGDBJOBN created in library QTEMP.                    |                      | 10/13/99  | 17:34:59  |
| 罗 SQL0204                             | "N in "N type "SQLUDT not found.                                    |                      | 10/13/99  | 17:34:55  |
| 罗 CPF4278                             | Query definition template 1 not valid.                              |                      | 10/13/99  | 17:34:55  |
| <b> 伊</b> CPD32D7                     | Datalink, user-defined type, or LOB field error, reason code 6.     |                      | 10/13/99  | 17:34:55  |
| Иζ<br>罗 CPIAD12                       | Servicing user profile TEAMXX from client 9.5.62.197.               |                      | 10/13/99  | 17:34:37  |
| 罗 CPIAD02                             | Servicing user profile TEAMXX.                                      |                      | 10/13/99  | 17:34:37  |
| 罗 CPD0912                             | Printer device PRT01 not found.                                     |                      | 10/13/99  | 17:34:37  |
| 罗 CPF1124                             | Job 046845/QUSER/QZDASOINIT started on 10/13/99 at 09:09:C 10/13/99 |                      |           | 09:09:04  |
|                                       |                                                                     | Items $1 - 9$ of $9$ |           |           |

<span id="page-79-1"></span>*Figure 45. Job log for UDT not found*

Double-clicking on the Message ID of interest, in this case SQL0204, does not identify the missing UDT. Returning to the job log, we see two other messages logged with the SQL0204 message as shown in [Figure 45](#page-79-1). Double-clicking on the Datalink, user-defined type, or LOB field error, reason code 6**.** message, as highlighted in [Figure 45](#page-79-1), displays the Detailed Message Information window shown in [Figure 46](#page-80-0).

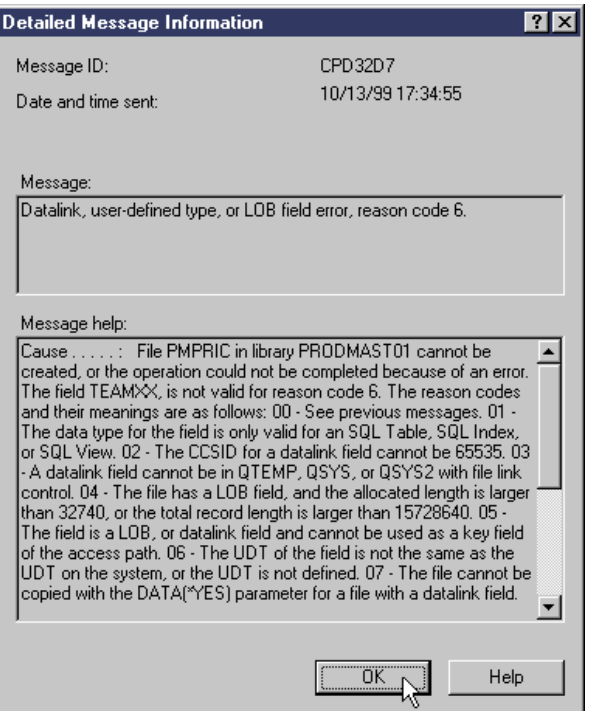

<span id="page-80-0"></span>*Figure 46. UDT error message details*

The detailed message information shown in [Figure 46](#page-80-0) indicates that the UDT not found problem is with the PMPRIC column in the TEAMXX/PRODMAST01 table.

We can check the data type of the PMPRIC column in the SYSCOLUMNS catalog with the following SQL statement:

```
select
 system_column_name,
 user defined type schema,
 user defined type name
from
  syscolumns
where
  table_name = 'PRODMAST01' and
  table_schema = 'TEAMXX';
```
If we run this statement using the Operations Navigator Run SQL Scripts window, the query results viewer displays PRODMAST01 column details as shown in [Figure 47.](#page-80-1)

|               | <b>The 7°</b> Enter one or more SQL statements separated by semicolons */select system_column_name $\blacksquare$ $\boxtimes$ $\blacksquare$ |                                                                    |                   |  |  |  |  |
|---------------|----------------------------------------------------------------------------------------------------|--------------------------------------------------------------------|-------------------|--|--|--|--|
|               |                                                                                                    | SYSTEM_COLUMN_NAME USER_DEFINED_TYPE_SCHEMA USER_DEFINED_TYPE_NAME |                   |  |  |  |  |
|               | IPMNBR.                                                                                                    | TEAMXX                                                             | <b>ISRLNUMBER</b> |  |  |  |  |
| $\mathsf{I}2$ | IPMNAM.                                                                                                    | lQSYS2.                                                            | ICHAR.            |  |  |  |  |
|               | IPMDESC-                                                                                                    | TEAMXX                                                             | <b>IPRDDESC</b>   |  |  |  |  |
|               | IPMPRIC:                                                                                                    | <b>TEAMXX</b>                                                      | <b>IMONEY</b>     |  |  |  |  |
| 15            | <b>PMPICT</b>                                                                                                    | TEAMXX                                                             | <b>IPICTURE</b>   |  |  |  |  |

<span id="page-80-1"></span>*Figure 47. SYSCOLUMNS details for PRODMAST01 table*

Looking at [Figure 47 on page 67](#page-80-1), we can see that USER\_DEFINED\_TYPE\_NAME for the PMPRIC column is TEAMXX/MONEY. We need to redefine the MONEY distinct type or restore it from the save file to reestablish access to the PMPRIC column.

You could also use the DSPFFD CL command to find the data type of the PMPRIC column instead of using the SYSCOLUMNS catalog. Refer to [3.5.2.4, "The](#page-73-2) [DSPFFD CL command" on page 60](#page-73-2), for further details. Another alternative is to use Operations Navigator interface. We show how to display the UDT's Property dialog in [3.5.2.3, "The \\*SQLUDT object" on page 59.](#page-72-1)

**Note**: Only columns that are defined using missing distinct types are inaccessible. You can still select other columns.

The following SQL example will work because the PRODUCT\_NAME column is a built-in data type:

select product name from teamxx/prodmast01;

# **3.5.3.7 Restoring a UDT to allow access to a table using UDT**

We may restore the MONEY distinct type, used in our example [3.5.3.2, "Saving a](#page-75-1) [UDT" on page 62,](#page-75-1) with the following CL command:

RSTOBJ OBJ(MONEY) SAVLIB(TEAMXX) DEV(\*SAVF) OBJTYPE(\*SQLUDT) SAVF(TEAMXX/UDTBSAVF)

Then, the following message appears in the 5250 message line, indicating that the distinct type was successfully restored:

1 objects restored from TEAMXX to TEAMXX.

If we then try accessing the restored table using Operations Navigator by double-clicking on the table object, the Edit Table window appears, confirming that the distinct type has been correctly restored.

If we try accessing the restored table using the SQL interface as follows:

select \* from teamxx/prodmast01;

the query results viewer is displayed, again confirming that the distinct type has been correctly restored.

Restoring the distinct type also reestablishes access to objects dependent on the distinct type.

# **Chapter 4. User Defined Functions (UDFs)**

This chapter describes:

- User-defined Function (UDF) types
- Resolving UDFs
- Coding UDFs in SQL and High-level Languages
- Parameters styles for external UDFs
- Using LOBs and UDTs with UDFs
- Debugging UDFs
- Backup/Recovery considerations for UDFs

# **4.1 A need for User Defined Functions**

A function is a relationship between a set of input values and a set of result values. When invoked, a function performs some operation (for example, concatenate) based on the input and returns a single result to the invoker. Functions can be specified anywhere where an expression is allowed in SQL.

On a DB2 UDB system, the functions that are available for use fall into three categories:

- **Built-in Functions**: These functions come pre-installed with the system. They are built into the code of the DB2 UDB system. Examples of such functions are the SUBSTR and the CONCAT function.
- **System Generated Functions**: These functions are automatically generated when a distinct type is created on the system. When a distinct type is created, you are automatically provided with the cast functions between the distinct type and its source type. You are also provided with comparison operators, such as  $=$ ,  $\lt$ , and  $\gt$ .
- **User Defined Functions (UDFs):** These functions are explicitly created by the users of the system using the CREATE FUNCTION SQL statement. This statement names the function and specifies its characteristics.

The User Defined Function (UDF) support is a facility given to the database programmers to create a function that can, subsequently, be used in SQL. It can be thought of as an interface that lets you extend and customize SQL to meet your needs. DB2 UDB for AS/400 comes with a set of built in functions, such as SUBSTRING and CONCAT, but these may not satisfy all of your requirements. With UDFs, you can write your own scalar functions and then, subsequently, use them in SQL statements just like any other system supplied function.

UDFs are useful for the following reasons:

- **Supplement built-in functions:** A User Defined Function is a mechanism with which you can write your own extensions to SQL. The built-in functions supplied with DB2 are a useful set of functions, but they may not satisfy all of your requirements. So, you may need to extend SQL. For example, porting applications from other database platforms may require coding of some platform specific functions.
- **Handle user-defined data types**: You can implement the behavior of a User-defined Distinct Type (UDT) using UDFs. When you create a distinct type, the database provides only cast functions and comparison operators for

the new type. You are responsible for providing any additional behavior. It is best to keep the behavior of a distinct type in the database where all of the users of the distinct type can easily access it. Therefore, UDFs are the best implementation mechanism for UDTs.

- **Provide function overloading**: Function overloading means that you can have two or more functions with the same name in the same library. For example, you can have several instances of the SUBSTR function that accept different data types as input parameters. Function overloading is one the key features required by the object-oriented paradigm.
- **Allow code re-use and sharing**: A business logic implemented as a UDF becomes part of the database, and it can be accessed by any interface or application using SQL.

UDFs can be written in any of the languages available on the AS/400 system, with the exception of REXX and Java (with Java support coming very soon). You can also use the SQL scripting language to write UDFs.

# **4.2 UDF types**

There are three categories into which User Defined Functions can be divided. These categories and their characteristics are discussed in this section. Refer to [4.4, "Coding UDFs" on page 77,](#page-90-0) for code examples and implementation details.

# **4.2.1 Sourced**

A sourced UDF enhances the functionality of a function that already exists on the system at the time of creation of the sourced function. In other words, these are functions registered to the database that themselves reference another function. There is no coding involved. You simply register a new function to the database using the CREATE FUNCTION statement. Sourced UDFs are often used to implement the required behavior of UDTs. The following example illustrates how to implement the "-" operator for the money data type without the need for reinventing arithmetic operations:

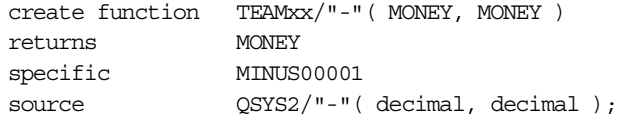

# **4.2.2 SQL**

These are functions that are written entirely using SQL. The body of the function is embedded within the CREATE FUNCTION statement. The SQL UDFs have the structure as shown here:

```
create function myUDF (Parameters )
returns ReturnvValue
language SQL
BEGIN
     sql statements
EMD.
```
Since these functions are written using pure SQL, it is easy to port them to other database platforms. In the following, SQL UDF is used to retrieve the first two and last two characters of a CLOB value:

```
CREATE FUNCTION slice( p1 clob )
RETURNS CHAR(4)
LANGUAGE SQL
  -- returns the first two and the last two characters of the clob
  s1: BEGIN
    DECLARE temp CHAR(4);
   SET temp = CONCAT(SUBSTR(p1, 1, 2), SUBSTR(p1, LENGTH(p1) - 1, 2);
   RETURN temp;
  END s1;
```
#### - Note<sup>-</sup>

To create an SQL UDF, you must have the SQL Development Kit and the ILE C/400 products installed on your development system. Once created, the SQL UDF may be run on an AS/400 system without needing these license programs. The run time support for the SQL UDFs is part of the OS/400.

# **4.2.3 External**

An external function is one that has been written by the user in one of the programming languages on the AS/400 system. External functions can be written in ILE C/400, ILE RPG/400, ILE COBOL/400, ILE CL/400, RPG/400, COBOL/400, and CL/400. You can compile the host language programs to create either programs or service programs. To create an external UDF, the source code for the host language program must first be compiled so that a program or a service program object is created. Then, the CREATE FUNCTION statement is used to tell the system where to find the program object that implements the function. The function registered in the following example checks whether the passed BLOB object contains a picture in GIF format. The function was implemented in the C language:

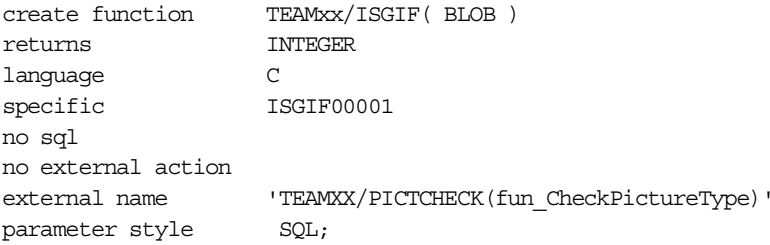

The following SQL statement uses the newly created function to retrieve product numbers of those products that have an accompanying GIF picture:

select product number from prodmast01 where  $isgit(produce) = 1$ ;

# **4.3 Resolving UDF**

Resolving to the correct function to use for an operation is more complicated than other resolution operations since DB2 UDB supports function overloading. This means that a user may define a function with the same name as a built-in function or another UDF on the system. For example, SUBSTR is a built-in function, but the user may define their own SUBSTR function that takes slightly different parameters. Therefore, even resolving to a supposedly built-in function still requires that function resolution be performed. The following sections explain how DB<sub>2</sub> UDB for AS/400 resolves references to functions.

# **4.3.1 UDF function overloading and function signature**

As mentioned earlier, DB2 UDB supports the concept of function overloading. This means that you can have two or more functions with the same name in the same library, provided they have a different *signature*. The signature of a function can be defined as the combination of the qualified function name and the data types of the input parameters of the function.

No two functions on the system can have the same signature. The lengths and precision of the input parameters is not considered to be part of the signature. Only the data type of the input parameters is considered to be part of the signature. Therefore, if you have a function called myUDF in library LIB1 that accepts an input parameter of type CHAR(5), you cannot have another function called myUDF in the same LIB1 that accepts CHAR(10). The length of the variable is not considered part of the signature. However, it is possible to have another function myUDF in library LIB1 that accepts a DECIMAL value as an input parameter. The following examples illustrate the concept of the function signature. These two functions *can* exist in the same collection:

 $lib1.myUDF( char(5))$ lib1.myUDF(decimal)

These two functions *cannot* exist in the same collection:

 $myUDF(char(10))$ myUDF(char(5))

Notice that certain data types are considered equivalent when it comes to function signatures. For example, CHAR and GRAPHIC are treated as the same type from the signature point of view.

The data type of the value returned by the function is *not* considered to be part of the function signature. This means that you cannot have two functions called myUDF in library LIB1 that accept input parameters of the same data type, even if they return values of different data types.

# **4.3.2 Function path and the function selection algorithm**

On the AS/400 system, there are two types of naming conventions when using SQL. One of them is called the *system naming convention*, and the other one is called the *SQL naming convention*. The system naming convention is native to the AS/400 system, and the SQL naming convention is specified by the ANSI SQL standard.

The function resolution process depends on which naming convention you are using at the time you execute the SQL statement, which refers to a UDF.

# **4.3.2.1 Function path**

When *unqualified* references are made to a UDF inside an SQL statement, DB2 UDB for AS/400 uses the concept of *PATH* to resolve references to the UDF. The path is an ordered list of library names. It provides a set of libraries for resolving unqualified references to UDFs as well as UDTs. In cases where a reference to a UDF matches more than one UDF in different libraries, the order of libraries in the path is used to resolve to the correct UDF.

The path can be set to any desired set of libraries using the SQL SET PATH statement. The current setting of the path is stored in the CURRENT PATH special register.

For the SQL naming convention, the path is set initially to the following default value:

"QSYS", "QSYS2", "<USER ID>"

For the system naming convention, the path is set initially to the following default value:

\*LIBL

When you are using the system naming convention, the system uses the library list of the current job as the path and uses this list to resolve the reference to the unqualified references to the UDFs.

The current path can be changed with the SET PATH statement. Note that this statement overrides the initial setting for both naming conventions. For example, you can use the following statement:

SET PATH = MYUDFS, COMMONUDFS

to set the path to the following list of libraries:

QSYS, QSYS2, MYUDFS, COMMONUDFS

Notice that the libraries QSYS and QSYS2 are automatically added to the front of the list. This is the case unless you explicitly change the position of these libraries in the SET PATH statement. For example, the following statement sets the CURRENT PATH registry to myfunc, QSYS, QSYS2:

SET PATH myfunc, SYSTEM PATH

For portability reasons, we recommend that you use SYSTEM PATH registry rather then QSYS and QSYS2 library names on the SET PATH statement.

#### **4.3.2.2 Function resolution in the CREATE FUNCTION statements**

The function resolution for the supported naming conventions works as described here:

- **SQL naming convention:** If the function name is qualified, the function is created in the library specified. If a user profile with the same name as the qualifying library exists, that user profile is the owner of the created function; otherwise, the user profile that is creating the function is the owner of the created function. If the function name is not qualified, the function is created in a library with the same name as the user profile executing the SQL statement. If such a library does not exist, you will receive an error message when executing the statement.
- **System naming convention:** If the function name is qualified, the function is created in the specified library. The owner of the function is the name of the user profile that executes the SQL statement. If the function name is not qualified, the function is created in the current library (\*CURLIB). If there is no current library, the function is created in QGPL.

If you are using system naming convention, you code the qualified function name in the CREATE FUNCTION SQL statement in the following way:

```
CREATE FUNCTION LIB1/myUDF(CHAR(5) )
...
```
If you are using SQL naming convention, you code the qualified function name in the CREATE FUNCTION SQL statement in the following way:

```
CREATE FUNCTION LIB1.myUDF( CHAR(5) )
...
```
#### **4.3.2.3 Function resolution in data manipulation statements**

The function resolution for the supported naming conventions works as described here:

• **SQL naming convention:** If the name of the UDF is qualified, the system searches for the function in the specified library. The function matching the function signature specified in the SQL statement is chosen. The following statements show how to invoke a UDF with its qualified name:

SELECT LIB1.myUDF( FIELD1 ) FROM LIB1.TABLE1

• **System Naming Convention:** You cannot have qualified references to UDFs using the system naming convention. Qualified references to functions are allowed only in the SQL naming convention. Therefore, a statement, such as SELECT LIB1/myUDF( FIELD1 ) FROM LIB1/TABLE1, is *not* allowed.

If there is more than one function having a signature that matches those specified in the SQL statement, the list of libraries in the current path is used to resolve the reference. The system picks the first function matching the signature from the libraries specified in the path. In case there are no functions exactly matching the signature, the system uses *parameter promotion* (this concept is discussed in the following section) to find the "best fit" for the function specified in the SQL statement. If the system cannot find the function matching the required signature, you receive an SQL error message similar to the one shown here:

SQL0204 - GETDESCRIPTION in \*LIBL type \*N not found.

All functions on the system, *including* built-in functions, have to pass through the function selection algorithm before being selected for execution.

#### **4.3.3 Parameter matching and promotion**

When an SQL DML statement references a UDF, the system, at first, tries to find an exact match for the function by searching for functions that have the same signature. If the system finds a function having input parameters that exactly match those specified in the DML statement, that function is chosen for execution. In case the system cannot find any function in the path that exactly matches those specified on the DML statement, the parameters on the function call in the DML statement are *promoted* to their next higher type. Then, another search is made for a function that accepts the *promoted* parameters as input. During parameter promotion, a parameter is cast to its next higher data type. For example, a parameter of type CHAR is promoted to VARCHAR, and then to CLOB. There are restrictions on the data type to which a particular parameter can be promoted. We explain this concept with an example.

Let us assume that you have created a table CUSTOMER in library LIB1. This table has, among its other fields, a field named CUSTOMER\_NUMBER, which is a CHAR(5). Let us also assume that you have written a function GetRegion that will perform some processing and return the region to which your customer belongs. The data type of the parameter that this function accepts as input is defined to be of type CLOB(50K). Let us assume that there are no other functions called GetRegion in the path. Now, if you execute the following query, you will see that the function GetRegion( CLOB(50K) ) is actually executed:

select GetRegion( customer number ) from customer

How is this possible? The field CUSTOMER\_NUMBER from the CUSTOMER table has the data type CHAR(5). The function GetRegion actually accepts a CLOB as a parameter, and there are no other functions called GetRegion in the path. In its attempt to resolve the function call, the system first searched the library path for a UDF called GetRegion, which accepts an input parameter of type CHAR. However, no such UDF was found. The system then *promoted* the input parameter, in our case the customer number, up in the hierarchy list of promotable types to a VARCHAR. Then, a search was made for an UDF called GetRegion, which accepted an input parameter of type VARCHAR. Again, no such UDF was found. Then, the system *promoted* the input parameter up the hierarchy list to a CLOB. A search was made for an UDF called GetRegion, which accepted an input parameter of type CLOB. This time the search was successful. The system invoked the UDF GetRegion( CLOB(50K) ) to satisfy the user request.

The concept of parameter promotion is clearly demonstrated in the previous example. [Table 9 on page 76](#page-89-0) gives a list of data types and the data types to which they can be promoted.

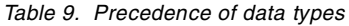

<span id="page-89-0"></span>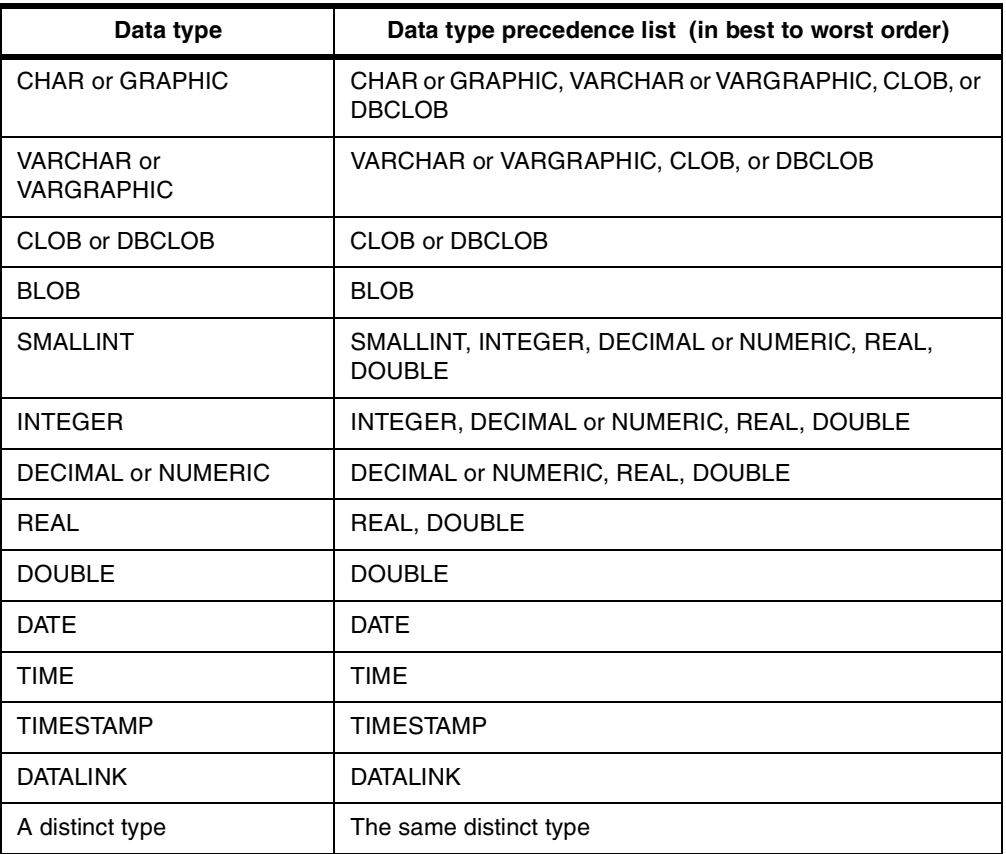

As you see from [Table 9,](#page-89-0) data types can be promoted up the hierarchy only to particular data types. Distinct types cannot be promoted. Even though distinct types are based on one of the built-in data types, it is not possible to promote distinct types to anything other than the same type.

Parameters cannot be demoted down the hierarchy list as shown in [Table 9](#page-89-0). This means that, if the CUSTOMER\_NUMBER column of the CUSTOMER table is a CLOB, and the GetRegion UDF was defined to accept a CHAR as an input parameter, a call, such as the one shown here, will fail because function resolution will not find the UDF:

SELECT GetRegion ( CUSTOMER NUMBER ) from customer

## **4.3.4 The function selection algorithm**

The function selection algorithm searches the library path for a UDF using the steps outlined here:

- 1. Finds all functions from the catalog (SYSFUNCS) and built-in functions that match the name of the function. If a library was specified, it only gets those functions from that library. Otherwise, it gets all functions whose library is in the function path.
- 2. Eliminates those functions whose number of defined parameters does not match the invocation.
- 3. Eliminates functions whose parameters are not compatible or "promotable" to the invocation.

For the remaining functions, the algorithm follows these steps:

- 1. Considers each argument of the function invocation, from left to right. For each argument, it eliminates all functions that are not the best match for that argument. The best match for a given argument is the first data type appearing in the precedence list. Lengths, precessions, scales, and the "FOR BIT DATA" attribute are not considered in this comparison. For example, a DECIMAL(9,1) argument is considered an exact match for a DECIMAL(6,5) parameter, and a VARCHAR(19) argument is an exact match for a VARCHAR(6) parameter.
- 2. If more than one candidate function remains after the above steps, it has to be the case (the way the algorithm works) that all the remaining candidate functions have identical signatures but are in different schemas. It chooses the function whose schema is earliest in the user's function path.
- 3. If there are no candidate functions, it signals the error SQLSTATE 42884.

[Figure 48](#page-90-1) summarizes the steps performed by DB2 UDB for AS/400 to resolve a call to a UDF.

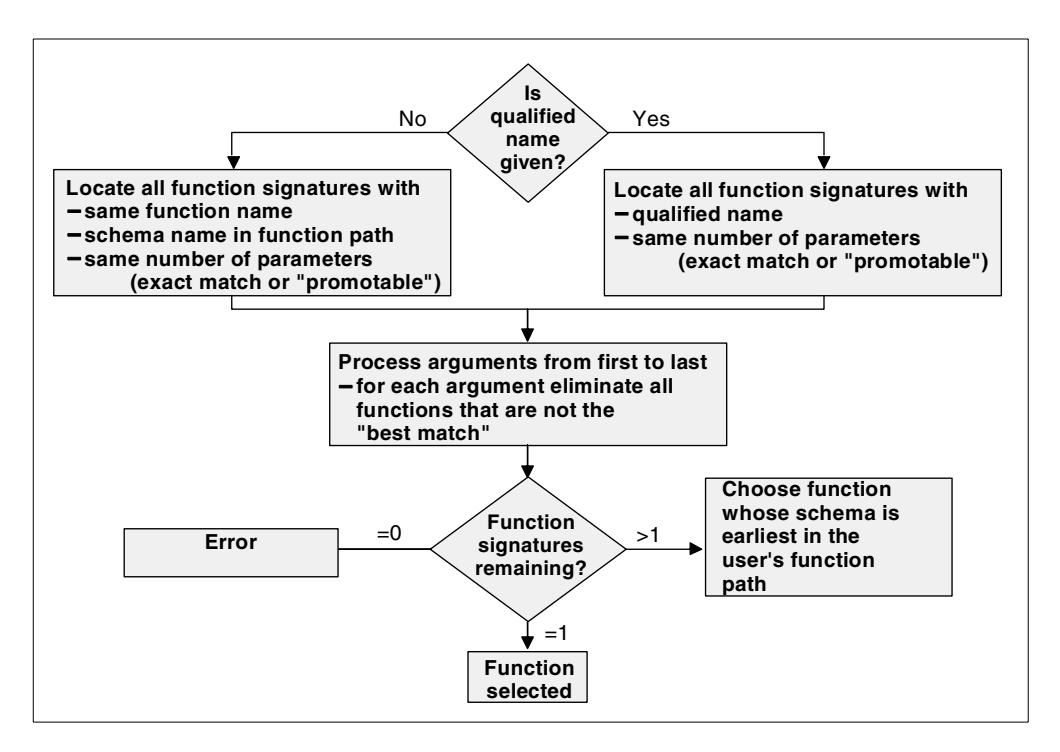

*Figure 48. Function resolution algorithm*

# <span id="page-90-1"></span><span id="page-90-0"></span>**4.4 Coding UDFs**

Before a UDF can be used in a Data Manipulation Language (DML) statement, it must be registered with the database. This can be done by using the CREATE FUNCTION DDL statement. The CREATE FUNCTION statement is used to define the name of the function, the type of the function, the number and data type of the input parameters, and the data type of the value returned by the UDF to the invoking process. The CREATE FUNCTION statement can be embedded in an application program, or it can be executed interactively. All three types of UDFs can be created by this statement. The syntax of the statement is different for

sourced UDFs, SQL, and external UDFs. After a UDF is registered, it can be used in any SELECT, UPDATE, DELETE DML statement from any interface from where an SQL statement can be executed.

When a UDF is registered with the database, entries are made into the SYSFUNCS and SYSPARMS system tables. These tables store information on every function that is registered with the database. The information that is recorded in these tables is discussed in [4.6, "The system catalog for UDFs" on](#page-129-0) [page 116.](#page-129-0)

UDFs can be defined to accept and return parameters of any datatype including distinct types.

Apart from being classified as sourced, SQL, and external, UDFs can also be classified as *scalar* or *column*. The *scalar* functions return a single value each time they are invoked. These functions are executed once for every row of the table. The SUBSTR() built-in function is an example of a *scalar* function. *Column* functions receive a set of values as input. They return one value. The AVG() built-in function is an example of a *column* function. Scalar functions can be created as External, SQL, and Sourced functions. Column functions can only be created as sourced functions.

# **4.4.1 Coding sourced UDFs**

A sourced function is a function that references another function which, in turn, is already registered with the database. The UDF can be sourced from any function that is registered to the database, including built in functions. These operators are: +, -, \*, /, ||, CONCAT. The name of the sourced function cannot be any of the comparison operators on the system. Functions for these operators are part of the database system. There is also a number of other system functions that cannot be used as the name of the sourced UDF. For more information on these restrictions, refer to *DB2 UDB for AS/400 SQL Reference*, SC41-5612.

If the Sourced UDF being created references a scalar function, it inherits all the attributes of the referenced function. When a sourced UDF is created, a small service program is automatically created by the system in the background. This service program is there to assist the system in the save/restore and grant/revoke operations. You can think of it as a place holder for a function body, which is implemented elsewhere (typically by a built-in function).

#### **4.4.1.1 Creating sourced UDFs as scalar functions**

We illustrate the use of the CREATE FUNCTION statement with an example. We create an overloaded version of the SUBSTR function. The function accepts three input parameters: a distinct type PRDDESC and two integers. It returns a parameter of type PRDDESC. The function is sourced from the built-in function SUBSTR(CLOB, INTEGER, INTEGER ). In this example, we show you how to create the script through the Operations Navigator Run SQL Scripts utility.

To open the Run SQL Scripts window, follow the steps outlined here:

- 1. Open an Operations Navigator session.
- 2. Right-click the **Database** object.
- 3. From the Database context menu, select the **Run SQL Scripts** option. This opens the Run SQL Scripts window ([Figure 49\)](#page-92-0).

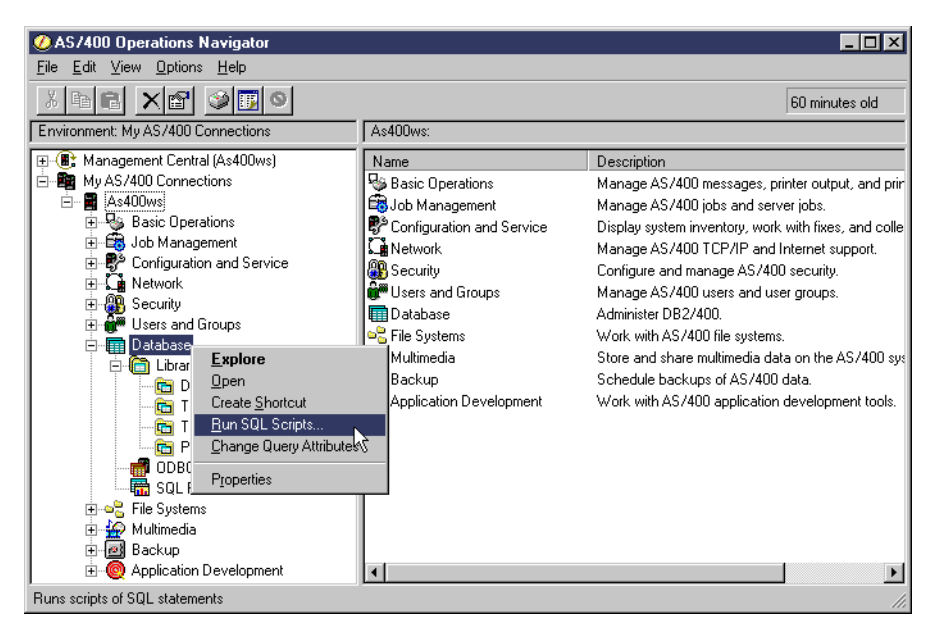

*Figure 49. Opening up a Run SQL Scripts session*

<span id="page-92-0"></span>[Figure 50](#page-92-1) shows the CREATE FUNCTION statement for the SUBSTR( PRDDESC, INTEGER, INTEGER ) function. The result of running the statement is shown in the Run History panel of the Run SQL Scripts utility.

| 客 Create UdfSubstr.SQL - Run SQL Scripts - As400ws                                                                                                    |            |  |  |  |
|----------------------------------------------------------------------------------------------------|------------|--|--|--|
| File Edit View Run Options Connection Help                                                                                                    |            |  |  |  |
|                                                                                                    |            |  |  |  |
| SQL statement examples:                                                                                                    | Insert     |  |  |  |
| TEAM x SUBSTRI PRODESC, INTEGER, INTEGER I<br>create function<br><b>PRDDESC</b><br>Ireturns<br>SUBSTR0001<br> specific<br>QSYS2/SUBSTRI CLOB, INTEGER, INTEGER );<br>Isource<br>select SUBSTR( Prodcut_Description, 1, 1024) |            |  |  |  |
| from<br>TEAMX/PRODMAST01                                                                                                    |            |  |  |  |
| Run History –<br>create function TEAMxx/SUBSTR( PRDDESC, INTEGER, INTEGER )<br>SUBSTR0001<br>specific<br><b>PRDDESC</b><br>Ireturns<br>QSYS2/SUBSTR( CLOB, INTEGER, INTEGER )<br>Isource                                     |            |  |  |  |
| Statement ran successfully                                                                                                    |            |  |  |  |
| Ready                                                                                                    | <b>NUM</b> |  |  |  |

<span id="page-92-1"></span>*Figure 50. The CREATE FUNCTION statement for sourced UDF*

Let us examine the CREATE FUNCTION statement shown in [Figure 50](#page-92-1) in detail. The numbered sections are explained in the list that follows:

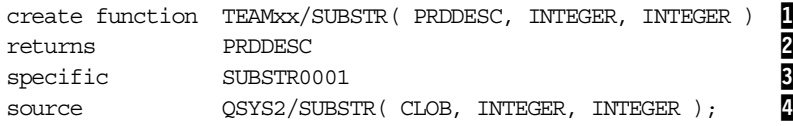

## *CREATE FUNCTION statement notes*

- 1. We qualify the function name with the library name, TEAMxx in this case. We use the system naming convention. If you do not qualify the function's name in the CREATE FUNCTION statement, the function is created in the current library. The function takes three input parameters: the distinct type PRDDESC and two parameters of type INTEGER. The definition for the distinct type PRDDESC is taken from a library in the library list. If no definition of the UDT is found, the CREATE FUNCTION statement returns an error. If multiple definitions of the distinct type are found, the first definition found in the library list is used.
- 2. The RETURNS clause specifies the data type of the value returned by the function. Note that the data type of the value returned by the function can be different from the type of the value returned from the referenced program object. However, the type returned from the program object must be castable to the data type of the value returned by the function you are creating. For example, you cannot define a SUBSTR function that returns a DECIMAL data type as the return value of the function.
- 3. This is the SPECIFIC NAME clause of the CREATE FUNCTION statement. Every function created on the AS/400 system must have a specific name. This name must be unique for a given library. The service program that is created by the DB2 UDB for AS/400 to implement the function has the same name as the specific name provided in this clause. This is an optional clause. If you do not specify a specific name for the function, the system will generate a specific name. Normally, the specific name is the same as the function's name, provided it is a valid system name (for instance, it's not longer than 10 characters). However, if a function with that specific name already exists, the system generates a unique name. When the service program created for the sourced function is saved and restored to another system, the attributes of the CREATE FUNCTION statement are automatically added to the system catalogs.
- 4. This is the SOURCE clause of the CREATE FUNCTION statement, which points to the existing function that is the source for the function being created. In our example, the source function is SUBSTR(CLOB, INTEGER, INTEGER) and it exists in the QSYS2 library.

You can use the Operations Navigator to check that your function was created correctly. To see the definition of your function, follow the steps outlined here:

- 1. In the main Operations Navigator window, click the (**+**) icon next the Database object to expand its content.
- 2. Expand the **Libraries** object. You see all the libraries in your library list.
- 3. Click the name of the library where you created the function. You should see all the database objects in that library displayed in the right panel of the display. Please note that *only* database objects are shown in this panel. You should now see your function listed as shown in [Figure 51.](#page-94-0)

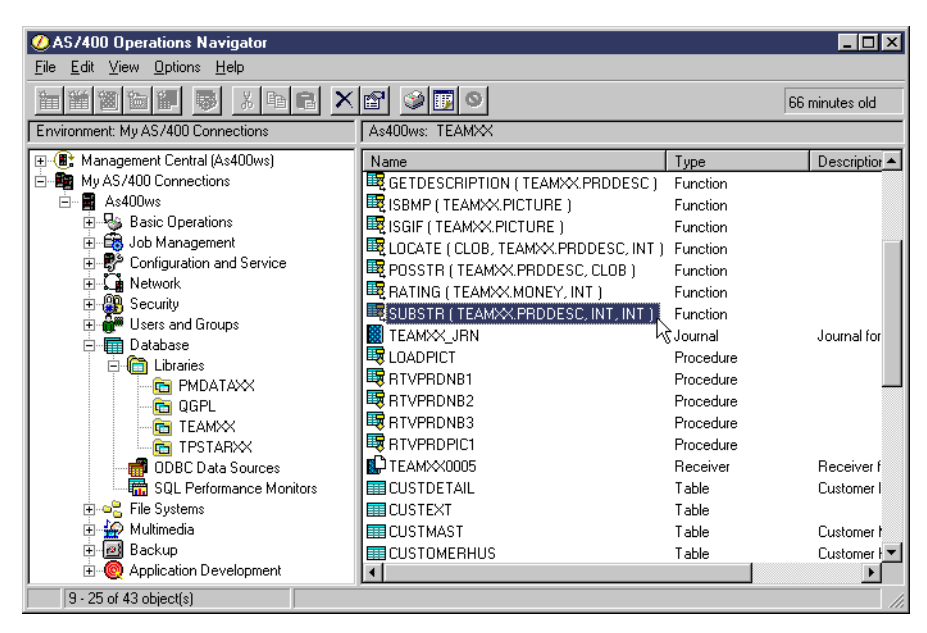

*Figure 51. The SUBSTR( PRDDESC, INTEGER, INTEGER ) sourced function*

<span id="page-94-0"></span>Once you register the function with the database, you can use it in your SQL DML statements. The following example shows you how to use the newly created SUBSTR function in a SELECT statement. Our PRODMAST01 test table has a column named PRODUCT\_DESCRIPTION that is based on the PRDDESC distinct type. The PRODUCT\_DESCRIPTION column is a structured text of type CLOB, which contains the description of the product, the range of sizes for the product, the color of the product, and the best use of the product. Let us assume that we want to get the range of sizes for all products in the PRODMAST01 table. We execute a SELECT statement, such as the one shown in [Figure 52](#page-94-1).

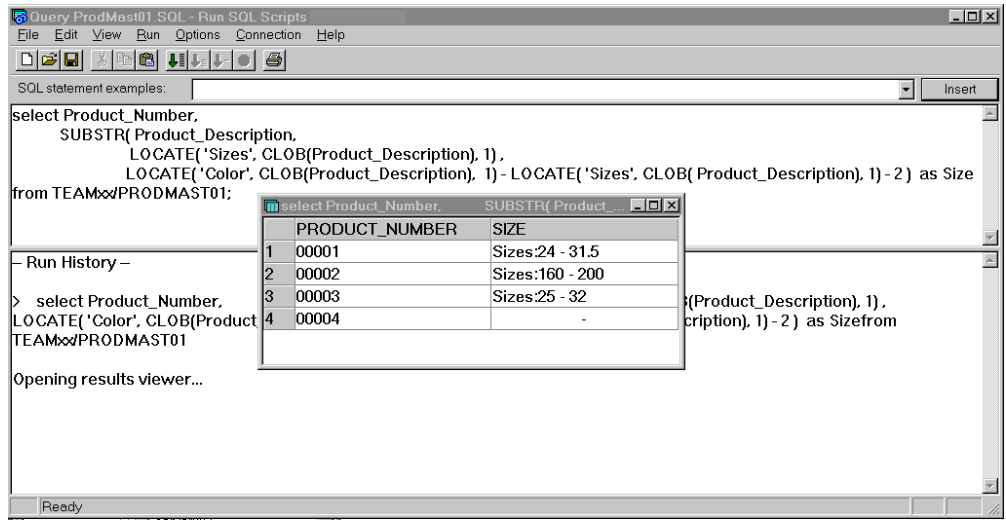

<span id="page-94-1"></span>*Figure 52. Using the SUBSTR( PRDDESC, INTEGER, INTEGER ) function in a query*

Notice that in the SELECT statement shown in [Figure 52,](#page-94-1) we have to cast the PRODUCT\_DESCRIPTION to CLOB when it is used in the LOCATE built-in function. This is because there is no function called LOCATE that accepts a column of type PRDDESC as an input parameter. However, there is a function called LOCATE that accepts a CLOB as an input parameter. Therefore, we cast the PRODUCT\_DESCRIPTION column of the PRODMAST01 table to a CLOB when we pass it as a parameter to the LOCATE function. Notice also that we do not cast the PRODUCT\_DESCRIPTION column when we pass it as a parameter to the SUBSTR function. This is because we just created a SUBSTR function that accepts an input parameter of type PRDDESC. If we were to create a function called LOCATE( CLOB, PRDDESC, INTEGER ), we would not need to cast the PRODUCT\_DESCRIPTION column in the call to the function in the above statement.

## **4.4.1.2 Creating sourced UDFs as column functions**

We have just seen how to create a *scalar* sourced UDF. We can also create sourced UDFs as column functions. Recall that the argument of a column function is a set of values derived from one or more columns and that it returns one value as the result. Only sourced UDFs can be created as column functions. External and SQL UDFs cannot be created as column functions.

As an example, we create a new MAX function as sourced UDF. The function takes one input parameter of distinct type MONEY. The function returns a value of type MONEY. It is based on the built-in function MAX( DECIMAL ), which exists in the QSYS2 library. The CREATE FUNCTION statement for this function is shown in [Figure 53](#page-95-0).

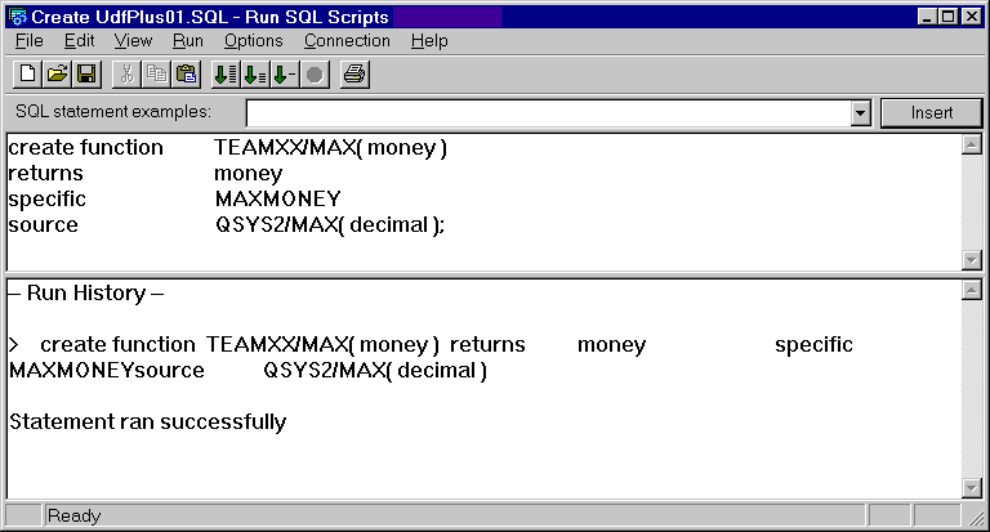

<span id="page-95-0"></span>*Figure 53. Creating the MAX( MONEY ) sourced UDF as a column function*

We can now use the newly created MAX( MONEY ) function with the ORDER\_TOTAL column of the ORDERHDR table as the input parameter. The ORDER\_TOTAL column of the ORDERHDR table is of type MONEY. The query and its results are shown in [Figure 54.](#page-96-0)

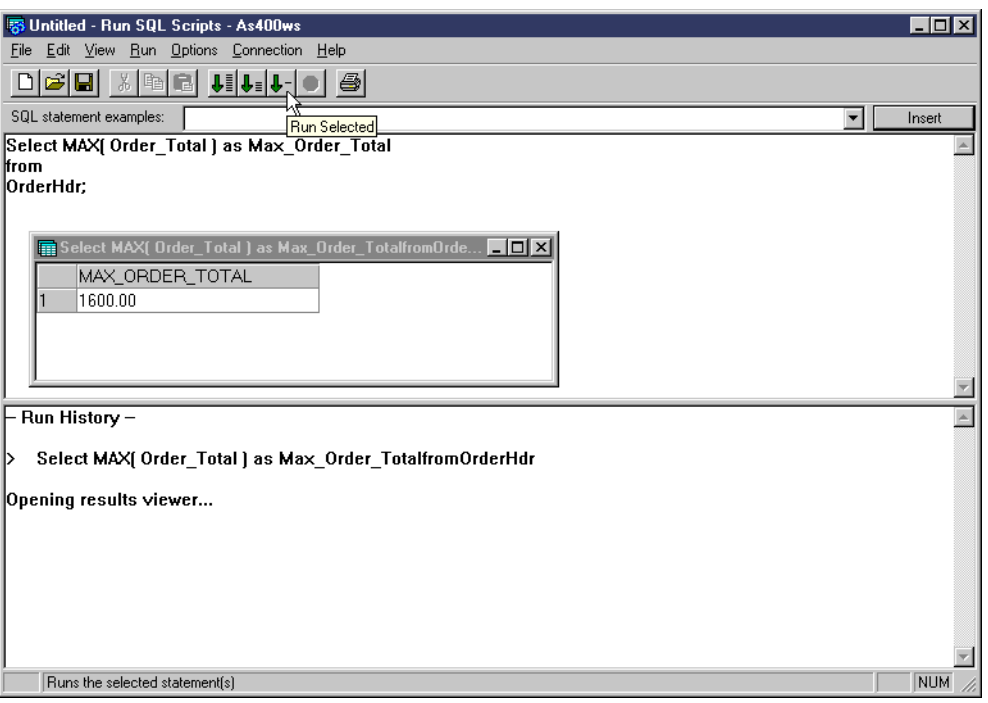

<span id="page-96-0"></span>*Figure 54. Running the MAX( MONEY ) column UDF*

Notice that, in the SOURCE clause of the CREATE FUNCTION statement in [Figure 53,](#page-95-0) the precision of the DECIMAL input parameter for the referenced function is not specified. If you do not specify the precision of a parameter, the system ignores the precision of the value supplied as the input parameter to the function. In the example in [Figure 53](#page-95-0), this approach is used in the SOURCE CLAUSE. Similarly, you can specify input parameters without specifying their precision. If you do so, the system ignores the precision of the values that you are supplying as input to the UDF at run time. If the precision was specified for the function's parameters, the system looks for a function that has input parameters which exactly match the precision of those specified on the CREATE FUNCTION statement.

# **4.4.1.3 Creating sourced UDFs over arithmetic operators**

You *can* define a sourced UDF over the arithmetic operators available in the system, provided *one* of the new function's parameters is a distinct type. These operators are +, -, \*, /, ||. You *cannot* define sourced UDFs over comparison operators, such as  $=$ ,  $\lt$ ,  $>$ , and so forth.

As an example, we create a sourced UDF over the "+" operator. This function accepts two input parameters of type MONEY. The function returns a value of type MONEY. The function is based on the built-in function "+"( DECIMAL, DECIMAL ). [Figure 55 on page 84](#page-97-0) shows the CREATE FUNCTION statement used to create this function.

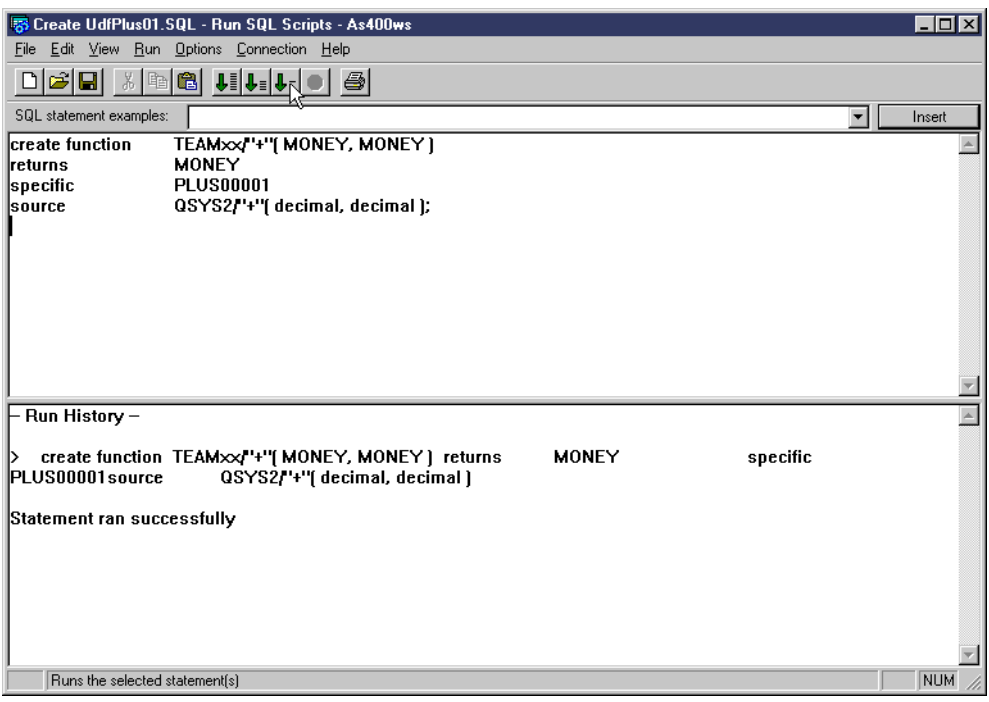

<span id="page-97-0"></span>*Figure 55. Creating the "+"( MONEY, MONEY ) sourced UDF over arithmetic operators*

An example query using the newly created function is shown in [Figure 56.](#page-97-1)

| 5 Queryo <sup>~</sup> 1.sql - Run SQL Scripts - As400ws                       |    |                                                                    |             |                   | $ \Box$ $\times$ |  |
|-------------------------------------------------------------------------------|----|--------------------------------------------------------------------|-------------|-------------------|------------------|--|
| Edit View Run<br>Options Connection<br>Help<br>File                           |    |                                                                    |             |                   |                  |  |
|                                                                               |    |                                                                    |             |                   |                  |  |
| SQL statement examples:                                                       |    |                                                                    |             | Insert<br>▼       |                  |  |
|                                                                               |    |                                                                    |             |                   |                  |  |
| select order_number,order_total,"+"( order_total, order_total ) as DoubleCost |    |                                                                    |             |                   |                  |  |
| lfrom orderhdr:                                                               |    |                                                                    |             |                   |                  |  |
|                                                                               |    |                                                                    |             |                   |                  |  |
|                                                                               |    | select order number, order total, "+"( order total, order tot ID X |             |                   |                  |  |
|                                                                               |    | <b>ORDER NUMBER</b>                                                | ORDER_TOTAL | <b>DOUBLECOST</b> |                  |  |
|                                                                               |    | 00001                                                              | 1200.00     | 2400.00           |                  |  |
|                                                                               |    | 00002                                                              | 1600.00     | 3200.00           |                  |  |
|                                                                               | 3  | 00003                                                              | 600.00      | 1200.00           |                  |  |
|                                                                               |    | 00004                                                              | 800.00      | 1600.00           | $\blacktriangle$ |  |
| SQL0204 - + in *LIBL type *N 5                                                |    | 00005                                                              | 300.00      | 600.00            |                  |  |
|                                                                               | 6  | 00006                                                              | 200.00      | 400.00            |                  |  |
| select order_number, ord                                                      | 7  | 00007                                                              | 400.00      | 800.00            |                  |  |
| lorderhdr                                                                     | 8  | 00008                                                              | 800.00      | 1600.00           |                  |  |
| Opening results viewer                                                        | 9  | 00009                                                              | 300.00      | 600.00            |                  |  |
|                                                                               | 10 | 00010                                                              | 300.00      | 600.00            |                  |  |
|                                                                               |    |                                                                    |             |                   |                  |  |
| Readv                                                                         |    |                                                                    |             |                   |                  |  |

<span id="page-97-1"></span>*Figure 56. Using the "+"( MONEY, MONEY ) sourced UDF*

Note that we use the *prefix* notation for calling the "+"( MONEY, MONEY ) UDF. Currently, DB2 UDB for AS/400 *does not* support the *infix* notation for calls to UDFs, even if the UDFs are created over arithmetic operators. Calls, such as the one shown here, will fail:

select order number, order total, order total + order total as DoubleCost from OrderHdr;

In addition, when an UDF is defined over an arithmetic operator, you have to enclose the name of the called UDF in double quotes.

## **4.4.2 Coding SQL UDFs**

Until now, you've seen how to create sourced UDFs. In this section, we discuss SQL UDFs. SQL UDFs are functions that use the SQL language to implement their business logic. In SQL UDFs, the entire procedure body is embedded within the CREATE FUNCTION statement.

When you execute the CREATE FUNCTION statement for the SQL UDF, DB2 UDB for AS/400 walks through a multiphase process to create an ILE C service program object (\*SRVPGM). During this process, DB2 UDB for AS/400 generates an intermediary ILE C code with embedded SQL statements. This ILE C code is then precompiled, compiled, and linked automatically. This means that the SQL Development Kit for AS/400, and the ILE C compiler, need to be installed on the system where you plan to develop SQL stored procedures. Once the ILE C object is created, it can be restored onto any V4R4 or higher system and run without the SQL Development Kit and ILE C compiler. Note that the ILE C program object is created with the Activation Group parameter set to \*CALLER.

As an example, we create the GetDescription function, which accepts one parameter: product number of type CHAR(5). The function returns the description of the product as a VARCHAR( 1024 ) by substringing the structured text stored in the PRODUCT DESCRIPTION field of the PRODMAST04 table.

In this example, we also show you how to create a UDF using the Operations Navigator Create SQL Function dialog. The required steps are listed here:

- 1. In the main Operations Navigator window, click the (**+**) icon next to the Database object to expand its content.
- 2. Expand the **Libraries** object. You see all the libraries in your library list.
- 3. Right-click the library in which you want to create the SQL UDF. A context menu appears ([Figure 57 on page 86](#page-99-0)).

| AS/400 Operations Navigator<br>View Options Help<br>Edit<br>File |                                                     | - 10                                     |
|------------------------------------------------------------------|-----------------------------------------------------|------------------------------------------|
|                                                                  |                                                     |                                          |
| X,<br>ge Xel<br>面圈                                               | ◎  明  ◎                                             | 4 minutes old                            |
| Environment: My AS/400 Connections                               | As400ws: TEAMXX                                     |                                          |
| 田 (圖) Management Central [As400ws]                               | Type<br>Name                                        | $\blacktriangle$<br>Description          |
| 白 图 My AS/400 Connections                                        | B !!! (DEC(), TEA Function                          |                                          |
| 白 图 As400ws                                                      | 取"!" [ TEAMXX.M Function                            |                                          |
| 由 - Basic Operations<br>中 <b>图</b> Job Management                | 國""[TEAM※M<br>Function                              |                                          |
| 由 ·· B <sup>o</sup> Configuration and Service                    | loncat (TEA<br>Function                             |                                          |
| √ Network<br>审                                                   | llow CONCAT   CLOB Function                         |                                          |
| <b>PR</b> Security<br>由                                          | 取GETDESCRIPTI Function                              |                                          |
| Maria Users and Groups<br>由                                      | 取ISBMP [ TEAMX Function<br>取ISGIF   TEAMXX Function |                                          |
| 白 <b>n</b> Database                                              | 取LOCATE (CLOB Function                              |                                          |
| E- <b>m</b> Libraries                                            | 取POSSTR   TEA Function                              |                                          |
| <b>ET PMDATAXX</b>                                               | 取RATING [TEAM<br>Function                           |                                          |
| <b>C</b> OGPL<br><b>FE</b> TEAMXX                                | 取SUBSTR (TEA<br>Function                            |                                          |
| <b>ES</b> TPSTAR<br><b>Explore</b>                               | TEAMXX JRN<br>Journal                               | Journal for library TEAMXX               |
| <mark>■</mark> ODBC Data !<br>Open                               | <b>LOADPICT</b><br>Procedure                        |                                          |
| Resolution Perform<br>Create Shortcut                            | RTVPRDNB1<br>Procedure                              |                                          |
| 由 o File Systems<br>Permissions                                  | RTVPRDNB2<br>Procedure                              |                                          |
| 由 <b>A</b> Multimedia                                            | <b>P</b> DTVDDDNIDO<br>Procedure                    |                                          |
| <b>New</b><br>由 图 Backup                                         | Table<br>Procedure                                  |                                          |
| Application Deve<br>由<br>Paste                                   | View<br>Receiver<br>Alias                           | Receiver for journal TEAMXX J            |
| Paste Definition                                                 | Table<br>Journal                                    | Customer Information                     |
| Delete                                                           | Table<br>Procedure                                  |                                          |
| Properties                                                       | Tiskla<br>Eunction<br>External                      | Customer Master Table                    |
|                                                                  | SQL<br>Type                                         | Customer House Table                     |
|                                                                  | Sourced<br><b>BRIGGERUPO</b>                        | Order Detail Table<br>Order Hander Toble |
| Creates a new SQL function.                                      |                                                     |                                          |

<span id="page-99-0"></span>*Figure 57. Creating an SQL UDF using the new SQL function dialog*

- 4. Choose the **New->Function->SQL** option. The New SQL Function dialog box appears on the screen.
- 5. Type the name, description, and specific name of the function. Select the datatype of the value returned by the function ([Figure 58\)](#page-99-1).

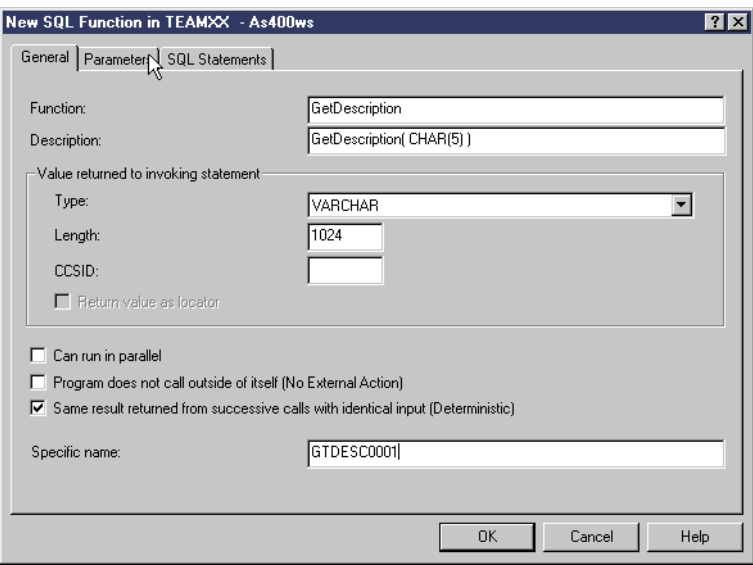

<span id="page-99-1"></span>*Figure 58. New SQL function dialog*

6. Click the **Parameters** tab of the dialog. Click the **Insert** button. Type in the name of the parameter and the length of the parameter. Select the datatype of the parameter ([Figure 59\)](#page-100-0).

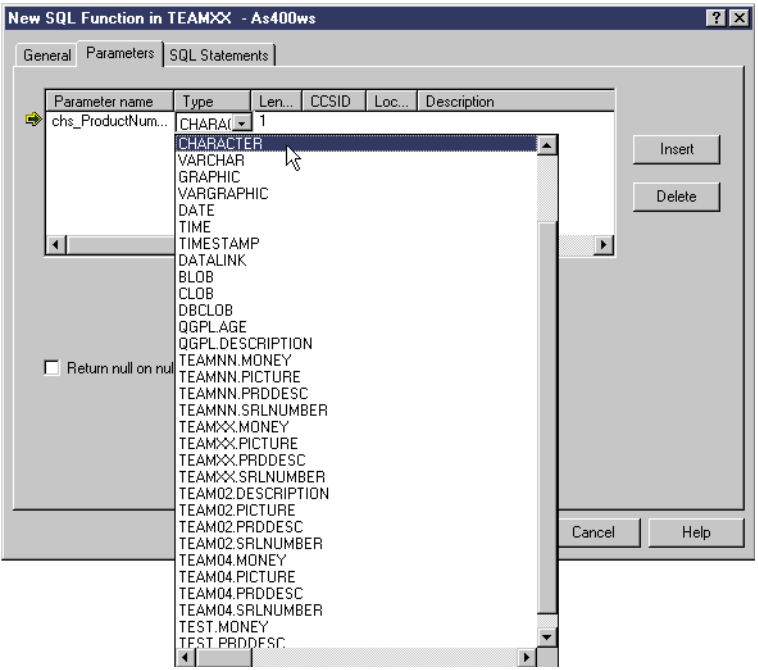

<span id="page-100-0"></span>*Figure 59. Defining the input parameters for the SQL UDF*

7. Click the **SQL Statements** tab. Click in the **Statements** area, and type the SQL statements that will make up the body of the procedure. Click the **OK** button ([Figure 60\)](#page-100-1).

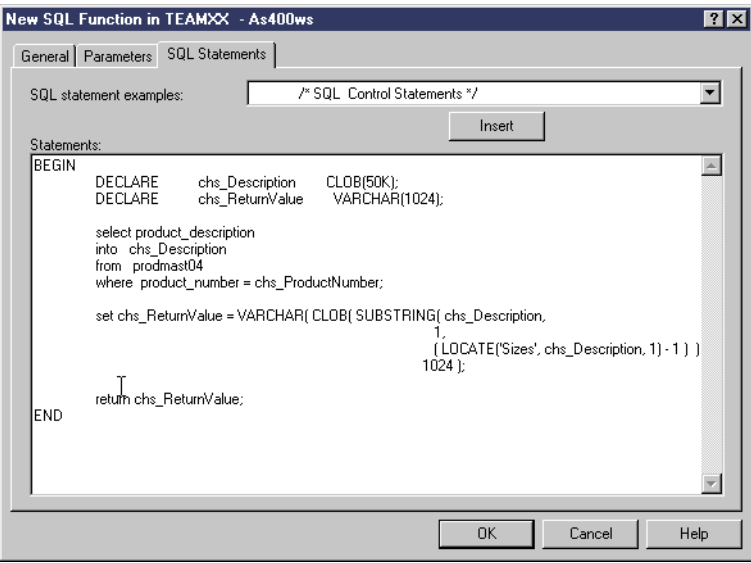

<span id="page-100-1"></span>*Figure 60. Typing in the body of the SQL UDF.*

As you can see, this is a much easier method to create a UDF than with the Run SQL Scripts utility. However, you may find it advantageous to preserve the sources for all of your SQL functions in the form of an SQL script. In this form, your functions can be maintained and re-created more easily.

**Important**

Several options on the CREATE FUNCTION statement are not allowed for the SQL UDFs:

- FINAL CALL/NO FINAL CALL
- SCRATCHPAD/NO SCRATCHPAD
- DBINFO/NO DBINFO

However, these options may be used in external UDFs. Refer to [4.4.3.3,](#page-116-0) ["Coding external UDFs using the DB2SQL parameter style" on page 103](#page-116-0), for more details.

The SQL source for the GetDescription function is shown here. The numbered sections are explained in the list that follows.

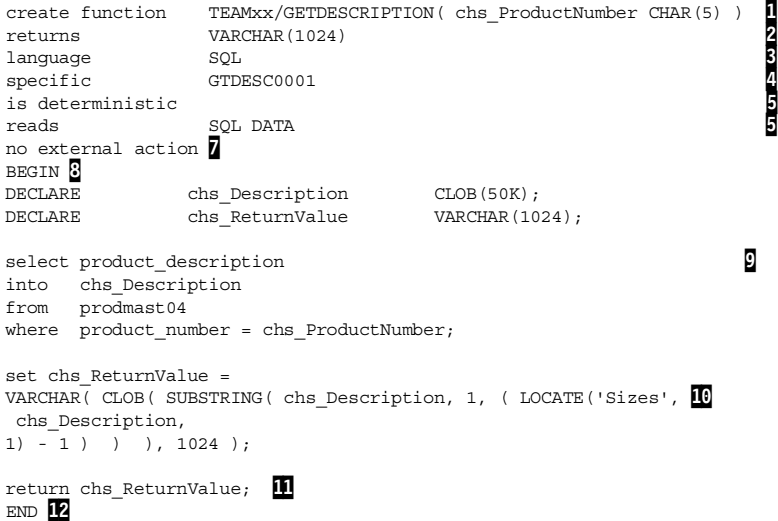

#### *GetDescription function notes*

- 1. The qualified name of the function and the input parameters to the function and their data types are specified here. Unlike the sourced UDFs, here you have to specify names for the input parameters to the function. The GetDescription function shown above has only one input parameter: the product number ( chs\_ProductNumber ) which is of type CHAR(5).
- 2. This is the RETURNS clause of the CREATE FUNCTION statement. Here, you specify the data type of the value returned by the function. This can be any data type available on the system, including complex data types and distinct types. The only restriction is that you cannot return a distinct type if it is based on a datalink. It is a mandatory clause.
- 3. This is the LANGUAGE clause of the CREATE FUNCTION statement. It must be specified in SQL functions. If you specify the language of a function to be SQL, then the body of the function must be specified within the body of the CREATE FUNCTION statement. Also, when you specify the language of a function to be SQL, you cannot specify the EXTERNAL NAME clause. The EXTERNAL NAME clause identifies the name of the program to be executed when an external function is being created. The LANGUAGE SQL and the EXTERNAL NAME clauses are mutually exclusive.
- 4. This is the SPECIFIC NAME clause of the CREATE FUNCTION statement. Every function that is created must have a specific name, and this name must be unique for a given library. This clause specifies the specific name of the function. It is not mandatory, but if you do not specify this clause, the system generates a specific name for the function. The system generated name is normally the same as that of the function, provided it is a valid system name. However, if another function exists with the same specific name, the name is generated using rules that are similar to those used for generating unique table and column names.
- 5. This is the DETERMINISTIC or NOT DETERMINISTIC clause of the CREATE FUNCTION statement. Here, you specify whether the function returns the same value if it is called repeatedly with the same value of the input parameter. If you specify IS DETERMINISTIC, the function always returns the same value from successive invocations of the function with the same values of input parameters. If you specify IS NOT DETERMINISTIC, the function does not return the same value from successive invocations of the function. In the previous example, the function has been declared as DETERMINISTIC. For an example of a NON DETERMINISTIC function, look at the following scenario. Let us say you have written a function GetPrice that picks up the price of a specified product from the product master file, converts it to pounds, and returns the result. Let us also assume that it picks up the current rate of conversion from another file that contains the conversion rates from US dollars to any other currency for all major currencies. This would be an example of a non-deterministic function. This is because the value returned by the GetPrice depends on two variables: the conversion rate from the U.S. dollar to the pound, and the current U.S. price per unit of the product. Both of these values may change dynamically. Therefore, successive calls to the GetPrice function with the same input parameters might produce different results. The default setting for this clause is DETERMINISTIC.
- 6. This is the NO/READS/MODIFIES/CONTAINS SQL DATA clause of the CREATE FUNCTION statement. Here, you specify what kind of SQL statements the function will execute. Refer to *DB2 UDB for AS/400 SQL Reference*, SC41-5612, for detailed description of valid SQL statements for a given clause.
- 7. This is the EXTERNAL / NO EXTERNAL ACTION clause of the CREATE FUNCTION statement. This clause defines whether the function performs any action on external objects. This would be in addition to any processing the function performs on the input parameters that are sent to it. If the function writes/deletes/updates records in files, calls another sub program, or initiates any kind of processing, the EXTERNAL ACTION clause should be specified. In our GetDescription function, the function does not do any processing other than executing a SELECT statement. Therefore, NO EXTERNAL ACTION is specified.
- 8. The body of the SQL function begins here. This is signified by the BEGIN SQL statement in the CREATE FUNCTION statement above.
- 9. This is the SET SQL statement in the function where the function selects the structured CLOB value to a host variable. The description part of this variable is then extracted by the substring function.
- 10.Substrings and extracts the description part of the host variable and stores this value in the variable to be returned to the invoking process.

11. Returns the value stored in the return variable to the invoking process

12.The end of the function's body.

#### **4.4.2.1 Passing LOBs and UDTs as parameters**

In this section, we discuss a function that accepts a parameter being a distinct type based on a LOB. The function's name is GetDescription. It manipulates data from the PRODUCT\_DESCRIPTION column in our test table PRODMAST01. The column stores the description of the product in a structured format. The contents of this column include a short description of the product, the range of sizes for the product, the color of the product, and the best use for the product. The data type of this column is the distinct type PRDDESC. This distinct type is sourced from the base type CLOB(50K). The GetDescription function takes the value of this column as an input, extracts the description part of the column, and returns this value to the calling program. In our example, the data type of the value returned by the function is VARCHAR( 1024 ). [Figure 61](#page-103-0) shows the CREATE FUNCTION statement for this function.

| Edit View<br>File                                                                                                    | <b>B</b> Create UdfGetDescription02.SQL - Run SQL Scripts - As400ws<br>Connection<br>Run Options<br>Help | $\Box$ o $\times$ |  |  |
|----------------------------------------------------------------------------------------------------|----------------------------------------------------------------------------------------------------|-------------------|--|--|
|                                                                                                    |                                                                                                    |                   |  |  |
| $\text{Diag}[\mathbf{E}[\mathbf{X} \mathbf{E}[\mathbf{E}[\mathbf{$ |                                                                                                    |                   |  |  |
| SQL statement examples:                                                                                                    | <sup>\</sup> \ଧିଧn All                                                                                   | Insert            |  |  |
| create function                                                                                                    | TEAMxx/GETDESCRIPTION(chs_ProductDescription PRDDESC)                                                    |                   |  |  |
| Ireturns                                                                                                    | VARCHAR(1024)                                                                                            |                   |  |  |
| ∥anquaqe                                                                                                    | SQL                                                                                                    |                   |  |  |
| specific                                                                                                    | GTDESC0002                                                                                               |                   |  |  |
| lis deterministic                                                                                                    |                                                                                                    |                   |  |  |
| lreads                                                                                                    | SQI DATA                                                                                                 |                   |  |  |
| no external action                                                                                                    |                                                                                                    |                   |  |  |
| static dispatch                                                                                                    |                                                                                                    |                   |  |  |
| <b>BEGIN</b>                                                                                                    |                                                                                                    |                   |  |  |
| <b>DECLARE</b>                                                                                                    | chs ReturnValue<br>VARCHAR(1024);                                                                        |                   |  |  |
| set chs_ReturnValue = VARCHAR( CLOB( SUBSTR( chs_ProductDescription,<br>(LOCATE('Sizes',                                                                                                    |                                                                                                    |                   |  |  |
|                                                                                                    | chs_ProductDescription,                                                                                  |                   |  |  |
|                                                                                                    | $1$ ] - 1 ] ] ], 1024 ];                                                                                 |                   |  |  |
|                                                                                                    | return chs ReturnValue;                                                                                  |                   |  |  |
| END; l                                                                                                    |                                                                                                    |                   |  |  |
| Runs all statements in the active document                                                                                                    |                                                                                                    |                   |  |  |

<span id="page-103-0"></span>*Figure 61. Creating an SQL UDF with UDT parameter*

Notice in the CREATE FUNCTION statement in [Figure 61](#page-103-0) that the following clause is included in addition to the ones already described:

static dispatch

This is the STATIC DISPATCH clause of the CREATE FUNCTION statement. When you define an input parameter to a function as UDT, you have to specify this clause. If this clause is not specified, you are not allowed to create the function. The following error message is returned by the database:

SQL0104 - Token <END-OF-STATEMENT> was not valid. Valid tokens: STATIC.

[Figure 62](#page-104-0) shows how to use the GetDescription SQL UDF in an SQL statement.

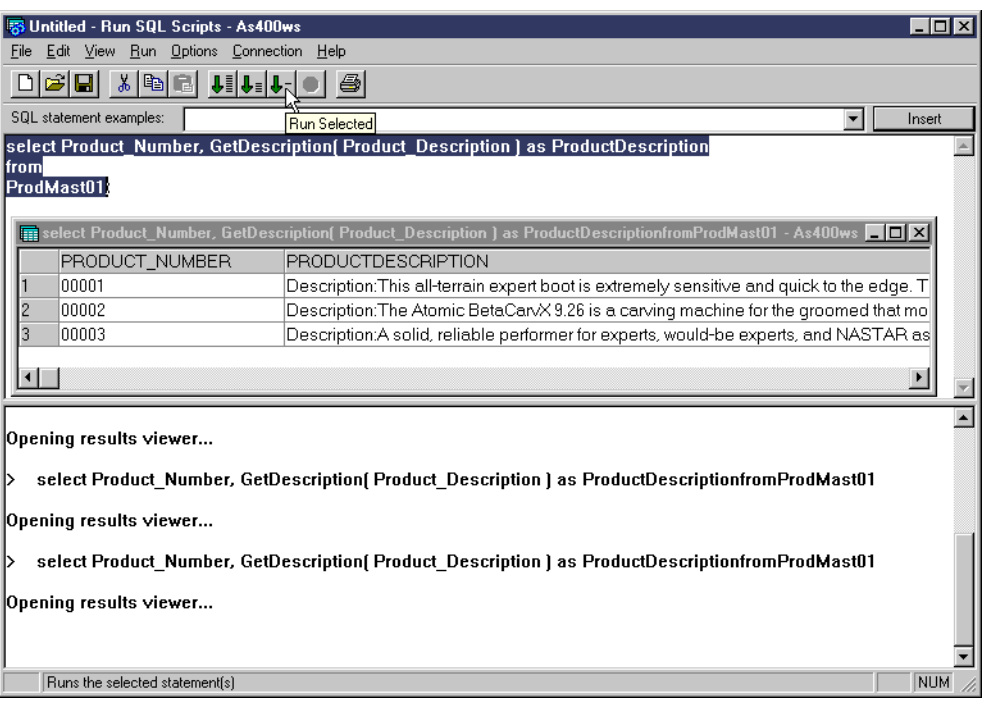

<span id="page-104-0"></span>*Figure 62. Using SQL UDF GetDescription( PRDDESC ) in a query*

As seen from the example shown in [Figure 61](#page-103-0), there is no extra handling involved in using LOBs in SQL UDFs. SQL Functions provide a simple interface for handling LOB parameters, since the system takes care of most of the complexities on how to pass and receive the LOB parameter into the function.

If you want to write an external function that uses LOBs, this is also possible. However, the handling of how to receive the LOB value into the function would have to be taken care of by you in the function program. This would be in addition to any other processing you do as part of the function.

## **4.4.2.2 Returning LOBs and UDTs as a result**

In this section, we describe how an SQL function returns a LOB type value. Our PRODMAST01 test table contains the PRODUCT\_DESCRIPTION column that stores a description of the product and the PRODUCT\_PICTURE column that stores the picture of the product. It would be useful to have a function that accepts this description as an input and then returns a picture of the product. This way, you can have a list of product descriptions displayed on the screen, and upon selection you could display the picture for that product. The GetPicture function, which implements the outlined logic, accepts three parameters: avalue of type CLOB(50K), a value of type PRDDESC, and a value of type PICTURE. The first parameter is the description for which you require the picture of the product. The second parameter is the value of the PRODUCT\_PICTURE column of the PRODMAST01 table. The third parameter is the PRODUCT\_PICTURE column of the PRODMAST01 table. The CREATE FUNCTION statement is shown in [Figure 63 on page 92.](#page-105-0)

|                                                                                                    | <mark>客</mark> Create UdfGetPicture.SQL - Run SQL Scripts - As400ws                                                                                                    |   | $\Box$ o $\times$ |
|----------------------------------------------------------------------------------------------------|----------------------------------------------------------------------------------------------------|---|-------------------|
|                                                                                                    | File Edit View Run Options Connection Help                                                                                                    |   |                   |
| c di<br>36                                                                                                    | $ \mathbb{B}[\mathbf{G}] $ with<br>-4                                                                                                    |   |                   |
| SQL statement examples:                                                                                                    | Run Selected                                                                                                    | ▼ | Insert            |
| lcreate function<br>Ireturns<br>language<br>specific<br>lis deterministic<br>Ireads<br>Ino external action<br>static dispatch<br><b>BEGIN</b><br>else<br>end if:<br>END: | TEAMxx/GETPICTURE(chs_QueryDescription<br>CLOB[50K],<br>chs ProductDescription<br>PRDDESC.<br>bin ProductPicture<br>PICTURE 1<br><b>PICTURE</b><br>SQL<br>GTPICT0001<br><b>SQL DATA</b><br>if CLOB(chs ProductDescription) = chs QueryDescription<br>THEN return bin ProductPicture;<br>return NULL: |   |                   |
|                                                                                                    |                                                                                                    |   |                   |
| Runs the selected statement(s)                                                                                                    |                                                                                                    |   | <b>NUM</b>        |

<span id="page-105-0"></span>*Figure 63. Creating the GetPicture SQL UDF which returns a BLOB as a return value*

Notice that the CREATE FUNCTION statement defines the data type of the parameter returned by the function to be the distinct type PICTURE. This data type is based on the base type BLOB(1M). You also see that no other extra clauses are needed in the CREATE FUNCTION statement when you define the return type of the function to be a distinct type.

```
create functionTEAMxx/GETPICTURE( chs_QueryDescription CLOB(50K),
chs_ProductDescription PRDDESC,
bin_ProductPicturePICTURE )
returns PICTURE
languageSQL
specific GTPICT0001
is deterministic
reads SQL DATA
no external action
static dispatch
BEGIN
if CLOB(chs_ProductDescription) = chs_QueryDescription
then return bin ProductPicture;
else
return NULL:
end if;
END;
```
In the code snippet of the GetPicture function shown here, you see that a comparison is made of the two descriptions sent as input to the program. One of the descriptions is the one for which you want the picture, and the other one is the description value for the product for the row of the table. If they match, the function returns the picture back to the calling program. Otherwise, it returns a NULL value.

Now, let us run this function and check the result. To demonstrate how this function works, we created a stored procedure called RunGetPicture. The stored procedure has a SELECT statement that calls the GetPicture function. The stored procedure accepts one parameter: the product number. Then, the stored procedure retrieves the description of the product corresponding to this product

number. Next, the SELECT statement, which invokes the GetPicture UDF, is executed. The following code sample shows the most important parts of the stored procedure:

```
...
EXEC SQL BEGIN DECLARE SECTION;
     SOL TYPE IS BLOB(1M) bin ProductPicture;
     SQL TYPE IS CLOB(50K) chs_ProductDescription;
     char chs ProductNumber[ 5 ];
     char chs<sup>D</sup>escription[ 1024 ];
EXEC SOL END DECLARE SECTION:
void main( int argc, char **argv )
{
strcpy( chs ProductNumber, argv[1 ] );
    printf( "The product number - %s\n", chs_ProductNumber );
     EXEC SQL
          select Product_Description into :chs_ProductDescription
          from prodmast01
          where product_number = SRLNUMBER( :chs_ProductNumber );
     EXEC SQL
          DECLARE cur_Picture CURSOR FOR
          Select GetPicture( :chs_ProductDescription, Product_Description,
                              Product Picture )
          from prodmast01;
.....
while ( sqlca.sqlcode != 100 )
    {
           printf("\n\n\);
           if ( bin_ProductPicture.length != 0 )
           {
              printf("Values returned by GetPicture(CLOB, PRDDESC, PICTURE):\n");
             <code>printf(</code> "The <code>picture length - d\nu , bin_ProductPicture.length ); <code> </code></code>
             printf( "The picture data - s\n\in", bin_ProductPicture.data );
           }
           else
           {
             printf("GetPicture (CLOB,PRDDESC,PICTURE) returned NULL\n");
           }
bin ProductPicture.length = 0;
          strcpy( bin_ProductPicture.data, " " );
EXEC SQL fetch cur_Picture into :bin_ProductPicture;
    }
....
```
The stored procedure prints out the length and the contents of the picture returned to it by the BLOB. The full code of the stored procedure is given in [Appendix A, "Source code listings" on page 215](#page-228-0). The stored procedure was called from the interactive SQL prompt. [Figure 64 on page 94](#page-107-0) shows the call to the stored procedure from the interactive SQL prompt.

}

```
Enter SQL Statements
Type SQL statement, press Enter.
    Current connection is to relational database RCHASM23.
===> CALL RUNGETPICTURE( '00001' )
                                                                 Bottom
F3=Exit F4=Prompt F6=Insert line F9=Retrieve F10=Copy line
F12=Cancel F13=Services F24=More keys
                                    (C) COPYRIGHT IBM CORP. 1982, 1999.
```
<span id="page-107-0"></span>*Figure 64. Calling the RunGetPicture*

The result of the call to the GetPicture is shown in [Figure 65.](#page-107-1)

```
The product number - 00001
 Values returned by GetPicture( CLOB, PRDDESC, PICTURE ):
 The picture length - 26810
  The picture data - åñã / {
  The GetPicture function( CLOB, PRDDESC, PICTURE ) returned NULL
  The GetPicture function( CLOB, PRDDESC, PICTURE ) returned NULL
  Press ENTER to end terminal session.
===>
F3=Exit F4=End of File F6=Print F9=Retrieve F17=Top
F18=Bottom F19=Left F20=Right F21=User Window
```
<span id="page-107-1"></span>*Figure 65. The result of the call to the GetPicture SQL UDF*

As shown in [Figure 65,](#page-107-1) the length and data is returned only by the first call to the function. The other two calls to the function result in a NULL value. This is because one description matches only one product. If there were multiple products matching the same description, multiple non-null results would have
been returned. Since the data for the picture is in binary format, you cannot display this data on the 5250 terminal. You see some non-printable characters displayed on the screen. However, if you called the function from an interface that is capable of displaying graphics data, you could see the picture displayed on the screen.

## **4.4.3 Coding external UDFs**

External functions are functions coded in one of the High Level Languages (HLL) available on the AS/400 system. Implementing an external function is more difficult than writing an SQL function. However, if you want to do some complex or sophisticated processing, or plan to re-use the code that already exists, the external functions are the best choice for you.

## **4.4.3.1 Parameter styles in external UDFs**

You can specify several different *parameter styles* for an external function. On the external function invocation, DB2 UDB passes a number of parameters to the function in *addition* to those that you provide as input parameters. The number and type of extra parameters passed by DB2 UDB depends on the *parameter style*. You can specify the required parameter style at the time the function is created. DB2 UDB for AS/400 supports four parameter styles:

- $\cdot$  SQL
- DB2SQL
- GENERAL
- GENERAL WITH NULLS

The various parameters passed in each of the parameter styles are discussed in this section. Later, we provide examples for each of these parameter styles.

#### **Note**

The current sizes for all the arguments supported by the different parameter styles are defined in the *sqludf.h* include file found in QSYSINC library. There are also equivalent include files for RPG and Cobol.

### *SQL parameter style*

The required set of parameters for this parameter style are:

```
ExternalUDF(IN arguments (repeated),
O[IT result.
IN argument indicator variables (repeated),
OUT result indicator,
OUT sqlstate,
IN function name,
IN specific name,
OUT diagnostic message)
```
The elements of the parameters are explained in the following list:

- **Arguments:** Input parameters. Passed in from database to UDF.
- **Result:** Result value. Returned from the UDF to database.
- **Argument indicators:** NULL indicator for each argument. If NULL was passed for the corresponding argument, the indicator variable contains -1. If a valid value was passed, the indicator variable contains 0. The function can

test the value of an argument indicator. If the corresponding argument contains NULL or was truncated, it can take corrective action. These are input parameters.

- **Result indicator:** NULL or mapping error indicator for each argument. This variable is examined by the invoking database process to check if the function returned a correct, NULL, or a truncated value. Set this parameter to -1 to indicate NULL, or 0 to indicate correct return value. This is an output variable.
- **SQL state**: Corresponds to SQLSTATE in SQL. It is defined as CHAR(5). This value is set by the function to signal an error or warning to the database. It has one of the following values:
	- **00000**: No errors
	- **01Hxx**: Warning. It results in SQLCODE +462 from SQL. The last two characters, *xx*, are set by the function and can be anything you like.
	- **38xxx**: Error occurred in UDF. It results in SQL -443. The last three characters, *xx*x, are set by the function and can be anything you like. When you set this error state the database interrupts the execution of the invoking SQL statement. In the Interactive SQL environment, the following message is displayed in this situation:

Query cannot be run. See lower level messages.

This is an output parameter.

- **Function name:** A fully qualified function name. The fully qualified function name follows the SQL naming standard. This is an input parameter.
- **Specific name**: The specific name of the function. This is an input parameter.
- **Diagnostic message**: The message text to put into an SQL message. It corresponds to the sqlstate setting. When the function signals an error message to the database, it can set this parameter to a customized error message. This text is then embedded inside the second level message for the CPF503E, which is placed in the job log of the job running the SQL statement. Refer to [4.4.3.2, "Coding UDFs using the SQL parameter style" on page 97](#page-110-0), for more details. This is an output parameter.

#### *DB2SQL parameter style*

All the parameters passed to a function for the SQL paramours style are also passed to a function with the DB2SQL heptameter style. However, DB2SQL parameter style allows *additional* parameters to be passed. The supported set of parameters for this parameter style are:

externalUDF(IN arguments (repeated), OUT result, IN argument indicator variables (repeated), OUT result indicator, OUT sqlstate, IN function name, IN specific name, OUT diagnostic message, scratchpad, call type, dbinfo)

The additional parameters, not covered in the previous section, are explained in the following list:

- **Scratchpad:** The scratchpad if the SCRATCHPAD clause was specified in the CREATE FUNCTION statement. This can be used by the function as an area where it can save the results of the last call in between calls to the function. If the length of the scratchpad area required is not specified in the CREATE FUNCTION statement, the system reserves 100 bytes for the function by default. The maximum length that can be reserved for the scratchpad is 16,000,000 bytes. Each invocation of the function will be able to see the results stored by the last function invocation in the scratchpad. On the first call to the function, the contents of the scratchpad are initialized to all zeros. The data can be stored into the scratchpad area by a function only during the processing of a given SQL statement. No function can store data in the scratchpad area between SQL statements. This is an optional input and output parameter.
- **Call type**: A parameter for the type of call if the FINAL CALL was specified on the CREATE FUNCTION statement. This can be one of three values:
	- **-1** First call to UDF
	- **0** Normal call to UDF
	- **1** Final call to UDF

This parameter is normally used with the SCRATCHPAD parameter. On the first call, the scratchpad area is set up by the function and then used in subsequent normal calls. On the last call to the function, the scratchpad area is cleaned up. This is an optional input parameter.

• **dbinfo**: A parameter for the dbinfo structure if the DBINFO clause is specified on the CREATE FUNCTION statement. Refer to the sqludf.h include found in the QSYSINC library for a detailed definition of this structure.

#### *General parameter style*

The supported set of parameters for this parameter style is:

externalUDF(IN arguments (repeated))

For this parameter style, the result is the return value of the value returning function itself.

- Note -

The maximum number of parameters allowed in CREATE FUNCTION is 90. For external functions created with PARAMETER STYLE SQL, and for SQL functions, the input and result parameters specified and the implicit parameters for indicators, such as SQLSTATE, function name, specific name, and message text, as well as any optional parameters, are included. The maximum number of parameters is also limited by the maximum number of parameters allowed by the licensed program that is used to compile the external program or service program.

### <span id="page-110-0"></span>**4.4.3.2 Coding UDFs using the SQL parameter style**

In this section, we look at examples on how to code external UDFs with the SQL parameter style. We also demonstrate how the parameters that DB2 passes to the function can be used within the function.

Our test PRODMAST01 table contains the PRODUCT\_PICTURE column. This column stores a picture of the product. The picture can be stored in this column in one of the widely accepted formats, such as GIF, BMP, JPG, and so forth. The

data type of the column is the PICTURE distinct type which, itself, is based on the base type BLOB(1M). Let us suppose you need to find out how many pictures are stored in this column with a specified file format. To accomplish this task, we implement two functions IsGif and IsBmp, which take the value of the PRODUCT\_PICTURE column and determine whether its contents are in GIF or BMP format, respectively. If the contents are in the GIF format, the IsGif function returns 1. Otherwise, it returns 0. If the input to the IsGif function is NULL, it returns NULL. Similarly, the IsBmp function returns 1 if the input is in BMP format. Otherwise, the function returns 0. It returns a NULL if the input is NULL.

Let us examine the CREATE FUNCTION statement for the IsGif function. The numbered sections are further explained in the list that follows:

<span id="page-111-0"></span>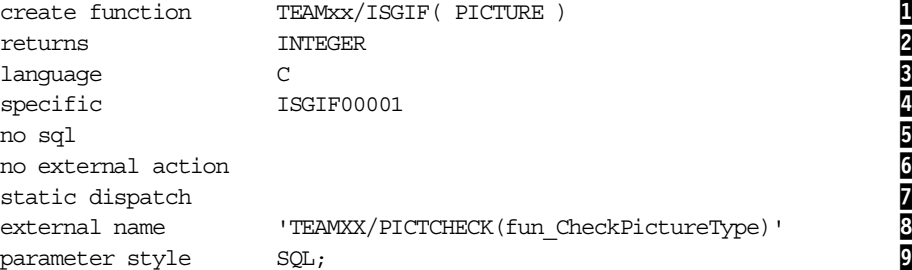

### *CREATE FUNCTION statement notes*

- 1. Here, you define the name of the function, the input parameters to the function, and their data types. Refer to [4.4.1.1, "Creating sourced UDFs as](#page-91-0) [scalar functions" on page 78](#page-91-0), for more information on this.
- 2. This is the RETURNS clause of the CREATE FUNCTION statement. Refer to [4.4.1.1, "Creating sourced UDFs as scalar functions" on page 78,](#page-91-0) for more information on this.
- 3. This is the LANGUAGE clause of the CREATE FUNCTION statement. The LANGUAGE clause specifies what language was used to implement the external UDF. In our case, it is written in ILE C/400. This information helps the database to pass parameters to the UDF in the format required by the programming language. You can write the UDFs in any of the following languages:
	- $\bullet$  CL
	- COBOL
	- COBOLLE
	- $\cdot$  PII
	- RPG
	- RPGLE
	- SQL
	- $\bullet$  C/C++

The LANGUAGE clause is optional. If it is not specified, the system tries to retrieve the attribute of the program object specified in the EXTERNAL NAME clause and set the language clause accordingly. If the program object does not exist, or if the attribute is not present, the language is defaulted to ILE C/400.

4. This is the SPECIFIC NAME clause of the CREATE FUNCTION statement. The specific name is checked for uniqueness and entered into the system catalogue.

- 5. This is the NO / READS / MODIFIES / CONTAINS SQL DATA clause of the CREATE FUNCTION statement. Refer to [4.4.2, "Coding SQL UDFs" on page 85,](#page-98-0) for more information on this.
- 6. This is the EXTERNAL / NO EXTERNAL ACTION clause of the CREATE FUNCTION statement. Refer to [4.4.2, "Coding SQL UDFs" on page 85,](#page-98-0) for more information on this.
- 7. This is the STATIC DISPATCH clause of the CREATE FUNCTION statement. Refer to [4.4.2.1, "Passing LOBs and UDTs as parameters" on page 90](#page-103-0), for more information on this.
- 8. This is the EXTERNAL NAME clause of the CREATE FUNCTION statement. This is the name of the external program that this function calls when it is invoked by the database. In this example, TEAMXX is the name of the library in which the program resides. PICTCHECK is the name of the service program that is to be executed, and fun\_CheckPicture is the name of the ILE C/400 function inside the program that will be called when the function is invoked. The program does not need to exist at the time of the creation of the function, but it must be created before the function is invoked for the first time. This is an optional clause. If it is not specified, the system assumes that the name of the program to be executed is the same as the name of the function.
- 9. This is the PARAMETER STYLE clause of the CREATE FUNCTION statement. This can be one of four values: SQL, DB2SQL, GENERAL WITH NULLS, or GENERAL. DB2 UDB passes additional parameters, apart from the input arguments defined in the CREATE FUNCTION statement, based on the parameter style specified.

Now let's examine the external program PICTCHECK referred to in the CREATE FUNCTION statement above. We discuss what parameters DB2 sends to the program and how the program makes use of the parameters. The complete listing of the program is given in [A.3, "PictCheck: External UDF" on page 218](#page-231-0). This program also calls the fun\_CheckHeader function. The source for this function is listed in [A.4, "ChkHdr" on page 220](#page-233-0). The PICTCHECK is used by both the IsGif and the IsBmp functions discussed earlier in this section. Depending on what function calls the program, its logic checks for the appropriate type of image. This leads to the reuse of the common code in the two functions. Both functions are defined with the parameter style SQL. The following code sample illustrates how a function with parameter style SQL is coded. The numbered areas are further explained in the list that follows:

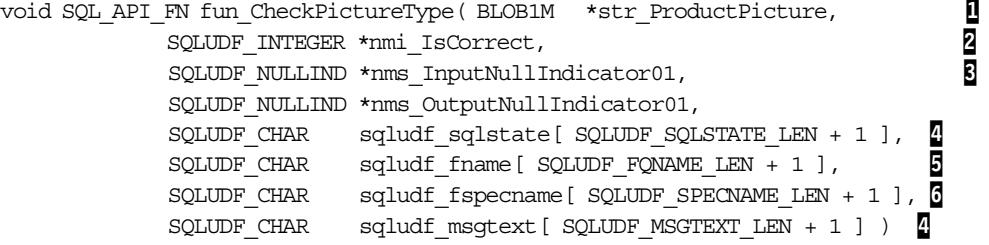

#### *Code sample notes*

1. The function named fun\_CheckPictureType is the entry point in the ILE C service program. This entry point is referred to in the CREATE FUNCTION statement for the IsGif and the IsBmp functions as follows:

external name 'TEAMXX/PICTCHECK(**fun\_CheckPictureType**)'

If the reference is to an entry point in a service program, the external name is specified as *lib.pgmname(entrypoint)* or just *pgmname(entrypoint).*

Note the use of the SQL API\_FN constant in the function declaration. This constant makes the function portable to multiple platforms. The value of this constant is set in an include file specific for a given platform, such as Windows NT, OS/2, or AIX. The value of this constant for the AS/400 system is defined in the header file sqlsystm.h found in the source file named H in the QSYSINC library.

The IsGif or the IsBmp functions accept an input parameter of type PICTURE, which is a distinct type based on the base type BLOB(1M). When passed to an external program, a UDT is implicitly cast to its source type. In our case, we defined a structure called BLOB1M inside our program, which serves as a buffer for the picture object. The structure definition is shown here:

```
typedef struct
{
      unsigned long length;
      char data[1];
} BLOB1M;
```
The function accepts one input parameter, which is the picture whose format we wish to determine. This is the first parameter to the ILE C function fun CheckPictureType, which implements the UDF.

- 2. This is the value returned by the function. In the CREATE FUNCTION statement shown on page [98](#page-111-0), it was defined as INTEGER. However, in the ILE C implementation, we defined it to be of type SQLUDF\_INTEGER. We used this convention so that the function is portable across DB2 UDB platforms. All the basic data types on the AS/400 system have their counterparts under the DB2 UDB convention. These counterparts are defined in the header file sqludf.h. This file has to be included when you write an external program for a UDF.
- 3. The next two parameters to the fun\_CheckPictureType function are the null input indicators for the input parameter and the return value. Whenever a null value is passed into the function on input, the input null indicator contains -1. If the value is correct, it contains 0. In our program, we check for null input, and if we get a null input, we return a null output. This is shown in the code sample here:

```
if ( *nms_InputNullIndicator01 == -1 )
{
  *nms OutputNullIndicator01 = -1;
  return;
}
```
If we want to pass a return value back to the database, we set the return variable, which in our case is nmi\_IsCorrect, and set the return indicator to 0 as shown in the following code snippet:

```
if ( ( nmin CompareResult01 == 1 ) || ( nmin CompareResult02 == 1 ) )
{
  *nmi_IsCorrect = 1;
  *nms_OutputNullIndicator01 = 0;
}
else
{
```

```
*nmi IsCorrect = 0;
*nms OutputNullIndicator01 = 0;
```
}

4. The next two parameters, sqludf\_sqlstate and sqludf\_msgtext are used together. The sqludf\_sqlstate contains the SQL state. This parameter can be used to signal an error or a warning condition on return to the database. The function can also set the message text parameter to a customized error message. However, the message text can only be set when sqludf\_sqlstate is also set. Our program checks whether it was called by either the IsGif or the IsBmp function. If it is neither of these two, the program simply signals an error condition and returns it as in the following code example:

```
*nms_OutputNullIndicator01 = -1;
strcpy(sqludf sqlstate, "38501" );
strcpy( sqludf_msgtext, "Unregistered function" );
return;
```
5. The parameter sqludf fname contains the fully qualified name of the function that called this program. In our case, either the IsGif or the IsBmp functions can call the program. The program checks which function called it. If it was the IsGif function that made the call, the program checks the picture for GIF picture format; otherwise, it checks for the BMP picture format. This is implemented in the following code snippet:

```
.
#define GIF_FUNCTION "ISGIF"
#define BMP_FUNCTION "ISBMP"
...
void SQL_API_FN fun_CheckPictureType( ...... )
{
...
char *chr_FunctionResolution;
...
chr_FunctionResolution = strstr( sqludf_fname, GIF_FUNCTION );
if ( chr_FunctionResolution != NULL )
{
   ...
}
...
chr_FunctionResolution = strstr( sqludf_fname, BMP_FUNCTION );
if ( chr_FunctionResolution != NULL )
{
    ...
}
}
```
6. The parameter, sqludf\_specname, is the specific name of the function that is passed by the database. Instead of using the function name, you can also use the specific name for comparisons. This is useful since UDFs can be overloaded. You can have more than one UDF with the same name calling the same program. Even if the function names were the same, the specific names would be unique.

As mentioned earlier, the PICTCHECK program was created as a service program. The advantage of this approach is that the service program becomes active (if run in activation group \*CALLER) when the function is resolved, therefore minimizing call overhead at IO. We used the following CL commands to compile and bind the PICTCHECK service program:

CRTCMOD MODULE(TEAMXX/PICTCHECK) SRCFILE(TEAMXX/QCSRC) DBGVIEW(\*SOURCE) CRTCMOD MODULE(TEAMXX/CHKHDR) SRCFILE(TEAMXX/QCSRC) DBGVIEW(\*SOURCE)

CRTSRVPGM SRVPGM(TEAMXX/PICTCHECK) MODULE(TEAMXX/PICTCHECK TEAMXX/CHKHDR) EXPORT(\*ALL)

To invoke the IsGif function, use a SELECT statement, such as the following example:

SELECT Product\_Number, IsGif( Product\_Picture ) from PRODMAST01;

The results of the above query are shown in [Figure 66](#page-115-0).

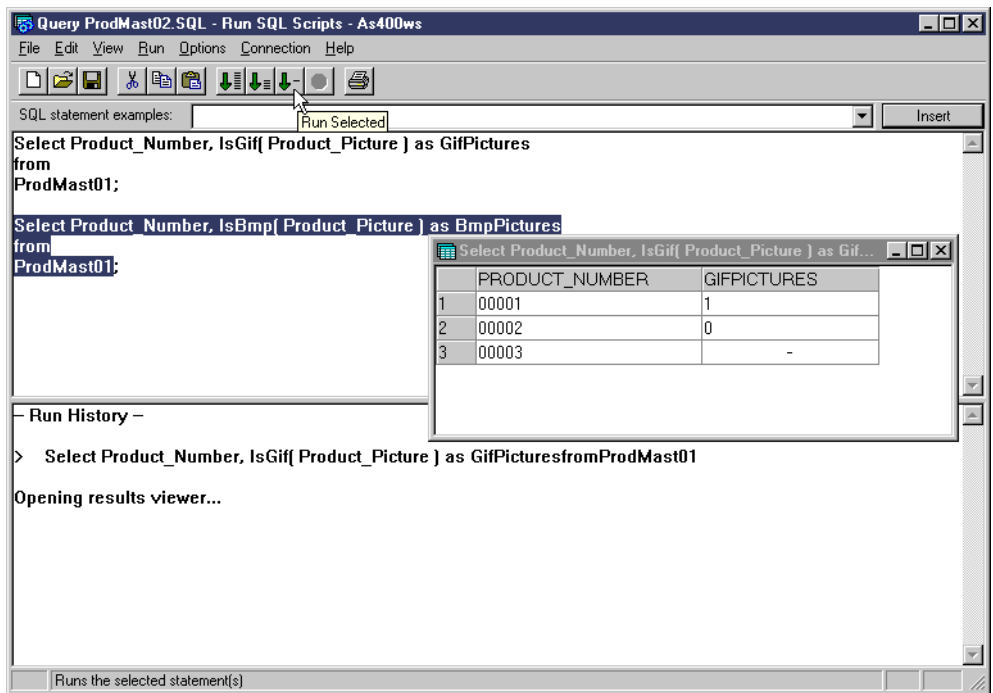

<span id="page-115-0"></span>*Figure 66. Running the IsGif external UDF with the SQL parameter style*

You would, similarly, run the IsBmp function. The output of the IsBmp function is shown in [Figure 67](#page-116-0).

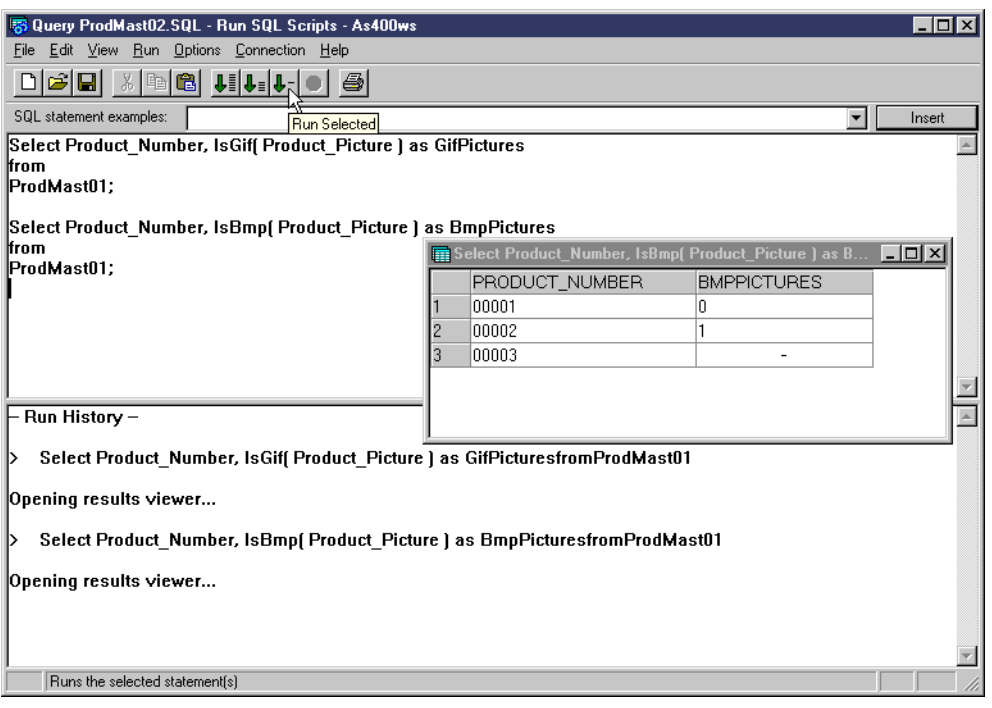

<span id="page-116-0"></span>*Figure 67. Running the IsBmp external UDF with the SQL parameter style*

### **4.4.3.3 Coding external UDFs using the DB2SQL parameter style**

This section shows you how to code external UDFs using the DB2SQL parameter style. You learn how to use the SCRATCHPAD and the FINAL CALL parameters inside the UDF.

The ORDER\_TOTAL column in the ORDERHDR table contains the total of the customer's order. The data type of this column is the distinct type MONEY, which is based on the built-in type DECIMAL(11,2). Suppose you wanted to find out the second, third, or the fifth best order by order total from the ORDERHDR table. One of the approaches might involve writing a program that calculates, for instance, the third best order total and writes it to a file. Then, your application would need to access this file and read the data from the file. We believe it would be much better to have a UDF that does this processing. The UDF could then be used inside a SELECT statement in any AS/400 interface that supports SQL. To accomplish this task, we coded an external UDF called Rating. The function takes in two parameters: a value of type MONEY from the ORDER\_TOTAL column and an INTEGER, which specifies which rating you want to retrieve. The function scans the ORDER\_TOTAL column and returns for each row the Nth best order total where N is the INTEGER that you specified. The CREATE FUNCTION statement for the function is shown in [Figure 68 on page 104](#page-117-0).

|                                                                                 | $\blacksquare$ $\blacksquare$ $\times$<br><b>B</b> Create UdfRating.SQL - Run SQL Scripts - As400ws |
|---------------------------------------------------------------------------------|----------------------------------------------------------------------------------------------------|
| Edit View Run Options<br>File                                                   | Connection<br>Help                                                                                  |
| $\mathbb{E}[\mathbf{H}]\times\mathbf{E}[\mathbf{R}]\cup\mathbf{L}[\mathbf{L}].$ | $ \oplus$                                                                                           |
| SQL statement examples:                                                         | Insert<br><b>Run Selected</b>                                                                       |
| <b>E</b> reate function                                                         | TEAMxx/RATING(MONEY, INTEGER)                                                                       |
| Ireturns                                                                        | <b>MONEY</b>                                                                                        |
| ∥anquage                                                                        | С                                                                                                   |
| specific                                                                        | RATING0001                                                                                          |
| no                                                                              | SQL                                                                                                 |
| Ino external action<br>scratchpad<br>lfinal call<br>static dispatch             |                                                                                                    |
| lexternal name                                                                  | 'TEAMXX/RATING(fun_Rating)'                                                                         |
| parameter style                                                                 | DB2SQL:                                                                                             |
|                                                                                 |                                                                                                    |
| Runs the selected statement(s)                                                  |                                                                                                    |

<span id="page-117-0"></span>*Figure 68. Creating the rating UDF with the DB2SQL parameter style*

Let us examine the CREATE FUNCTION statement. The CREATE FUNCTION statement is presented here. The numbered areas are explained in the list that follows:

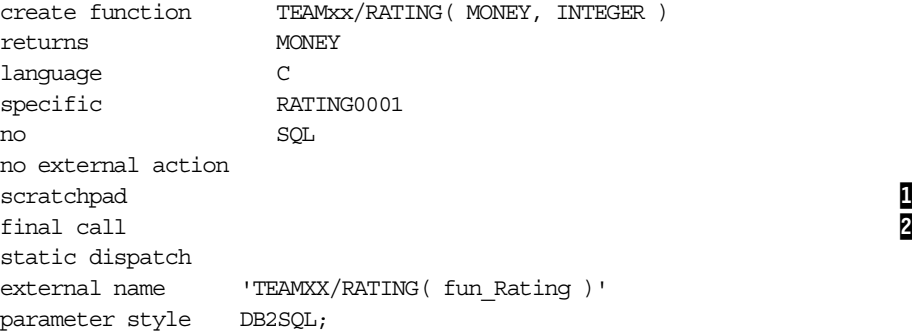

## *CREATE FUNCTION statement notes*

- 1. This is the SCRATCHPAD clause of the CREATE FUNCTION statement. When you specify this clause, DB2 passes a scratchpad area to the function where the function can store results of the last call, and it will be available to the function the next time it is called. You can specify the required length for the scratchpad area if you want. This can be a maximum of 16,000,000 bytes. If not specified, system defaults the length of the scratch pad area to 100 bytes. In our example above, we did not specify the length of the scratchpad area. Therefore, the system will reserve 100 bytes of memory for scratchpad area and send the address of this area to the function program.
- 2. This is the FINAL CALL clause of the CREATE FUNCTION statement. When this clause is specified, DB2 UDB sends the type of call to the function every time the function is invoked. The value passed can be one of three values: 1 if this is the first call to the function, 0 if this is neither the first nor the last call to the function, and 1 if this is the last call to the function. This parameter is normally used along with the SCRATCHPAD clause. On the first call, the function sets up the scratchpad area. On a regular call, it accesses the scratchpad area. On the last call, the function cleans up the scratchpad area.

Now let's examine the contents of the Rating program. The complete listing of the source code is given in [Appendix A.6, "Rating: External UDF using](#page-234-0) [SCRATCHPAD" on page 221.](#page-234-0) We start with the function declaration for a function with the DB2SQL parameter style, concentrating on the most important parameters. The numbered areas are explained in the list that follows:

```
void SQL_API_FN fun_Rating( decimal( 11, 2 ) *nmpd_InputMoneyValue,
SQLUDF_INTEGER*nml_InputRequiredRank,
decimal( 11, 2 )*nmpd_OutputMoneyValue,
SQLUDF_NULLIND*nms_InputNullIndicator01,
SQLUDF_NULLIND*nms_InputNullIndicator02,
SQLUDF_NULLIND*nms_OutputNullIndicator01,
SQLUDF_CHARsqludf_sqlstate[ SQLUDF_SQLSTATE_LEN + 1 ], 1
SQLUDF_CHARsqludf_fname[ SQLUDF_FQNAME_LEN + 1 ],
SQLUDF_CHARsqludf_fspecname[ SQLUDF_SPECNAME_LEN + 1 ],<br>SQLUDF_CHARsqludf_msqtext[ SQLUDF MSGTEXT LEN + 1 ],
SQLUDF_CHARsqludf_msgtext[ SQLUDF_MSGTEXT_LEN + 1 ], 1
\begin{array}{ccc}\n\text{SOLDF\_SCRATCHPAD*sgludf\_scratchpad,} & - & \cdots & - & \text{2} \\
\text{SQLUDF\_CALL\_TYPE*sgludf\_call\_type} & & & & \\
\end{array}SQLUDF_CALL_TYPE*sqludf_call_type ) 3
```
### *Code sample notes*

1. The sqludf\_sqlstate is set by the function to indicate an error condition to the database on return from the function. In our function, we set this parameter if the required rank parameter is either null or less than zero. This is shown in the following code snippet:

```
if ( \langle *nms InputNullIndicator02 != 0 ) || \langle *nml InputRequiredRank < 0 ) )
{
   strcpy( sqludf sqlstate, "38601" );
   strcpy( sqludf msqtext, "Incorrect rank value specified" );
   *nms OutputNullIndicator01 = -1;
   return;
}
```
The function can also pass a custom message back to the database by setting the message text parameter sqludf\_msgtext.

2. When a function is created as a scratchpad function, the database provides the function with a 100 byte scratchpad area. The function can store data in this area that it needs to preserve between function calls. Each invocation of the function can see the data stored by the last invocation of the function. The data in the scratchpad is stored only during the processing of a given SQL statement and not between SQL statements. The function is passed a pointer to the scratchpad area called sqludf\_scratchpad. The scratchpad is initialized to zeros before the first call to the function. The following code snippets show how the scratchpad is implemented. First, we define our internal structure, called str\_ScratchPad, that helps us keep track of different values stored in the ORDER\_TOTAL column:

```
typedef struct
{
   decimal( 11, 2 ) *nmpd_LargeValue ;
  long nml RequiredRating;
  long mml ValuesStored;
} str_ScratchPad;
.
.
..
str_ScratchPad *str_SPad;
str ScratchPad **ptr AlignmentPointer;
.
.
..
/* Get the address of the scratchpad buffer passed by the DB2 UDB and align the pointer for
the internal scratchpad structure at the 16 byte boundary */
ptr_AlignmentPointer = ( ( str_ScratchPad ** )( sqludf_scratchpad ) ) + 1;
str SPad = ( str ScratchPad * ) ptr AlignmentPointer;
```
In the previous code snippet, you see that a structure, called str\_ScratchPad, has been declared. The variable, nmpd\_LargeValue, is an array of packed decimals that is used to keep the list of values encountered so far. The variable, nml\_RequiredRating, stores the rank that you wish to retrieve. The variable, nml\_ValuesStored, stores the number of values stored so far in the packed decimal array. We declare a pointer to this structure called str\_SPad. The scratchpad that is passed to the program itself is a structure of two elements. The following snippet gives the definition of the scratchpad structure as it is defined in the include file sqludf.h:

```
SQL_STRUCTURE sqludf_scratchpad
{
  unsigned long length; \frac{1}{2} /* length of scratchpad data */
  char data[SOLUDF_SCRATCHPAD_LEN]; /* scratchpad data, init.
                                                to all \vee */
};
```
In this program, you see that the data element of the scratchpad structure is cast to the str\_scratchPad structure. In other words, we use the data element of the sqludf\_scratchpad structure as a memory buffer for our internal str ScratchPad structure. The method of casting, such as the one shown above, is used to align the str\_SPad pointer on a 16-byte boundary. The AS/400 system requires that the memory addresses be placed on the 16-byte boundaries. If your code fails to align addresses properly, an exception is thrown at the run time, and the application is terminated.

In the following code snippet, the scratchpad area that was sent to the function by the database is being put to work. The largest numbers are moved to the top of the array, the smaller ones follow them, and the required rating is then returned to the database from the array. This processing is performed on every invocation of the function:

```
/* Check for regular function call */
if ( *nms_InputNullIndicator01 == 0 )
{
   /* Set the lowest value variable */
  nmpd_LowestValue = *nmpd_InputMoneyValue;
   for ( nmi_Counter = 0; nmi_Counter < str_SPad->nml_ValuesStored; nmi_Counter++ )
   {
       /* Exchange if the current lowest value is higher than the stored lowest */
       /* value */
       if ( str_SPad->nmpd_LargeValue[ nmi_Counter ] < nmpd_LowestValue )
       {
          nmpd_Temp = nmpd_LowestValue;
          nmpd LowestValue = str SPad->nmpd LargeValue[ nmi Counter ];
          \overline{S} str SPad->nmpd LargeValue[ nmi Counter ] = nmpd Temp;
       }
       /* Array not full then add the next element */
      if ( str_SPad->nml_ValuesStored < str_SPad->nml_RequiredRating )
      {
         str_SPad->nml_ValuesStored++:
          str_SPad->nmpd_LargeValue[ str_SPad->nml_ValuesStored - 1 ] =
                                                                            nmpd_LowestValue;
       }
      /* return NULL if required ranking not in the array*/
     if ( str_SPad->nml_ValuesStored < str_SPad->nml_RequiredRating )
      \left\{ \right.*nms OutputNullIndicator01 = -1;
        return;
      }
      \frac{1}{x} Otherwise return the required ranking \frac{x}{x}else
      {
          *nmpd_OutputMoneyValue = str_SPad->nmpd_LargeValue[
```

```
str_SPad->nml_RequiredRating - 1 l;
     *nms_OutputNullIndicator01 = 0;
     return;
    }
}
```
}

3. The scratchpad parameter is normally used in conjunction with the FINAL CALL parameter. This is the last parameter in the fun Rating function and is named sqludf call type. This parameter tells the function whether this is the first call, the last call, or a regular call. The following code snippets show how to use this parameter:

```
if ( *sqludf_call_type == -1 )
{
if ( \text{km} InputNullIndicator02 != 0 ) || ( *nml InputRequiredRank < 0 ) )
{
strcpy( sqludf_sqlstate, "38601" );
strcpy( sqludf msgtext, "Incorrect rank value specified" );
*nms OutputNullIndicator01 = -1;
return;
}
str_SPad->nml_RequiredRating = *nml_InputRequiredRank;
str SPad->nml ValuesStored = 0;
nml_Temp = *nml_InputRequiredRank * sizeof( decimal( 11, 2 ) );
str_SPad->nmpd_LargeValue = ( decimal( 11, 2 ) * )malloc( *nml_InputRequiredRank *
                                                              sizeof( decimal( 11, 2 ) ) );
}
```
First, a check is made to see if this is the first call. If so, at this point in time, the function must perform required initialization tasks. In our case, the program dynamically allocates the memory for storing the required number of values in the scratchpad using the ILE C/400 malloc function. This allocation is not done on the subsequent calls to the function that are considered to be regular calls.

In the following snippet, you see that we also check if this is the final call:

```
if ( *sqludf_call_type == 1 )
{
   free( str SPad->nmpd LargeValue );
}
```
At this point in time, the function must perform any cleanup tasks that need to be performed. In our case, we allocated a piece of memory for our scratchpad using the malloc ILE C/400 function. This piece of memory needs to be freed. This is done by the free statement.

To invoke this function, you could use a SELECT statement, such as the one shown here:

SELECT Max ( Decimal ( Rating ( Order Total, 2) ) )from OrderHdr

In the SELECT statement above, you ask the function to calculate the second best order total in the ORDERHDR table. Note the usage of the MAX built-in function. Our rating function is invoked for each row of the ORDERHDR table, and it produces a result for each row. In our example, the function shows the second best result for all the rows retrieved *so far*. We want to calculate the second best rating for *all rows* in the table, which explains the need for a MAX function. The result of the above query is shown in [Figure 69 on page 108.](#page-121-0)

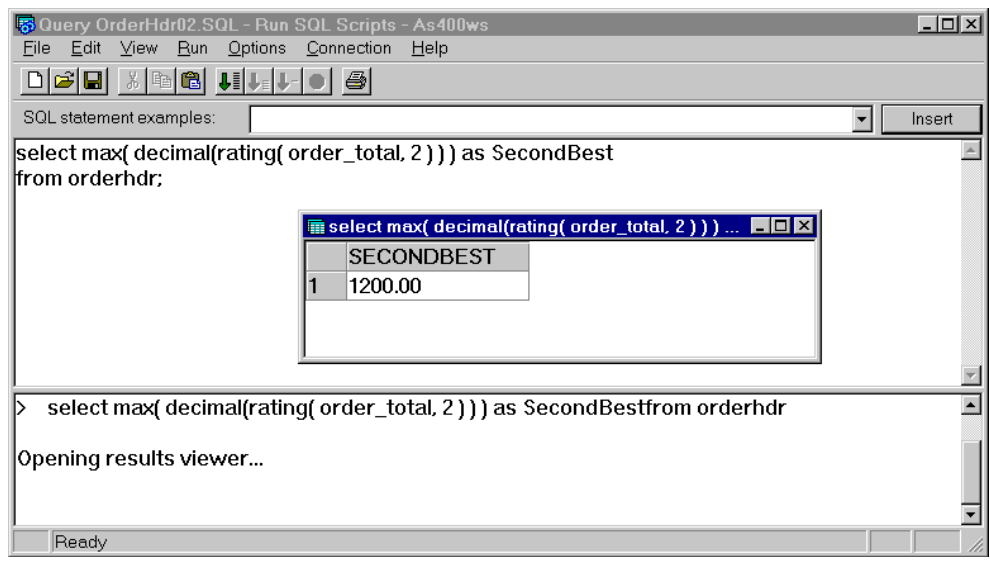

<span id="page-121-0"></span>*Figure 69. Using the rating external function with DB2SQL parameter style*

A more complex query can be given to find the number or the name of the customer with the second best order total. [Figure 70](#page-121-1) shows a sample query that does this.

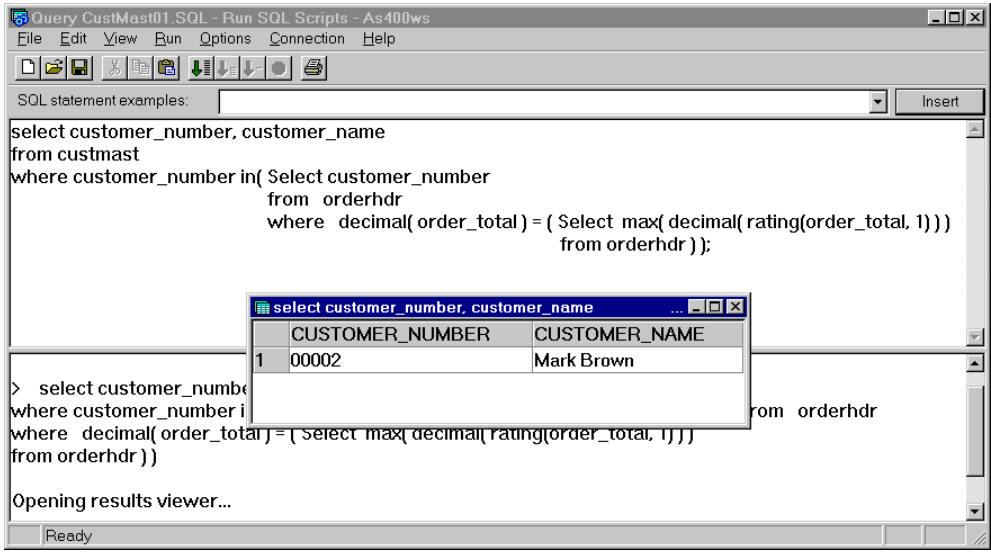

*Figure 70. Finding the number and name of the customer using the rating function*

## <span id="page-121-1"></span>**4.5 Function resolution and parameter promotion in UDFs**

In this section, we demonstrate function resolution and parameter promotion. For concepts of function resolution, parameter promotion, and overloading, refer to [4.3, "Resolving UDF" on page 71.](#page-84-0)

### **4.5.1 An example of function resolution in UDFs**

Consider the following situation. Say there is a function, GetDescription, which accepts one parameter: A product number that is CHAR( 5 ) and returns the product description as a VARCHAR( 1024 ). This function operates on the

PRODUCT\_NUMBER column of the PRODMAST04 table. It returns the contents of the PRODUCT\_DESCRIPTION column, which is of data type CLOB(50K). Now, another table, PRODMAST01, is created with the same columns and data as PRODMAST04. Here, the columns PRODUCT\_NUMBER and PRODUCT\_DESCRIPTION are based on distinct types SRLNUMBER and PRDDESC, respectively. The SRLNUMBER distinct type is based on the built-in type CHAR(5), and the PRDDESC column is based on the built-in type CLOB(50K). Now, you execute the following query:

select Product Number, GetDescription( Product Number ) as Product Description from ProdMast04;

The GetDescription( CHAR5 ) function executes correctly. This is shown in [Figure](#page-122-0) [71.](#page-122-0)

| <mark>网</mark> Query ProdMast03.SQL - Run SQL Scripts - As400ws<br>Edit<br>Options<br>⊻iew Bun<br>File | Connection<br>Help                                                                                   | $-12X$ |
|----------------------------------------------------------------------------------------------------|----------------------------------------------------------------------------------------------------|--------|
|                                                                                                    |                                                                                                    |        |
| SQL statement examples:                                                                                |                                                                                                    | Insert |
| ProdMast04:<br>lfrom                                                                                   | select Product_Number, GetDescription( Product_Number ) as Product_Description                       |        |
|                                                                                                    | a select Product_Number, GetDescription( Product_Number ) as Product_Description from… IIIIIIIIIIIII |        |
| PRODUCT_NUMBER                                                                                         | PRODUCT_DESCRIPTION                                                                                  |        |
| 00001                                                                                                  | Description:This all-terrain expert boot is extremely sensitive a                                    |        |
| 2<br>00002                                                                                             | Description:The Atomic BetaCarvX 9.26 is a carving machine f                                         |        |
| 3<br>00003                                                                                             | Description:A solid, reliable performer for experts, would-be ex                                     |        |
|                                                                                                    |                                                                                                    |        |
|                                                                                                    |                                                                                                    |        |
| lfromProdMast04                                                                                        | select Product_Number, GetDescription( Product_Number) as Product_Description                        |        |
| Opening results viewer                                                                                 |                                                                                                    |        |
|                                                                                                    |                                                                                                    |        |
| Ready                                                                                                  |                                                                                                    |        |

<span id="page-122-0"></span>*Figure 71. Executing the GetDescription ( CHAR(5) ) function*

The system searched for a function called GetDescription that would accept an input parameter of data type CHAR(5) using the function selection algorithm described in [4.3.4, "The function selection algorithm" on page 76](#page-89-0). It found one function that exactly matched the criteria. If there had been no function called GetDescription, accepting a CHAR(5 ) as input parameter, the system would have searched for the next best alternative: afunction called GetDescription, which accepts a VARCHAR as an input parameter. See [4.3.3, "Parameter matching and](#page-87-0) [promotion" on page 74,](#page-87-0) for details.

Now, we try to execute the same query on the PRODMAST01 table. This time the query fails. [Figure 72 on page 110](#page-123-0) shows the result of the query.

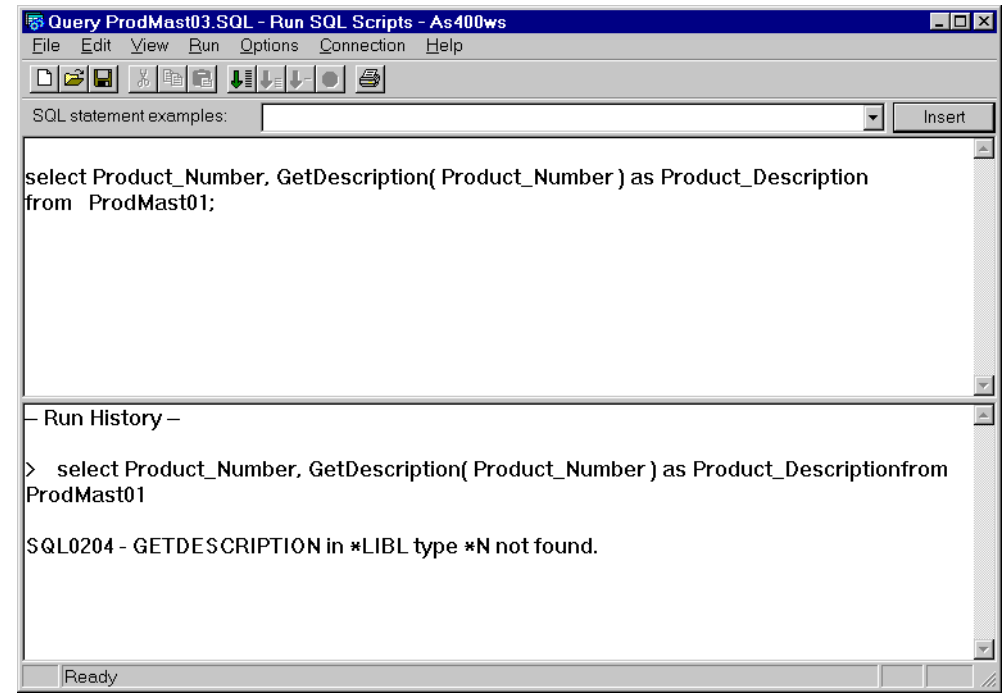

<span id="page-123-0"></span>*Figure 72. The query fails when it is run over the Prodmast01 table*

The query fails because the system could not find a function called GetDescription that accepts an input parameter of data type SRLNUMBER. Then, the data type precedence is checked to see if the parameter can be promoted to other data types. In this case, since the data type of the parameter is a distinct type, it cannot be promoted to anything other than itself. Since the parameter is not promotable, the system returns the following message:

SQL0204 - GETDESCRIPTION in \*LIBL type \*N not found.

To solve this problem, we need to overload the GetDescription function. [Figure 73](#page-124-0) shows the CREATE FUNCTION statement that we used to create a GetDescription function that accepts the SRLNUMBER distinct type as an input parameter.

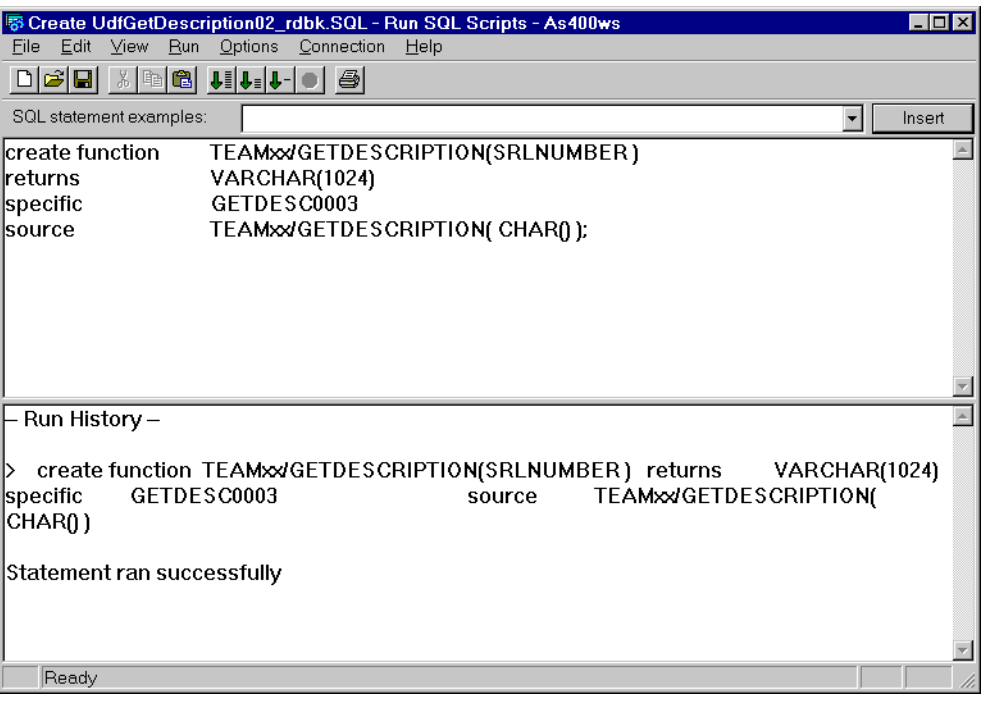

<span id="page-124-0"></span>*Figure 73. Creating the GetDescrption( SRLNUMBER ) sourced UDF*

Note that, instead of implementing the function from scratch, we reuse the existing implementation of the GetDesciption(char()) function.

After creating the function, we run the query again. This time it works. The results of the query are shown in [Figure 74](#page-124-1).

|                         |                                        | <b>B</b> Query ProdMast03.SQL - Run SQL Scripts - As400ws                                   | I      |
|-------------------------|----------------------------------------|---------------------------------------------------------------------------------------------|--------|
| Edit<br>File            | <b>View</b><br>$_{\rm Bun}$<br>Options | Connection<br>Help                                                                          |        |
|                         | DGG X BG JIJ- 0 3                      |                                                                                             |        |
| SQL statement examples: |                                        |                                                                                             | Insert |
| lfrom ProdMast01:       |                                        | select Product_Number, GetDescription( Product_Number ) as Product_Description              |        |
|                         |                                        | select Product_Number, GetDescription( Product_Number ) as Product_Descriptionfrom  [ O   X |        |
|                         | PRODUCT NUMBER                         | PRODUCT DESCRIPTION                                                                         |        |
| 00001                   |                                        | Description:This all-terrain expert boot is extremely sensitive                             |        |
| 00002<br>2              |                                        | Description:The Atomic BetaCarvX 9.26 is a carving machine                                  |        |
| 3<br>00003              |                                        | Description:A solid, reliable performer for experts, would-be e:                            |        |
| 00004<br>4              |                                        | Description:A solid, reliable performer for experts, would-be e:                            |        |
|                         |                                        |                                                                                             |        |
|                         |                                        |                                                                                             |        |
|                         |                                        | select Product Number, GetDescription(Product Number) as Product Descriptionfrom            |        |
| lProdMast01             |                                        |                                                                                             |        |
|                         | Opening results viewer                 |                                                                                             |        |
|                         |                                        |                                                                                             |        |
|                         |                                        |                                                                                             |        |
|                         |                                        |                                                                                             |        |
| Ready                   |                                        |                                                                                             |        |

<span id="page-124-1"></span>*Figure 74. Running the GetDescription( SRLNUMBER ) UDF*

This time, the system was able to find a function called GetDescription, which accepts SRLNUMBER distinct type as a parameter. The function is then executed.

## **4.5.2 An example of parameter promotion in UDF**

In this section, we will show you an example of parameter promotion. Consider the following scenario: The PRODMAST04 table has a PRODUCT\_DESCRIPTION and a PRODUCT\_NUMBER column. The data type of the PRODUCT\_NUMBER column is CHAR(5), and the data type of the PRODUCT\_DESCRIPTION column is CLOB(50K). The PRODUCT\_DESCRIPTION column is a CLOB containing the description of the product, the size range of the product, and the color of the product. Suppose we wish to extract the size range from this column. We code a UDF, called GetSize, which accepts the product number and returns the size of the product. Let's assume, for illustration purposes, that the type of the product number parameter is CLOB(50K). Please note that the actual data type of the PRODUCT\_NUMBER column in the table is CHAR(5). The CREATE FUNCTION statement for the function is shown in [Figure 75](#page-125-0).

| <mark>零</mark> Cree86~1.sql - Run SQL Scripts - Not connected                                                                                | $\Box$ o $\boxtimes$ |
|----------------------------------------------------------------------------------------------------|----------------------|
| File Edit View Run Options Connection Help                                                                                                   |                      |
| 미혜미<br>$\frac{1}{2}$ in c $\frac{1}{2}$ .<br>- 49                                                                                            |                      |
| SQL statement examples:<br>▾<br>Run Selected                                                                                                 | Insert               |
| TEAMxx/GETSIZE( chs ProductNumber CLOB(50K) )<br><b>Ereate function</b><br>Ireturns<br>VARCHAR(1024)                                         |                      |
| SQL<br>llanguage<br>GTSIZE0003<br>specific                                                                                                   |                      |
| lis deterministic                                                                                                    |                      |
| <b>SOL DATA</b><br>Ireads                                                                                                    |                      |
| Ino external action<br><b>BEGIN</b>                                                                                                    |                      |
| <b>DECLARE</b><br>chs Size<br>CLOB(50K);                                                                                                    |                      |
| chs ReturnValue<br><b>DECLARE</b><br>VARCHAR(50);<br>nmi StartPos<br><b>DECLARE</b><br><b>INTEGER:</b>                                       |                      |
| <b>DECLARE</b><br>nmi StringLength<br><b>INTEGER:</b>                                                                                        |                      |
| select product description<br>into chs Size<br>from prodmast04<br>where product number = chs ProductNumber;                                  |                      |
| set nmi StartPos = LOCATE('Sizes', chs Size, 1);<br>set nmi_StringLength = LOCATE('Color', chs_Size, 1) -<br>LOCATE ['Sizes', chs Size, 1 ]; |                      |
| set chs ReturnValue = VARCHARI CLOBI SUBSTRINGI chs Size,<br>nmi StartPos,<br>nmi StringLength    , 50  ;                                    |                      |
| set chs ReturnValue = chs ReturnValue CONCAT ' Function GetSize(CLOB(50K))';                                                                 |                      |
| return chs ReturnValue;                                                                                                    |                      |
| <b>IEND</b>                                                                                                    |                      |
| Runs the selected statement(s)                                                                                                    | <b>NUM</b>           |

<span id="page-125-0"></span>*Figure 75. The GetSize( CLOB(50K) )SQL UDF*

The data type of the value returned by the function is VARCHAR(1024). Note that we concatenate the character constant 'Function GetSize( CLOB(50K) )' with the return variable chs\_ReturnValue. After the function was successfully created, we used it in a SELECT statement, such as the one shown here:

select product number, GetSize( product number ) as SizeRange from prodmast04

The function GetSize( CLOB(50K ) ) is executed by the system. This is shown in [Figure 76.](#page-126-0)

|                                                                                   | <mark>感</mark> Untitled - Run SQL Scripts - As400ws                                           |                                                                                                  | $ \Box x$   |  |
|-----------------------------------------------------------------------------------|-----------------------------------------------------------------------------------------------|--------------------------------------------------------------------------------------------------|-------------|--|
|                                                                                   | File Edit View Run Options Connection Help                                                    |                                                                                                  |             |  |
|                                                                                   | $\mathcal{B}[\mathbf{G}]$ . $\mathbb{B}[\mathbf{G}]$ , $\mathbb{I}[\mathbf{L}_1]\mathbf{L}_2$ | -49                                                                                              |             |  |
|                                                                                   | SQL statement examples:                                                                       | <b>Run Selected</b>                                                                              | Insert<br>▼ |  |
|                                                                                   |                                                                                               | select product_number, getsize( product_number) as SizeRange from prodmast04                     |             |  |
|                                                                                   |                                                                                               |                                                                                                  |             |  |
|                                                                                   |                                                                                               | <b>m</b> select product_number, getsize( product_number ) as SizeRange from prodmast04 - As400ws | – I⊡I ×     |  |
|                                                                                   | PRODUCT_NUMBER                                                                                | SIZERANGE                                                                                        |             |  |
|                                                                                   | 00001                                                                                         | Sizes:24 - 31.5II Function GetSize(CLOB(50K))                                                    |             |  |
|                                                                                   | 00002                                                                                         | Sizes:160 - 200II Function GetSize(CLOB(50K))                                                    |             |  |
| 3                                                                                 | 00003                                                                                         | Sizes:25 - 32II Function GetSize(CLOB(50K))                                                      |             |  |
|                                                                                   |                                                                                               |                                                                                                  |             |  |
|                                                                                   |                                                                                               |                                                                                                  |             |  |
|                                                                                   |                                                                                               |                                                                                                  |             |  |
|                                                                                   | Run History -                                                                                 |                                                                                                  |             |  |
|                                                                                   |                                                                                               |                                                                                                  |             |  |
| select product number, getsize(product number) as SizeRange from prodmast04<br>I> |                                                                                               |                                                                                                  |             |  |
|                                                                                   | Opening results viewer                                                                        |                                                                                                  |             |  |
|                                                                                   |                                                                                               |                                                                                                  |             |  |
|                                                                                   |                                                                                               |                                                                                                  |             |  |
|                                                                                   |                                                                                               |                                                                                                  |             |  |
|                                                                                   |                                                                                               |                                                                                                  |             |  |
|                                                                                   |                                                                                               |                                                                                                  |             |  |
|                                                                                   |                                                                                               |                                                                                                  |             |  |
|                                                                                   | Runs the selected statement(s)                                                                |                                                                                                  |             |  |

<span id="page-126-0"></span>*Figure 76. Running the GetSize( CLOB(50K ) function*

Notice that the text 'Function GetSize( CLOB(50K) )' appears as part of the size range column. The input to the GetSize function was a value of type CHAR(5). The GetSize( CLOB(50K) ) function executed because of parameter promotion. The system searches the system catalog for all functions named GetSize that are located in the library list of the job executing the **SELECT** statement. A list of all such functions is compiled. Then, all selected functions that have more than one input parameter are eliminated. Now, for the remaining functions, a search is made for a function GetSize that accepts CHAR(5). The system finds no such function. The function's parameter is now promoted to the next level. This is done by looking up the precedence list, as shown in [Table 9 on page 76,](#page-89-1) and finding out which is the next datatype in the hierarchy for the CHAR data type. In our case, it is the VARCHAR data type. The product\_number value, which we supplied to the GetSize function, is now cast to a VARCHAR data type, and the list is scanned to check for a function GetSize that accepts a VARCHAR as an input variable. Again, the system finds no such function and the precedence list is checked again to find the next data type higher in the hierarchy. In our example, it is CLOB. The product number value is now cast to a CLOB, and the list of functions is again scanned to check for a function GetSize, which accepts a CLOB as an input parameter. This time the system finds the GetSize( CLOB( 50K ) ) function. Therefore, this function is currently the best fit for the function referenced in the SELECT statement. Therefore, this function is executed.

Now, let's create another GetSize function. This time the input parameter is VARCHAR(5). The CREATE FUNCTION statement is shown in [Figure 77 on page 114](#page-127-0). Notice that here the character constant 'Function GetSize( VARCHAR(5) )' is concatenated to the end of the return variable chs\_ReturnValue.

| B Create UdfGetSize02.SQL - Run SQL Scripts - Not connected                                                             | $\Box$ olxi |
|----------------------------------------------------------------------------------------------------|-------------|
| File Edit View Run Options Connection Help                                                                              |             |
| $\frac{1}{2}$ to $\frac{1}{2}$ . The $\frac{1}{2}$ $\frac{1}{2}$ , $\frac{1}{2}$ , $\frac{1}{2}$ , $\frac{1}{2}$<br>미터데 |             |
| SQL statement examples:<br>$\blacktriangledown$<br>Insert<br><b>Run Selected</b>                                        |             |
| TEAMxx/GETSIZE( chs ProductNumber VARCHAR(5) )<br>create function                                                       |             |
| Ireturns<br>VARCHAR(1024)                                                                                               |             |
| SQL<br>language                                                                                                    |             |
| GTSIZE0002<br>specific<br>lis deterministic                                                                             |             |
| <b>SQL DATA</b><br>Ireads                                                                                               |             |
| Ino external action<br><b>BEGIN</b>                                                                                     |             |
| <b>DECLARE</b><br>chs Size<br>CLOB(50K);                                                                                |             |
| chs ReturnValue<br><b>DECLARE</b><br>VARCHAR(50);                                                                       |             |
| <b>DECLARE</b><br>nmi StartPos<br><b>INTEGER:</b>                                                                       |             |
| <b>DECLARE</b><br><b>INTEGER:</b><br>nmi StringLength                                                                   |             |
| select product description<br>into chs Size<br>from prodmast04<br>where product number = chs ProductNumber;             |             |
| set nmi StartPos = LOCATE('Sizes', chs Size, 1);                                                                        |             |
| set nmi StringLength = LOCATE('Color', chs Size, 1) -                                                                   |             |
| LOCATE['Sizes', chs_Size, 1 ];                                                                                          |             |
| set chs ReturnValue = VARCHARI CLOBI SUBSTRINGI chs Size,<br>nmi StartPos,<br>nmi StringLength ] ], 50 ];               |             |
| set chs ReturnValue = chs ReturnValue CONCAT ' Function GetSize(VARCHAR(5)]';                                           |             |
| return chs ReturnValue;                                                                                                 |             |
| <b>IEND</b>                                                                                                    |             |
| Runs the selected statement(s)                                                                                          | <b>NUM</b>  |

<span id="page-127-0"></span>*Figure 77. Creating the GetSize( VARCHAR(5) )SQL UDF*

Now, we run our query again. This time, function GetSize( VARCHAR(5) ) is executed. The product\_number value that we supplied to the GetSize function is now cast to a VARCHAR data type, and the list of selected GetSize functions is scanned to check for a function GetSize, which accepts a VARCHAR as an input variable. This time, the system finds the function with the signature GetSize (VARCHAR(5) ). The function GetSize( VARCHAR(5) ) is the best match for the function called in the SELECT statement. [Figure 78](#page-128-0) shows the result of the query.

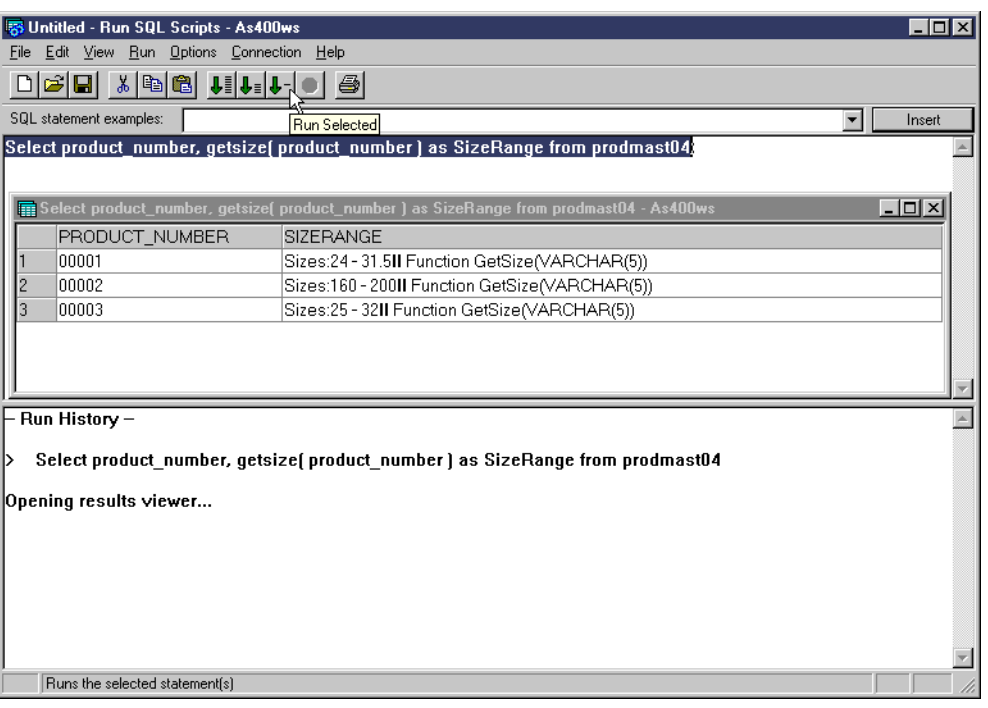

<span id="page-128-0"></span>*Figure 78. Running the GetSize( VARCHAR(5) ) SQL UDF*

Let's now create a third GetSize function. This time, the data type of the input parameter is CHAR(5). [Figure 79](#page-128-1) shows the CREATE FUNCTION statement.

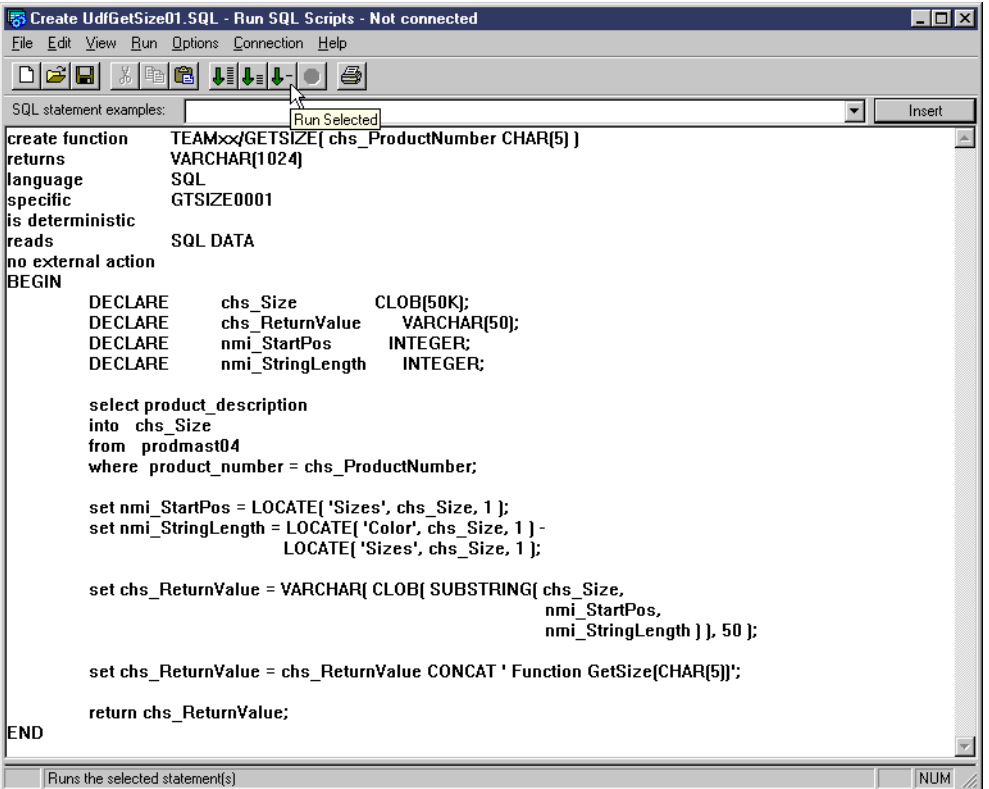

<span id="page-128-1"></span>*Figure 79. Creating the GetSize( CHAR(5) ) SQL UDF*

Again, the same query is run. This time, the system selects the function GetSize( CHAR(5) ) to be executed because it constitutes an exact match for the function called in the SELECT statement. [Figure 80](#page-129-0) shows the results of the query.

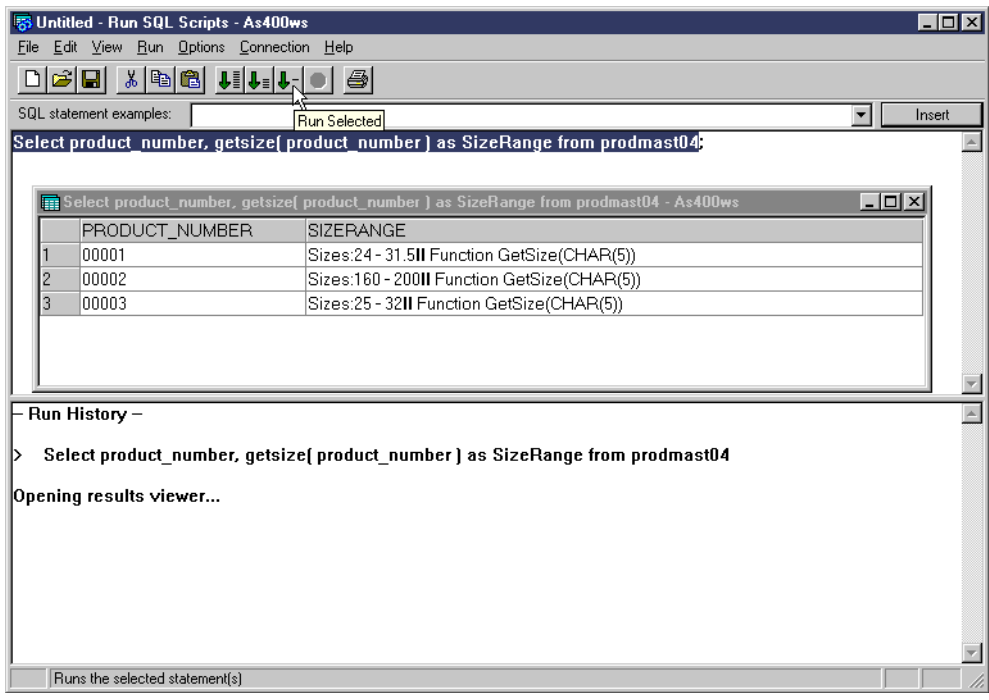

*Figure 80. Running the GetSize( CHAR(5) ) function.*

## <span id="page-129-0"></span>**4.6 The system catalog for UDFs**

The database manager provides a number of data dictionary facilities that can be used to keep track of User Defined Functions. In this section we see how to view UDF information using the SYSROUTINES catalog, the SYSPARAMS catalog, and the SYSFUNCS view.

## **4.6.1 SYSROUTINES catalog**

User Defined Functions are stored in the SYSROUTINES catalog. Refer to *DB2 UDB for AS/400 SQL Reference*, SC41-5612, for the detailed description of the catalog views.

#### **Note**

The SYSROUTINES catalog contains details for both User Defined Functions and stored procedures. When you want to work only with UDFs you can use a view called SYSFUNCS. This view was created over the SYSROUTINES catalog with the following SQL statement:

create view qsys2/sysfuncs as select \* from qsys2/sysroutine where routine\_type='FUNCTION'

The following SQL statement displays SYSROUTINES information on User Defined Functions in our test TEAMXX library:

select  $*$  from sysroutines where routine schema = 'TEAMXX' and routine type = 'FUNCTION';

If we run this statement using the Operations Navigator Run SQL Scripts window, the query results viewer displays UDFs details as shown in [Figure 81.](#page-130-0)

|                | n select * from sysroutines where routine_schema = 'TEAMXX' and routine_type = 'FUNCTION' - As400ws |                  |                | $\Box$ o $\times$     |
|----------------|----------------------------------------------------------------------------------------------------|------------------|----------------|-----------------------|
|                | SPECIFIC SCHEMA                                                                                     | SPECIFIC_NAME    | ROUTINE SCHEMA | ROUTINE NAME          |
|                | <b>TEAMXX</b>                                                                                       | CLOB             | <b>TEAMXX</b>  | CLOB                  |
|                | <b>TEAMXX</b>                                                                                       | DECIMAL.         | <b>TEAMXX</b>  | <b>DECIMAL</b>        |
| 3              | <b>TEAMXX</b>                                                                                       | GTSIZE0003       | TEAMXX         | <b>GETSIZE</b>        |
|                | <b>TEAMXX</b>                                                                                       | GTSIZE0001       | TEAMXX         | <b>GETSIZE</b>        |
| 5              | <b>TEAMXX</b>                                                                                       | BLOB             | <b>TEAMXX</b>  | BLOB                  |
| 16             | <b>TEAMXX</b>                                                                                       | CHARACTER        | TEAMXX         | <b>CHARACTER</b>      |
|                | <b>TEAMXX</b>                                                                                       | <b>PLUS00001</b> | TEAMXX         | $+$                   |
| 18             | <b>TEAMXX</b>                                                                                       | LOCATE0001       | <b>TEAMXX</b>  | LOCATE                |
| 19             | <b>TEAMXX</b>                                                                                       | RATING0001       | <b>TEAMXX</b>  | <b>RATING</b>         |
| 10             | <b>TEAMXX</b>                                                                                       | PRDDESC          | <b>TEAMXX</b>  | PRDDESC               |
| 11             | <b>TEAMXX</b>                                                                                       | <b>NUMERIC</b>   | TEAMXX         | <b>NUMERIC</b>        |
| 12             | <b>TEAMXX</b>                                                                                       | <b>PICTURE</b>   | <b>TEAMXX</b>  | <b>PICTURE</b>        |
| 13             | <b>TEAMXX</b>                                                                                       | SRLNU00001       | <b>TEAMXX</b>  | <b>SRLNUMBER</b>      |
| 14             | <b>TEAMXX</b>                                                                                       | GTDSC00001       | TEAMXX         | <b>GETDESCRIPTION</b> |
| 15             | <b>TEAMXX</b>                                                                                       | <b>MONEY</b>     | <b>TEAMXX</b>  | <b>MONEY</b>          |
| 16             | <b>TEAMXX</b>                                                                                       | <b>SRLNUMBER</b> | <b>TEAMXX</b>  | <b>SRLNUMBER</b>      |
| $\blacksquare$ |                                                                                                    |                  |                | $\blacktriangleright$ |

*Figure 81. Content of SYSROUTINES catalog*

Note that our catalog query shows both user created UDFs, as well as system generated cast functions needed for the UDT implementation. If you want to select only non-cast UDFs, try the following query:

```
select * from sysfuncs where routine schema = 'TEAMXX'
and is user defined cast = 'NO'
```
## <span id="page-130-0"></span>**4.6.2 SYSPARMS catalog**

The SYSPARMS catalog contains one row for each parameter of an UDF created by the CREATE FUNCTION statement. Refer to *DB2 UDB for AS/400 SQL Reference*, SC41-5612, for the detailed description of the catalog views.

#### **Note**

The SYSPARMS catalog contains parameter detail for both User Defined Functions and stored procedures.

Let's suppose you want to retrieve the parameter details for all instances of the GETSIZE function located in the TEAMXX library. The following SQL statement can be run to display this information:

select \* from qsys2/sysparms where specific schema = 'TEAMXX' and specific name in (select specific name from qsys2/sysfuncs where specific schema = 'TEAMXX' and routine name =  $'GETSIZE')$ ;

Note that, due to function overloading, the TEAMXX library can contain several functions with the same routine name. Running this query produced the results shown in [Figure 82 on page 118.](#page-131-0)

|           |               |            |                                                                             |            | $\blacksquare$ iselect * from qsys2/sysparms where specific_schema = 'TEAMXX' and specific_name in (select specific_name from qsys2/sysfuncs wh $\blacksquare\blacksquare\boxtimes$ |                       |
|-----------|---------------|------------|-----------------------------------------------------------------------------|------------|----------------------------------------------------------------------------------------------------|-----------------------|
|           |               |            | SPECIFIC SCHEM SPECIFIC NAME ORDINAL POSITION PARAMETER MODE PARAMETER NAME |            |                                                                                                    | <b>DATA TYPE</b>      |
|           | <b>TFAMXX</b> | GTSIZF0001 |                                                                             |            | CHS PRODUCTNUMBER CHARACTER                                                                                                    |                       |
| 2         | <b>TEAMXX</b> | GTSIZE0001 |                                                                             | OUT        |                                                                                                    | CHARACTER VAR'        |
| $\vert$ 3 | <b>TFAMXX</b> | GTSIZF0003 |                                                                             | IN         | CHS PRODUCTNUMBER CLOB                                                                                                    |                       |
| $\vert$ 4 | <b>TFAMXX</b> | GTSIZF0003 |                                                                             | <b>OUT</b> |                                                                                                    | <b>CHARACTER VARY</b> |
|           |               |            |                                                                             |            |                                                                                                    |                       |
|           |               |            |                                                                             |            |                                                                                                    |                       |

*Figure 82. UDF parameter details in SYSPARMS catalog*

There are two instances of the GETSIZE function in the TEAMXX library. Their signatures differ since they accept an input parameter of type CHARACTER or CLOB, respectively. Note, also, that the result of a function is stored in the SYSPARMS catalog as an OUTPUT parameter.

## <span id="page-131-0"></span>**4.7 Dropping UDFs**

To drop an UDF using the SQL interface, use the DROP FUNCTION statement. The DROP FUNCTION statement references the function by:

- **Name**: For example, DROP FUNCTION myUDF. This is only valid if exactly one function of that name exists in that library. Otherwise, SQLSTATE 42854 ('More than one found') or SQLSTATE42704 ('Function not found') is signalled.
- **Signature** (name and parameters): For example, DROP FUNCTION myUDF(int). The data type of the parameter(s) must match exactly those of the function found. Also, if length, precision, or scale are specified, they must match exactly the function to be dropped. SQLSTATE 42883 is signalled if a match to an existing function is not found.
- **Specific name**: For example, DROP SPECIFIC FUNCTION myFun0001. Since the SPECIFIC name must be unique per library, this will find, at most, one function. If the function is not found, SQLSTATE 42704 ('Function not found') is signalled.

### **Note**

If a schema is not specified, the authorization ID (user lib) is used if SQL naming is specified. Otherwise, the library list is used.

To drop a UDF using Operations Navigator, you open the required library, right-click on the user defined function you wish to delete, and select **Delete** from the context menu.

If there are no dependent functions, the right panel refreshes, and you should see that the UDF object has been removed from the library.

Functions created implicitly by a CREATE DISTINCT TYPE statement cannot be explicitly dropped. They can only be deleted by dropping the type. Built-in functions, and those functions shipped with the database, cannot be deleted.

When a DISTINCT TYPE is dropped, all functions that have one or more parameters of that type are implicitly dropped as well. This is accomplished by use of the SYSPARMS catalog.

## **4.8 Saving and restoring UDFs**

This section describes how to save and restore UDFs and some of the considerations that apply. The save and restore of functions currently can only be performed by saving (and restoring) the QSYS2 library. Note that the you *can* save and restore the catalogs themselves, but this is not recommended.

For external functions, enough information is saved with the external program such that, when it is saved and restored, the function is 're-created' on the restore. However, the external program should be implemented in one of the ILE languages, and it has to contain at least one embedded SQL statement

Note that storing information in an external function is a bit tricky. The program may not exist at function creation and may be deleted/re-created/moved at any time. For this reason, saving the SQL information in the program occurs if:

- The external program exists at the time the function is created.
- The function is invoked at least once so that the SQL information can be added to program during the reference/use of it.

As mentioned earlier, sourced and SQL UDFs are implemented as embedded SQL ILE C service programs. This implies that they have enough information stored in the program object such that the function can be re-created.

On a restore of an external program of a function, the following is performed:

- Function (signature) does not exist. In this case, add the function to the catalogs.
- Function (signature) exists (may or may not have exactly the same attributes, but same signature). Do nothing.
- If the function will be 'created' in QSYS2, do not create the function definition (to prevent user functions from being in QSYS2).

## **4.9 Debugging UDFs**

In this section, we show you how to debug UDFs. SQL UDFs are always created as service programs. We recommend that you create external functions as service programs. Therefore, we show you how to debug a service program here. The same technique needs to be used if you wish to debug a program object that is being referenced by an external UDF.

In this example, we debug our IsGif External UDF. Debugging UDFs may be a bit tricky since they are run on the AS/400 system in secondary threads. The following steps outline the debug procedure:

- 1. Open two native AS/400 5250 sessions and sign on to both sessions. From here onwards, we refer to the first session as *Session A* and to the second session as *Session B*.
- 2. Switch to Session B, and type in the following command on the command line: **STRSQL**

The interactive SQL session is started, and the SQL command line is displayed.

3. Switch to Session A and type in the following command line:

WRKACTJOB

The Work with Active Jobs screen is displayed as shown in [Figure 83.](#page-133-0) This screen displays a list of all jobs that are currently active on the system. The job in Session B will be listed as one among these.

|                                                                                          |               | Work with Active Jobs |           |                                                     | 10/07/99          | AS400WS<br>10:26:47 |
|------------------------------------------------------------------------------------------|---------------|-----------------------|-----------|-----------------------------------------------------|-------------------|---------------------|
| $CPU$ $\frac{1}{6}$ :<br>$\cdot$ 0                                                       | Elapsed time: |                       | 00:00:00  | Active jobs:                                        | 217               |                     |
| Type options, press Enter.<br>2=Change 3=Hold<br>8=Work with spooled files 13=Disconnect |               |                       |           | 4=End 5=Work with 6=Release<br>$\sim$ $\sim$ $\sim$ | 7=Display message |                     |
| Subsystem/Job<br>Opt                                                                     | User          | Type                  | $CPU$ $%$ | Function                                            | Status            |                     |
| <b>ADMTN</b>                                                                             | OTMHHTTP      | <b>BCI</b>            | $\cdot$ 0 |                                                     | TIMW              |                     |
| JERRY                                                                                    | OTMHHTTP      | BCH                   | $\cdot$ 0 | PGM-OZHBHTTP                                        | <b>CNDW</b>       |                     |
| <b>JERRY</b>                                                                             | OTMHHTTP      | BCI                   | .0        |                                                     | TIMW              |                     |
| <b>JERRY</b>                                                                             | OTMHHTTP      | BCI                   | .0        |                                                     | TIMW              |                     |
| <b>JERRY</b>                                                                             | OTMHHTTP      | <b>BCI</b>            | .0        |                                                     | TIMW              |                     |
| <b>JERRY</b>                                                                             | OTMHHTTP      | BCI                   | $\cdot$ 0 |                                                     | TIMW              |                     |
| OINTER                                                                                   | OSYS          | <b>SBS</b>            | $\cdot$ 0 |                                                     | <b>DEOW</b>       |                     |
| OPADEV0002                                                                               | TEAMXX        | <b>INT</b>            | $\cdot$ 0 | CMD-STRSOL                                          | <b>DSPW</b>       |                     |
| OPADEV0003                                                                               | TEAMXX        | INT                   | $\cdot$ 0 | MNU-MAIN                                            | <b>DSPW</b>       |                     |
|                                                                                          |               |                       |           |                                                     |                   | More                |
| Parameters or command                                                                    |               |                       |           |                                                     |                   |                     |
| $==->$                                                                                   |               |                       |           |                                                     |                   |                     |
| F3=Exit<br>F5=Refresh                                                                    |               | F7=Find               |           | F10=Restart statistics                              |                   |                     |
| F11=Display elapsed data                                                                 |               | F12=Cancel            |           | F23=More options                                    | F24=More keys     |                     |
|                                                                                          |               |                       |           |                                                     |                   |                     |

<span id="page-133-0"></span>*Figure 83. The Work with Active Jobs screen listing all currently active jobs.*

4. Find the job started in Session B under the QINTER subsystem. This is done by looking for jobs under the QINTER subsystem that are started with the user ID you used to log on. In our case, it is TEAMxx. Then, locate the job that has the action named STRSQL under the column named Function. When this job is located, use option 5 to work with that job. This is shown in [Figure 84](#page-134-0).

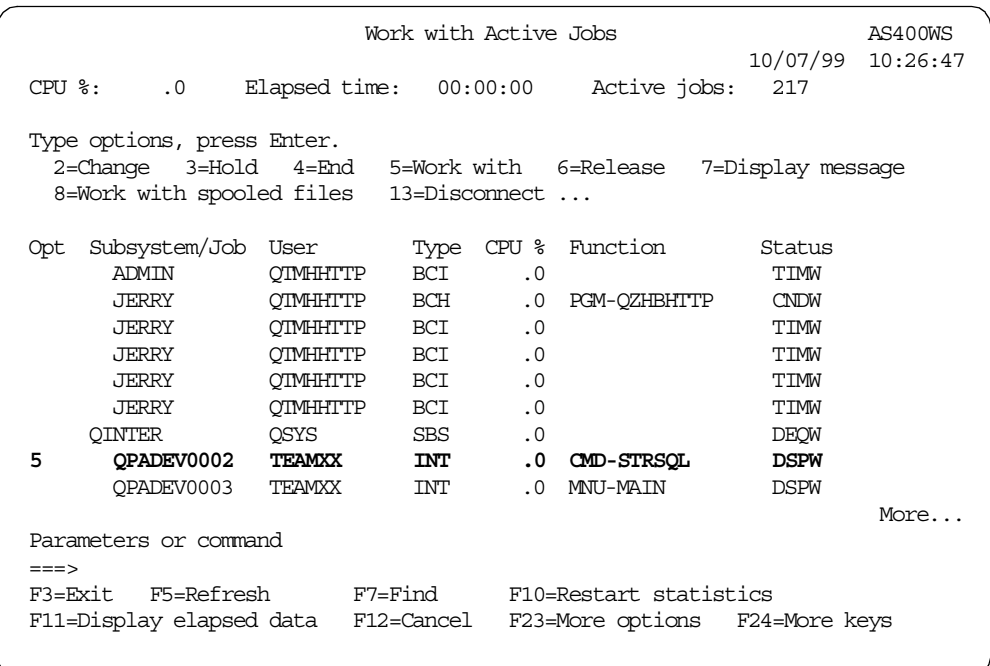

<span id="page-134-0"></span>*Figure 84. Working with the job in Session B*

- 5. The Work with Job screen is displayed. This screen displays the various actions that can be taken for this job. On the top of the screen, you see the following information:
	- **Job**: This is the name of the job with which you are working.
	- **User**: This is the name of the user profile that is using the job.
	- **Number**: This is the number assigned to the job you are working with. Every job on the AS/400 system is assigned a six digit unique job number.

Write down your fully qualified name for the Session B job. In our case, it is:

044733/TEAMXX/QPADEV0002

Now, start a service job for the Session B job. Enter the following command on the command line:

STRSRVJOB 044733/TEAMXX/QPADEV0002

 $-$  Note  $-$ 

The job name will be different for you.

6. Start a debug session for the service program used in the IsGif function. Type the following command on the command line:

STRDBG UPDPROD(\*YES) SRVPGM(TEAMXX/PICTCHECK)

7. The debug session appears on your screen with the source code loaded into the debugger. Enter a breakpoint for the first executable statement in the program. In our case, this is the following statement in the PICTCHECK program:

if ( \*nms\_InputNullIndicator01 == -1 ).

This can be done by placing your cursor on the line of code at which you wish to place the breakpoint and pressing the F6 key. The following message appears at the bottom of the screen:

Breakpoint added to line 47

This is shown in [Figure 85.](#page-135-0)

```
Display Module Source
Program: PICTCHECK Library: TEAMXX Module: PICTTYPE
   46
   47 if ( *nms_InputNullIndicator01 == -1 )
   48 {
   49 *mms OutputNullIndicator01 = -1;
   50 return;
   51 }
   52
   53 chr_FunctionResolution = strstr( sqludf_fname, GIF_FUNCTION );
   54
   55 if ( chr_FunctionResolution != NULL )
   56 {
   57 nmi_CompareResult01 = fun_CheckHeader( str_ProductPicture->data
   58 GIF HEADER LENGTH,
   59 chr GifHeader87 );
   60 nmi_CompareResult02 = fun_CheckHeader( str_ProductPicture->data
                                                      More...
Debug . . .
F3=End program F6=Add/Clear breakpoint F10=Step F11=Display variable
F12=Resume F17=Watch variable F18=Work with watch F24=More keys
Breakpoint added to line 47.
```
<span id="page-135-0"></span>*Figure 85. Adding a breakpoint to the debug session*

- <span id="page-135-1"></span>8. Press F12. This takes you back to the command line. Now, you need to invoke the UDF from the Interactive SQL run in Session B.
- 9. Switch to Session B and type in the following SQL statement on the SQL command line:

select product\_number, isgif( product\_picture ) from prodmast01

The SELECT statement begins to execute. The IsGif( PICTURE ) UDF is invoked. This also means that the PICTCHECK program is invoked. The following message is displayed at the bottom of the screen:

Query running. 3 records selected. Selection complete.

This is shown in [Figure 86.](#page-136-0) However, the results of the query do not show up. Instead, the session busy cross sign stays at the bottom of the screen.

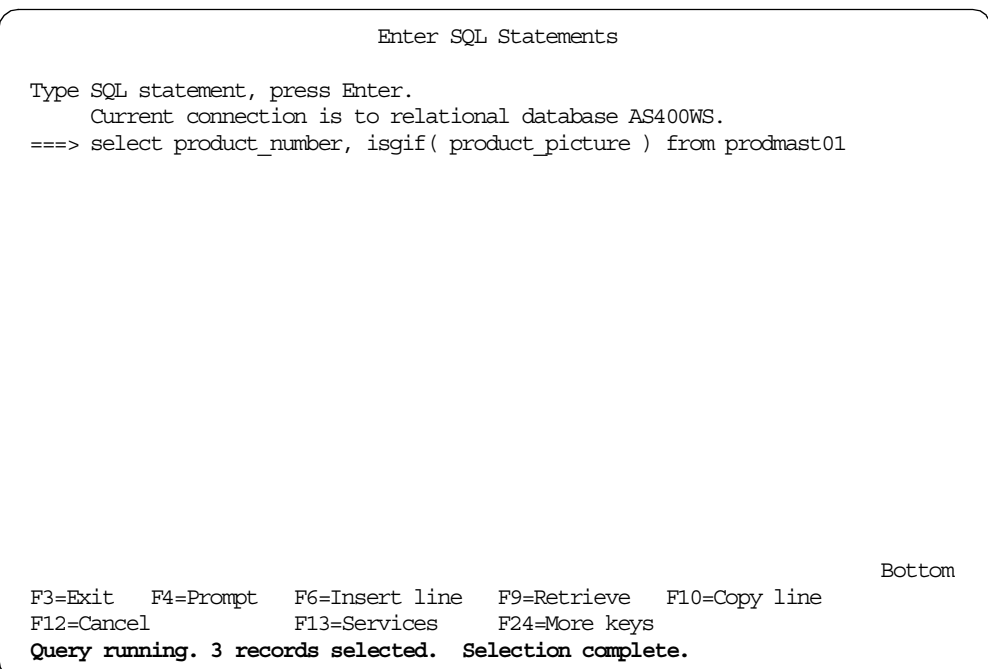

<span id="page-136-0"></span>*Figure 86. Invoking the IsGif( PICTURE ) external UDF*

10.Now, switch back to Session A. You see the source code of the PICTCHECK service program displayed on the screen. The line of source code that is to be currently executed is highlighted in white on the screen. In our case, this is the line at which you set the breakpoint in step [8](#page-135-1). This is shown in [Figure 87 on](#page-137-0) [page 124.](#page-137-0)

**Note**

In print, the line of source code to be executed is shown in bold.

```
Display Module Source
Current thread: 00000020 Stopped thread: 00000020
Program: PICTCHECK Library: TEAMXX Module: PICTTYPE
   43 int mmi_CompareResult01 = 0;
   44 int mmi_CompareResult02 = 0;
   45
   46
   47 if ( *nms_InputNullIndicator01 == -1 )
   48 {
   49 *mms OutputNullIndicator01 = -1;
   50 return;
   51 }
   52
   53 chr_FunctionResolution = strstr( sqludf_fname, GIF_FUNCTION );
   54
   55 if ( chr_FunctionResolution != NULL )
   56 {
   57 nmi_CompareResult01 = fun_CheckHeader( str_ProductPicture->data
                                                           More...
Debug . . .
F3=End program F6=Add/Clear breakpoint F10=Step F11=Display variable
F12=Resume F17=Watch variable F18=Work with watch F24=More keys
Breakpoint at line 47 in thread 00000020
```
<span id="page-137-0"></span>*Figure 87. Debugging the PICTCHECK service program*

- 11.Press the F10 function key to execute the highlighted line of code. The line is executed and gets de-highlighted. The next line of code to be executed is highlighted. Each time you press the F10 key, the next line of code in sequence is executed.
- 12.You can check the value contained in any of the program variables. This can be done in two ways:
	- Pressing the F11 key after placing the cursor over the variable for which you wish to check the value.
	- Typing in the EVAL command on the debug command line.

We now check the value of the program variable nmi\_CompareResult01. Place your cursor over the variable and press F11. The value of the variable is displayed on the bottom of the screen. This is shown in [Figure 88](#page-138-0).

```
Display Module Source
Current thread: 00000020 Stopped thread: 00000020
\begin{tabular}{llll} \bf Program: & PICTCHECK & Library: & \bf TEMXX & \\ & & \bf 43 & int & \bf mmi\_CompareResult01 = 0 \end{tabular},43 int mmi CompareResult01 = 0;
    44 int mmi CompareResult02 = 0;
   45
    46
    47 if ( *nms_InputNullIndicator01 == -1 )
    48 {
    49 *mms OutputNullIndicator01 = -1;
    50 return;<br>51 }
            51 }
    52
    53 chr FunctionResolution = strstr( sqludf fname, GIF FUNCTION );
    54
    55 if ( chr FunctionResolution != NULL )
    56 {
              57 nmi_CompareResult01 = fun_CheckHeader( str_ProductPicture->data
                                                                      More...
Debug . . .
F3=End program F6=Add/Clear breakpoint F10=Step F11=Display variable
F12=Resume F17=Watch variable F18=Work with watch F24=More keys
nmi_CompareResult01 = 0
```
<span id="page-138-0"></span>*Figure 88. Checking the value of the program variables using the F11 key*

13.Place the cursor on the debug command line and type the following command:

EVAL \*nmi\_InputNullIndicator01

This time, the value of nmi\_InputNullIndicator 01 is displayed on the bottom of the screen.

**Note**

To display the value of pointer variables, you have *to* use the EVAL command on the debug command line. You can use the ILE C/400 pointer notation to display the information in pointer variables. This is shown in [Figure 89 on](#page-139-0) [page 126.](#page-139-0)

```
Display Module Source
Current thread: 00000020 Stopped thread: 00000020
Program: PICTCHECK Library: TEAMXX
   43 int nmi_CompareResult01 = 0;
   44 int mmi CompareResult02 = 0;
   45
   46
   47 if ( *nms_InputNullIndicator01 == -1 )
   48 {
   49 *nms OutputNullIndicator01 = -1;
   50 return;<br>51 }
          51 }
   52
   53 chr_FunctionResolution = strstr( sqludf_fname, GIF_FUNCTION );
   54
   55 if ( chr FunctionResolution != NULL )
   56 {
   57 nmi_CompareResult01 = fun_CheckHeader( str_ProductPicture->data
                                                            More...
Debug . . . EVAL *nms_InputNullIndicator01
F3=End program F6=Add/Clear breakpoint F10=Step F11=Display variable
F12=Resume F17=Watch variable F18=Work with watch F24=More keys
*nms_InputNullIndicator01 = 0
```
<span id="page-139-0"></span>*Figure 89. Displaying the information in pointer variables using the EVAL command.*

- 14.Sometimes, you may want to display the content of a variable in hexadecimal format. This is especially useful when you work with BLOB variables. You will now display the contents of the str\_ProductPicture variable. This variable contains the data from the PRODUCT\_PICTURE column of the PRODMAST01 table. The PRODUCT\_PICTURE column is based on the distinct type PICTURE which, in turn, is based on BLOB(1M). In our program, we declared the BLOB1M structure to accommodate the BLOB value. This structure is composed of two parts: the length and the data part. The data part of the variable actually contains the binary information passed to our function by the database.
- 15.Type in the following command on the debug command line:

EVAL \*str\_ProductPicture->data:x 64

Since the data part of the str\_ProductPicture variable is a string, we must use the pointer notation to display the contents of it. The  $\cdot$ x after the variable name is used to display the contents of the variable in hexadecimal format. The value 64 instructs the system to display the first 64 bytes of the variable. The result is shown in [Figure 90.](#page-140-0)

| Evaluate Expression                                                                                                    |
|----------------------------------------------------------------------------------------------------|
| Previous debug expressions                                                                                                    |
| $nmi$ CompareResult01 = 0<br>> EVAL nmi CompareResult01<br>$nmi$ CompareResult01 = 0<br>> EVAL nms InputNullIndicator01<br>nms InputNullIndicator01 = SPP:E2F09C16E30011C0<br>> EVAL *nms InputNullIndicator01                                                                                                    |
| $*$ nms InputNullIndicator01 = 0<br>> EVAL *nms InputNullIndicator01<br>$*$ nms InputNullIndicator01 = 0<br>> EVAL *str ProductPicture->data:x 64                                                                                                    |
| - åñã/{.7<br>00000 47494638 39613601 C000F700 000B0B0B<br>- â#m".¿ÖáàØäçâ.<br>00010 427B9430 117F3AAB EC454480 43484234<br>$-$ #§ <b}<math>\tilde{c}£@c<sup>-</sup>c.<math>\tilde{A}</math><br/>00020 7BB56D4C C2D0CFB1 7C83BC22 18482F64<br/>- a^COcÃC¤u½®Þrwû7<br/>00030<br/>81B0C3D8 4866689F A4B8AFAE 99A6DBF7</b}<math> |
| Bottom<br>Debug $\ldots$                                                                                                    |
| F3=Exit F9=Retrieve F12=Cancel F16=Repeatfind F19=Left<br>F20=Right<br>F21=Command entry<br>F23=Display output                                                                                                    |

<span id="page-140-0"></span>*Figure 90. Displaying the contents of a variable in hexadecimal format*

- 16.Continue to press the F10 key until you step through the entire program. At any time, you can run the program to completion by pressing the F12 key.
- 17.Once debugging your code is finished, you return to the Work with Job screen. On the command line, type the following CL commands:

```
ENDDBG
ENDSRVJOB
```
This ends the debug mode and the service job being run to debug the service program.

## **4.10 Coding considerations**

When coding UDFs, you should keep in mind some of the limitations and restrictions that apply to them. The following list contains important recommendations and hints for UDFs developers:

- UDFs should not perform operations that take a long time (minutes or hours).
- UDFs are invoked from a low-level in DB2 that holds resources (locks and seizes) for duration of the UDF execution.
- If UDF doesn't finish in an allocated time, the SQL statement fails. You can override the system time out value with UDF\_TIME\_OUT parameter in the query option file QAQQINI. Refer to *DB2 UDB for AS/400 SQL Programming*, SC41-5611, for details.
- Avoid inserts, updates, and delete operations on the same tables as the one referred to in the invoking statement.
- A UDF runs in the same job as the invoking SQL statement, but runs in a separate system thread, so secondary thread considerations apply:
- UDFs will conflict with thread-level resources held by the SQL statement. UDFs cannot perform any operation that is blocked from secondary threads.
- Activation Group (\*NEW) is not allowed for UDFs.
- UDFs do not inherit program adopted authority that may have been active. Authority comes from the UDF program itself or the user running the SQL.

# **Chapter 5. Programming alternatives for complex objects**

Throughout this redbook, we present a wide range of code examples that illustrate how to use complex objects in SQL and ILE C with embedded SQL programming interfaces. However, depending on your skills, you may use other programming tools available both on the AS/400 system and the clients. In this chapter, we provide you with a set of basic code examples to assist you in writing UDB-aware applications in other programming environments. We discuss building a client/server application with Java running on the client. We also show how to code using Call Level Interface (CLI).

The code examples illustrated in this chapter refer to an SQL table called PRODMASTOL. The column definition for this table is shown in [3.2.3, "Creating](#page-45-0) [distinct types with the SQL interface" on page 32](#page-45-0).

## **5.1 Using complex objects in Java client applications**

In this section, we outline the steps required to use complex objects managed by the DB2 UDB for AS/400 in a Java client application. The combination of Java running on the client, and the SQL running on the powerful database server, such as the AS/400 system, can result in a highly scalable and robust software solution.

We assume that you are already familiar with JDBC, so we provide a detailed discussion only for the JDBC APIs pertaining to the complex object support. Refer to *Building AS/400 Client/Server Applications with Java*, SG24-2152, to learn how to use JDBC with the AS/400 database.

In our test scenario, we coded a Java client, which uses the AS/400 Toolbox for Java JDBC driver, to send the SQL request to DB2 UDB for AS/400. In the AS/400 client/server architecture, a JDBC client communicates with a corresponding AS/400 server job, which runs the SQL requests on behalf of this client. In other words, when we submit an SQL request from the Java client, there is an AS/400 server job that actually performs the requested operation on the server and then passes back the results to the client. The AS/400 server jobs associated with the database access are named QZDASOINIT and run in the QSERVER subsystem.

## **5.1.1 Getting ready to use JDBC 2.0 driver**

JDBC is a Java API for executing SQL statements. The initial release of the JDBC API, JDBC 1.0, provided the basic functionality for database access. The second edition of this API specification, JDBC 2.0, supplements the basic set of functions with advanced features. In particular, JDBC 2.0 adds support for storing persistent Java objects and mapping for SQL3 data types, such as BLOBs and User Defined Types. Note that the JDBC 2.0 requires Java 2 platform.

The AS/400 Toolbox for Java supports JDBC 2.0. The AS/400 Toolbox for Java is currently available from IBM with OS/400 as a no charge licensed program product (LPP) 5769-JC1. To take advantage of the JDBC 2.0 features, you need to install modification 2 of the Toolbox, which is available at the following Web site: http://www.ibm.com/as400/toolbox

Refer to *Building AS/400 Client/Server Applications with Java*, SG24-2152, for details on how to install and utilize the Toolbox classes.

We tested our Java samples using JDK 1.2.2 for Windows NT. We set the full path of the \jdk1.2.2\bin directory with the following command:

SET PATH=D:\JDK1.2.2\BIN;

We also had to set the CLASSPATH variable to point to the Toolbox classes. We used the following command:

SET CLASSPATH=D:\Program Files\IBM\Client Access\jt400\lib\jt400.zip;

Make sure that you specify the full path of the directory where you installed the Toolbox classes. We installed the Toolbox as part of Client Access Express installation. In your case, the CLASSPATH may point to a different directory. Notice also that you may use jt400.jar rather than jt400.zip. This setup is valid for the duration of your DOS session. To set PATH and CLASSPATH permanently, start the Control Panel. Select **System->Environment**. Look for PATH or CLASSPATH in the User Variables and System Variables.

### **5.1.2 Using a Blob object**

An SQL BLOB is mapped by the JDBC driver into a Java Blob object. You can access values of type Blob in the same way that you access traditional SQL92 built-in types. The interfaces Resultset, CallableStatement, and PreparedStatement support methods  $qetBlob$  and setBlob for a BLOB value. You can use these methods in the same way that you use getString and setString to manipulate a CHAR or VARCHAR value. The JDBC 2.0 specification defines Blob as an interface. The JDBC 2.0 driver provides a database specific class, which implements this interface. In case of the AS/400 Toolbox for Java driver, this class is called com.ibm.as400.access.AS400JDBCBlob.

### **5.1.2.1 Creating and materializing a Blob object**

The following short Java program illustrates how to use the AS/400 Toolbox for Java JDBC 2.0 driver to retrieve a BLOB from an AS/400 table. The ImageDisplayer class accepts one input parameter: Product\_Number. It connects to the AS/400 system and retrieves the Product\_Picture for the given Product\_Number. After materializing the Product\_Picture data on the workstation, the program uses Swing GUI to display the picture. The numbered sections of the source code are explained in the notes following the listD.

```
import java.awt.*;
import java.awt.event.*;
import javax.swing.*;
import java.sql.*;
/* This class displays an image retrieved from DB2 UDB for AS/400. */
public class ImageDisplayer extends JFrame {
  public static void main(String[] args) {
    Image image = db2qetImage(arqs[0]);
    ImagePanel imagePanel = new ImagePanel(image);
    JFrame f = new JFrame("ImageDisplayer");
    f.addWindowListener(new WindowAdapter() {
      public void windowClosing(WindowEvent e) {
         System.exit(0);
        }
      });
```
f.getContentPane().add(imagePanel, BorderLayout.CENTER);
```
f.setSize(new Dimension(200,200));
   f.setVisible(true);
   }
 public static Image db2getImage (String productNumber)
    {
     String system = "AS400WS";
     Connection connection = null;Image image = null;
   try {
       // Load the AS/400 Toolbox for Java JDBC driver.
       DriverManager.registerDriver(new
       com.ibm.as400.access.AS400JDBCDriver());
       // Get a connection to the database. Since we do not
       // provide a user id or password, a prompt will appear.
       connection = DriverManager.getConnection ("jdbc:as400://" + system);
       PreparedStatement stmt = connection.prepareStatement(
       "SELECT product_picture " +
       "FROM teamxx.prodmast01 " +
       "WHERE PRODUCT NUMBER = CAST(? AS SRLNUMBER)"); \blacksquarestmt.setString(1, productNumber); 2
       ResultSet rs = stmt.executeQuery();
       while (rs.next()) {
       Blob pictblob = rs.getBlob(1);long length = pictblock.length();
         ImageIcon imageicon = new ImageIcon(pictblob.getBytes(0, (int)
         length); limage = imageicon.getImage();
        }
}
   catch (Exception e) {
    System.out.println ();
     System.out.println ("ERROR: " + e.getMessaqe());
    }
return image;
}
}
class ImagePanel extends JPanel {
   Image image;
   public ImagePanel(Image image) {
       this.image = image;
    \lambdapublic void paintComponent(Graphics g) {
       super.paintComponent(g); //paint background
       //Draw image at its natural size.
       g.drawImage(image, 0, 0, this);
      }
}
```
### *Notes for ImageDisplayer.java*

- 1. The Product Number column in the PRODMAST01 table is of user defined type SRLNUMBER. Because the implicit casting is not supported in the WHERE clause, we need to explicitly cast the parameter marker to the SRLNUMBER UDT.
- 2. The setString method of the PreparedStatement class is used to set the parameter to the Product Number passed by the invoking process.
- 3. The Blob object is created. At this time, the variable  $\text{pitch}$  b contains a logical pointer to the BLOB value stored in the Product\_Picture column. Note that the UDT Picture was implicitly cast to its source type BLOB(1M) on the I/O operation. Therefore, no explicit casting is needed, and we can use getBlob method on the rs object.
- 4. We need to materialize the BLOB data before we can display it on the workstation. We use the getBytes method on the Blob object for this purpose.

The imageicon object now contains a copy of all of the bytes in the BLOB value.

You can use the get Bytes method on a BLOB object to materialize only a fragment of the BLOB object. The first argument of this method is used to specify the starting byte, while the second argument tells how many bytes should be returned.

To compile the ImageDisplayer.java program, type the following command at the DOS prompt:

javac ImageDisplayer.java

To execute the program, type the following command:

java ImageDisplayer 00001

Note, that the string value '00001' was passed as the Product\_Number parameter. The results are shown in [Figure 91](#page-145-0).

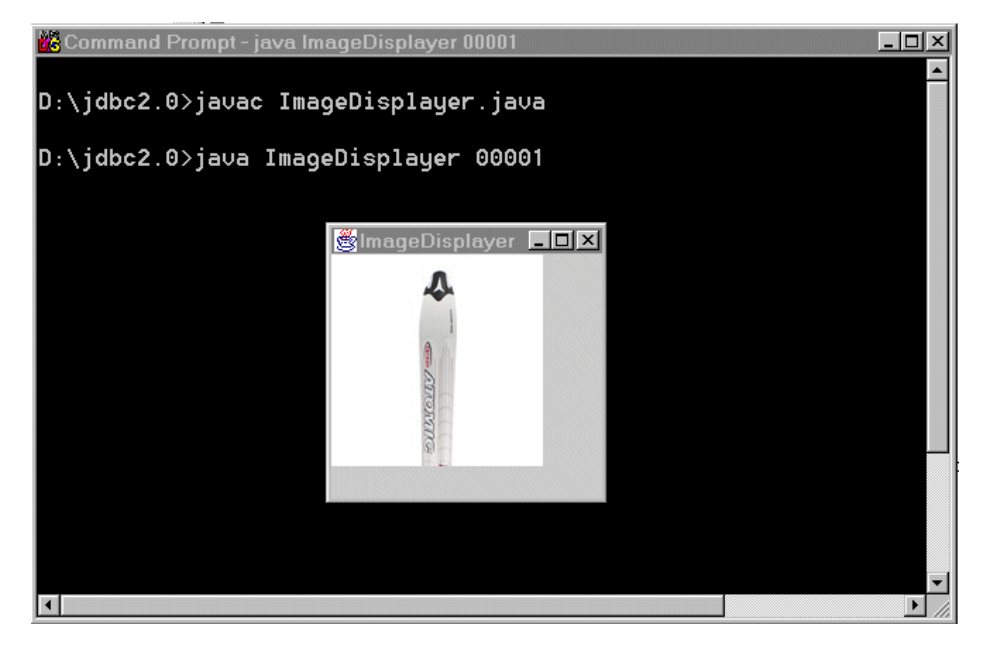

*Figure 91. Using Java to display DB2 UDB for AS/400 BLOBs*

### <span id="page-145-0"></span>**5.1.2.2 Storing a Blob object in the database**

You can use the setBlob method on a BLOB object to store it in the DB2 UDB for AS/400 database. The following code snippet illustrates this approach:

```
...<br>Blob pictblob = rs.getBlob("PRODUCT_PICTURE");                                 <mark>!</mark>
...
// Prepare UPDATE statement.
PreparedStatement stmt = connection.prepareStatement(
"UPDATE teamxx.prodmast01" +
" SET PRODUCT PICTURE = ? WHERE PRODUCT NUMBER = CAST( ? AS SRLNUMBER)");
// Set the first parameter marker to a blob object
stmt.setBlob(1, pictblob); 2
// Set the second parameter marker to a String
stmt.setString(2, productNumber);
// Execute the SQL statement
stmt.executeUpdate(); 3
```
### *Notes on Blob object storage code*

import java.sql.\*;

- 1. The Blob object is retrieved from the PRODMAST01 table. We can now use this object within our Java application. For example, we could crop the retrieved product picture. The next two steps demonstrate how to update the table with this changed object.
- 2. The pictblob object is passed as the input parameter to the prepared statement object stmt.
- 3. The Blob value pointed by pictblob is now stored in PRODMAST01 table.

The pictblob Blob object must exist in your Java application before you can execute the setBlob method on it. The sql.java package defines the Blob as a public interface, so you cannot instantiate it in your application. Instead, you need to use getBlob method on ResultSet, CallableStatement, Or PreparedStatement to get access to the Blob data or you can provide your own implementation.

The setBlob method is capable of sending large amounts of data. You can also accomplish this task by setting a Blob parameter marker to a Java input stream. The following code example shows how to load Blob data into a AS/400 table using the setBinaryStream method. This approach is useful if you have to construct the BLOB object in your application and then upload it to the database for persistent storage. The LoadPicture program accepts two parameters: name of a file on the workstation that contains the product picture, and the product number for the given picture. The program reads the content of the file and stores it as a Blob object in the AS/400 database.

```
import java.io.*;
public class LoadPicture
{
public static void main (String[] args)
  {
  String system = "AS400WS";
  Connection connection = null;try {
      File file = new File(args[0]);
      int fileLength = (int)file.length();InputStream fin = new FileInputStream(file); \blacksquare// Load the AS/400 Toolbox for Java JDBC driver.
      DriverManager.registerDriver(new com.ibm.as400.access.AS400JDBCDriver());
      // Get a connection to the database. Since we do not
      // provide a user id or password, a prompt will appear.
      connection = DriverManager.getConnection ("jdbc:as400://" + system);
      DatabaseMetaData dmd = connection.getMetaData ();
      // Prepare UPDATE statement.
      PreparedStatement stmt = connection.prepareStatement(
      "UPDATE " + collectionName + dmd.getCatalogSeparator() + tableName +
      " SET PRODUCT_PICTURE = ? WHERE PRODUCT_NUMBER = CAST( ? AS SRLNUMBER)");
      // Set the first parameter marker to a binary input stream
      stmt.setBinaryStream(1, fin, fileLength); 2
      // Set the second parameter marker to a String
      stmt.setString(2, args[1]);
      // Execute the SQL statement
      stmt.executeUpdate(); 8
    }
catch (Exception e) {
   System.out.println ();
   System.out.println ("ERROR: " + e.getMessage());
 }
finally {
 // Clean up.
  try {
      if (connection != null)
      connection.close ();
      }
```

```
catch (SQLException e) {
           // Ignore.
          }
  }
 System.exit (0);
}
}
```
# *Notes for LoadPicture.java*

- 1. We use the instance of FileInputStream to obtain the content of the picture file located in the workstation's file system.
- 2. The Blob parameter marker is set to input stream.
- 3. At the SQL statement execution, the JDBC driver repeatedly calls to the fin input stream to transmit the Blob content to the database.

## **5.1.3 Using a Clob object**

An SQL Clob is mapped by the JDBC driver into a Java Clob object. The interfaces ResultSet, CallableStatement, and PreparedStatement support methods getClob and setClob that can be used to manipulate the CLOB data. These interfaces also support setAsciiStream, and setCharacterStream methods that allow you to input a stream as a Clob value. Additionally, you can use getAsciiStream and getCharecterStream methods on a Clob object to materialize it as an input stream.

## **5.1.3.1 Creating and materializing a Clob object**

The following Java program shows how to retrieve a Clob value from an AS/400 table. The QueryClob class connects to the AS/400 using the AS/400 Toolbox for Java JDBC driver and retrieves two columns, Product\_Number and Product\_Description, from the PRODMAST01 table. Then, it iterates through all rows in the result set. For every row, it materializes the Product\_Description data as a Clob object and then manipulates the object to retrieve the color of a product.

```
import java.sql.*;
public class ClobQuery
 public static void main (String[] parameters)
  {
   String system = "AS400WS";
   Connection connection = null;
   try {
       // Load the AS/400 Toolbox for Java JDBC driver.
       DriverManager.registerDriver(new
                    com.ibm.as400.access.AS400JDBCDriver());
      // Get a connection to the database. Since we do not
      // provide a user id or password, a prompt will appear.
      connection = DriverManager.getConnection ("jdbc:as400://" + system);
      // Allocate the statement and execute the query.
      Statement stmt = connection.createStatement ();
      ResultSet rs = stmt.executeQuery (
      "SELECT Product_Number, Product_Description " +
      "FROM TEAMXX.PRODMAST01");
      // Iterate throught the rows in the result set and output
      // the columns for each row.
      while (rs.next ()) {
            String prdnum = rs.getString(1);
             System.out.print(prdnum + " ")
             Clob prddesc = rs.getClob(2); 1
             if (prddesc != null)
              {
```
{

```
long length = prddesc.length();
            String desc = prddesc.getSubString(0, (int) length); \overline{2}int startcolor = desc.indexOf((String) "Color:")+ 6;
            int stopcolor = desc.indexOf((String)"Best For:", startcolor);
            System.out.print(desc.substring(startcolor, stopcolor - 1));
           }
          else
           {
            System.out.print("NULL");
           }
           System.out.println ();
      }
     }
   catch (Exception e) {
       System.out.println ();
       System.out.println ("ERROR: " + e.getMessage());
     }
   finally {
        // Clean up.
        try {
            if (connection != null)
               connection.close ();
        }
       catch (SQLException e) {
           // Ignore.
        }
     }
    System.exit (0);
}
```
### *Notes for ClobQuery.java*

}

- 1. A Clob object is created. The prddesc variable contains a logical pointer to the Clob value stored in the Product\_Description column. Note that this column was specified with a user defined type PRDDESC. This UDT was implicitly cast to its source built-in type CLOB(50k) on the I/O operation.
- 2. The getSubString method can be used to materialize all or part of the Clob value as a String object. It was used to materialize the complete content of the Product Description column.

As mentioned earlier, you may also materialize the Clob value as a byte stream containing Unicode characters. The following code snippet illustrates how to use the getCharacterStream method on a Clob value to accomplish this task:

```
...
File file = new File(args[0]);
OutputStream fout = new FileOutputStream(file); \blacksquare...
byte[] clobBytes = new byte[MAX_FILE_SIZE];
char[] clobData = new char[MAX FILE SIZE];
PreparedStatement stmt = connection.prepareStatement(
"SELECT product_description FROM TEAMXX.PRODMAST01 " +
"WHERE PRODUCT NUMBER = CAST( ? as SRLNUMBER)");
String productNumber = new String(args[1]);
stmt.setString(1, productNumber);
ResultSet rs = stmt.executeQuery();
while (rs.next()) {
 Clob prddesc = rs.\text{getClob}(1); 2
  Reader rin = prddesc.getCharacterStream(); \deltaint max = \overline{rin}. read(clobData); \overline{4}for (int cnt = 0; cnt < max; cnt = cnt + 1) {
       \text{clobBytes} = (byte)clobData[cnt]; \frac{1}{2}}
  fout.write(clobBytes); 6
 }
```
### *Code example notes*

1. The FileOutputStream class is used to write the Clob data retrieved from the AS/400 system to a file on the workstation.

- 2. The Clob object is created. The underlying UDT PRDDESC was implicitly cast to its source type CLOB(50k).
- 3. The Clob value is materialized as a stream of Unicode characters.
- 4. The read method reads the Unicode characters from the stream into a character array. The variable max contains the number of characters retrieved from the database (length of Clob).
- 5. We copy the description from the character array to the byte array to write the content out to the output stream.
- 6. We write the Clob data to a workstation file using the fout output stream.

### **5.1.3.2 Storing Clob in the database**

A PreparedStatement object supports the setClob method, which can be used to store the Clob data in the DB2 UDB for AS/400 database. The following code snippet illustrates this approach:

```
...
Clob prddesc = rs.getClob("PRODUCT PICTURE"); 1
...
// Prepare UPDATE statement.
PreparedStatement stmt = connection.prepareStatement(
"UPDATE teamxx.prodmast01" +
" SET PRODUCT DESCRIPTION = ? WHERE PRODUCT NUMBER = CAST( ? AS SRLNUMBER)");
// Set the first parameter marker to a blob object
stmt.setClob(1, prddesc); 2
// Set the second parameter marker to a String
stmt.setString(2, productNumber);
// Execute the SQL statement
stmt.executeUpdate(); B
```
#### *Code sample notes*

- 1. The Clob object is retrieved from the database.
- 2. The setClob method on the stmt object allows the Clob data to be passed as an input parameter. The setClob method requires an existing Clob object as the second parameter. We set this parameter to the Clob retrieved in step 1.
- 3. The Clob is now stored in the AS/400 table.

The setClob method can be used to upload large amounts of data. The alternate approach is to load a large Clob object by setting a Clob parameter marker to a Java input stream. The following code snippet shows how to read a text file from the workstation and upload it to the AS/400 as a Clob.

```
...
File file = new File(args[0]);
int fileLength = (int)file.length();
InputStream fin = new FileInputStream(file); \blacksquare...
// Prepare UPDATE statement.
PreparedStatement stmt = connection.prepareStatement(
"UPDATE TEAMXX.PRODMAST01 " +
" SET PRODUCT DESCRIPTION = ? WHERE PRODUCT NUMBER = CAST( ? AS SRLNUMBER)");
// Set the first parameter marker to a binary input stream
stmt.setAsciiStream(1, fin, fileLength); 2
// Set the second parameter marker to a String
stmt.setString(2, args[1]);
// Execute the SQL statement
stmt.executeUpdate(); 3
```
### *Code sample notes*

1. We use an instance of FileInputStream to read the product description from a workstation's file.

- 2. The Clob parameter marker is set to an input stream. We need to cast the parameter marker to the appropriate UDT in the SQL statement.
- 3. The JDBC driver repeatedly calls to the fin input stream to transmit the Clob content to the database.

### **5.1.4 Using metadata**

Metadata is useful when you write programs that use advanced database features like complex object support. The JDBC defines two metadata interfaces: DatabaseMetaData and ResultSetMetaData. A DataBaseMetaData object provides comprehensive information about the database. A ResultSetMetaData object retrieves information about the columns in a ResultSet object.

The following code example illustrates how to use the metadata interfaces to get the column information for our test table PRODMAST01. It also retrieves the descriptions of all UDTs defined in the TEAMxx collection.

```
import java.sql.*;
public class GetMetaData {
public static void main(String args[]) {
     Connection con;
     Statement stmt;
      String system = "AS400WS";
      String collectionName = "TEAMXX";
     String tableName = "PRODMAST01";
     try {
          DriverManager.registerDriver(new
              com.ibm.as400.access.AS400JDBCDriver());
          con = DriverManager.getConnection ("jdbc:as400://" + system);DatabaseMetaData dmd = con.getMetaData (); \blacksquarestmt = con.createStatement();
          ResultSet rs = stmt.executeQuery("select * from " +
               collectionName + dmd.getCatalogSeparator() + tableName);
          ResultSetMetaData rsmd = rs.getMetaData(); 2
          int numberOfColumns = rsmd.getColumnCount(); \overline{\bf{S}}for (int i = 1; i \leq \text{numberOfColumns}; i++) {
              String colName = rsmd.getColumnName(i);
              String tblName = rsmd.getTableName(i);
              int type = rsmd.getColumnType(i);
              String name = rsmd.getColumnTypeName(i);4
              boolean caseSen = rsmd.isCaseSensitive(i);
              boolean writable = rsmd.isWriteble(i);System.out.println("Information for column " + colName);
              System.out.println(" Column is in table " + tblName);
              System.out.println(" Column type is " + type);
              System.out.println(" DBMS name for type is " + name);
              System.out.println(" Is case sensitive: " + caseSen);
              System.out.println(" Is possibly writable: " + writable);
              System.out.println("");
          }
         int[] types = {Types.DISTINCT};
          ResultSet rsUDT = dmd.getUDTs(null, collectionName, "%", types); \overline{5}while (rsUDT.next()) {
               System.out.println("UDT catalog " + rsUDT.getString(1));
               System.out.println("UDT schema " + rsUDT.getString(2));
               System.out.println("Type name " + rsUDT.getString(3)); 6
               System.out.println("Class name " + rsUDT.getString(4)); 7
                System.out.println("Data type " + rsUDT.getString(5));
                System.out.println("Remarks " + rsUDT.getString(6));
          }
          stmt.close();
          con.close();
      } catch(SQLException ex) {
          System.err.println("SQLException: " + ex.getMessage());
```

```
}
        System.exit (0);
      }
}
```
## *Notes for GetMetaData.java*

- 1. We create a DatabaseMetaData object that contains information about DB2 UDB for AS/400. We use the getMetaData method on the Connection object for this purpose.
- 2. The rs object contains the data retrieved from the PRODMAST01 table with the SELECT statement. Now we can get information about the columns in the rs ResultSet by creating a ResultSetMetaData object. We use the getMetaData method on the rs object for this purpose.
- 3. The getColumnCount method on the ResultSetMetaData object created in step 2 is used here to find out how many columns the result set has. Our SELECT statement retrieved all of the columns in the PRODMAST01 table, so the value of the numberOfColumns variable is set to 5.
- 4. We iterate through the rsmd columns to print out the detailed metadata information about each particular column in the PRODMAST01 table. For instance, the getColumnTypeName method is used to find out a column's data type name. The example data retrieved for the Product Number column is shown here:

```
Information for column PRODUCT_NUMBER
   Column is in table
   Column type is 1
   DBMS name for type is CHAR
   Is case sensitive: true
   Is possibly writable: false
```
Note, that the getColumnTypeName method reports the name of the source built-in data type name, rather than the UDT name for the Product\_Number column.

- 5. The getUDTs method on the DatabaseMetaData object gets a description of the UDTs defined in a particular schema. This method accepts four parameters:
	- catalog: A string object representing a catalog name. Set this parameter to null for the DB2 UDB for AS/400 database.
	- schemaPattern: A string object representing a schema name pattern. We use TEAMxx to indicate that we want to retrieve the UDTs definitions from this particular schema (library). You can set this parameter to null to retrieve all UDTs without any schema name restrictions.
	- typeNamePattern: A string object representing type name pattern. We use  $\frac{1}{6}$ to indicate that we want to retrieve all UDTs definitions in the TEAMxx schema.
	- types[]: An array representing the data types to be retrieved. We set it to Types.DISTINCT to indicate that we want only user distinct types definitions. Other database platforms may support other values, such as Types.STRUCT.

The rsupt result set object contains one row for each UDT found in the TEAMxx schema. Each row of this ResultSet object has six columns containing a type catalog, type schema, UDT's type name (as defined on the CREATE table statement), Java class name to represent given UDT, generic JDBC data type as defined in java.sql.Types, and remarks.

- 6. The third column of the rsUDT result set contains the SQL type name for a given UDT.
- 7. The fourth column of the rsupt contains a String object giving a class name in the Java programming language for this UDT. The example data retrieved for the PRDDESC distinct type is shown here:

UDT catalog AS400WS UDT schema TEAMXX **Type name PRDDESC Class name com.ibm.as400.access.AS400JDBCClob** Data type 2001 Remarks UDT sourced from CLOB(50K)

Note that the Clob interface is implemented by the AS/400 Toolbox class called com.ibm.as400.access.AS400JDBCClob.

# **5.2 Using complex objects in CLI or ODBC**

In this section, we explain how to use complex objects with the DB2 Call Level Interface (CLI). Since the CLI specification is based on the ODBC, the discussion presented here should be relevant to the ODBC support. However, we didn't test the code samples listed in this section with the AS/400 ODBC driver.

# **5.2.1 DB2 CLI application flow**

The DB2 Call Level Interface allows applications to access the data in the DB2 family of database management systems (DBMS) using Structured Query Language (SQL) as a standard for accessing data. Using this interface, a single application can access different DBMS. This allows the application developer to develop, compile, and ship an application without targeting the specific database. The DB2 Call Level Interface is an alternative to an embedded dynamic SQL. On the AS/400 system, this interface is available to any of the ILE languages.

A DB2 CLI application can be broken down into a set of tasks. Each task may be composed of several lines of code and may use a number of DB2 CLI functions. The sample applications included in this section demonstrate only a small subset of all CLI functions available on the AS/400 system. Refer to *DB2/400 Advanced Database Functions*, SG24-4249, for more details on CLI programming.

## **5.2.2 Passing LOB to a stored procedure written in CLI**

The following C code illustrates how to pass a BLOB value as an input parameter to the CLI stored procedure. The BLOB is the first parameter passed to the RTVPRDNB3 procedure and is defined as INPUT. You could use this procedure as part of your Web store application, which presents online customers with a range of product pictures. Then, customers can click on the product they want to purchase. The stored procedure is then used to find out the product number for the item which was clicked.

```
#include <stdio.h>
#include <stdlib.h>
#include <string.h>
#include "sqlcli.h" 1
typedef struct
{
 unsigned long length;
 char data[ 1048576 ];
```

```
\} BLOB1M; 2
BLOB1M bin ProductPicture; 3
...
void main( int argc, char **argv )
{
 ...
     memcpy( ( void * )&bin ProductPicture, argv[ 1 ], 1048580 ); \blacksquare
```
## *C code notes*

- 1. To use DB2 CLI functions in your C programs, you must include the header file called *"sqlcli.h"*. This include file is contained in QSYSINC library. The OS/400 option Openness Includes needs to be installed on the AS/400 system for this library to be present.
- 2. The BLOB1M structure is declared. This structure has two elements, the current length of the BLOB object and the data buffer, which can contain up to 1 MB of binary data.
- 3. The bin\_ProductPicture variable contains the picture passed to the stored procedure by the invoking process.
- 4. The content of the first parameter is copied into the bin\_ProductPicture variable. Note that, in the C calling convention, the second argument passed to the program object constitutes the first parameter passed to the stored procedure. The first argument of the program, pointed by argv[0], is always set to the called program name, RTVPRDNB3 in this case. When copying the BLOB parameter into a variable, make sure that you copy both data length and data buffer.

Once the parameters we passed and the initial CLI environment were successfully created, we can implement the business logic of the stored procedure. Let's take a closer look at the fun\_Process function, which is the core of the RTVPRDNB3 program. The most interesting (and tricky) part of this function is the code, which illustrates how to bind a BLOB parameter using the SQLBindParam function. Refer to [A.7, "RtvPrdNbr3: External stored procedure](#page-235-0) [written in CLI" on page 222,](#page-235-0) for a complete code listing.

```
SQLRETURN fun_Process()
{
 short Pictture Ind = 0;
 printf( "Attempting to allocate handle to statement\n" );
 nml_ReturnCode = SQLAllocStmt( nml_HandleToDatabaseConnection,
                                 &nml_HandleToSqlStatement ); 1
{
    printf( "Could not allocate handle to statement\n" );
   fun_PrintError( SOL_NULL_HSTMT );
    printf( "Terminating\n" );
    return SQL_ERROR;
   } 2
    strcpy( chs SqlStatement01, "select product number " );
    strcat( chs SqlStatement01, "from teamxx.prodmast01 " );
   strcat( chs SqlStatement01, "where " );
    strcat( chs_SqlStatement01, "product_picture = " );
    strcat( chs_SqlStatement01, " cast( ? as \texttt{TEAMXX.PICTURE})") \textbf{S}_inml_ReturnCode = SQLPrepare( nml_HandleToSqlStatement,
                               chs_SqlStatement01,
                                  SQL_NTS ); 4if ( nml_ReturnCode != SQL_SUCCESS )
    {
      ...
```

```
}
  nmi_PcbValue = bin_ProductPicture.length;
  nml ReturnCode = SQLBindParam( nml HandleToSqlStatement,
                                  1,
                                  SQL_BLOB,
                                  SOL BLOB,
                                  sizeof( bin ProductPicture ),
                                   0,
                                  ( SQLPOINTER ) bin_ProductPicture.data,
                                   ( SQLINTEGER *) &nmi_PcbValue );5
   if ( nml_ReturnCode != SQL_SUCCESS )
 {
     ...
}
nml_ReturnCode = SQLExecute( nml_HandleToSqlStatement );
if ( nml_ReturnCode != SQL_SUCCESS )
{
       ...
}
  nml_ReturnCode = SQLBindCol( nml_HandleToSqlStatement,
                                1,
                               SOL CHAR,
                                ( SQLPOINTER ) chs_ProductNumber,
                                sizeof( chs_ProductNumber ),
                                ( SQLINTEGER * ) &nmi_PcbValue ); 6
if ( nml_ReturnCode != SQL_SUCCESS )
{
   ...
}
nml ReturnCode = SQLFetch( nml HandleToSqlStatement ) ;
if ( nml_ReturnCode != SQL_SUCCESS )
{
  ....
}
else
 {
  return SQL_SUCCESS;
}
```
### *Code listing notes*

}

- 1. The SQL statement handle is allocated. This handle is used to pass SQL requests to the DB2 UDB for AS/400 database engine.
- 2. This a typical error-handling routine, which is used to catch SQL error conditions returned from the database. This routine is used after each execution of a CLI function to make sure that there are no pending SQL errors.
- 3. The text of the SQL request is assembled here. Note the use of the parameter marker. This marker is used to bind the BLOB value passed from the invoking process. We need to explicitly cast the parameter marker to the TEAMXX. PICTURE UDT, because the implicit casting is not supported in the WHERE clauses.
- 4. The SQL statement is prepared. Notice that the CLI uses dynamic SQL under the covers.
- 5. To bind application variables to parameter markers, the application must call SQLBindParam() or SQLSetParam(). Both functions are the same and are included for compatibility. The sample application provides the following parameters to the SQLBindParam function:
	- nml\_HandleToSqlStatement: This is the handle to the SQL statement that contains the parameter markers.
	- 1: This is the number of the parameter marker to which you want to bind the application variable. We bind the chs ProductNumber variable to the first (and only) parameter marker. If you have more parameter markers in your

SQL statement, you need to call the SQLBindParam function for each of them. The parameter markers are counted from left to right, starting with 1.

- SQL BLOB: This is the data type of the application variable as it is defined in C. This is the data type of the parameter passed by the invoking process.
- SQL BLOB: This is the SQL data type of the application variable.
- sizeof (bin ProductPicture ): This is the precision or length of the application variable. In the case of BLOB variables, this is the variable size in bytes. For this parameter you need to pass the size of the bin\_ProductPicture structure.
- 0: This is the scale of the application variable. In data types other than zoned packed decimals, this is unused. In case of packed and zoned decimals, this is the number of digits to the right of the decimal point.
- ( SQLPOINTER ) bin\_ProductPicture.data: This is a pointer to the buffer that actually contains the data to be used at the execution time. For this parameter, we pass the pointer to the data buffer containing the BLOB object.
- ( SQLINTEGER \*) &nmi PcbValue: This is an integer pointer that, for the BLOB variable, points to a location containing the exact length of the BLOB data. The nmi\_PcbValue was set to bin\_ProductPicture.length just before the SQLBindParam was called.
- 6. After the SQL statement is successfully executed, we bind the value of the column returned by the run time to an application variable. The chs ProductNumber variable contains the product number for the first item in the table, which has the same product picture as the picture passed by the invoking process as a search parameter.

**Note**: The PRODUCT\_NUMBER column was implicitly cast from the SRLNUMBER UDT to its underlying source type of CHARACTER(5). The DB2 CLI, like any other high level programing interface, is not aware of the UDTs, so UDTs are implicitly converted to their appropriate source data types during the INPUT/OUTPUT operations.

The following CL command compiles our sample CLI stored procedure:

CRTBNDC PGM(DPOBJECT/RTVPRDNBR3) SRCFILE(DPSOURCE/QCSRC) OUTPUT(\*PRINT) DBGVIEW(\*ALL)

Since CLI is not using embedded SQL, the DB2 for AS/400 Development Kit is *not* required on your development machine. Once the program object is successfully created, we register the stored procedure with the following SQL statement:

create procedure TEAMXX/RTVPRDNB3( IN ProductPicture BLOB(1M), OUT ProductNumber CHAR(5)  $\vert$ 

language C specific RTVPRD0003 deterministic external name DPOBJECT/RTVPRDNBR3 general;

### *SQL statement note*

1. The stored procedure is defined with two parameters. The BLOB object is passed by value.

For the external stored procedure, you can specify the input parameter as a locator to the value rather than the actual value. You can use the AS LOCATOR clause only if the input parameter has a LOB data type or a distinct type based on a LOB data type. The AS LOCATOR clause is not allowed for SQL procedures.

## **5.2.3 Calling the CLI stored procedure**

Once the RTVPRDNB3 external stored procedure is successfully registered in the system catalogs, it can be called from any interface that supports SQL CALL statement. The following embedded SQL code example illustrates how to call the procedure and how to pass LOB value as one of the parameters:

```
#include <stdio.h>
#include <stdlib.h>
#include <string.h>
EXEC SOL INCLUDE SOLCA·
EXEC SQL BEGIN DECLARE SECTION;
    SQL TYPE IS BLOB(1M) bin_ProductPicture;
    char chs_ProductNumber[ 5 ];
EXEC SQL END DECLARE SECTION;
void main( int argc, char **argv )
{
    EXEC SQL WHENEVER NOT FOUND GOTO badnews;
    EXEC SQL WHENEVER SQLERROR GOTO badnews;
    EXEC SQL DECLARE
    cur Picture
    CURSOR FOR
    select Product_Picture
    from
    prodmast01;
    EXEC SOL OPEN cur Picture;
    do
     {
       EXEC SQL FETCH cur Picture into :bin ProductPicture; 2
       EXEC SQL SET :chs_ProductNumber = ' ';
       EXEC SOL CALL RTVPRDNB3(:bin ProductPicture, :chs ProductNumber); 3
       printf( "The product number - \frac{1}{8}s\n", chs_ProductNumber );
    } while ( sqlca.sqlcode != 100 );
    exit(0);badnews:
    EXEC SOL CLOSE cur Picture;
    exit( 1 );
}
```
### *Notes for CALLRPNBR3 C embedded SQL program*

- 1. The SQL cursor is defined. We use this cursor to retrieve product pictures from the prodmast01 table. The PRODUCT\_PICTURE column is of user defined type PICTURE.
- 2. A PRODUCT PICTURE value is fetched from the table. The value is implicitly cast from the PICTURE UDT into the sourced data type (BLOB in this case) before it is assigned to the bin\_ProductPicture host variable.
- 3. The retrieved value, now stored in bin\_ProductPicture host variable, is passed by value to the stored procedure.

### **5.2.4 Retrieving LOBs in CLI**

In this section, we describe how to use the CLI to retrieve LOB data. We coded another stored procedure called RTVPRDNBR4. The procedure accepts two parameters: chs\_ProductNumber as an INPUT parameter and bin\_ProductPicture as an OUTPUT parameter. This time, we use the procedure to retrieve the product

picture for the given product number. The product number is passed by the invoking process. We focus our attention on the most important portion of the source code:

```
typedef struct
{
  unsigned long length;
  char data[ 1048576 ];
} BLOB1M;
BLOB1M bin_ProductPicture;
...
SQLRETURN fun_Process()
{
 ...
 strcpy( chs SqlStatement01, "select product picture " );
  strcat( chs SqlStatement01, "from prodmast01 " );
  strcat( chs_SqlStatement01, "where " );
strcat( chs_SqlStatement01, "product_number = cast (? as SRLNUMBER)" ); 1
  nml_ReturnCode = SQLPrepare( nml_HandleToSqlStatement,
                                chs_SqlStatement01,
                                  SQL_NTS );
    if ( nml_ReturnCode != SQL_SUCCESS )
    {
      ...
    }
    nml_ReturnCode = SQLBindParam( nml_HandleToSqlStatement,
                                     1,
                                     SQL_CHAR,
                                     SQL_CHAR,
                                     sizeof( chs_ProductNumber ),
                                     \theta,
                                     ( SQLPOINTER ) chs_ProductNumber,
                                     ( SQLINTEGER * ) &nmi_PcbValue ); 2
  if ( nml_ReturnCode != SQL_SUCCESS )
   {
     ...
  }
  nml ReturnCode = SQLExecute( nml HandleToSqlStatement ) ;
  if ( nml_ReturnCode != SQL_SUCCESS )
   {
    ...
   }
 nml ReturnCode = SQLBindCol( nml_HandleToSqlStatement,
                                1,
                               SQL_BLOB,
                                ( SQLPOINTER ) bin_ProductPicture.data,
                               sizeof( bin_ProductPicture ),
                                ( SQLINTEGER * ) &nmi PcbValue ); \overline{S}if ( nml_ReturnCode != SQL_SUCCESS )
 {
    ...
  }
    nml ReturnCode = SQLFetch( nml HandleToSqlStatement );
    if ( nml_ReturnCode != SQL_SUCCESS )
   {
    ...
   }
   else
   {
    return SQL_SUCCESS;
   }
}
```
### *Notes for RTVPRDNBR4 CLI stored procedure*

- 1. The SQL request is assembled here. The PRODUCT\_NUMBER column is of user defined type SRLNUMBER, so we need to explicitly cast the parameter marker to the appropriate type.
- 2. We use SQLBindParam function to bind the parameter marker.
- 3. To bind a column to an application variable, the application must call the SQLBindCol function. The sample application provides the following parameters to this function:
	- nml HandleToSqlStatement: This is the handle to the SQL statement that contains the column.
	- 1: We retrieve Product Picture as the first and only column in the result set.
	- SQL BLOB: This is the SQL data type of the application variable.
	- ( SQLPOINTER ) bin\_ProductPicture.data: This is a pointer to the buffer where the retrieved picture is stored at the fetch time.
	- sizeof ( bin ProductPicture ): This is the size of the buffer that stores the data retrieved from the column. Note that, in case of BLOB data type, you need to pass the size of bin ProductPicture structure.
	- ( SQLINTEGER \* ) &nmi PcbValue: This is an integer pointer that points to a location containing the length of the BLOB data returned at fetch time.

# **Chapter 6. DataLinks**

This chapter describes:

- The role of DataLinks in applications and their use relative to LOBs
- The generic components of DataLinks
- The AS/400 operational environment to support the DataLinks components
- The creation of DataLinks in DB2 Universal Database for AS/400
- The considerations for working with DataLinks in DB2 UDB for AS/400
- An overview of working with DataLinks in an heterogeneous environment
- Backup/recovery considerations for DataLinks

# **6.1 A need for DataLinks**

[Chapter 2, "Large object support in DB2 UDB for AS/400" on page 3](#page-16-0), described the potential role that large objects can play in modern applications. In particular, with the growth of Internet-based applications, the desire for organizations to capture and retain the interest of potential customers is driving the need to include types of data beyond the simple structured interface presented by characters and numerics. This new breed of unstructured data includes images, sound recordings, video clips, and complex text.

Large objects, in the form of BLOBs, CLOBS, and DBCLOBS, are now supported as data types for inclusion in DB2 Universal Database for AS/400 tables. Although the DB2 Universal Database architecture defines 2 GB as the maximum size of a LOB, the current OS/400 V4R4 implementation limits the size to 15 MB.

While a majority of unstructured data that an application needs to use is likely to fall below the 2 GB, or even the 15 MB limit, some will undoubtedly be larger. Video recordings are a prime example of data that can be very large. These file objects will need to overcome that limit.

As a further scenario, consider a user with thousands of file objects, for example, video recordings, images, or sound bites, stored on a hard drive of a PC server or in the Integrated File System of their AS/400. These files may simply be there for ease of storage, with hierarchical structure of file system directories being well suited to stream file management. Additionally, they may be currently used by PC based applications, such as audio and video players and graphics and drawing packages. New application requirements may then arise, which are best fulfilled by using an SQL table, to contain information about these file objects, for example, title, length, creation date, artist, and so forth. However, since the user already has the objects stored in a file directory, they may be reluctant to transfer them into the SQL table as LOB columns. Furthermore, it may not be feasible to move them from the file system if they need to be accessed by PC applications.

The DataLink data type extends the types of data that can be stored in an SQL table. The principle behind a DataLink is that the actual data stored in the table column is only a pointer to an object residing in a file system on any file server that supports DataLinks. The file object can be any file type. The method used to resolve the file object in an application is to store this pointer in the form of a Uniform Resource Locator (URL). This URL can use any of the following formats:

- file:
- http:
- https:

This means that a row in a table can be used to contain information about the file object in columns of traditional data types, and the object itself can be referenced using the DataLink data type. An application can use new SQL scalar functions to retrieve the name of the server on which the file object is stored and the path to it. The application can then hand control to software more appropriate in handling streaming data, for example a browser, to retrieve the object. This approach also has the advantage of deferring the physical movement of potentially very large objects from the server until needed by the client application. The access of such objects through the file system is also likely to provide better performance than through the relational database management system (RDBMS).

However, there are a number of important considerations if the RDBMS is to be used to effectively manage unstructured data that is stored in a file system. The two major considerations are:

- There has to be some relationship between the relational data and the file data.
- This relationship must be managed, particularly in the areas of data integrity, data access control, and data backup/recovery to ensure high-application availability.

Relational database management systems provide the robust environment that is lacking in file systems by applying that environment to the DataLinks.

[Figure 92](#page-161-0) shows a relational table with the LOB data actually stored in columns within each row along with the traditional structured data columns.

[Figure 93](#page-162-0) shows the same data, but the LOB data is stored as DataLinks within each row. Each DataLink column points to a file server, for example, the AS/400 Integrated File System, and a directory and file object within that server.

| <b>SOLD</b> | <b>ONHAND</b> | <b>RATING</b> | <b>ARTIST</b> | <b>TITLE</b>                         | <b>COVER</b> | <b>VIDEO</b> | <b>MUSIC</b>   | <b>SCRIPT</b> |
|-------------|---------------|---------------|---------------|--------------------------------------|--------------|--------------|----------------|---------------|
| 234         | 59            | <b>PG-13</b>  | <b>Arnold</b> | <b>The Exter</b><br>minator          |              |              | O              |               |
| 13          | 45            | R             | <b>Kevin</b>  | <b>Dancing</b><br>with Bulls         |              |              | $\circledcirc$ |               |
| 1295        | 209           | G             | Glenn         | <b>101 Doll</b><br><b>Imitations</b> |              | الكت         | $\omega$       |               |
| 379         | 112           | G             | <b>Buzz</b>   | <b>Toy Glory</b>                     |              |              | $\circ$        |               |

<span id="page-161-0"></span>*Figure 92. Large objects in tables: The LOB approach*

| 59                                 | <b>PG-13</b> |               |                                          |                                                   |                                         |                                                 | <b>SCRIPT</b>                           |
|------------------------------------|--------------|---------------|------------------------------------------|---------------------------------------------------|-----------------------------------------|-------------------------------------------------|-----------------------------------------|
|                                    |              | <b>Arnold</b> | <b>The</b><br><b>Exterminator</b>        | file://AS400<br><b>WS/covers/</b><br>ext.jpg      | file://AS400<br>WS/videos/<br>ext.mpg   | file://AS400<br>WS/music/<br>ext.wav            | file://AS40<br>0WS/script<br>/ext.lwp   |
| 45                                 | R            | <b>Kevin</b>  | <b>Dancing</b><br>with Bulls             | file://AS400<br><b>WS/covers/</b><br>dbull.jpg    | file://AS400<br>WS/videos/<br>dbull.mpg | file://AS400<br><b>WS/music/</b><br>dbull.wav   | file://AS40<br>0WS/script<br>/dbull.lwp |
| 209                                | G            | Glenn         | 101 Doll<br><b>Imitations</b>            | file://AS400<br><b>WS/covers/</b><br>$di$ 101.jpg | file://AS400<br>WS/videos/<br>di101.mpg | file://AS400<br>WS/music/<br>di101.wav          | file://AS40<br>0WS/script<br>/di101.lwp |
| 112                                | G            | <b>Buzz</b>   | <b>Toy Glory</b>                         | file://AS400<br>WS/covers/<br>toyg.jpg            | file://AS400<br>WS/videos/<br>toyg.mpg  | file://AS400<br><b>WS/music/t</b><br>oyg.wav    | file://AS40<br>0WS/script<br>/toyg.lwp  |
| <b>Directory:</b><br><b>Covers</b> |              |               | dbull.jpg                                |                                                   |                                         |                                                 |                                         |
| Directory:<br><b>Videos</b>        |              |               |                                          |                                                   |                                         |                                                 |                                         |
| Directory:<br><b>Music</b>         |              |               |                                          |                                                   |                                         |                                                 |                                         |
| Directory:<br><b>Script</b>        |              |               | dbull.lwp                                |                                                   |                                         |                                                 | toyg.lwp                                |
|                                    |              |               | ext.jpg<br>ext.mpg<br>ext.wav<br>ext.lwp |                                                   | dbull.mpg<br>dbull.wav                  | di101.jpg<br>di101mpg<br>di101.wav<br>di101.lwp | toyg.jpg<br>toyg.mpg<br>toyg.wav        |

<span id="page-162-0"></span>*Figure 93. Large objects in tables: The DataLink approach*

There are a number of additional benefits from the DataLinks approach. File systems, including the AS/400 Integrated File System (IFS), are able to store any type of stream file. The current scope includes all of the types referenced in [Figure 93](#page-162-0) and more. However, technological advances will, over time, no doubt give birth to new ways of storing complex unstructured data using new file types. In other words, using the file system approach to unstructured data storage provides a high degree of future proofing to applications.

In summary, any application that could benefit from significant content management capabilities and robust and secure file management would be a candidate for deploying DataLinks. Examples include:

- Web-based electronic commerce
- Intranet applications
- Applications with links to computer-aided design and manufacturing (CAD/CAM)
- Library and asset management applications (for example, entertainment industry, medical applications using X-rays, and so on)

# **6.2 DataLinks components**

DataLink support on the AS/400 system is comprised of four major components:

- The DataLink data type
- The DataLink File Manager (DLFM)
- The DataLink filter
- DBMS/DLFM APIs

[Figure 94](#page-163-0) summarizes the DataLinks components and the API interfaces they use to communicate.

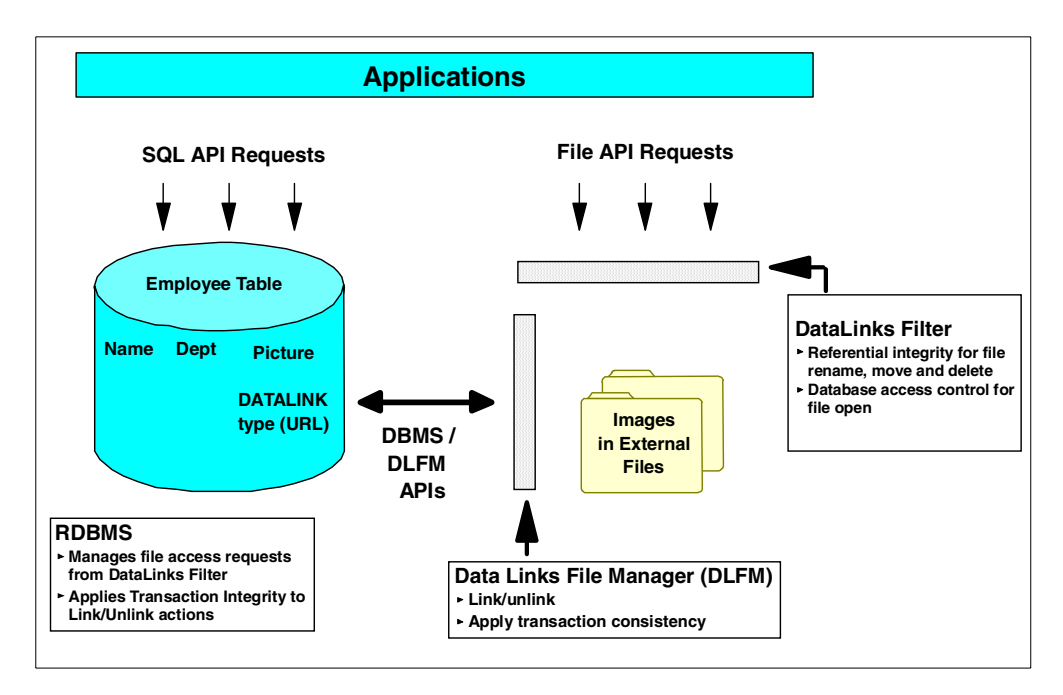

*Figure 94. DataLinks components summary*

## <span id="page-163-0"></span>**6.2.1 DataLink data type**

The DataLink data type is new to DB2 Universal Database for AS/400 in V4R4 with the Database Fixpack. When you use Operations Navigator to create a table, the data type can be found in the drop-down list box when you insert a column as illustrated in [Figure 95](#page-164-0).

|   | New Table - Video_Link   |                                       |        | $ ?  \times$ |
|---|--------------------------|---------------------------------------|--------|--------------|
|   |                          |                                       |        |              |
|   | Column Name              | Description<br>Type<br>Len            |        |              |
|   | Video Id                 | CHARACTER<br>10                       |        |              |
| 的 | Video DataLink           | 200<br><b>DATALINK</b>                | Browse |              |
|   |                          | <b>GRAPHIC</b>                        |        |              |
|   |                          | VARGRAPHIC                            |        | Insert       |
|   |                          | DATE                                  |        |              |
|   |                          | TIME                                  |        | Delete       |
|   |                          | TIMESTAMP                             |        |              |
|   |                          | <b>DATALINK</b>                       |        |              |
|   |                          | ľŁ<br>BLOB                            |        |              |
|   |                          | <b>CLOB</b>                           |        |              |
|   | Column   Key Constraints | DBCLOB                                | s      |              |
|   | The properties below ad  | QGPL.AGE                              |        |              |
|   |                          | QGPL.DESCRIPTION                      |        |              |
|   | Short column name:       | TEAMNN.MONEY                          |        |              |
|   |                          | TEAMNN.PICTURE                        |        |              |
|   | Heading:                 | TEAMNN.PRDDESC                        |        |              |
|   |                          | TEAMNN.SRLNUMBER                      |        |              |
|   |                          | TEAMXX.MONEY                          |        |              |
|   |                          | <b>TEAMXX PICTURE</b>                 |        |              |
|   |                          | TEAMXX PRDDESC                        |        |              |
|   | п                        | Must contain a value TEAMXX.SRLNUMBER |        |              |
|   | Link control<br>ш        | TEAM02.DESCRIPTION                    |        |              |
|   |                          | TEAM02.MONEY                          |        |              |
|   |                          | Allow read and TEAM02.PICTURE         |        |              |
|   | Delete file whe          | TEAM02.PRDDESC                        |        |              |
|   |                          | TEAM02.SRLNUMBER                      |        |              |
|   | CCSID:                   | TEAM04.MONEY<br>TEAM04.PICTURE        |        |              |
|   |                          | TEAM04.PRDDESC                        |        |              |
|   | Length to allocate:      | TEAM04.SRLNUMBER                      |        |              |
|   |                          | TEST.MONEY                            |        |              |
|   |                          | TEST.PRDDESC                          |        |              |
|   |                          |                                       |        | Help         |
|   |                          | $\blacktriangleleft$                  |        |              |
|   |                          |                                       |        |              |

<span id="page-164-0"></span>*Figure 95. Inserting a column of data type DataLink*

The SQL statements that support the data type are CREATE TABLE and ALTER TABLE. The only default value that you can specify for a column of type DataLink is null. Because the DataLink is not compatible with any host variable data type, the only interface that allows access is SQL. The underlying format of the data in a DataLink column is character format, and you can use a number of SQL scalar functions to retrieve the Datalink value in this format. When you insert or update data in a DataLinks column, you must use the DLVALUE scalar function with SQL INSERT or UPDATE.

# <span id="page-164-1"></span>**6.2.2 DataLink file manager**

The DataLink File Manager (DLFM) is the core component of the support for DataLinks on any platform. It controls and maintains the status of the links between the RDBMS tables and their associated file system objects. It does this by creating and maintaining metadata for each table and file. On the AS/400 system, this metadata is stored in a number of tables in the QDLFM collection (library). [Figure 96 on page 152](#page-165-0) shows the objects in the QDLFM library.

| AS/400 Operations Navigator                                                                                                    |                                                                                                    | $ \Box$ $\times$        |
|----------------------------------------------------------------------------------------------------|----------------------------------------------------------------------------------------------------|-------------------------|
| View<br>Options<br>File<br>Edit<br>Help                                                                                                    |                                                                                                    |                         |
| X,<br>凿圈<br>临日<br>1.                                                                                                    | $\otimes$ in $\circ$<br>If 1                                                                                                    | 1 minutes old           |
|                                                                                                    |                                                                                                    |                         |
| Environment: My AS/400 Connections<br>田 - <mark>圃:</mark> Management Central (As400ws2) <mark>▲</mark><br>白 · 图 My AS/400 Connections<br>由 图 9.180.135.200<br>Ė-E<br>As400ws<br>由 - 28 Basic Operations<br>由 图 Job Management<br>由 onfiguration and Servic<br>由 & Network<br>由 Q Security<br>由 of Users and Groups<br>白 <b>二目</b> Database<br>白 <sup>6</sup> Libraries<br><b>E PMDATAXX</b><br>… <mark>暗</mark> QDLFM<br>— <mark>ह</mark> ि QGPL<br><b>E</b> TEAMX<br><b>E TPSTARXX</b><br>ODBC Data Sources<br>■ SQL Performance Mi<br>由 e File Systems<br>由 3 Multimedia | As400ws: QDLFM<br>修<br>Type<br>Name<br><b>EDEM_ACC_DBU</b><br>Index<br>UD DFM_DBASE<br>Index<br>电DFM DIR PINO<br>Index<br><b>EDFM_FILE_GRP</b> Index<br>UDFM_FILE_INO<br>Index<br>电DFM_FILE_LXN<br>Index<br>HOFM FILE PGRP<br>Index<br>Index<br><b>ENDEM FILE STEM</b><br>UNDEM_FILE_UXN<br>Index<br>中 DFM GRP PGRP Index<br>Happen GRP XNID<br>Index<br><b>EDFM_PGRP_UD</b> Index<br><b>EDFM_PGRP_XN</b><br>Index<br><b>ENDEM PREX NA</b><br>Index<br>DFM_RCFILE_PID_Index<br>UNDEM_URL_SCH<br>Index<br><b>※</b> QSQJRN<br>Journal<br><b>DO</b> OGURNOOOS<br>Receiver<br>■CUR GRP NOT Table | Desci ▲<br>COLL<br>COLL |
| 白色 Backup<br>白 Confidention Development<br>白 图 As400ws2<br>由 -- 28 Basic Operations<br>由 B Job Management<br>中喝 <sup>9</sup> Configuration and Servic<br>由 on Network<br>由 88 Security<br>由 on Users and Groups<br>中 <b>目</b> Database<br>白心 File Systems<br>由 30 Multimedia<br>ਸੋ⊹l®≸ Backup<br>◂<br>1 - 30 of 44 object(s)                                                                                                    | <b>EDEM_ACCESS</b><br>Table<br><b>EDEM_ARCHIVE</b><br>Table<br>Table<br><b>EDEM BACKUP</b><br><b>B</b> DFM BOOT<br>Table<br><b>EDFM_DBID</b><br>Table<br>■DFM_DIR<br>Table<br><b>B</b> DFM FILE<br>Table<br><b>EDEM_GRP</b><br>Table<br><b>THE DFM_PRFX</b><br>Table<br><b>EDEM RCFILE</b><br>Table<br><b>B</b> DFM URL<br>Table<br><b>IIIDEM XNSTATE</b><br>Table                                                                                                    |                         |

<span id="page-165-0"></span>*Figure 96. DLFM objects in library QDLFM*

### - Important -

No explicit user interface is provided to these objects. We strongly recommend that you do not make any changes to their content. However, if you view the content of some of the tables, you will find useful information on the setup and state of the DataLink environment. Some examples are shown in [6.3.2.4,](#page-174-0) ["Additional DataLink management interfaces" on page 161.](#page-174-0)

The DLFM handles the linking and unlinking of files with tables. Because it is using DB2 Universal Database for AS/400 tables (in library QDLFM) for managing the environment, it can also manage the integrity of those links through commitment control by treating link and unlink actions as transactions.

One of the most important aspects of the DataLinks architecture is that it is designed so that the DLFM can reside on a remote AS/400 system running V4R4 or higher. It achieves this by using a standard set of APIs between the RDBMS and DLFM components. This approach allows relational tables on one system to

link to files on the same or another system, either locally or remotely. This flexible approach allows the files to reside on the most appropriate system from an overall application standpoint. Such flexibility can also aid performance and minimize network costs by allowing file servers to be positioned close to the end users, enabling files to be delivered over shorter distances. [Figure 97](#page-166-0) shows an example of the type of DataLink environment that could be deployed. Relational DB2 Universal Database for AS/400 tables on the Rochester system are linked to:

- Files in directories in its own Integrated File System
- Files in directories on the London AS/400s Integrated File System

A DLFM is running on both systems.

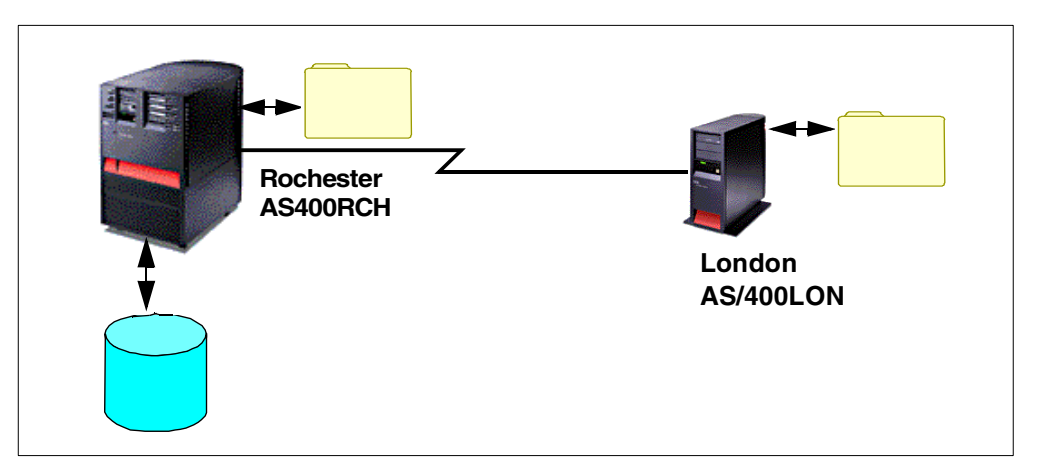

*Figure 97. Distributed heterogeneous DLFM environment*

## <span id="page-166-0"></span>**6.2.3 DataLink filter**

The DataLink filter is an internal function that is invoked whenever a program attempts operations, through a file system interface, on a file that is within a directory registered as containing linked files. It determines if the file is actually linked and, depending on the attempted operation, may also check if the user is authorized to access the file and open it. If it finds that the file is linked, it will impose a form of referential constraint and reject any attempt to move, rename, or delete the file. This aspect is covered in more detail in [6.4.6, "Using the DataLink](#page-199-0) [access control token" on page 186](#page-199-0).

The DataLink Filter is invoked regardless of whether a file is linked or unlinked. Because invoking the DataLink Filter generates resource overhead, it is only executed when the file being accessed is in a registered directory or in a directory path below a registered directory. This is covered in more detail in [6.3.2.1,](#page-170-0) ["Adding a prefix" on page 157.](#page-170-0)

# **6.2.4 APIs**

There are essentially three API interfaces in the DataLinks environment:

- The interface to the relational table. This is through SQL and uses new scalar functions to work with the DataLink in the table rows. No OS/400 native I/O interface is provided to the DataLink data type.
- The interface to objects in the file system from file API requests. Access to linked or unlinked files residing in a registered directory is intercepted by the

DataLinks Filter. Access can be directly from file system programs and utilities or, in the case of the AS/400 IFS, from an AS/400 ILE C program.

• The interface between the RDBMS and the DLFM. These APIs allow the RDBMS to communicate link and unlink activities to the DLFM, and the DLFM to communicate file access requests to the RDBMS if the option has been taken to use the RDBMS to control file access.

# **6.3 DataLinks system configuration**

A number of basic configuration tasks are necessary to enable the DataLinks environment to be defined.

You must configure TCP/IP on all systems that you want to participate in the environment. That is, those that will host the SQL tables in which DataLink columns are created, and those that will host the file objects to be linked. In the case of a single AS/400 system where IFS files are going to be linked to DB2 Universal Database for AS/400 tables, the configuration is a single process. The URL in the DataLink column used to reference the file object contains the name of the file server. You must configure this name or register a TCP/IP name server. Enter the command:

CFGTCP

Then, enter option 10 as shown in [Figure 98](#page-167-0).

| CFGTCP                                                                                                    | Configure TCP/IP                                                                                                    |  |  |  |  |
|----------------------------------------------------------------------------------------------------|----------------------------------------------------------------------------------------------------|--|--|--|--|
| Select one of the following:                                                                                   | System: R                                                                                                    |  |  |  |  |
|                                                                                                    | 1. Work with TCP/IP interfaces<br>2. Work with TCP/IP routes<br>3. Change TCP/IP attributes<br>4. Work with TCP/IP port restrictions<br>5. Work with TCP/IP remote system information |  |  |  |  |
| 10. Work with TCP/IP host table entries<br>11. Merge TCP/IP host table<br>12. Change TCP/IP domain information |                                                                                                    |  |  |  |  |
| 20. Configure TCP/IP applications<br>21. Configure related tables<br>22. Configure point-to-point TCP/IP       |                                                                                                    |  |  |  |  |
| Selection or command<br>$==$ > 10                                                                              |                                                                                                    |  |  |  |  |
| F3=Exit                                                                                                    | F4=Prompt F9=Retrieve F12=Cancel                                                                                                    |  |  |  |  |

<span id="page-167-0"></span>*Figure 98. Adding the TCP/IP server name*

[Figure 99](#page-168-0) shows the next screen displayed. If the system is not already configured, type 1 and the IP address on the top line, and press Enter to add a new entry. The next screen allows you to type in the name of the AS/400 server.

If the IP address is configured, but the AS/400 system name you want to use in your DataLink columns is not, type 2 next to the appropriate IP address and press Enter. The next screen allows you to enter an additional server name. In our case, this is AS400RCH.

| Work with TCP/IP Host Table Entries      |                                             |                                          |                       |  |  |  |
|------------------------------------------|---------------------------------------------|------------------------------------------|-----------------------|--|--|--|
| Type options, press Enter.<br>1=Add      | 2=Change 4=Remove<br>5=Display              | 7=Rename                                 | <b>RCH</b><br>System: |  |  |  |
| <b>Internet</b><br>Address<br>Opt        | Host<br>Name                                |                                          |                       |  |  |  |
| 1.1.12.30<br>$\overline{2}$<br>1.1.92.31 | AS23<br>AS400WS<br>AS400LON                 |                                          |                       |  |  |  |
| 1.11.208.1<br>127.0.0.1                  | AS89<br><b>LOOPBACK</b><br><b>LOCALHOST</b> |                                          |                       |  |  |  |
|                                          |                                             |                                          | B                     |  |  |  |
| $F3 = Exit$<br>F5=Refresh                |                                             | F6=Print list F12=Cancel F17=Position to |                       |  |  |  |

<span id="page-168-0"></span>*Figure 99. Adding the IP server name: IP address already configured*

Next, you must ensure that the AS/400 system that will host the relational tables with the DataLink columns has a relational database directory entry. You can define this system as \*LOCAL in the system's relational database directory by running the CL command:

WRKRDBDIRE

The screen shown in [Figure 100](#page-168-1) is displayed.

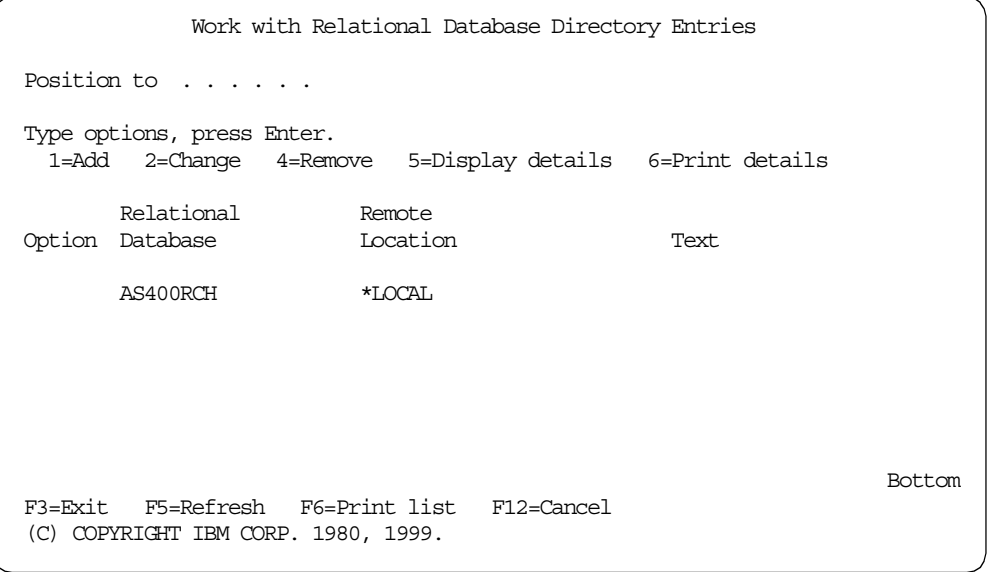

<span id="page-168-1"></span>*Figure 100. Adding the relational database directory entry (WRKRDBDIRE)*

If there is no entry with a remote location name of \*LOCAL, you must add this entry for the local AS/400 system. You should use the AS/400 system name that you used for the TCP/IP server as the relational database name. This enables the DLFM to communicate with DB2 Universal Database for AS/400 within the local AS/400 system.

Note that the \*LOCAL entry in the RDB directory is required only on the system where the tables reside. In a distributed environment, if the DLFM server is running on the system with no linked tables, there is no need for either the \*LOCAL RDB entry or the remote entry for the system where the linked tables reside.

# **6.3.1 Initializing the DLFM server**

In [6.2.2, "DataLink file manager" on page 151](#page-164-1), we explained how the DLFM manages the environment by keeping and maintaining metadata in a number of tables in the QDLFM collection. These tables must be set up and initialized. To do this, you must run the CL command INZDLFM as follows:

INZDLFM \*ALL

The prompted command is shown in [Figure 101](#page-169-0).

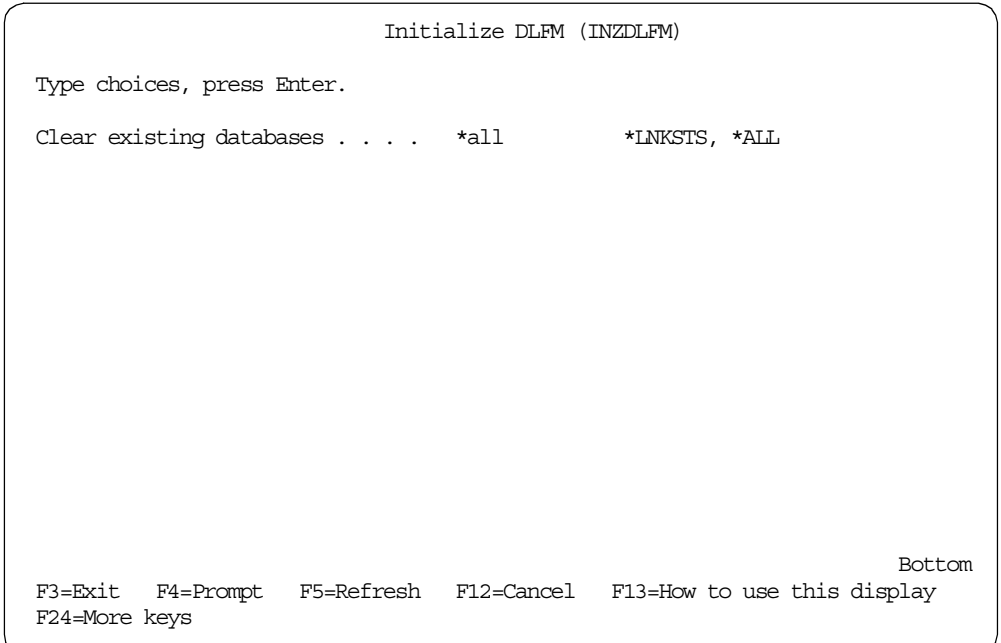

<span id="page-169-0"></span>*Figure 101. Initializing the DLFM tables (INZDLFM)*

The INZDLFM command with the \*LNKSTS parameter clears the tables in the QDLFM library that contain the link status of DataLinks. You then need to relink all your files.

### **Attention**

You should use this command with *caution*. Under normal circumstances, its use should be viewed as a one-time exercise. If you run it again once the environment has been set up and Datalinks have been created, the system attempts to re-create the internal DLFM tables and delete any rows of data that they contain. You will then be faced with re-creating the entire environment and relinking your files. You are *strongly* advised to add the backup of the QDLFM library to your existing installation backup policies. If you should accidentally rerun the command, you will have to re-IPL the system. This is because DLFM mounts the file directories that are registered to it (refer to [6.3.2.1, "Adding a](#page-170-0) [prefix"](#page-170-0) for more details) at IPL time, and rerunning the initialization causes the mount points to be lost.

# <span id="page-170-0"></span>**6.3.2 DLFM configuration**

Once the generic DLFM environment has been initialized, you begin to customize it for your own application environment. This involves defining information to DLFM about your specific relational table and file system entities that will be included in the DLFM configuration. You should note that \*IOSYSCFG special authority is needed to perform these administrative functions.

## **6.3.2.1 Adding a prefix**

DLFM needs to know the file system directories where it will find file objects to be linked and which will come under its management and control. For example, if you wanted to define the directory "Videos" as one containing files to be linked, you use the following CL command example:

ADDPFXDLFM PREFIX('/videos')

[Figure 102 on page 158](#page-171-0) shows it as a prompted command.

```
Add Prefix to DLFM (ADDPFXDLFM)
Type choices, press Enter.
Prefix: PREFIX
 Name . . . . . . . . . . . . . > '/videos'
                     + for more values
Source file . . . . . . . . . . SRCFILE
Library . . . . . . . . . . . *LIBL
Source member . . . . . . . . SRCMBR
                                                           Bottom
F3=Exit F4=Prompt F5=Refresh F12=Cancel F13=How to use this display
F24=More keys
```
<span id="page-171-0"></span>*Figure 102. ADDPFXDLFM command prompt*

- Note -

You may use the format '/videos' or '/videos/' for the PREFIX parameter, but you should be consistent in their usage. The directory that you are registering *must* exist at the time of registration. The SRCFILE and SRCMBR parameters allow you to pre-build the prefix names in a separately maintained source file member for input to the command. Each prefix name would occupy a line in the source member.

When rows containing DataLinks columns are inserted into a table, if the referenced files are to be linked, the DLFM checks to ensure that the files exist and that they are within a file directory that is a registered prefix or within a sub-directory of a registered prefix. For example, if the directory TEAMXX has been registered as follows:

ADDPFXDLFM PREFIX('/teamxx')

then files in any of the following paths are valid candidates for linking:

- /teamxx
- /teamxx/multimedia
- /teamxx/multimedia/sound\_bites

To minimize the performance overhead incurred when the DLFM checks the registered prefixes, you should keep the number of prefixes to a minimum. For optimum manageability, you should keep files to be linked in sub-directories within the directories defined as prefixes, not within the registered directories themselves. This allows you to manipulate those sub-directories without affecting the mount points that have been set up at IPL. Therefore, using the above example, if you wanted to replace the complete set of sound bite files in the

sub-directory '/sound\_bites', you could simply delete the complete sub-directory and restore the new version. Because '/sound\_bites' is not a registered prefix, deleting it will not affect the file mount point.

**Note**

There is a command to remove prefixes (see [6.3.2.4, "Additional DataLink](#page-174-0) [management interfaces" on page 161](#page-174-0)). However, this would not be a commonly used function since prefixes can only be removed if there are no linked files anywhere in the directory path within and below the prefix directory.

### **6.3.2.2 Adding a host database**

DLFM needs to know the AS/400 systems and the libraries within those systems where relational tables will be found that need to link to files in a file system. Note that both the local AS/400 system and any remote AS/400 system that may generate link requests must be known to DLFM. For example, you have a local system, AS400RCH, and a remote system, AS400LON, with libraries as indicated in [Table 10](#page-172-0).

*Table 10. Host database registration example*

<span id="page-172-0"></span>

| AS/400 system | Libraries with tables to be linked |
|---------------|------------------------------------|
| AS400RCH      | MULTIM01<br>MULTIM02               |
| AS400LON      | <b>IMAGMAST</b>                    |

The local AS400RCH system tables link to files in the local IFS and the remote system's IFS. The remote system tables only link to files in its own IFS. To register the necessary host database information on system AS400RCH, you use the following CL commands:

ADDHDBDLFM HOSTDBLIB((MULTIM01)(MULTIM02)) HOSTDB(AS400RCH)

**Note**

The value of the HOSTDB parameter must be set to the relational database name that you used for the \*LOCAL RDB entry on the AS400RCH system.

On the AS400LON system, use the following command:

ADDHDBDLFM HOSTDBLIB(IMAGMAST) HOSTDB(AS400LON) ADDHDBDLFM HOSTDBLIB((MULTIM01)(MULTIM02)) HOSTDB(AS400RCH)

#### **Note**

London's system will have link requests coming from Rochester (remote) and London (local). You need to register libraries from both systems. For the local system, you use the HOSTDB name, as specified for the \*LOCAL RDB entry on the AS400LON machine. Similarly, for the remote system, you use the HOSTDB name, as specified for the \*LOCAL RDB entry on the *AS400RCH* machine. In other words, to register libraries on the remote system, you need to know the name of the relational database for the \*LOCAL entry *on the remote system*.

Note also that, in this scenario, there is no need for the AS400RCH RDB entry on the AS400LON machine. However, this entry may be required for some other functionality, such as DRDA and/or DDM. To summarize, the RDB entries required by the DataLink interface on the Rochester system are shown in [Table](#page-173-1) [11](#page-173-1).

*Table 11. RDB entries on the AS400RCH system*

<span id="page-173-1"></span>

| <b>Relational database</b> | <b>Remote location</b> |
|----------------------------|------------------------|
| AS400RCH                   | *LOCAL                 |

The RDB entries on the London system are shown in [Table 12.](#page-173-2)

<span id="page-173-2"></span>*Table 12. RDB entries on the AS400LON system*

| <b>Relational database</b> | <b>Remote location</b> |
|----------------------------|------------------------|
| AS400LON                   | *LOCAL                 |

The prompted ADDHDBDLFM command is shown in [Figure 103.](#page-173-0)

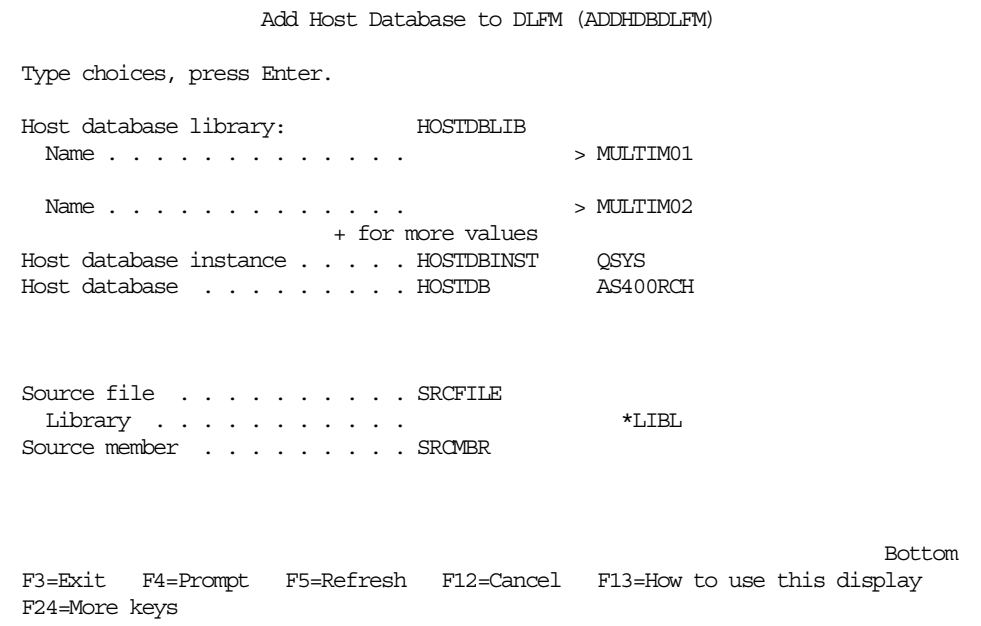

<span id="page-173-0"></span>*Figure 103. ADDHDBDLFM command prompt*

**Note**

The ADDHDBDLFM command has an additional parameter, the host database instance (HOSTDBINST). This is always QSYS on the AS/400 system and does not need to be specified as the parameter defaults to this value. It is present for compatibility with DB2 Universal Database on other platforms which, unlike DB2 Universal Database for AS/400, supports multiple database instances.

The SRCFILE and SRCMBR parameters allow you to pre-build the host database names in a separately maintained source file member for input to the command. The format of the input should be: HOSTDBLIB HOSTDBINST HOSTDB. Using [Figure 103](#page-173-0) as an example, the source file member would consist of the two following entries:

MULTIM01 QSYS AS400RCH MULTIM02 QSYS AS400RCH

### **6.3.2.3 Additional configuration commands**

The functions of registering prefixes and host databases are both provided through CL commands. Sometimes, you may also want to remove registered prefixes. However, this administrative function is not accessed through CL commands but through the QShell interactive interface. The following example shows how to use the dfmadmin command in the QShell. To use the command, type the following statement into an OS/400 command prompt, and press Enter:

**OSH** 

You are now presented with the QShell command interface. To remove the prefix '/teamzz,' which you accidentally mis-typed, run the following QShell command:

dfmadmin -del\_prefix

Press Enter. When prompted, type:

/teamzz

Press Enter. Press Enter again to terminate the command.

### **Attention**

Exercise caution if using the QShell commands. Their use should be restricted to deleting inappropriate prefixes or host database names. For example, a particular directory prefix is no longer needed and it does not contain any linked files, or a library referenced in the host database entries is being replaced by a new library.

### <span id="page-174-0"></span>**6.3.2.4 Additional DataLink management interfaces**

Viewing the content of some of the database tables in the QDLFM library through the Operations Navigator Quick View function can be a useful way of determining the current state of the DataLink environment. The tables in QDLFM on which you should focus are:

DFM\_DBID DFM\_FILE DFM\_PRFX

From the Operations Navigator window, right-click on the **DFM\_DBID** table icon, and select **Quick View** to display the rows in the table. You should *not* double-click on the table, since this opens it for update, exposing you to the danger of accidentally overwriting or deleting values in the table rows. You see a display similar to that in [Figure 104.](#page-175-0) It contains one row for each library that has been registered with the DLFM and the name of the system on which that library resides.

| <b>ERIGIOLFM.DFM_DBID - As400ws</b><br>$\Box$ o $\mathbf{x}$ |                  |               |               |          |                 |  |  |  |
|--------------------------------------------------------------|------------------|---------------|---------------|----------|-----------------|--|--|--|
| View<br>File<br>Edit<br><b>Rows Row</b>                      |                  |               |               |          |                 |  |  |  |
|                                                              | <b>DBID</b>      | <b>DBINST</b> | <b>DBNAME</b> | PASSWORD | <b>HOSTNAME</b> |  |  |  |
|                                                              | 37F4A0EC000AE620 | OSYS          | <b>TEAMXX</b> | dummy    | AS400WS         |  |  |  |
| . I                                                          | 37F4A0FD000760A0 | OSYS          | <b>TEAMXX</b> | dummy    | IAS400WS2       |  |  |  |
|                                                              | 37F8BBE400070350 | QSYS          | MULTIM01      | dummy    | AS400RST        |  |  |  |
|                                                              | 37F8BBEE000BDDE0 | QSYS          | MULTIM02      | dummy    | AS400RST        |  |  |  |
|                                                              |                  |               |               |          |                 |  |  |  |
|                                                              |                  |               |               |          |                 |  |  |  |
|                                                              |                  |               |               |          |                 |  |  |  |
|                                                              |                  |               |               |          | ×               |  |  |  |

<span id="page-175-0"></span>*Figure 104. Table DFM\_DBID in QDLFM library: Viewed with Operations Navigator*

Repeat the Quick View operation on the table DFM\_FILE. The Results window should resemble that shown in [Figure 105.](#page-175-1) This table has one row for each file that is linked and includes the directory path to the file.

|   | <b>THE View Contents of QDLFM.DFM FILE - As400ws</b> |                            |             |  |  |  |  |  |
|---|------------------------------------------------------|----------------------------|-------------|--|--|--|--|--|
|   | <b>PGRPNAME</b>                                      | <b>STEMNAME</b>            | <b>FSID</b> |  |  |  |  |  |
|   | E3C5C1D4E7E740404040                                 | PRODUCT PICTURES/BOOT1.JPG | 10000000    |  |  |  |  |  |
|   | E3C5C1D4E7E740404040                                 | PRODUCT_PICTURES/BOOT2.JPG | 0000000     |  |  |  |  |  |
|   | E3C5C1D4E7E740404040                                 | PRODUCT PICTURES/BOOT3.JPG | 0000000     |  |  |  |  |  |
|   | E3C5C1D4E7E740404040                                 | PRODUCT PICTURES/BOOT4.JPG | 0000000     |  |  |  |  |  |
| 5 | E3C5C1D4E7E740404040                                 | PRODUCT PICTURES/BOOT5.JPG | 0000000     |  |  |  |  |  |
|   | E3C5C1D4E7E740404040                                 | PRODUCT PICTURES/BOOT6.JPG | 0000000     |  |  |  |  |  |
|   | E3C5C1D4E7E7                                         | SAVE_PICTURE/HERO.GIF      | 0000000     |  |  |  |  |  |
|   |                                                      |                            |             |  |  |  |  |  |
|   |                                                      |                            |             |  |  |  |  |  |

<span id="page-175-1"></span>*Figure 105. Table DFM\_FILE in QDLFM library: Viewed with Operations Navigator*

Finally, repeat the Quick View operation on the table DFM\_PRFX. You see a Results window similar to that shown in [Figure 106](#page-175-2). This has one row for each prefix that has been registered with the DLFM.

| View Contents of QDLFM.DFM_PRFX - As400ws |  |  |  |  |  |  |
|-------------------------------------------|--|--|--|--|--|--|
| NPRFX_NAME<br>PRFX ID                     |  |  |  |  |  |  |
| 137F4A0D2000795F8<br>∕ТЕАМ╳У              |  |  |  |  |  |  |
|                                           |  |  |  |  |  |  |
|                                           |  |  |  |  |  |  |
|                                           |  |  |  |  |  |  |

<span id="page-175-2"></span>*Figure 106. Table DFM\_PRFX in QDLFM library: Viewed with Operations Navigator*

## **6.3.3 Starting the DLFM server**

Once the generic DLFM environment has been initialized, you are ready to start the DLFM. It must be started on any systems that contain file objects to be linked. On the AS/400 system, the DLFM is, in fact, a TCP/IP server job. To start it, run the following CL command:

STRTCPSVR SERVER(\*DLFM)

The screen shown in [Figure 107](#page-176-0) should be displayed. You will notice that this screen is not a conventional command display. The reason for this is that the DLFM server is started through the OS/400 QShell interface, and it is the interactive shell interface that is displayed. Once the DLFM server has started, you must press Enter to terminate the QShell terminal session and return to the OS/400 command interface.

Once started, the DLFM would normally be permanently active. However, to terminate it in a controlled way, there is the following CL command:

ENDTCPSVR SERVER(\*DLFM)

Once execution of this command has completed, you receive a the message:

DLFM server ended

```
Create detach session message queue.
 DLFM server started.
  Press ENTER to end terminal session.
===>
F3=Exit F4=End of File F6=Print F9=Retrieve F17=Top
F18=Bottom F19=Left F20=Right F21=User Window
```
<span id="page-176-0"></span>*Figure 107. Starting the DLFM server jobs*

When the DLFM has successfully started, there will be a number of jobs active in the OS/400 QSYSWRK subsystem. These are shown in [Figure 108](#page-177-0) and [Figure](#page-177-1) [109 on page 164](#page-177-1).

| AS/400 Operations Navigator                                              |                      |                         |                       |  |
|--------------------------------------------------------------------------|----------------------|-------------------------|-----------------------|--|
| <b>Options</b><br>Help<br>File:<br><b>View</b><br>Edit                   |                      |                         |                       |  |
|                                                                          | 3 minutes old        |                         |                       |  |
| Environment: My AS/400 Connec                                            | As400ws: Server Jobs | Job status: Active jobs |                       |  |
| Management Central [/ $\blacktriangle$ ]<br>œ<br>$\overline{\mathbf{H}}$ | Job name             | Current user            | Server                |  |
| My AS/400 Connectio<br>Ė<br>r i                                          | <b>⊕</b> Qzdfmsvr    | <b>OSYS</b>             | Datalink File Manager |  |
| 9.180.135.200<br>ď<br>ஈ                                                  | <b>⊕</b> Qzdfmcod    | <b>OSYS</b>             | Datalink File Manager |  |
| П<br>As400ws<br>F                                                        | <b>⊕</b> Qzdfmrtd    | <b>OSYS</b>             | Datalink File Manager |  |
| - Basic Operatio<br>中                                                    | <b>⊕</b> Qzdfmacd    | <b>QSYS</b>             | Datalink File Manager |  |
| 白 <b>国</b> Job Managem                                                   | <b>⊕</b> Qzdfmcpd    | <b>OSYS</b>             | Datalink File Manager |  |
| <b>On</b> Jobs                                                           | <b>⊕</b> Qzdfmdad    | <b>OSYS</b>             | Datalink File Manager |  |
| 7 Server Jobs                                                            | <b>O</b> Qzdfmupd    | <b>OSYS</b>             | Datalink File Manager |  |
| Config ation<br>⊟ BP<br>⊡…【 network                                      | <b>⊕</b> Qzdfmchd    | <b>OSYS</b>             | Datalink File Manager |  |
|                                                                          | $O(1 + 1)$           | OICD                    | Disposition Morrison  |  |
|                                                                          |                      |                         |                       |  |
| 4 - 11 of 113 object(s)                                                  |                      |                         |                       |  |

<span id="page-177-0"></span>*Figure 108. DLFM server jobs in Operations Navigator*

|                                                                                                    | 09/24/99 15:23:29                                                                                                    | AS400WS                                                                    |                                                                                                    |                        |                                                                                                    |        |  |
|----------------------------------------------------------------------------------------------------|----------------------------------------------------------------------------------------------------|----------------------------------------------------------------------------|----------------------------------------------------------------------------------------------------|------------------------|----------------------------------------------------------------------------------------------------|--------|--|
| CPU 8:<br>$\cdot$ 0                                                                                                    |                                                                                                    | Elapsed time: $00:00:00$                                                   |                                                                                                    | Active jobs:           | 197                                                                                                    |        |  |
| Type options, press Enter.<br>2=Change 3=Hold 4=End<br>7=Display message<br>5=Work with 6=Release<br>8=Work with spooled files 13=Disconnect                                 |                                                                                                    |                                                                            |                                                                                                    |                        |                                                                                                    |        |  |
| Subsystem/Job<br>Opt<br><b>OZDFMCHD</b><br><b>OZDFMCOD</b><br><b>OZDFMCPD</b><br><b>OZDFMDGD</b><br><b>OZDFMGCD</b><br><b>OZDFMRTD</b><br><b>QZDFMSVR</b><br><b>OZDFMUPD</b> | User<br><b>OSYS</b><br><b>OSYS</b><br><b>OSYS</b><br><b>OSYS</b><br><b>OSYS</b><br><b>OSYS</b><br><b>OSYS</b><br><b>OSYS</b> | Type<br><b>BCI</b><br>BCI<br>BCI<br>BCI<br>BCI<br><b>BCI</b><br>BCH<br>BCI | CPU %<br>$\cdot$ 0<br>$\cdot$ 0<br>$\cdot$ 0<br>$\cdot$ 0<br>$\cdot$ 0<br>$\cdot$ 0<br>$\cdot$ 0<br>$\cdot$ 0 | Function               | Status<br>TIMW<br><b>DEOW</b><br><b>SIGW</b><br><b>DEOW</b><br><b>SIGW</b><br><b>DEOW</b><br>TIMW<br>DEOW |        |  |
| Parameters or command                                                                                                    |                                                                                                    |                                                                            |                                                                                                    |                        |                                                                                                    | Bottom |  |
| $==$<br>F3=Exit<br>F5=Refresh<br>F11=Display elapsed data F12=Cancel                                                                                                    |                                                                                                    | F7=Find                                                                    |                                                                                                    | F10=Restart statistics | F23=More options F24=More keys                                                                            |        |  |

*Figure 109. DLFM server jobs in subsystem QSYSWRK*

# <span id="page-177-1"></span>**6.4 Using DataLinks with SQL**

Once you have registered the prefixes and host database names, and the DLFM server has been started, you can start to link to objects in the file system.

You begin by defining and creating the tables you need in the libraries that have been registered to the DLFM. There are a number of options to be considered as part of the table creation process as you define the DataLinks columns. These are covered in detail in [6.4.1, "DataLink options: General" on page 165.](#page-178-0) The options you choose will be governed primarily by the nature of the applications that will be using the DataLinks. It is important to note that the DataLinks architecture defines a number of possible attributes for creating, processing, and managing linked files. V4R4 delivers the first stage of the implementation for DB2 Universal Database for AS/400 and, therefore, delivers a subset of those attributes.

# <span id="page-178-0"></span>**6.4.1 DataLink options: General**

The DataLinks architecture defines the following attributes that are summarized in [Table 13 on page 167:](#page-180-0)

- **Linktype:** The only link type currently defined is the *URL*.
- **Link Control:** This is the basic attribute that defines whether file system objects will be linked to a DataLink row in an RDBMS table. The choice is between *No Link Control* and *File Link Control***:**
	- *No Link Control*: When rows are inserted into the table, there would be no links established to the file objects referenced in the DataLink column. No check is made to verify that the file server can be accessed or that the file object being referenced even exists. However, the syntax of the URL is validated. While the No Link Control option still provides value in terms of new application potential, it does not enable you to benefit from the management and integrity control provided by the File Link Control option.
	- *File Link Control:* When a row is inserted into the table, the DLFM immediately attempts to establish a link to the referenced file object. The file server must be accessible, and the file object must exist. Once the link has been established, the DLFM maintains control of the link through its metadata. A file object may only be linked to one table row. However, a table row may contain multiple DataLink columns as long as each is linked to a different file object. Once a file has been linked, it may not be moved, deleted, or renamed. Deleting the table row unlinks the associated file. Updating the DataLink value in the table row causes the original referenced file to be unlinked while the new referenced file is linked.
- **Integrity:** This attribute controls the level of data integrity between the database server and the file server. The two options are *Integrity All* and *Integrity Selective***:**
	- *Integrity All*: Any linked file object referenced by a DataLink column is considered to be under the control of the RDBMS, and attempts to rename, delete, or move the file object from a file system interface are rejected.
	- *Integrity Selective*: Any linked file object referenced by a DataLink column is considered to be under the control of the RDBMS only if the file server has the DataLinks Filter installed. *This option is not supported by V4R4 of DB2 Universal Database for AS/400*.
- **Read Permission:** This defines where file object read access is controlled. The choices are *Read Permission FS* and *Read Permission DB***:**
	- *Read Permission FS*: The file system controls whether a user has the necessary authority to perform a read operation on a linked file system object. No prior access to the associated RDBMS table is required.
	- *Read Permission DB*: The RDBMS controls whether a user may perform a read operation on a linked file system object. Assuming the file system object has been given no public access authority, it can only be read by first accessing the DataLink value in the database table and retrieving an access control token. This is covered in more detail in [6.4.6, "Using the](#page-199-0) [DataLink access control token" on page 186.](#page-199-0)
- **Write Permission:** This defines whether a user can write to the file object. The choices are *Write Permission FS* and *Write Permission Blocked*:
	- *Write Permission FS*: The file system controls whether a user has the necessary authority to perform a write operation to a linked file system object. No prior access to the associated RDBMS table is required.
	- *Write Permission Blocked*: A file system object cannot be written to through any interface because it is owned by the DLFM. V4R4 of DB2 Universal Database for AS/400 enforces this option if Read Permission DB has been selected.
- **Recovery:** This attribute specifies whether point-in-time recovery of linked files will be supported. The two options are *Recovery Yes* and *Recovery No***:**
	- *Recovery Yes*: Point-in-time recovery is achieved by the RDBMS ensuring that backup copies of the linked files are made as needed. It is only valid when Integrity All and Write Permission Blocked are also specified. *This option is not* supported by V4R4 of DB2 Universal Database for AS/400.
	- *Recovery No*: Point-in-time recovery is not supported.
- **On Unlink**: This attribute determines the action to be taken when the RDBMS controls write operations to a linked file (Write Permission Blocked), and the file is unlinked either through the DataLink value in the associated table row being updated or the row being deleted. Note that updating a row's DataLink value effectively deletes the current file link and replaces it with a new file link. The option is not applicable when write operations are controlled by the file system (Write Permission FS). The options are *On Unlink Restore* and *On Unlink Delete*:
	- *On Unlink Restore*: When a file is unlinked, this option will ensure that the file's ownership and permissions are restored to their state at the time that the file was linked. If the owner no longer exists in the file system, a default owner may be established, but this action depends on the particular file system involved. Apart from only being a valid option when Write Permission Blocked is also specified, Integrity All is also a prerequisite.
	- *On Unlink Delete*: When a file is unlinked, it is automatically deleted. This option is only valid when Read Permission DB and Write Permission Blocked are also specified.
<span id="page-180-1"></span>

| Link<br>control | <b>Integrity</b> | Read<br>permission | Write<br>permission | <b>Recovery</b> | On unlink      |
|-----------------|------------------|--------------------|---------------------|-----------------|----------------|
| N/A             | N/A              | N/A                | N/A                 | N/A             | N/A            |
| <b>FILE</b>     | <b>ALL</b>       | <b>FS</b>          | <b>FS</b>           | <b>NO</b>       | N/A            |
| <b>FILE</b>     | <b>ALL</b>       | FS.                | <b>BLOCKED</b>      | NO.             | <b>RESTORE</b> |
| <b>FILE</b>     | <b>ALL</b>       | <b>FS</b>          | <b>BLOCKED</b>      | <b>YES</b>      | <b>RESTORE</b> |
| <b>FILE</b>     | <b>ALL</b>       | DB                 | <b>BLOCKED</b>      | <b>NO</b>       | <b>RESTORE</b> |
| <b>FILE</b>     | <b>ALL</b>       | DB                 | <b>BLOCKED</b>      | <b>NO</b>       | <b>DELETE</b>  |
| <b>FILE</b>     | <b>ALL</b>       | DB                 | <b>BLOCKED</b>      | <b>YES</b>      | <b>RESTORE</b> |
| <b>FILE</b>     | <b>ALL</b>       | DB                 | <b>BLOCKED</b>      | <b>YES</b>      | <b>DELETE</b>  |
| <b>FILE</b>     | <b>SELECTIVE</b> | <b>FS</b>          | FS                  | NO.             | N/A            |
| Note:           |                  |                    |                     |                 |                |

*Table 13. Architected DataLink attributes: Permissible combinations*

• N/A means not applicable

• The shaded rows indicate the combination of options that are supported by V4R4 of DB2 Universal Database for AS/400.

# **6.4.2 DataLink options: DB2 Universal Database for AS/400**

You can see from [Table 13](#page-180-1) that V4R4 of DB2 Universal Database for AS/400 supports a subset of the architected options. We now review how those options are defined and implemented.

Tables that are to contain rows with DataLink columns can be created through the Operations Navigator or through a 5250 session and Interactive SQL. To use the Operations Navigator interface, you must right-click on a library object and select **New->Table**. The New Table dialog appears as shown in [Figure 110](#page-180-0).

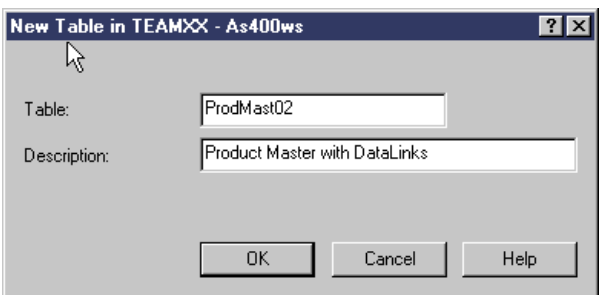

<span id="page-180-0"></span>*Figure 110. New table dialog*

Once you type the name of your new table and its optional description and click **OK**, the table definition can begin. You start inserting columns into the table, defining the appropriate data type for each column from the drop-down list box in the normal way. [Figure 111 on page 168](#page-181-0) shows a DataLink type column about to be inserted.

|   | <b>New Table - ProdMast02</b>     |                                        |     |             | <b>7 X</b>         |
|---|-----------------------------------|----------------------------------------|-----|-------------|--------------------|
|   |                                   |                                        |     |             |                    |
|   | Column Name                       | Type                                   | Len | Description |                    |
|   | Product Number                    | TEAMXX.SRLNUMBER                       |     |             |                    |
|   | Product Name                      | CHARACTER                              | 25  |             | Browse             |
|   | Product Description               | TEAMXX.PRDDESC                         |     |             |                    |
|   | Product Price                     | TEAMXX.MONEY                           |     |             | Insert             |
| ₿ | Product Pictrue Link              | $\overline{ }$<br><b>CHARACTER</b>     | 200 |             |                    |
|   |                                   | CHARACTER                              |     |             | $\triangle$ Delete |
|   |                                   | VARCHAR                                |     |             |                    |
|   |                                   | GRAPHIC                                |     |             |                    |
|   |                                   | VARGRAPHIC                             |     |             |                    |
|   | Column<br>Key Constraints         | DATE                                   |     |             | s                  |
|   |                                   | TIME                                   |     |             |                    |
|   | The properties below ad TIMESTAMP |                                        |     |             |                    |
|   |                                   | DATALINK<br><b>BLOB</b>                | 修   |             |                    |
|   | Short column name:                | <b>CLOB</b>                            |     |             |                    |
|   |                                   | DBCLOB                                 |     |             |                    |
|   | Heading:                          | OGPL.AGE                               |     |             |                    |
|   |                                   | QGPL.DESCRIPTION                       |     |             |                    |
|   |                                   | TEAMNN.MONEY                           |     |             |                    |
|   |                                   | <b>TEAMNN PICTURE</b>                  |     |             |                    |
|   | Must contain a value              | TEAMNN.PRDDESC                         |     |             |                    |
|   |                                   | TEAMNN.SRLNUMBER                       |     |             |                    |
|   |                                   | TEAMXX.MONEY                           |     |             |                    |
|   | Default value:                    | <b>TEAMXX PICTURE</b>                  |     |             |                    |
|   |                                   | TEAMXX.PRDDESC                         |     |             |                    |
|   |                                   | TEAMXX.SRLNUMBER<br>TEAM02.DESCRIPTION |     |             |                    |
|   | CCSID:                            | TEAM02.MONEY                           |     |             |                    |
|   |                                   | TEAM02.PICTURE                         |     |             |                    |
|   |                                   | TEAM02.PRDDESC                         |     |             |                    |
|   |                                   | TEAM02.SRLNUMBER                       |     |             |                    |
|   |                                   | TEAM04.MONEY                           |     |             | Help               |
|   |                                   | TEAM04.PICTURE                         |     |             |                    |
|   |                                   | TEAM04.PRDDESC                         |     |             |                    |
|   |                                   | TEAM04.SRLNUMBER                       |     |             |                    |
|   |                                   | TEST MONEY.                            |     |             |                    |
|   |                                   |                                        |     |             |                    |

<span id="page-181-0"></span>*Figure 111. Inserting a DataLink column*

If you do not specify a length for the column, a default value of 200 is applied. Make sure that the specified length is sufficient to contain both the largest expected URL and any DataLink comment. The maximum length that can be specified is 32718. Once the DataLink column has been inserted, a number of options must be considered for that column, some of which are specific to the DataLink data type. These options could be grouped under the general description of "Link Control". The Link Control options you select determines if file system objects are linked to this table and how the links will be managed with regards to access control and integrity.

Although a linked file cannot be referenced by more than one table row, a table row may contain more than one DataLink column. However, each of those columns must link to a different file. [Figure 112](#page-182-0) shows the state of the display after you have selected the DataLink data type and decided on its length. We now look at the remaining options for a DataLink column on the display.

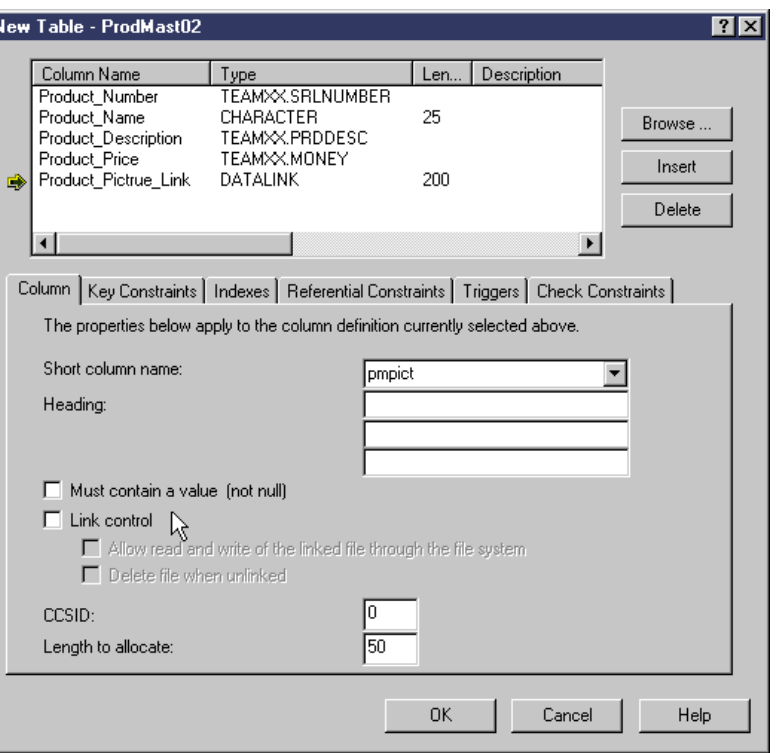

<span id="page-182-0"></span>*Figure 112. Create table: DataLink column display*

A DataLink column can be defined as not null. There are two valid default values: null and DLVALUE('','URL','').

The Length to allocate box has a value of 50. This specifies the default fixed-length space to be allocated for the DataLink column in each row. Column values with lengths less than or equal to the allocated length are stored in the fixed-length portion of the row. Column values with lengths greater than the allocated value are stored in the variable-length portion of the row. Column values stored in the variable-length portion of the row require additional input/output operations to retrieve. The allocated value may range from 0 to the maximum length of the string.

The Link control check box can be left unchecked. This would result in the table being created, but when rows are inserted, there would be no links established to the file objects referenced in the DataLink column. In fact, the DLFM does not become involved, and no check is made to verify that the file server can be accessed or that the file object being referenced even exists. However, the syntax of the URL is validated. This option corresponds to the first row of attributes in [Table 13 on page 167](#page-180-1). While the 'No Link Control' option still provides value in terms of new application potential, it does not enable you to benefit from the management and integrity control provided by the File Link Control option. However, it allows a linked file to be referenced by a DataLink value in more than one table. If you now check the Link control check box, the display changes look like those shown in [Figure 113 on page 170](#page-183-0).

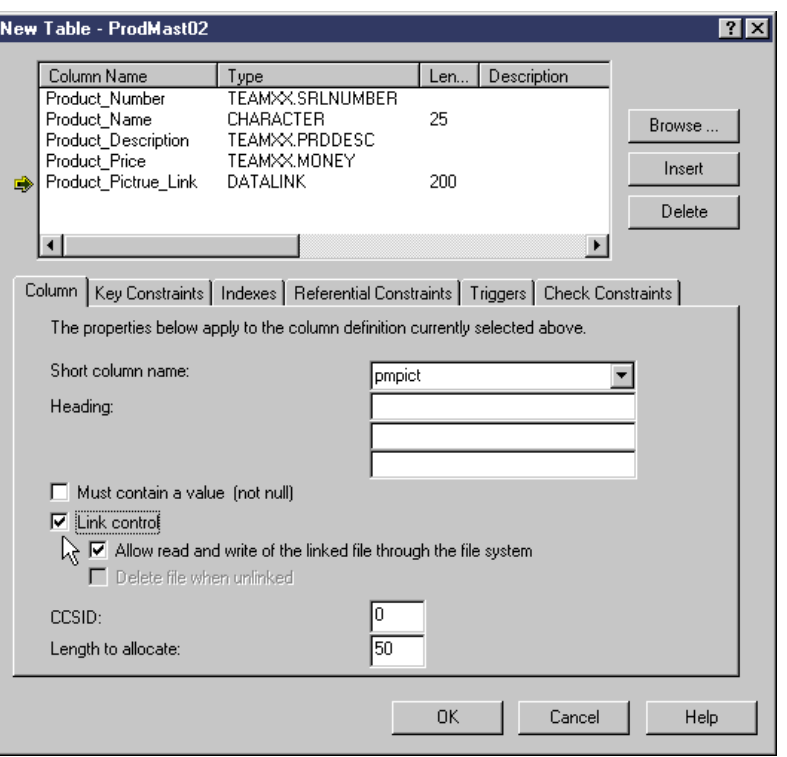

<span id="page-183-0"></span>*Figure 113. Create table: DataLink column link control Read FS/Write FS*

Refer to [Figure 119 on page 175](#page-188-0) for the equivalent SQL statement.

When you specify Link control, the check box Allow read and write of the linked file through the file system is no longer grayed out and is checked by default. If you now create the table by pressing the OK button, it is created with the DataLink option READ PERMISSIONS FS/WRITE PERMISSIONS FS. This means that the file system controls access to the associated file objects. However, attempts to move, delete, or rename the file while it is linked are always denied because the data integrity is enforced. Attempts by a program to perform read and write operations directly on the file are allowed if all the appropriate authorities are in place. There is no requirement to retrieve an access control token from the database table (see [6.4.6, "Using the DataLink access control](#page-199-0) [token" on page 186,](#page-199-0) for a detailed explanation). This option corresponds to the second row of attributes in [Table 13 on page 167.](#page-180-1)

However, if you un-check the Allow read and write of the linked file through the file system check box, the display appears as shown in [Figure 114.](#page-184-0)

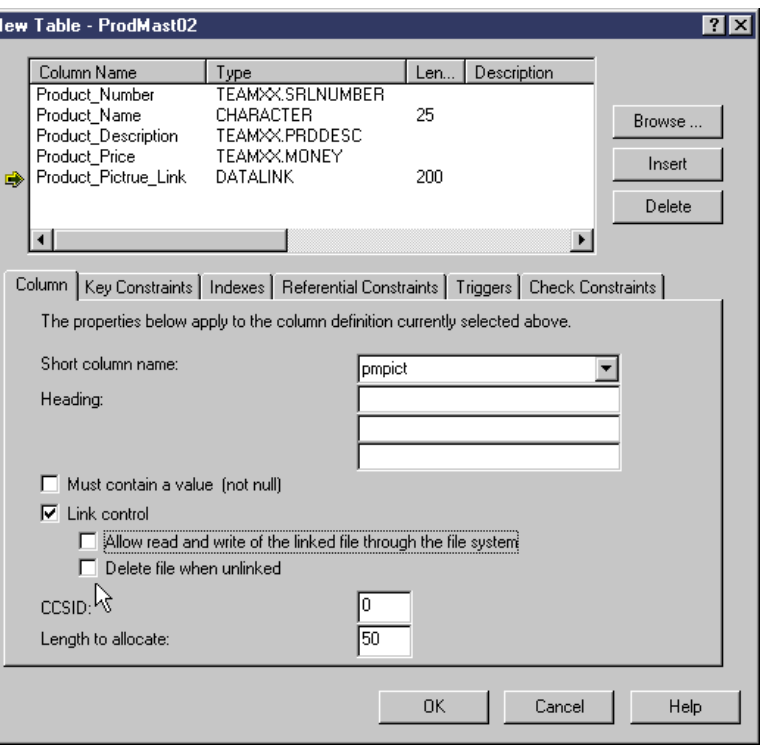

Б

<span id="page-184-0"></span>*Figure 114. Create table: DataLink column link control Read DB/Write Blocked*

#### The equivalent SQL statement looks like the following example:

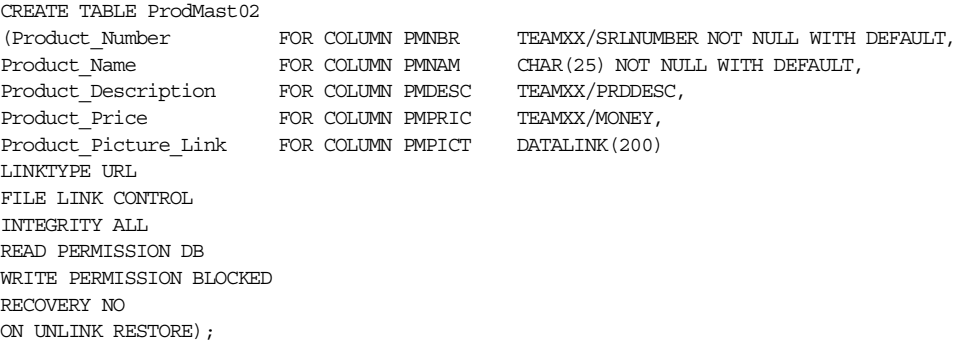

This indicates implicitly that you wish to create the table with the attributes READ PERMISSION DB/WRITE PERMISSION BLOCKED. This means that DB2 Universal Database for AS/400 controls access to the associated file objects. This is achieved by transferring ownership of each file object to the DLFM (user profile QDLFM) at the time that a table row is inserted and the link is established. However, attempts to move, delete, or rename the file while it is linked are always denied because the data integrity is enforced. Attempts by a program to perform write operations on the file are always rejected regardless of the permissions in place for the file. Attempts to perform read operations directly on the file will be honored if the user has sufficient permissions in place for that file. However, as the intention of this link option is to have the database control read access to the file objects, you should always ensure that the files to be linked have no public access permissions defined. Then, read operations are only successful if the program first obtains an access control token from the database by reading the

associated table row. Refer to [6.4.6, "Using the DataLink access control token" on](#page-199-0) [page 186,](#page-199-0) for a detailed explanation.

You can display the file permissions by using Operations Navigator to display the IFS files. Select a file, right-click on it, and select **Permissions** from the drop-down box. [Figure 115](#page-185-0) shows the ownership of a file in the AS/400 IFS before it has been linked. You see that it is owned by user TEAMXX.

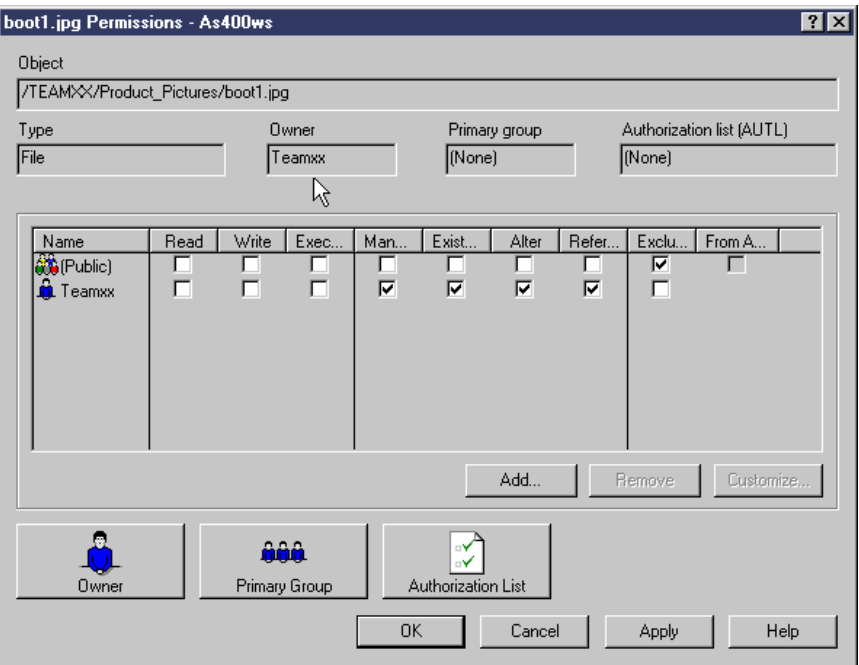

<span id="page-185-0"></span>*Figure 115. File ownership: Before linking*

[Figure 116](#page-186-0) shows the ownership of the same file after it has been linked to a table row where the table was created with the option Read Permission DB.

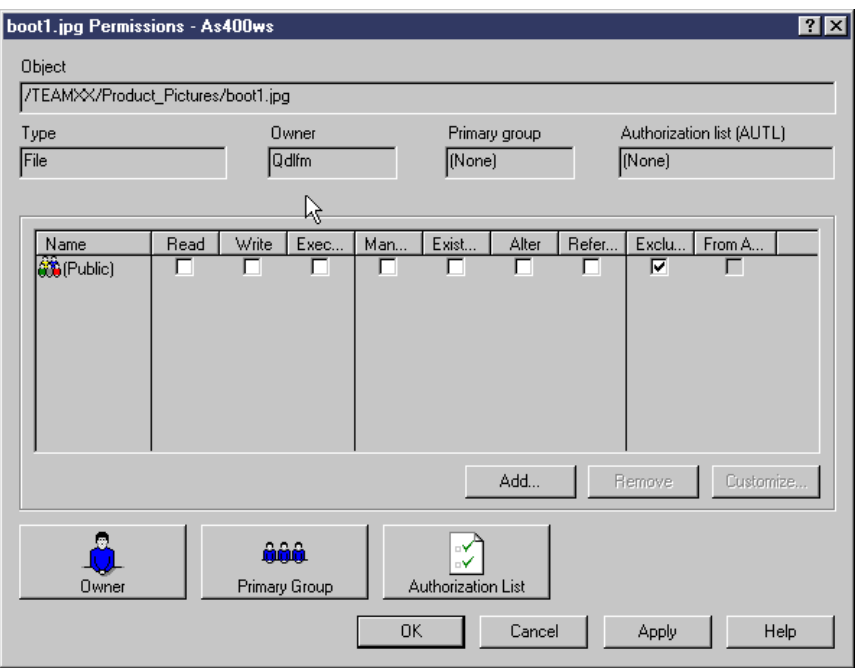

<span id="page-186-0"></span>*Figure 116. File ownership: After linking*

You will see that the owner of the file is now QDLFM, the user profile of the DataLinks File Manager. However, when ownership is changed to QDLFM, details about the previous ownership are saved.

Referring back to [Figure 114 on page 171,](#page-184-0) the final check box option is the one labeled 'Delete file when unlinked'. If you place a check mark in this box, you establish the option ON UNLINK DELETE when the table is created. Note that the check box is grayed out if the file system is controlling authorities for read and write operations. This is because it is not logical for unlink actions caused by database activity to operate on file objects when the file system is managing write access to those objects. If you select On Unlink Delete when a table row is deleted, the associated file is unlinked and then deleted from the file system. The same action occurs when a table row is updated, because an update is executed as a delete of the existing row followed by an insert of the new row. This option corresponds to the sixth row of attributes in [Table 13 on page 167](#page-180-1).

If you leave the check box empty, you are implicitly indicating that you wish to create the table with the option ON UNLINK RESTORE. When a file is unlinked, this option ensures that the file's ownership and permissions are restored to their state at the time that the file was linked. If the owner no longer exists in the file system, ownership is given to the default owner, which is QDFTOWN on AS/400. This option corresponds to the fifth row of attributes in [Table 13 on page 167.](#page-180-1)

You must exercise caution if you use the On Unlink Delete option. We *strongly* advise that you use the On Unlink Restore option unless an application can significantly benefit from the delete action. For example, you may have a Web application that allows potential customers to listen to CDs and watch video clips from an online catalog. While the CD or video are popular, you are using the l integrity of DataLinks to prevent the CD sound bites and video clips from being deleted. However, you would want to maintain the catalog so that, when a CD or video is no longer current or popular, it is removed. The On Unlink Delete option

would ease the maintenance of the catalog by automatically deleting the CD sound bites and video clips when the row is deleted from the catalog table in the database. [Figure 117](#page-187-0) summarizes the V4R4 DB2 Universal Database for AS/400 link control options.

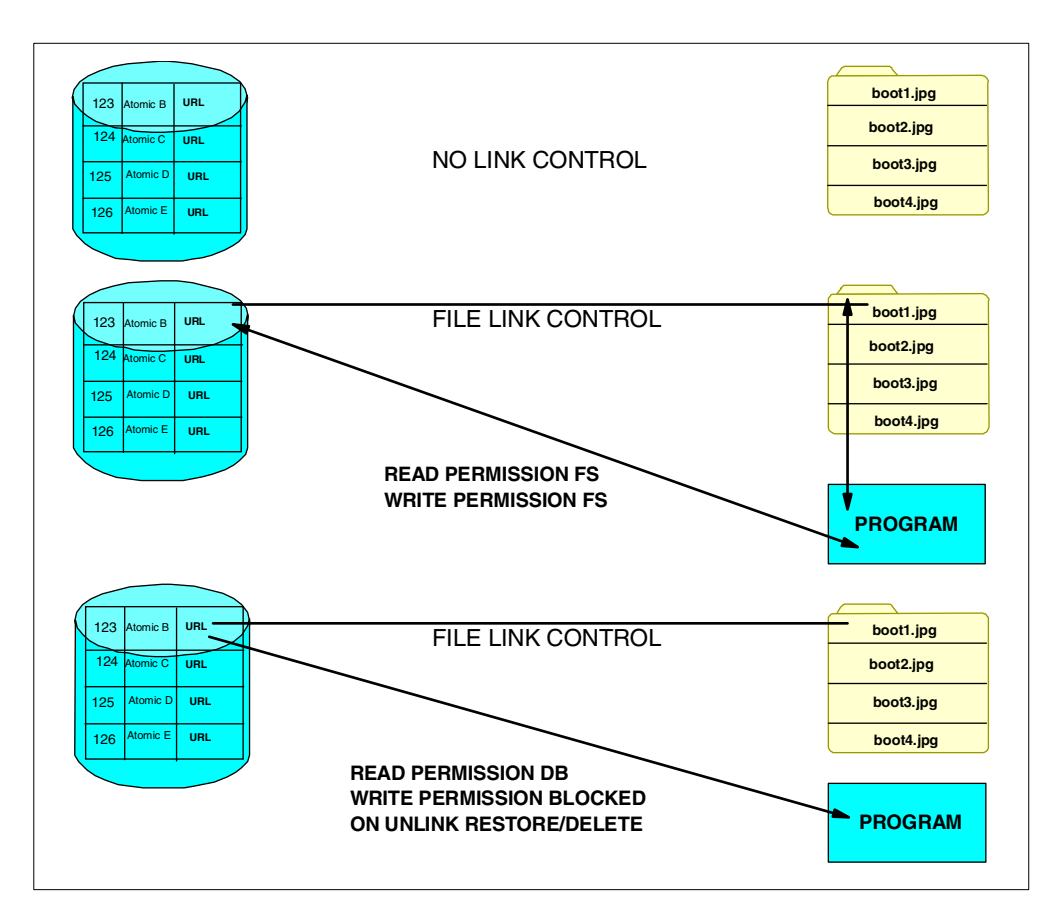

<span id="page-187-0"></span>*Figure 117. Summary of DB2 Universal Database for AS/400 link control options*

When you create a table, there are a number of other table properties that can be defined. These properties include Key Constraints, Indexes, Referential Constraints, and so forth.

DataLink fields have special considerations. They may not be used as key fields in an index. Consequently, they may not be used to define key constraints or referential constraints. Any attempt to define an index, key constraint, or referential constraint will result in an error message.

Triggers may be defined for tables containing DataLinks columns.

Because DataLink columns cannot be compared with other columns or literals, they cannot have check constraints defined on them. An attempt to define a check constraint results in the SQL0401 error message.

Operations Navigator now provides a more complete interface than the 5250 interface for database management activities. However, for those who need to use the 5250 interface, the SQL constructs to enable tables to be created with DataLinks are shown in [Figure 118](#page-188-1) and [Figure 119](#page-188-0). For the sake of clarity, these are depicted using the Operations Navigator Run SQL Scripts interface.

| 零 Untitled - Run SQL Scripts - As400ws                                    | $\blacksquare\square$              |
|---------------------------------------------------------------------------|------------------------------------|
| Edit View Run Options Connection<br>$He$ lp<br>File                       |                                    |
| - *   [b  [c]   J    J    J    4  <br>미러대                                 |                                    |
| SQL statement examples:                                                   | $\overline{\phantom{a}}$<br>Insert |
| CREATE TABLE ProdMast02                                                   |                                    |
| (Product_Number  FOR COLUMN PMNBR TEAMXX/SRLNUMBER_NOT NULL WITH DEFAULT, |                                    |
| NOT NULL WITH DEFAULT.<br>lProduct Name<br>FOR COLUMN PMNAM CHAR(25)      |                                    |
| Product_Description_FOR COLUMN PMDESC_TEAMXX/PRDDESC,                     |                                    |
| Product Price <br>FOR COLUMN PMPRIC TEAMXX/MONEY.                         |                                    |
| Product Picture Link FOR COLUMN PMPICT DATALINK(200)                      |                                    |
| LINKTYPE URL                                                              |                                    |
| <b>FILE LINK CONTROL</b>                                                  |                                    |
| INTEGRITY ALL                                                             |                                    |
| <b>READ PERMISSION DB</b>                                                 |                                    |
| <b>WRITE PERMISSION BLOCKED</b>                                           |                                    |
| <b>RECOVERY NO</b>                                                        |                                    |
| ON UNLINK RESTORET                                                        |                                    |
|                                                                           |                                    |
| Ready                                                                     |                                    |

<span id="page-188-1"></span>*Figure 118. DataLink column with read permission DB/Write permission blocked*

- Note  $-$
- If the On Unlink Delete option is required, simply substitute ON UNLINK RESTORE with ON UNLINK DELETE.
- LINKTYPE URL is currently the only link type supported by the architecture.

| 图 Untitled - Run SQL Scripts - As400ws                                   | $\Box$ o $\times$      |
|--------------------------------------------------------------------------|------------------------|
| Edit View Run Options Connection Help<br>File                            |                        |
|                                                                          |                        |
| SQL statement examples:                                                  | Insert                 |
| CREATE TABLE ProdMast02                                                  |                        |
| ∥Product_Number FOR COLUMN PMNBR TEAMXX/SRLNUMBER_NOT NULL WITH DEFAULT. |                        |
| Product Name<br>FOR COLUMN PMNAM CHAR(25)                                | NOT NULL WITH DEFAULT. |
| Product_Description_FOR COLUMN PMDESC_TEAMXX/PRDDESC,                    |                        |
| Product Price<br>FOR COLUMN PMPRIC TEAMXX/MONEY.                         |                        |
| Product Picture Link FOR COLUMN PMPICT DATALINK(200)                     |                        |
| <b>LINKTYPE URL</b>                                                      |                        |
| <b>FILE LINK CONTROL</b>                                                 |                        |
| <b>INTEGRITY ALL</b>                                                     |                        |
| <b>READ PERMISSION FS</b>                                                |                        |
| <b>WRITE PERMISSION FS</b>                                               |                        |
| <b>RECOVERY NOT</b>                                                      |                        |
|                                                                          |                        |
| Ready                                                                    |                        |

<span id="page-188-0"></span>*Figure 119. DataLink column with read permission FS/Write permission FS*

[Figure 120 on page 176](#page-189-0) shows an alternative, shorthand definition to that in [Figure 119](#page-188-0). MODE DB2OPTIONS is used to define a default set of options and is functionally equivalent to:

INTEGRITY ALL READ PERMISSION FS WRITE PERMISSIN FS RECOVERY NO

This notation is currently the only mode option that has been defined and is provided by DB2 Universal Database for AS/400 for compatibility with the other DataLink capable platforms.

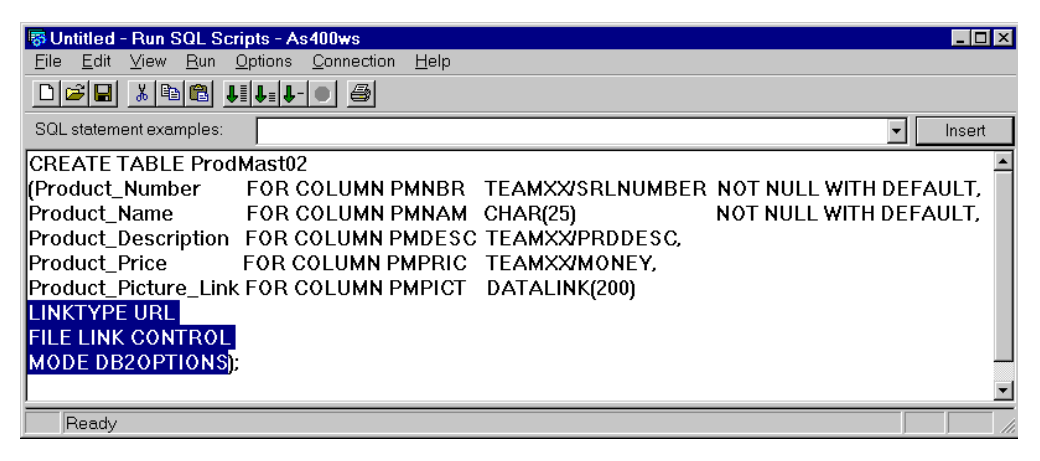

*Figure 120. Create table with DataLinks: SQL (Mode DB2Options)*

<span id="page-189-0"></span>If a table with a datalink column is created with File Link Control, that table must be journaled. This is because the link operation operates on two separate entities, the table and the file, and they are considered to be part of one transaction in order to maximize integrity. Because a table and its linked files could be on different physical servers, two-phase commitment control is exploited in order to extend that transaction integrity.

If you attempt to insert data into a table with a DataLink that has been created with File Link Control, and you have failed to start journaling that table, you receive an SQL7008 error message (for example, SQL7008 - PICTU00001 in TEAMXX not valid for operation). It is worth remembering that placing your tables in a collection rather than a library will automate journaling for those tables. However, you must not forget the need to manage the journal receivers to prevent them from growing in an uncontrolled way. The journal entry for a DataLink column is written in the normal way with the row content appearing as characters as shown in [Figure 121](#page-190-0).

```
Display Journal Entry
Object . . . . . . : PICTU00001 Library . . . . . : TEAMXX<br>
Member . . . . . . : PICTU00001 Sequence . . . . . : 387
Member . . . . . . : PICTU00001 Sequence . . . . . . : 387
Code . . . . . . . . : R - Operation on specific record
Type . . . . . . . . : PT - Record added
Incomplete data . . : No
          Entry specific data
Column *...+....1....+....2....+....3....+....4....+....5
00001 'A é00001URL 00043 FILE://AS400WS/teamxx/Fun'
00051 '_pictures/fish.gifThis is The Fish '
00101 ' '
                                                                More...
         Null value indicators
Field *...+....1....+....2....+....3....+....4....+....5
00001 >00<
                                                                 Bottom
Press Enter to continue.
F3=Exit F6=Display only entry specific data
F10=Display only entry details F12=Cancel F24=More keys
```
<span id="page-190-0"></span>*Figure 121. Detailed journal entry: DataLink row insert*

V4R4 of Operations Navigator does not provide a function for viewing the link attributes of DataLink column within a table. However, the DSPFFD CL command has been updated to display the information in a 5250 session. The last page of the displayed output will look similar to the example shown in [Figure 122 on page](#page-191-0) [178](#page-191-0).

| Display Spooled File                                           |
|----------------------------------------------------------------|
| $\texttt{File} \; \ldots \; \ldots \; \texttt{QPDSPFFD}$       |
| Page/Line $1/47$                                               |
| Control $\ldots$                                               |
| $Columes$ $1 - 130$                                            |
| $Find \ldots \ldots$                                           |
|                                                                |
| *+1+2+3+4+5+6+7+8                                              |
| . + 9. + 0. + 1. + 2. + 3                                      |
| Alternative name PRODUCT PRICE                                 |
| User defined-type name $\ldots \ldots \ldots$ : MONEY          |
| User defined-type library name : TEAMXX                        |
| Allows the mull value                                          |
| DATALINK 200 224<br>71<br><b>PMPTCT</b><br>Both                |
| PRODUCT PICTURE LINK                                           |
| Alternative name PRODUCT PICTURE LINK                          |
| Variable length field -- Allocated length: 50                  |
| Datalink link control $\ldots$ , $\ldots$ , $\ldots$ File      |
| Datalink integrity $\dots \dots \dots \dots$ : All             |
| Datalink read permission Batabase                              |
| Datalink write permission $\ldots \ldots \ldots$ : Blocked     |
| Datalink recovery $\dots \dots \dots \dots \dots$ No           |
| Datalink unlink control $\ldots$ , $\ldots$ , $\ldots$ Restore |
| Allows the mull value                                          |
| Default value $\ldots$ , $\ldots$ , $\ldots$ , $\ldots$ ;      |
| $*$ NULL                                                       |
| Coded Character Set Identifier 37                              |
| <b>Bottom</b>                                                  |
| F3=Exit<br>F12=Cancel F19=Left F20=Right F24=More.keys         |

*Figure 122. DSPFFD output for a table with a DataLink column*

### <span id="page-191-0"></span>**6.4.3 Data manipulation examples**

Once you have created a table with one or more DataLink columns, you can use an SQL scalar function to insert or update data.

[Figure 123](#page-191-1) shows an example of a table insert. DLVALUE is the scalar function. It is overloaded to accept one, two, or three parameters.

<span id="page-191-1"></span>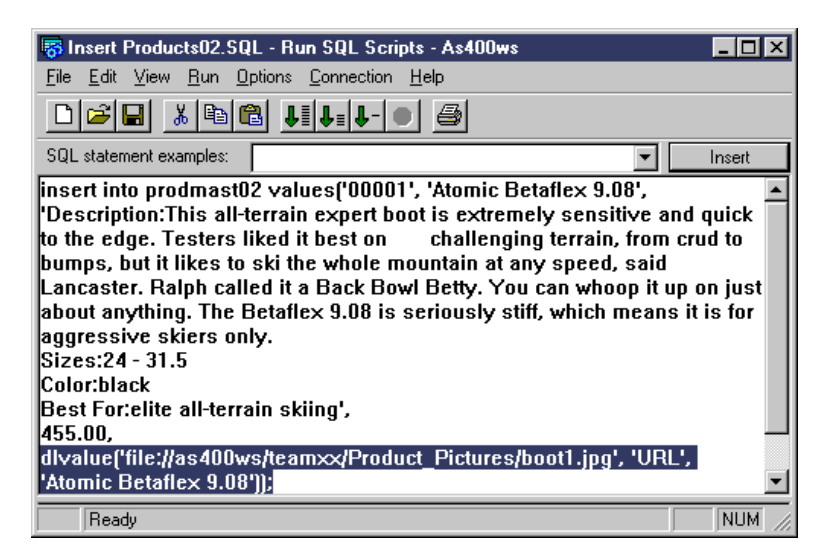

*Figure 123. Insert with DLVALUE DataLink scalar function*

The example shows all three parameters being passed to the function. These parameters are:

• The data location, for example:

'file://as400ws/teamxx/Product\_Pictures/boot1.jpg'

- The link type, for example: 'URL' (currently only 'URL' is supported). This argument is optional. If not specified, it will be set to 'URL'.
- A comment, for example:

'Atomic Betaflex 9.08'.

The comment is optional. If it is not specified, it is set to an empty string.

The full file path comprises the file server name, the registered prefix, the sub-directory path below the prefix, and the file name. The file must exist at the time the insert operation is executed if the table was created with file link control.

Using the DataLink data from the example in [Figure 123](#page-191-1), other valid parameter combinations provided by function overloading of the DLVALUE scalar function are:

- dlvalue('file://as400ws/teamxx/Product\_Pictures/boot1.jpg')
- dlvalue('', 'URL', 'Atomic Betaflex 9.08')

In the case where only the link type (URL) and the comment are provided, the file path is defined as a zero-length string. The resulting row in the table would contain empty link attributes, and no file link would exist. This can be used, for example, to create rows in the table that are place-holders for files that, as yet, do not exist. [Figure 124](#page-192-0) shows an example of inserting a row into a table where the DataLink column does not specify a data location parameter. Using the Operations Navigator Quick View function, [Figure 125](#page-192-1) shows the contents of the table after the successful insert operation. The newly inserted row has an empty DataLink column.

| <b>Both Seart Products02.SQL - Run SQL Scripts - As400ws</b>           |        |
|------------------------------------------------------------------------|--------|
| Edit View Run Options Connection Help<br>File                          |        |
| D 2 H X & 2 J U U O 3                                                  |        |
| SQL statement examples:                                                | Insert |
| insert into teamxx/sports_values('Z9999', ' ', 'X', divalue('', 'URL', |        |
| " 'Placeholder for File ski12.mpg')                                    |        |
|                                                                        |        |

<span id="page-192-0"></span>*Figure 124. DLVALUE function overloading*

|        | <b>THE View Contents of TEAMXX.SPORTS - As400ws</b> |        |                   |
|--------|-----------------------------------------------------|--------|-------------------|
| PRDID  | <b>PRDDES</b>                                       | PRDSEA | <b>PRDLNK</b>     |
| IA0001 | <b>Salmon Hook 123</b>                              | W      | FILE://AS400WS/te |
| 79999  |                                                     |        |                   |
|        |                                                     |        |                   |
|        |                                                     |        |                   |
|        |                                                     |        |                   |

<span id="page-192-1"></span>*Figure 125. Table with empty DataLink column*

However, there is one important consideration when inserting DataLink values into a table. A linked file cannot be referenced by more than one table row, that is, there is a one-to-one relationship between a file and the table to which it is linked. However, another table may include a linked file in its DataLink column value if that table was created with no link control.

The Update statement works in the same way with the DLVALUE scalar function. However, an update to a row with a linked file is treated as a delete of the existing row followed by an insert of a new row. The effect on the linked file is to unlink the existing file and link the new file. In [6.4.1, "DataLink options: General" on page](#page-178-0) [165,](#page-178-0) the On Unlink Delete option is discussed in detail. However, to reiterate a word of caution, if On Unlink Delete is the option you choose for a table, the Update operation causes the file referenced by the row being updated to be deleted from the file system. [Figure 126](#page-193-0) shows an example of an Update operation. In this example file, ski12.mpg is linked to the Sports table immediately after the existing row has been deleted and the new row inserted.

| Edit View Run Options Connection Help<br>File                                                                                  |
|----------------------------------------------------------------------------------------------------|
| DGG 8 & 8 UUU                                                                                                    |
| SQL statement examples:<br>Insert                                                                                              |
| update sports set prdlnk =<br> dlvalue 'file://as400ws/teamxx/Fun_Pictures/ski12.mpg', 'URL', 'Video') <br>where prdsea = 'X'; |
| <b>NUM</b><br>Ready                                                                                                    |

<span id="page-193-0"></span>*Figure 126. Update with DLVALUE DataLink scalar function*

#### **Note**

Since the update is really a delete followed by an insert, you need to specify link type and comment values again. If you omit them in the update statement, they will be set to their respective default values.

When you insert a row with a DataLink into a table using the DLVALUE scalar function, the DataLink content that is actually stored is an encapsulated value. It contains a logical reference from the database to a file stored externally to the database within a file system. The encapsulated value is comprised of the following elements:

- Link Type: Currently, only type URL is supported.
- Scheme (Optional): For Link Type URL file:, http:, and https: are supported. Note that the scheme simply aids the DLFM in locating and validating the file object to be linked.There is no requirement for the presence of any particular Web server product.
- File Server Name: The complete server address.
- File Path: The directory and file name hierarchy within the file server
- Access Control Token: Generated dynamically (see [6.4.6, "Using the DataLink](#page-199-0) [access control token" on page 186,](#page-199-0) for more details).
- Comment (Optional): Up to 254 characters of description.

Once you insert data into a table, you must use an SQL scalar function to retrieve data from the encapsulated DataLink value. The valid scalar functions are covered in [6.4.4, "DataLink SQL scalar functions" on page 182.](#page-195-0)

Other common types of SQL data manipulation you may use include Group By and Order By. Neither grouping nor ordering is allowed based on a DataLink column. [Figure 127](#page-194-0) shows the error message you receive if you attempt Order By on a DataLink.

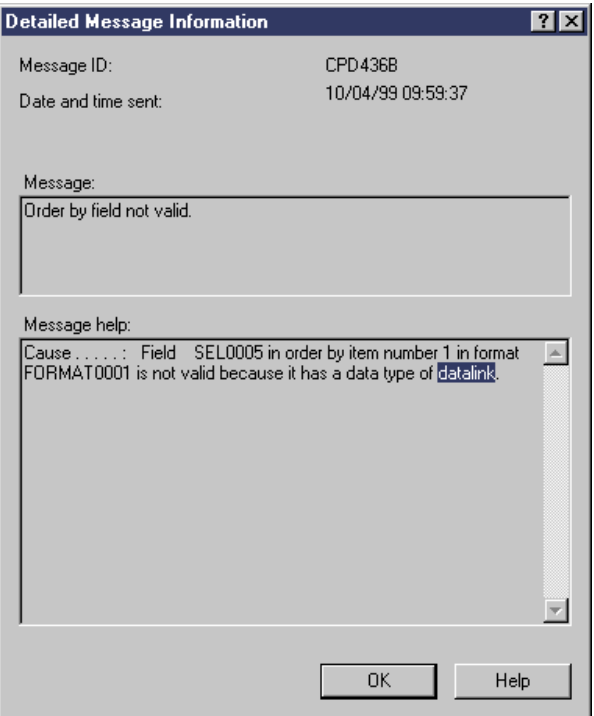

<span id="page-194-0"></span>*Figure 127. Order by on DataLink column*

# <span id="page-195-1"></span><span id="page-195-0"></span>**6.4.4 DataLink SQL scalar functions**

In addition to the DLVALUE scalar function, a number of others are provided in order to extract data from the encapsulated DataLink. They are summarized in [Table 14](#page-195-1).

*Table 14. DataLinks SQL scalar functions*

| <b>Scalar function name</b> | Data type returned | Data returned                                              |
|-----------------------------|--------------------|------------------------------------------------------------|
| <b>DLVALUE</b>              | DATALINK           | N/A (For Insert and Update)                                |
| <b>DLCOMMENT</b>            | VARCHAR(254)       | Comment                                                    |
| <b>DLLINKTYPE</b>           | VARCHAR(4)         | Link Type (Only URL<br>currently supported)                |
| <b>DLURLCOMPLETE</b>        | VARCHAR            | Server Name+ Full Directory<br>Path + Access Control Token |
| <b>DLURLPATH</b>            | VARCHAR            | Full Directory Path + Access<br>Control Token              |
| <b>DLURLPATHONLY</b>        | VARCHAR            | <b>Full Directory Path</b>                                 |
| <b>DLURLSCHEME</b>          | VARCHAR(20)        | FILE or HTTP or HTTPS                                      |
| <b>DLURLSERVER</b>          | <b>VARCHAR</b>     | Server name                                                |

As an example, if you run the SQL statements from the Operations Navigator Run SQL Scripts window, as shown in [Figure 128](#page-195-3), the output appears similar to the example displayed in [Figure 129](#page-195-2) through [Figure 132.](#page-196-0)

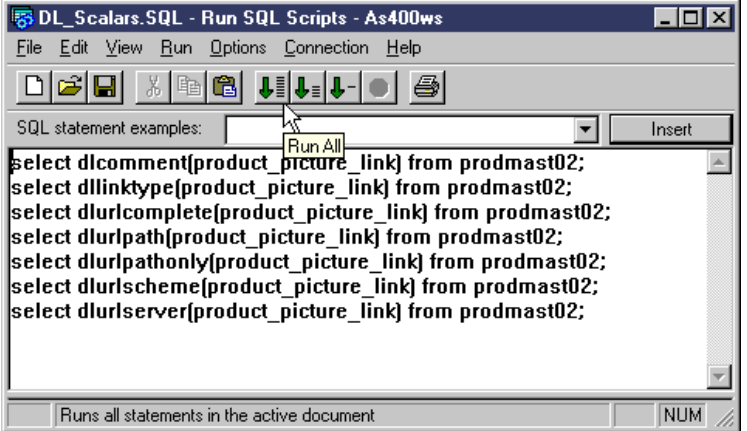

<span id="page-195-3"></span>*Figure 128. DataLink SQL scalar functions script*

| select diuricomplete(product_picture_link) from prodmast02 - As400ws   @ |
|--------------------------------------------------------------------------|
| nnnn 1                                                                   |
| FILE://AS400WS/teamxx/Product_Pictures/AETYGW;;6CW6JBECC.;boot1.jpq      |
| FILE://AS400WS/teamxx/Product_Pictures/WWMIROWUWBI6JBECC.;boot2.jpq      |
| FILE://AS400WS/teamxx/Product_Pictures/GOR6C0DUKJG6JBECC.;boot3.jpg      |
|                                                                          |
|                                                                          |

<span id="page-195-2"></span>*Figure 129. Result set from the DLURLCOMPLETE scalar function*

In [Figure 129](#page-195-2), as well as returning the file server name (AS400WS) and the full file directory path (/teamxx/Product\_Pictures/boot1.jpg), you can also see the access control token immediately before the file name.

| select diuripath(product_picture_link) from prodmast02 - As4 III X |  |  |
|--------------------------------------------------------------------|--|--|
| 100001                                                             |  |  |
| //teamxx/Product_Pictures/COV6SOMXB8KSMOF.C.;boot1.jpq             |  |  |
| /teamxx/Product_Pictures/UBIASNHKC1WSMOF.C.;boot2.jpg              |  |  |
| /teamxy/Product_Pictures/4RA5NQLEGZ.SMOF.C.;boot3.jpq              |  |  |
|                                                                    |  |  |

<span id="page-196-1"></span>*Figure 130. Result set from the DLURLPATH scalar function*

[Figure 130](#page-196-1) shows that DLURLPATH omits the file server name, while [Figure 131,](#page-196-2) DLURLPATHONLY, also omits the access control token.

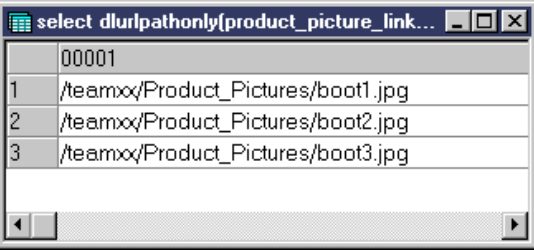

<span id="page-196-2"></span>*Figure 131. Result set from the DLURLPATHONLY scalar function*

Finally, [Figure 132](#page-196-0) shows the simple scalar functions, DLURLSCHEME and DLURLSERVER, that merely return the URL scheme (file:, http:, or https:) and the file server name, respectively.

|    |             | <b>Example 2</b> select diurischeme(product_picture_link) from prodmast           |  |
|----|-------------|-----------------------------------------------------------------------------------|--|
|    | 00001       |                                                                                   |  |
|    | <b>FILE</b> |                                                                                   |  |
|    | FILE        |                                                                                   |  |
| 13 | <b>FILE</b> |                                                                                   |  |
|    |             |                                                                                   |  |
|    |             |                                                                                   |  |
|    |             | <b>Th</b> select dlurlserver(product_picture_link) from prodmast02 $\blacksquare$ |  |
|    | 00001       |                                                                                   |  |
|    | AS400WS     |                                                                                   |  |
| 2  | AS400WS     |                                                                                   |  |
| 3  | AS400WS     |                                                                                   |  |

*Figure 132. Result sets from DLURLSCHEME and DLURLSERVER scalar functions*

### <span id="page-196-0"></span>**6.4.5 Using the DataLink in dynamic Web pages**

To achieve better scalability of your Internet software solution, you usually split the application server running the Web server from the database server. For performance reasons, you also want to store the files referred in the Web pages on the Web server. Now, you may ask the question: How does the DataLink

support fit into this picture? In this section, we explain how to take advantage of the DataLinks for building dynamic Web pages.

Let's suppose that the database containing all the products we want to sell over the Internet reside in the library TEAMXX on the AS400RCH database server, and that the product picture files reside on the AS400LON Web server machine. The product picture files are linked to appropriate rows in the PRODMAST03 table on the AS400RCH machine. The following procedure outlines the major steps required to set up our application environment:

1. The PRODMAST03 table containing detailed product information was created with the following SQL statement:

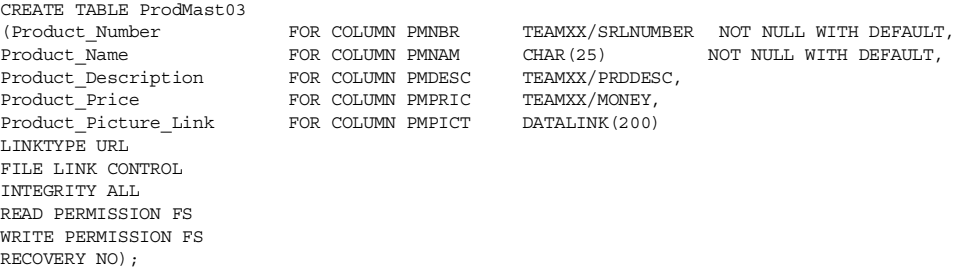

Note that we use file system permission for read and write options for the DataLink column.

- 2. The linked objects, which are product pictures in this case, were copied to the /teamxx/images/ IFS directory on the Web server system AS400LON. To enhance the Web server security, all files located in this directory have the PUBLIC permission set to \*EXCLUDE. At the same time, we added the \*RX permission for the QTMHHTTP profile so that the HTTP server jobs running on the AS400LON system can access the image files and serve them to the clients.
- 3. The DLFM environment was initialized on the AS400LON system with the INZDLFM command. The directory prefix was set up with the following CL command:

ADDPFXDLFM PREFIX(('/teamxx/'))

The host database was set up as follows:

ADDHDBDLFM HOSTDBLIB((TEAMXX)) HOSTDB(AS400RCH)

The DLFM server was started with the following CL command:

STRTCPSVR SERVER(\*DLFM)

4. The product details were inserted into the PRODMAST03 table on the database server AS400RCH. An example of the insert statement is shown as follows:

Insert into teamxx/prodmast02 values('00001','Solomon X-scream Series', 'Description:A solid, reliable performer for experts. A sense of freedom and speed when turning. For playing with the terrain and improvising at high speed.

Sizes:179 - 195 Color:yellow Best For:all but the gnarliest terrain', 730.00, dlvalue('file://as400lon/teamxx/images/xscr\_pr.gif', 'URL', 'Solomon Xscream'));

Note that the URL value in the DataLink column points to the remote system AS400LON.

Now, our Web Shop application can generate dynamic HTML pages on the fly, fetching the required product data from the AS400RCH system. To retrieve a product picture file name for a given product number, we could use the following SQL statements:

```
CONNECT TO AS400RCH 1
....
SELECT dlurlpath(Product_Picture_Link) INTO :src FROM prodmast03 WHERE
Product number = '00001' 2
```
### *SQL statement notes*

- 1. Since the product database resides on the remote system, we can use DRDA to connect to the remote database. Note that, in this scenario, we need an RDB directory entry for the AS400RCH system on the AS400LON machine. Refer to *DB2/400 Advanced Database Functions*, SG24-4249, for details on setting up the DRDA environment.
- 2. The DLURLPATH scalar function is used to retrieve the full file directory path for a given product into the src host variable. We can now use this variable to generate an appropriate IMG HTML tag:

<IMG alt="Product Inline Image" src="/teamxx/images/xscr\_pr.gif">

There are several advantages of using DataLinks in this scenario:

• The product picture files on the Web server machine are safe. Nobody, even with QSECOFR authority, can move, rename, or delete linked files.

Note that unlinked objects in the /teamxx/images/ directory can still be manipulated by a user who has proper authority. However, this is only true when the DLFM server is up and running. When the server is down, no manipulation of the objects in the prefixed directory is allowed, because the file system cannot verify whether any of these objects is linked. For example, deleting an object in the /teamxx/images/ directory could compromise the integrity of the PRODMAST03 file.

- Although the image files logically belong to the PRODMAST03 table, they are physically stored on the machine where they are needed.
- IFS APIs, rather than SQL, are used to serve potentially large objects to the client Web browser.

[Figure 133 on page 186](#page-199-1) shows our example HTML page using linked image files.

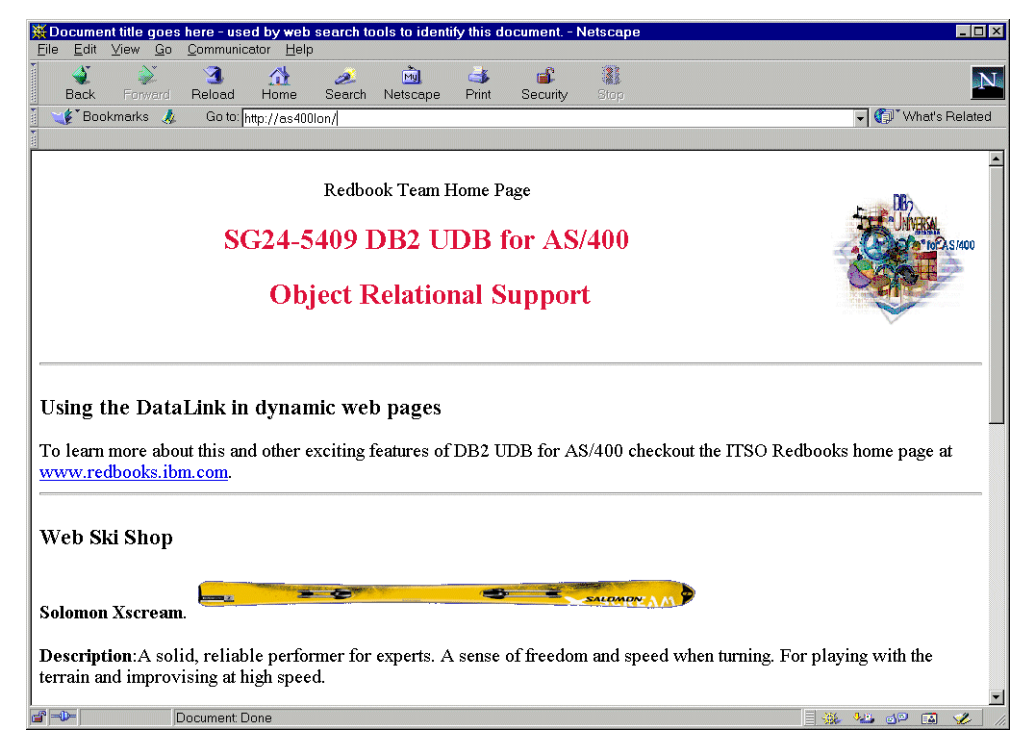

*Figure 133. Using linked image files in HTML pages*

# <span id="page-199-1"></span><span id="page-199-0"></span>**6.4.6 Using the DataLink access control token**

Section [6.4.1, "DataLink options: General" on page 165](#page-178-0), provides detailed coverage of the link control options defined in the DataLinks architecture and those implemented in V4R4 of DB2 Universal Database for AS/400. In particular, [Figure 114 on page 171](#page-184-0) and [Figure 118 on page 175](#page-188-1) show the option for creating the table with the link option of Read Permission DB/Write Permission Blocked. You select this option when you want your application to control access to associated file objects. More specifically, you want your application to be able to read file system objects but not to write to or update them. However, if you define the PUBLIC file permissions or ownership properties of a file to allow read access, your application will bypass the database access control. Therefore, you should always ensure that the files to be linked have no public access permissions defined. Then, read operations will only be successful if the program first obtains an access control token from the database by reading the associated table row, and the DataLink Filter validates that token. The DLURLPATH scalar function may be used to retrieve the full directory path along with the control token. This section illustrates how to retrieve and use the token.

We coded programs in C with embedded SQL to test both the Read Permission DB/Write Permission Blocked and the Read Permission FS/Write Permission FS environments. The programs also tested the integrity of both environments by attempting various operations on linked files.

#### **6.4.6.1 READPM02 program**

The details are for program READPM02, Test Read Permission DB/Write Permission Blocked. The table is PRODMAST02 and the file boot1.jpg. The file was originally defined with no public authority. The DataLink column definition looks like the following example:

Product\_Picture\_LinkFOR COLUMN PMPICTDATALINK(200) LINKTYPE URL FILE LINK CONTROL INTEGRITY ALL READ PERMISSION DB WRITE PERMISSION BLOCKED RECOVERY NO ON UNLINK RESTORE

The program steps are:

- 1. Read file directly in the IFS.
- 2. Move the file to another directory.
- 3. Update the file (coded in the program as an append).
- 4. Delete the file.
- 5. Read the file after reading the table row to which it is linked and executing several scalar functions.

[Figure 134](#page-200-0) shows the output from the program after running the first four steps. [Figure 135 on page 188](#page-201-0) shows the output from the program after executing step five. The numbered lines are explained in the notes that follow each figure.

```
DB2 Universal Database for AS/400
  DataLink Test Program: TEAMXX/READPM02
  Read Permission DB/Write Permission Blocked
  Hit Enter to continue...
\rightarrowAttempting file system operations on: /teamxx/Product_Pictures/boot1.jpg
1 Read failed: /teamxx/Product_Pictures/boot1.jpg: Permission denied.
2 Move failed: /teamxx/Product_Pictures/boot1.jpg -> /boot1.jpg: Improper link.
3 Append failed: /teamxx/Product_Pictures/boot1.jpg: Permission denied.
4 Delete failed: /teamxx/Product_Pictures/boot1.jpg: Object is a Datalink object.
Hit Enter to continue...
===>
F3=Exit F4=End of File F6=Print F9=Retrieve F17=Top
F18=Bottom F19=Left F20=Right F21=User Window
```
<span id="page-200-0"></span>*Figure 134. Executing program READPM02: Direct file operations on boot1.jpg*

### *Notes on READPM02 program*

- 1. The direct read operation failed. It is because of Read Permission DB and no public read access for the boot1.jpg file, and no control token was passed on the open file request.
- 2. The move operation failed because the file is linked, and data integrity is enforced by the DataLink Filter.
- 3. The direct write operation failed because the DataLinks were created with Write Permission Blocked.
- 4. The delete operation failed because the file is linked, and data integrity is enforced by the DataLink Filter.

```
Selecting Product_Picture_Link from teamxx/prodmast02
    where Product_Number = '00001'
5 dlcomment (Product Picture Link) =
    Atomic Betaflex 9.08
 5 dllinktype(Product_Picture_Link) =
    TIRT.
 5 dlurlcomplete(Product_Picture_Link) =
    FILE://AS400WS/teamxx/Product_Pictures/SS3AYIS;JG2A;F.CC.;boot1.jpg
 6 dlurlpath(Product_Picture_Link) =
    /teamxx/Product_Pictures/SS3AYIS;JG2A;F.CC.;boot1.jpg
 \overline{5} dlurlpathonly(Product Picture Link) =
    /teamxx/Product_Pictures/boot1.jpg
7 Readok:/teamxx/Product_Pictures/SS3AYIS;JG2A;F.CC.;boot1.jpg10530bytesread
  Press ENTER to end terminal session.
===>
F3=Exit F4=End of File F6=Print F9=Retrieve F17=Top
F18=Bottom F19=Left F20=Right F21=User Window
```
<span id="page-201-0"></span>*Figure 135. Executing program READPM02: Read of boot1.jpg with control token*

- 5. Various SQL scalar functions used to retrieve the DataLink value from the row in the PRODMAST02 table.
- 6. The SQL scalar function actually used in the program to retrieve the access control token, file directory path, and file name. The access control token value is highlighted.
- 7. Opening the file for read access succeeded because the access control token was passed to the file open operation.

The following snippets of the program code highlight the most significant parts of the program with regards to working with the DataLinks. The full program listing can be found in [Appendix A, "Source code listings" on page 215.](#page-228-0)

```
1/ Compile: CRTSQLCI OBJ(TEAMXX/READPM02) SRCFILE(TEAMXX/QCSRC) +
                 / SRCMBR(READPM02) OPTION(*NOGEN)
                / CRTBNDC PGM(TEAMXX/READPM02) SRCFILE(QTEMP/QSQLTEMP) +
                  / SRCMBR(READPM02) SYSIFCOPT(*IFSIO)
```
**Note <b>1**: The comment lines show the method of program compilation. Note the SYSIFCOPT parameter, which directs the created object to use the IFS for stream I/O operations.

```
2{
  exec sql include SQLCA;
  /* declare host variables */
  exec sql begin declare section;
    char link_comment[255];
    char link_type[5];
    struct VARCHAR1
    {
     short length;
     char data[200];
    } link_url_complete;
    struct VARCHAR2
```

```
{
   short length;
   char data[200];
  } link_url_path;
  struct VARCHAR3
  {
   short length;
   char data[200];
  } link_url_path_only;
 char where value[6];
exec sql end declare section;
char file_name[FILENAME_MAX];
char ren_file_name[FILENAME MAX];
char mov file name [FILENAME MAX];
exec sql whenever sqlerror go to sqlexit;
exec sql set path teamxx;
```
### **Note 2:** Declaring the host variables.

```
3/* initialize the datalink file name */
strcpy(file_name, "/teamxx/Product_Pictures/boot1.jpg");
```
**Note <b>3**: Establishing the path and file name of the IFS file to be processed. Refer to the execution time results shown in [Figure 136 on page 192](#page-205-0).

```
4 /* read file */
 file_read(file_name);
 /* move file to new location */
file_move(file_name, mov_file_name);
 /* update file */
file append(file name);
 /* delete file */
 file delete(file name);
```
### **Note 4**: Attempting operations directly on the file.

```
5 exec sql
   select
    dlcomment(Product_Picture_Link),
    dllinktype(Product_Picture_Link),
     dlurlcomplete(Product_Picture_Link),
     dlurlpath(Product Picture Link),
    dlurlpathonly(Product Picture Link)
   into
     :link_comment,
     :link_type,
     :link_url_complete,
    :link_url_path,
     :link_url_path_only
   from
    teamxx/prodmast02
   where
    Product_Number = srlnumber(:where_value);
 /* null terminate the varchar host variables */
   link url path.data[link url path.length] = '\sqrt{0'};
```
**Note**  $\overline{5}$ **:** Retrieve DataLink values into host variables using scalar functions.

```
6 /* read file using access control token */
 file_read(link_url_path.data);
```

```
return 0;
```
}

**Note 6**: Attempt to read the IFS file with the access control token. The host variable 'link\_url\_path' contains the value obtained from the DLURLPATH SQL scalar function. This value includes the access control token and must be passed to the file open operation. If no token is present, or the token is invalid (for example, it is a previously retrieved token that has expired), the file open fails. Refer to [Figure 137 on page 193](#page-206-0) for the execution time results.

```
7/*---------------------------------------------------------------------
/
  / Description: Read a file. Display number of bytes read.
/
/ Usage: file_name name of the file to read
               returns
                               0 on failure
/
*/
int file_read(char* file_name)
{
 FILE* read file;
 char buf [BUF SIZE+1];
 int read_count;
 long read total;
 char perror_message[FILENAME_MAX+128];
  sprintf(perror_message, "Read failed: %s", file_name);
  read_total = 0;if ((read file = fopen(file name,"rb")) == NULL)
  {
   perror(perror message);
   return 0;
  }
  while ((read count =
   fread(buf, \n  <br/> sizeof(char), BUF_SIZE, read file) > 0)
  {
   read_total += read_count;
  }
  if (fclose(read_file) == EOF)
  {
   perror(perror_message);
    return 0;
  }
 printf("Read ok: %s %ld bytes read\n", file_name, read_total);
  return -1;
}
```
**Note <b>7**: Set up the direct file read operation.

```
8/*---------------------------------------------------------------------
/
/ Description: Append EOF to a file.
/
/ Usage: file_name name of the file to append EOF to
/ returns -1 on success
/ 0 on failure
/
*/
int file_append(char* file_name)
{
 FILE* append file;
 char perror_message[FILENAME_MAX+128];
 sprintf(perror_message, "Append failed: %s", file_name);
  \prime\star make sure that the file exists first \star/if ((append_file = fopen(file_name,"rb")) == NULL)
 {
   perror(perror_message);
   return 0;
 \lambdafclose(append_file);
```

```
if ((append file = fopen(file name, "ab")) == NULL)
  {
   perror(perror_message);
   return 0;
  }
 fputc(EOF, append_file);
 if (fclose(append_file) == EOF)
  {
   perror(perror_message);
   return 0;
 }
 printf("Append ok: %s\n", file_name);
 return -1;
\lambda
```
**Note 8**: Set up the direct file update operation.

```
9/*---------------------------------------------------------------------
/
  / Description: Move a file. File only renamed if no or same path
               supplied in dest_file_name.
/
/ Usage: src_file_name old_name of the file to move
/ dest_file_name new name of the file to move
               returns - 1 on success
                               / 0 on failure
/
*/
int file_move(char* src_file_name, char* dest_file_name)
{
 char perror message[FILENAME_MAX+FILENAME_MAX+128];
 sprintf(
   .<br>perror message, "Move failed: %s -> %s",
   src_file_name, dest_file_name);
  if (rename(src_file_name, dest_file_name))
  {
   perror(perror_message);
   return 0;
  }
 printf("Move ok: %s -> %s\n", src_file_name, dest_file_name);
 return -1;
}
```
**Note <b>9**: Set up the direct file move operation.

# *READPM03 program*

For the program READPM03, we used Test Read Permission FS/Write Permission FS. The table is PRODMAST03, and the file is boot4.jpg. The file was defined with \*RWX public authority. The DataLink column definition is shown here:

```
Product_Picture_Link FOR COLUMN PMPICTDATALINK(200)
LINKTYPE URL
FILE LINK CONTROL
INTEGRITY ALL
READ PERMISSION FS
WRITE PERMISSION FS
RECOVERY NO
```
The program steps are:

- 1. Read file directly in the IFS.
- 2. Move the file to another directory.
- 3. Update the file (coded in the program as an append).
- 4. Delete the file.

[Figure 136](#page-205-0) shows the output from the program after executing the four steps. The numbered lines are explained in the notes that follow.

```
DB2 Universal Database for AS/400
  DataLink Test Program: TEAMXX/READPM03
  Read Permission FS/Write Permission FS
 Hit Enter to continue...
>
 Attempting file system operations on: /teamxx/Product_Pictures/boot4.jpg
  1 Read ok: /teamxx/Product_Pictures/boot4.jpg 12094 bytes read
  2 Move failed: /teamxx/Product_Pictures/boot4.jpg -> /boot4.jpg: Improper link.
  3 Append ok: /teamxx/Product_Pictures/boot4.jpg
 4 Deletefailed:/teamxx/Product_Pictures/boot4.jpg:ObjectisaDatalinkobject.
  Press ENTER to end terminal session.
   ===>
F3=Exit F4=End of File F6=Print F9=Retrieve F17=Top
F18=Bottom F19=Left F20=Right F21=User Window
```
<span id="page-205-0"></span>*Figure 136. Executing program READPM03: Direct file operations on boot4.jpg*

#### *Notes on the READPM03 program*

- 1. The direct read operation succeeded because the public file permissions for boot4.jpg are \*RWX and the DataLink column attribute READ PERMISSION FS rather than READ PERMISSION DB.
- 2. The move operation failed because the file is linked, and data integrity is enforced by the DataLink Filter.
- 3. The direct write operation succeeded because the DataLinks were created with Write Permission FS, and the public file permissions for boot4.jpg are \*RWX.
- 4. The delete operation failed because the file is linked, and data integrity is enforced by the DataLink Filter.

The READPM03 program is identical to READPM02, except the code to access the database table and retrieve DataLinks values have been removed. The full program listing can be found in [Appendix A, "Source code listings" on page 215](#page-228-0).

In summary, when a file has been linked, any attempt to move, delete, rename, or update that file is denied by the DataLink Filter.

When a DataLink has been created with the option READ PERMISSIONS DB/WRITE PERMISSIONS BLOCKED, you are allowing the database to control access to associated file objects by transferring ownership of the files to the DLFM (user QDLFM). An attempt to read the file after first using an SQL scalar function to retrieve the access control token from the linked database table is permitted by the DataLink Filter.

When a DataLink has been created with the option READ PERMISSIONS FS/WRITE PERMISSIONS FS, the file system controls access to the associated file objects. Attempts by a program to perform read and write operations directly

on the file are allowed if all the appropriate authorities are in place. There is no need to retrieve an access control token from the database table.

The value of the access control token is not stored permanently in the DataLink value within the table row. It is generated dynamically when a scalar function is executed to retrieve it. Once retrieved, it eventually expires to prevent a user from storing it permanently for later use. Currently, the expiration time is set to two weeks. [Figure 137](#page-206-0) shows an example of retrieving the token for each of three table rows with the SQL scalar function DLURLPATH and then retrieving it again a few seconds later.

|   | select dlurlpath(product_picture_link) from prodmast02 - As400ws |
|---|------------------------------------------------------------------|
|   | 00001                                                            |
|   | /teamxx/Product_Pictures/UUCVK.4Q1BYBRBF6C.;boot1.jpq            |
| 2 | /teamxx/Product_Pictures/010BVECQ8XMBRBF6C.;boot2.jpg            |
| 3 | /teamxx/Product_Pictures/9FMZZUEP.HWBRBF6C.;boot3.jpg            |
|   |                                                                  |
|   |                                                                  |
|   |                                                                  |
|   |                                                                  |
|   | select diuripath(product_picture_link) from prodmast02 - As400ws |
|   | 00001                                                            |
|   | /teamxx/Product_Pictures/TGP1U8RBSEUBFBF6C;boot1.jpq             |
| 2 | /teamxy/Product_Pictures/2XBA5UZOQAABFBF6C.;boot2.jpq            |
| 3 | /teamxx/Product_Pictures//岛0.4EEOCVVVYBFBF6C.;boot3.jpg          |
|   |                                                                  |
|   |                                                                  |

*Figure 137. Access control token: Dynamic generation*

Notice that the value of the tokens has changed in the short time it took to re-read the table rows.

# <span id="page-206-0"></span>**6.5 Native interface considerations**

As previously stated, because the DataLink is not compatible with any host variable data type, the only interface that allows access is SQL. However, we conducted a number of tests to identify what native activities, if any, would be allowed with tables containing DataLink columns. Our conclusion is that, while DataLink columns cannot be used in applications using native I/O access, the tables in which they reside can be used by defining a logical file over the underlaying table that omits the DataLink columns.

The tests were based on a table, SPORTS, which contains three columns of character data type and a single DataLink column. [Figure 138 on page 194](#page-207-0) shows the table properties. Both the table name and the column names have been kept short to simplify the native file and RPG program coding. The table was created with File Link Control and Read Permissions FS/Write Permissions FS, although these characteristics should have no bearing on the native interface capabilities.

An RPG program, SPORTRPG1, was written to read a row from the SPORTS table, check the product season code column (PRDSEA) for the character 'W' and, if it is equal to 'W', add a row to the output table WINTER containing all the input columns, including a DataLink column. WINTER was created with the option No Link Control.

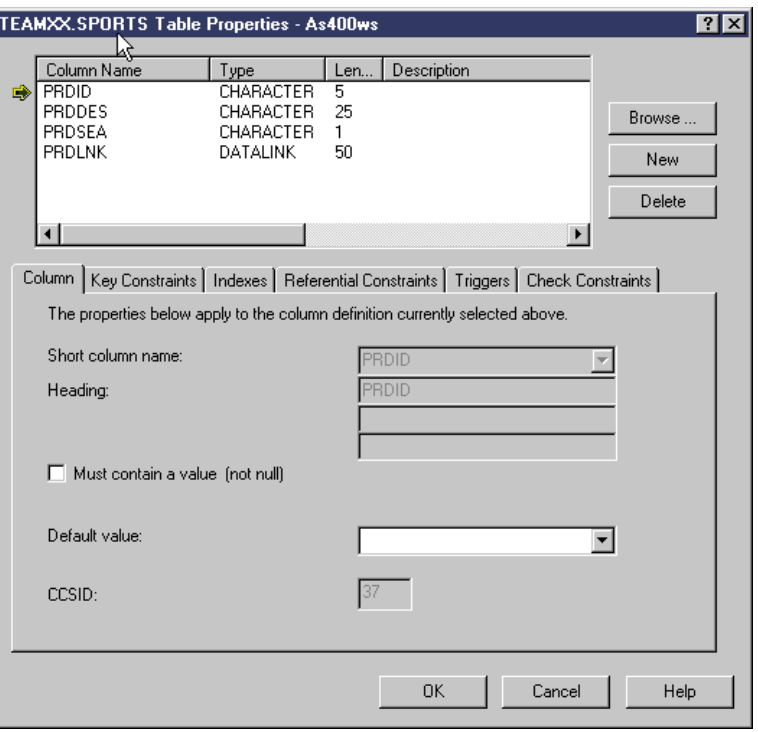

<span id="page-207-0"></span>*Figure 138. Table SPORTS for native tests*

# The program was compiled, and the compilation listing is shown in here:

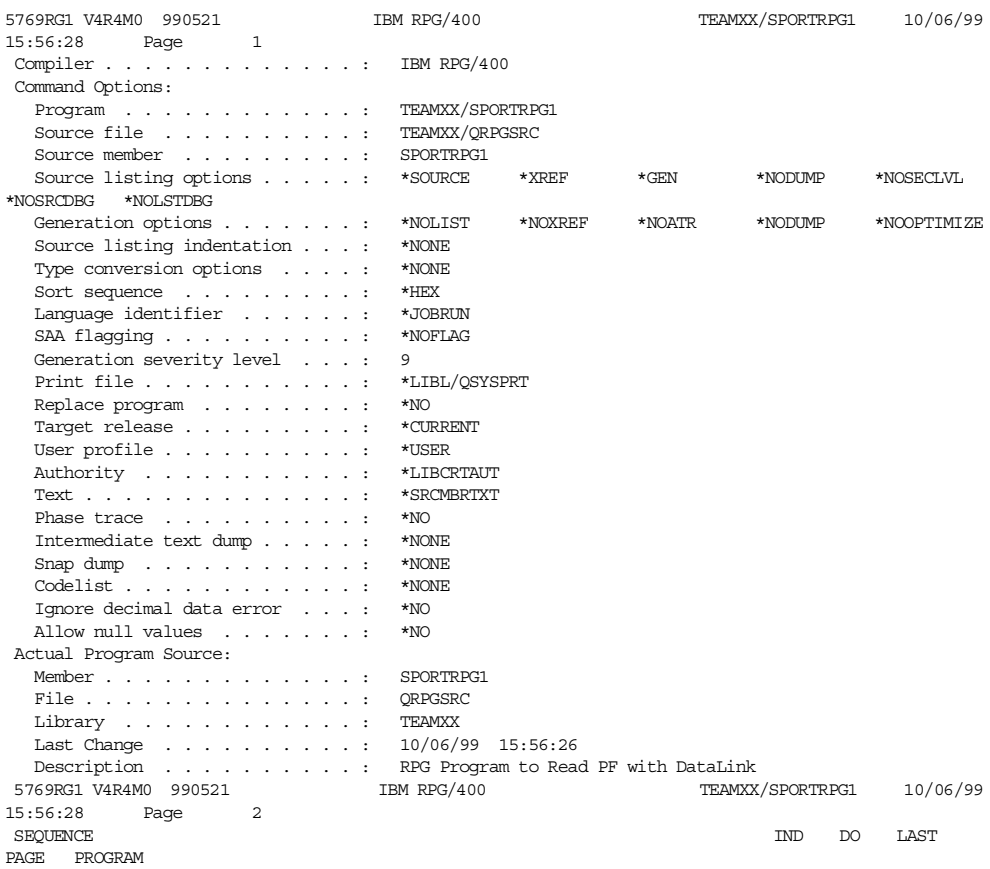

NUMBER \*...1....+....2....+....3....+....4....+....5....+....6....+....7...\* USE NUM UPDATE LINE ID Source Listing H \*\*\*\*\* 100 FSPORTS IF E DISK 10/06/99 200 F SPORTS KRENAMESPREC 10/06/99 RECORD FORMAT(S): LIBRARY TEAMXX FILE SPORTS. EXTERNAL FORMAT SPORTS RPG NAME SPREC 300 FWINTER O E DISK 10/06/99 400 F WINTER KRENAMEWINREC 10/06/99 RECORD FORMAT(S): LIBRARY TEAMXX FILE WINTER. EXTERNAL FORMAT WINTER RPG NAME WINREC A000000 INPUT FIELDS FOR RECORD SPREC FILE SPORTS FORMAT SPORTS. A000001 1 5 PRDID A000002 6 30 PRDDES A000003 31 31 PRDSEA 500 C NEXTR TAG 10/06/99 600 C READ SPREC 60 3 10/06/99 700 C \*IN60 DOWEQ\*OFF B001 10/06/99 800 C PRDSEA IFEQ 'W' B002 10/06/99 900 C WRITEWINREC 002 10/06/99 1000 C ENDIF E002 10/06/99 1100 C READ SPREC 60 3 001 10/06/99  $\begin{tabular}{cccccccccc} 1200 & C & & & & & & & & \text{ENDDO} & & & & & & & & \text{E001} & 10/06/99 \\ 1300 & C & & & & & & & \text{EFTON} & & & & & 1 & & & 10/06/99 \\ \end{tabular}$ 1300 C SETON SETON LR 10/06/99 B000000 OUTPUT FIELDS FOR RECORD WINREC FILE WINTER FORMAT WINTER. B000001 PRDID 5 CHAR 5 B000002 PRDDES 30 CHAR 25 \* 6074 FIELD PRDLNK HAS A DATA TYPE OR ATTRIBUTE THAT IS NOT SUPPORTED. \*\*\*\*\* END OF SOURCE \*\*\*\*\* Additional Diagnostic Messages \* 7086 100 RPG PROVIDES BLOCK OR UNBLOCK SUPPORT FOR FILE SPORTS. \* 7150 RECORD SPORTS IN FILE SPORTS CONTAINS NULL-CAPABLE FIELDS. IGNORED VARIABLE-LENGTH FIELDS IN RECORD SPORTS OF FILE SPORTS. \* 7150 RECORD WINTER IN FILE WINTER CONTAINS NULL-CAPABLE FIELDS. \* 7154 IGNORED VARIABLE-LENGTH FIELDS IN RECORD WINTER OF FILE WINTER. 5769RG1 V4R4M0 990521 IBM RPG/400 TEAMXX/SPORTRPG1 10/06/99 15:56:28 Page 3 Cross Reference File and Record References: FILE/RCD DEV/RCD REFERENCES (D=DEFINED)  $\begin{tabular}{lllllll} \bf 01 & SPORTS & & & & 100D \\ & SPREC & SPORTS & & & 100D A000000 \\ \end{tabular}$ SPREC SPORTS 100D A000000 600 1100<br>MINTER DISK 300D<br>WINREC WINTER 300D 900 B000000 02 WINTER WINREC WINTER 300D 900 B000000 Field References: FIELD ATTR REFERENCES (M=MODIFIED D=DEFINED)  $*$ IN60 A(1) 700 \* 7031 NEXTR TAG 500D PRDDES A(25) A000002D B000002D PRDID A(5) A000001D B000001D PRDSEA A(1) A000003D 800 \*OFF LITERAL 700 'W' LITERAL 800 Indicator References: INDICATOR REFERENCES (M=MODIFIED D=DEFINED)  $*TN$ LR 1300M 60 600M 700 1100M \*\*\*\*\* END OF CROSS REFERENCE \*\*\*\*\*\*<br>5769RG1 V4R4M0 990521 TEM RPG/400 TEA TEAMXX/SPORTRPG1 10/06/99 15:56:28 Page 4 Message Summary \* QRG6074 Severity: 40 Number: 1 Message . . . . : Field data type from an externally-described file is not supported. The file is ignored. \* QRG7031 Severity: 00 Number: 1 Message . . . . : The Name or indicator is not referenced. \* QRG7086 Severity: 00 Number: 1 Message . . . . : RPG handles blocking function for file. INFDS updated only when blocks of data transferred. \* QRG7150 Severity: 00 Number: 2 Message . . . . : The record format contains null-capable fields. \* QRG7154 Severity: 00 Number: 2 Message . . . . : The record format contains variable length fields. Variable length fields ignored. \*\*\*\*\* END OF MESSAGE SUMMARY \*\*\*\*\*

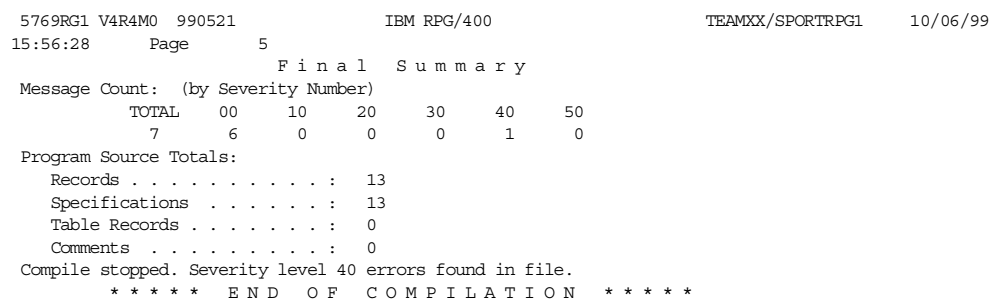

You can see that the compilation failed because of the presence of a DataLink field in the output file. However, the DataLink field in the input file was ignored.

Using another RPG program, SPORTRPG2, we tried to perform exactly the same processing as SPORTRPG1, except the program adds a row to a different table, WINTER2, which only has the Product Code (PRDID) and Product Description (PRDDES) columns defined. It does not have a DataLink column.

The program was compiled, and the listing is shown in here:

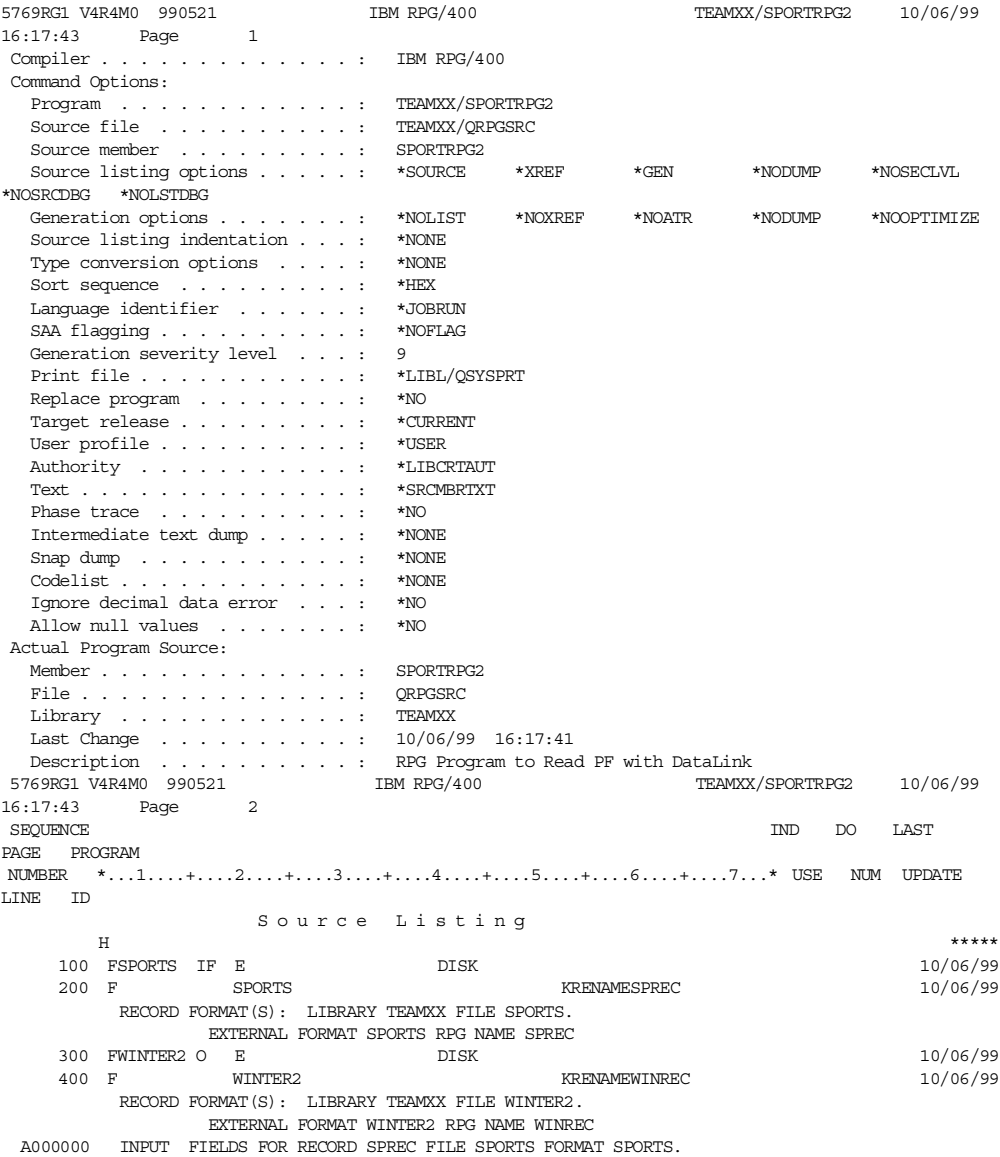

```
A000001 1 5 PRDID
                                    6 30 PRDDES
 A000003 31 31 PRDSEA
   500 C NEXTR TAG 10/06/99
   % 600 C READ SPREC 60 60 3 10/06/99 600 C *IN60 DOWEQ*OFF 60 60 3 8001 10/06/99
   700 C *IN60 DOWEQ*OFF B001 10/06/99
             PRDSEA IFEQ 'W' BRDSEA IFEQ
   900 C WRITEWINREC 002 10/06/99
   1000 C ENDIF E002 10/06/99
   1100 C READ SPREC 60 3 001 10/06/99
   \begin{tabular}{cccccccccc} 1200 & C & & & & & & & \text{ENDDO} & & & & & & & \text{EO}01 & 10/06/99 \\ 1300 & C & & & & & & & \text{LF} & & & & & 1 & 10/06/99 \\ \end{tabular}1300 C SETON SETON LR 10/06/99
 B000000 OUTPUT FIELDS FOR RECORD WINREC FILE WINTER2 FORMAT WINTER2.
 B000001 PRDID 5 CHAR 5
 B000002 PRDDES 30 CHAR 25
        ***** END OF SOURCE *****
       Additional Diagnostic Messages
* 7086 100 RPG PROVIDES BLOCK OR UNBLOCK SUPPORT FOR FILE SPORTS.
* 7086 300 RPG PROVIDES BLOCK OR UNBLOCK SUPPORT FOR FILE WINTER2.
* 7150 RECORD SPORTS IN FILE SPORTS CONTAINS NULL-CAPABLE FIELDS.
* 7154 IGNORED VARIABLE-LENGTH FIELDS IN RECORD SPORTS OF FILE SPORTS.
* 7150 RECORD WINTER2 IN FILE WINTER2 CONTAINS NULL-CAPABLE FIELDS.
5769RG1 V4R4M0 990521 IBM RPG/400 TEAMXX/SPORTRPG2 10/06/99
16:17:43 Page 3
                  Cross Reference
 File and Record References:
    FILE/RCD DEV/RCD REFERENCES (D=DEFINED)<br>SPORTS DISK 100D
  01 SPORTS DISK<br>SPREC SPORTS
                        100D A000000 600 1100<br>300D
   02 WINTER2 DISK 300D
       WINREC WINTER2 300D 900 B000000
Field References:
     FIELD ATTR REFERENCES (M=MODIFIED D=DEFINED) * IN60 A(1) 700
      *IN60 A(1) 700
* 7031 NEXTR TAG 500D
      PRDDES A(25) A000002D B000002D
      PRDID A(5) A000001D B000001D
      PRDSEA A(1) A000003D 800
     *OFF LITERAL 700
     'W' LITERAL 800
Indicator References:
     INDICATOR REFERENCES (M=MODIFIED D=DEFINED)
     *IN 700
     LR 1300M
     60 600M 700 1100M
    ***** END OF CROSS REFERENCE *****
5769RG1 V4R4M0 990521 IBM RPG/400 TEAMXX/SPORTRPG2 10/06/99
16:17:43 Page 4
                  Message Summary
* QRG7031 Severity: 00 Number: 1
     Message . . . . : The Name or indicator is not referenced.
* QRG7086 Severity: 00 Number: 2
      Message . . . . : RPG handles blocking function for file. INFDS
       updated only when blocks of data transferred.
* QRG7150 Severity: 00 Number: 2
     Message . . . . : The record format contains null-capable fields.
* QRG7154 Severity: 00 Number: 1
      Message . . . . : The record format contains variable length
       fields. Variable length fields ignored.
***** END OF MESSAGE SUMMARY *****
                                                 TEAMXX/SPORTRPG2 10/06/99
16:17:43 Page 5
                  Final Summary
Message Count: (by Severity Number)
        TOTAL 00 10 20 30 40 50
          6 600000
Program Source Totals:
  Records . . . . . . . . . . : 13
  Specifications . . . . . . : 13
  Table Records . . . . . . . : 0
  Comments . . . . . . . . . : 0
PRM has been called.
Program SPORTRPG2 is placed in library TEAMXX. 00 highest severity. Created on 10/06/99 at 16:17:45.
       ***** END OF COMPILATION *****
```
The DataLink field on the input file was ignored, and the compilation succeeded.

The next step was to execute the program, resulting in the error message shown in [Figure 139](#page-211-0) and [Figure 140](#page-211-1).

| Additional Message Information                                                                                                    |
|----------------------------------------------------------------------------------------------------|
| Severity $\ldots$ $\ldots$ $\ldots$ 40<br>CPF428A<br>Message ID $\ldots$ $\ldots$ :<br>Message type $\ldots$<br>Escape                                                                                                    |
| 10/06/99<br>Time sent $\ldots$ 16:20:02<br>Date sent $\dots$ $\dots$ $\vdots$                                                                                                    |
| Message : Open of member SPORTS file SPORTS in TEAMXX failed.<br>Cause : Member SPORTS file SPORTS in library TEAMXX was not opened<br>because of error code 2. The error codes and their meanings are:<br>1 -- The format for file SPORTS contains one or more large object fields<br>and the open request did not indicate that large object fields could be<br>processed by the user of the open.<br>2 -- The format for file SPORTS contains one or more data link fields and<br>the open request did not indicate that data link fields could be processed<br>by the user of the open.<br>3 -- The format for file SPORTS contains one or more user defined data<br>type fields and the open request did not indicate that user defined data<br>type fields could be processed by the user of the open.<br>More<br>Press Enter to continue. |
| F3=Exit F6=Print F9=Display message details F12=Cancel<br>F21=Select assistance level                                                                                                    |

<span id="page-211-0"></span>*Figure 139. Table with DataLink input to RPG program: Error*

| Additional Message Information                                                                                                    |               |
|----------------------------------------------------------------------------------------------------|---------------|
| Severity $\ldots$ 40<br>Message $ID \cdot \cdot \cdot \cdot \cdot : CPF428A$<br>Message type $\ldots$ $\ldots$ : Escape                                                                                                    |               |
| 4 -- A user-defined type for a field for the file does not exist.<br>Recovery $\dots$ : Either specify a different file, use the DSPFFD command to<br>determine what user-defined type is missing, change the open request to<br>indicate that the specified field type can be processed, or change the<br>program to use embedded SQL to process the file. Then try your request<br>again. These field types are fully supported only through SQL. Therefore, if<br>you do not have the DB2 Query Manager and SQL Development Tool Kit for<br>AS/400 product, your program may not be able to access file SPORTS. |               |
| Press Enter to continue.                                                                                                    | <b>Bottom</b> |
| F3=Exit F6=Print F9=Display message details F12=Cancel<br>F21=Select assistance level                                                                                                    |               |

<span id="page-211-1"></span>*Figure 140. Table with DataLink input to RPG program: Recovery*

Even though the program compiled successfully as a result of ignoring the DataLink column, as soon as an attempt was made to open the file that contained the DataLink, the program failed. We attempted to recompile the program with the option CVTOPT(\*VARCHAR), but the compilation failed because the DataLink column was no longer ignored.

## In an attempt to avoid the DataLink problem, we created a Logical File, SPORTLF1, with a DataLink field defined. The following listing shows the CRTLF output:

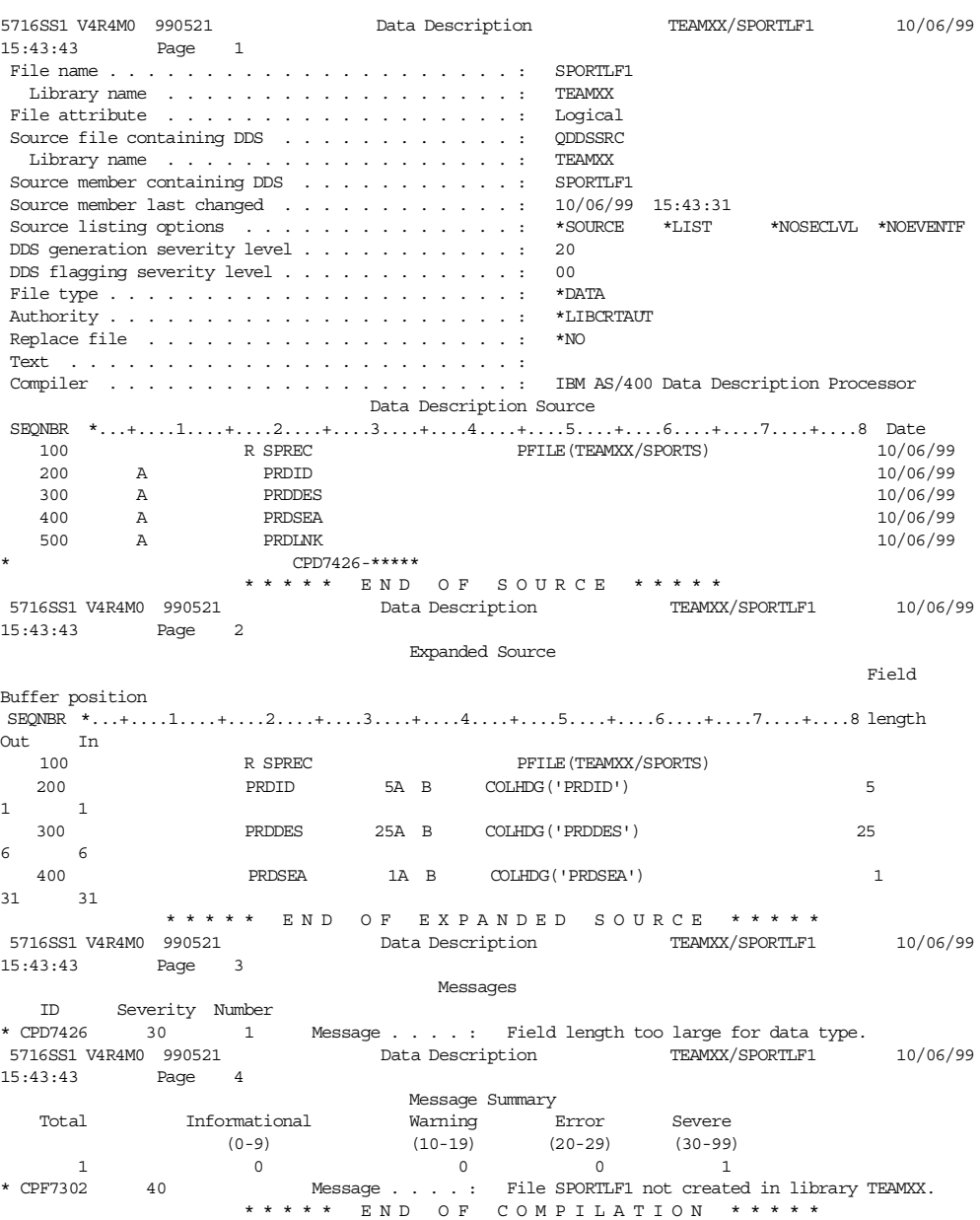

The creation failed because the DataLink field was an unacceptable length, even though this had been defined as only 50. We then attempted to create the Logical File, SPORTLF2, over the SPORT table with the DataLink field omitted. The CRTLF listing is shown here:

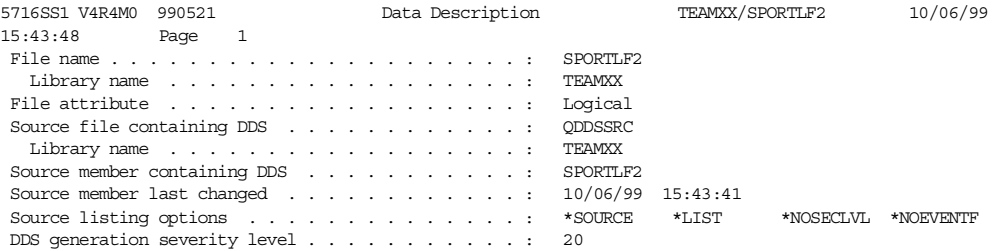

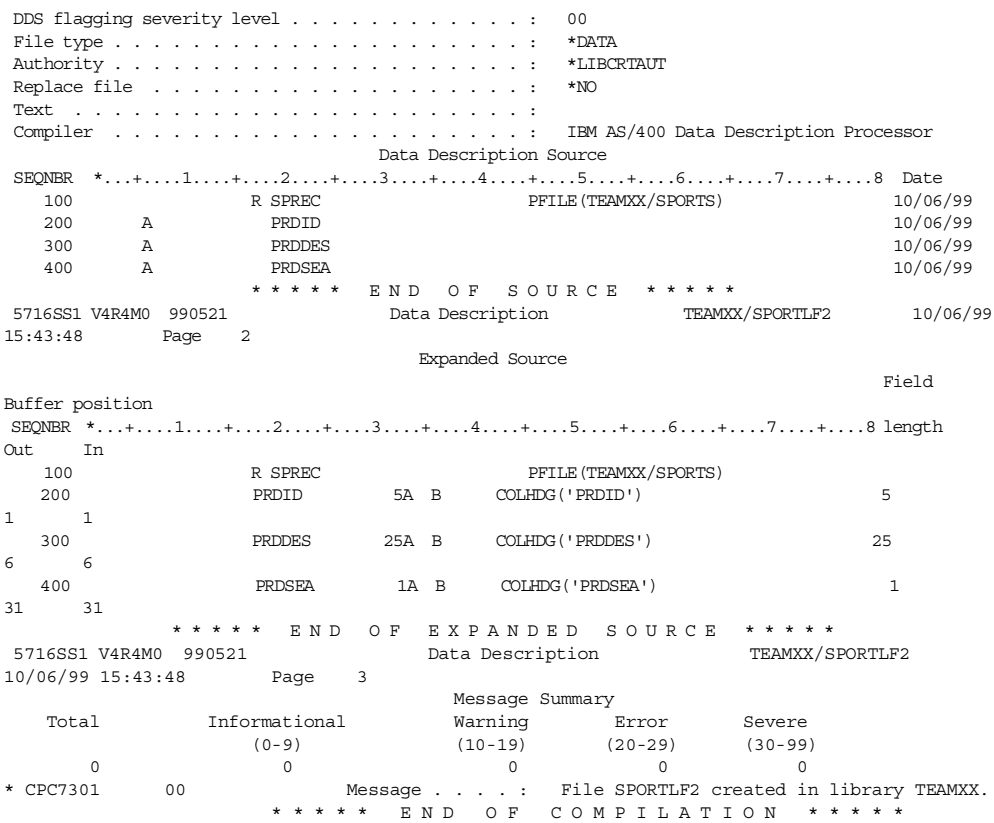

The Logical File was successfully created. We then created an additional RPG program, SPORTRPG3, which defined the SPORTLF2 logical file as input and the WINTER2 table as output, in other words, no DataLink fields defined on input or output, but the underlying input table with a DataLink column. The compilation listing is shown here:

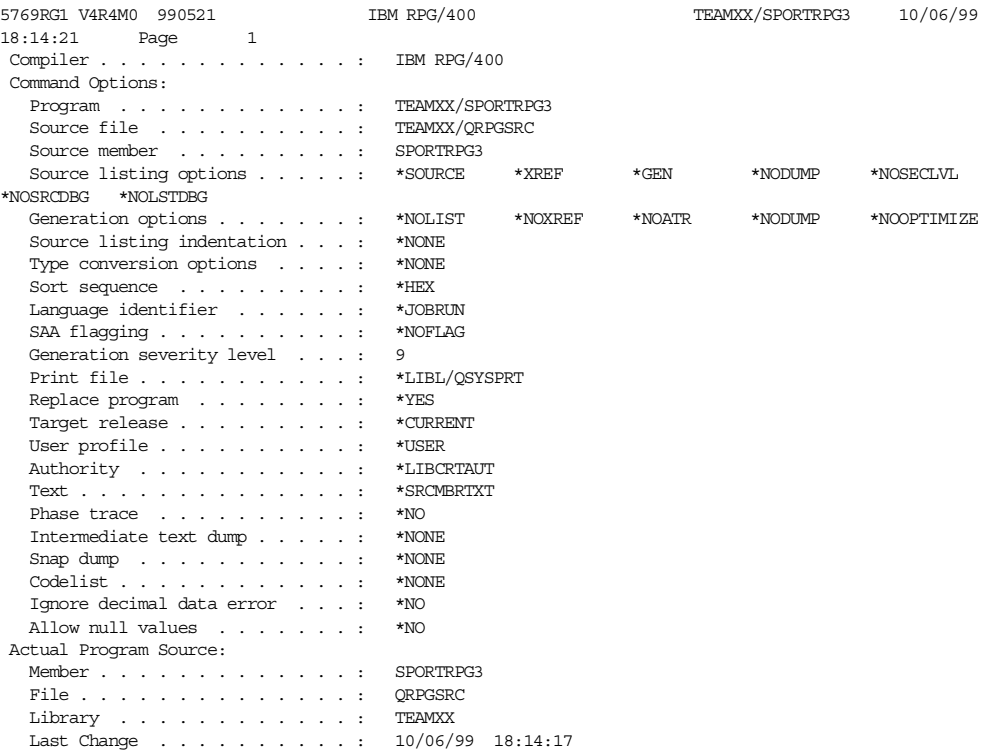

Description . . . . . . . . . . : RPG Program to Read PF with DataLink 5769RG1 V4R4M0 990521 IBM RPG/400 TEAMXX/SPORTRPG3 10/06/99<br>18:14:21 Page 2 Page 2 SEQUENCE IND DO LAST PAGE PROGRAM NUMBER \*...1....+....2....+....3....+....4....+....5....+....6....+....7...\* USE NUM UPDATE LINE ID Source Listing H \*\*\*\*\* 100 FSPORTLF2IF E DISK 10/06/99 RECORD FORMAT(S): LIBRARY TEAMXX FILE SPORTLF2. EXTERNAL FORMAT SPREC RPG NAME SPREC  $\hbox{O}$   $\hbox{E}$ 200 FWINTER2 O E DISK 10/06/99 300 F WINTER2 KRENAMEWINREC 10/06/99 RECORD FORMAT(S): LIBRARY TEAMXX FILE WINTER2. EXTERNAL FORMAT WINTER2 RPG NAME WINREC A000000 INPUT FIELDS FOR RECORD SPREC FILE SPORTLF2 FORMAT SPREC. A000001 1 5 PRDID A000002 6 30 PRDDES A000003 6 4000003 6 4000003 6 4000003 6 500 PRDDES A000003 6 500 PRD EXP. 6 500 PRD EXP. 6 500 PRD EXP. 6 500 PRD EXP. 6 500 PRD EXP. 6 500 PRD EXP. 6 500 PRD EXP. 6 500 PRD EXP. 6 500 PRD EXP. 6 500 PR %100003 31 31 PRDSEA  $400 \text{ C}$  NEXTR TAG 400 C NEXTR TAG 10/06/99 500 C READ SPREC 60 3 10/06/99 600 C \*IN60 DOWEQ\*OFF B001 10/06/99 700 C PRDSEA IFEQ 'W' B002 10/06/99 ة المستخدمة المستخدمة المستخدمة المستخدمة المستخدمة المستخدمة المستخدمة المستخدمة المستخدمة المستخدمة المستخدمة<br>10/06/99 10/06/99 10/06/99<br>2002 10/06/99 10/06/99 9002 10/06/99<br>9 READ SPREC 60 60 3 001 10/06/99 1000 C READ SPREC 60 3 001 10/06/99  $\begin{tabular}{lcccccc} 1100 & C & & & & \text{ENDD0} & & & & & \text{E001} & 10/06/99 \\ 1200 & C & & & & & \text{SETON} & & & & 1 & & 10/06/99 \\ \end{tabular}$ 1200 C SETON SETON LR 10/06/99 B000000 OUTPUT FIELDS FOR RECORD WINREC FILE WINTER2 FORMAT WINTER2. B000001 **PRDID** 5 CHAR 5 B000002 PRDDES 30 CHAR 25 \*\*\*\*\* END OF SOURCE \*\*\*\*\* Additional Diagnostic Messages \* 7086 100 RPG PROVIDES BLOCK OR UNBLOCK SUPPORT FOR FILE SPORTLF2. \* 7086 200 RPG PROVIDES BLOCK OR UNBLOCK SUPPORT FOR FILE WINTER2. \* 7150 RECORD SPREC IN FILE SPORTLF2 CONTAINS NULL-CAPABLE FIELDS. \* 7150 RECORD WINTER2 IN FILE WINTER2 CONTAINS NULL-CAPABLE FIELDS. TEAMXX/SPORTRPG3 10/06/99 18:14:21 Page 3 Cross Reference File and Record References:<br>FILE/RCD DEV/RCD REFERENCES (D=DEFINED)<br>100D 01 SPORTLF2 DISK SPREC 100D A000000 500 1000 02 WINTER2 DISK 200D<br>WINREC WINTER2 200D WINREC WINTER2 200D 800 B000000 Field References: FIELD ATTR REFERENCES (M=MODIFIED D=DEFINED)  $\begin{array}{cccc}\n\star\text{INGO} & \text{A(1)} & \text{600} \\
\star\text{ 7031} & \text{NEXTR} & \text{TAG} & \text{400D}\n\end{array}$ \* 7031 NEXTR TAG 400D PRDDES A(25) A000002D B000002D PRDID A(5) A000001D B000001D PRDSEA A(1) A000003D 700 \*OFF LITERAL 600  $L$ ITERAL Indicator References: INDICATOR REFERENCES (M=MODIFIED D=DEFINED) \*IN 600 LR 1200M<br>60 500M 60 500M 600 1000M \*\*\*\*\* END OF CROSS REFERENCE \*\*\*\*\* IBM RPG/400 TEAMXX/SPORTRPG3 10/06/99 5769RG1 V4R4M0 990521<br>18:14:21 Page 4 Message Summary \* QRG7031 Severity: 00 Number: 1 Message . . . . : The Name or indicator is not referenced. \* QRG7086 Severity: 00 Number: 2 Message . . . . : RPG handles blocking function for file. INFDS updated only when blocks of data transferred. \* QRG7150 Severity: 00 Number: 2 Message . . . . : The record format contains null-capable fields. \*\*\*\*\* END OF MESSAGE SUMMARY \*\*\*\*\* 5769RG1 V4R4M0 990521 IBM RPG/400 TEAMXX/SPORTRPG3 10/06/99 18:14:21 Page 5 Final Summary Message Count: (by Severity Number)<br>TOTAL 00 10 20 TOTAL 00 10 20 30 40 50

```
5 500000
Program Source Totals:
  Records . . . . . . . . . . : 12
  Specifications . . . . . . : 12
  Table Records . . . . . . . : 0
  Comments . . . . . . . . . : 0
PRM has been called.
Program SPORTRPG3 is placed in library TEAMXX. 00 highest severity. Created on 10/06/99 at 18:14:21.
       ***** END OF COMPILATION *****
```
The compilation was successful. Program SPORTRPG3 was then executed, and it also ran successfully.

In summary, while DataLink columns cannot be used in applications using native I/O techniques, regardless of the programming language, the tables in which they reside can be used by defining a logical file over the underlying data that omits the DataLink column. To gain access to the DataLink columns, you have to use SQL interface.

# **6.6 DataLinks management considerations**

To use the DataLink environment in the most effective way, you are linking files in file systems with tables in the RDBMS. Most application requirements dictate that, in addition to maintaining the integrity of the environment, you also need to ensure the highest availability. Therefore, it is important that you pay attention to managing the DataLink environment and, in particular, the backup and restoration requirements.

**Important**

To be able to manipulate any object residing in the prefixed directory, the DLFM server must be up and running. This also applies to save and restore activities.

#### **6.6.1 Backup and recovery procedures**

Consider the AS/400-only environment. On the AS/400 system, you are dealing with two distinct data storage systems, each with its own support software. The relational tables reside in DB2 Universal Database for AS/400, while the file objects reside in the IFS. Each has its own set of CL commands to handle the save and restore of data. Currently, there is no direct linkage or communication between those two command sets. If you save a table using the SAVOBJ command, there is no facility to automatically save linked files with the SAV command. Therefore, you must manually manage the synchronization of backup copies of related table and file objects.

DB2 Universal Database for AS/400 provides assistance when tables and their linked files are restored to the system. It tracks the status of the links through the DLFM metadata. It also helps with reconciling the links. We ran tests to cover the following scenarios where a table and a linked file have been deleted from the system and have to be restored from a backup copy:

- Restore the table before restoring the linked files.
- Restore the linked file before restoring the table.

Note that it is not possible to delete linked files before the associated table has been dropped due to the integrity rules applied by the DataLinks Filter.
Two save files were created, one to receive the backup copy of the saved table and the other the backup copy of the linked file. [Figure 141](#page-216-0) shows the script used to run the first test.

| 5 Datalink_Task4A.SQL - Run SQL Scripts - As400ws                                                                                                    |
|----------------------------------------------------------------------------------------------------|
| Edit View Run Options Connection Help<br>File I                                                                                                    |
|                                                                                                    |
| SQL statement examples: /* Data Manipul Run Selected s */<br>Insert                                                                                                    |
| CL: CLRSAVF FILE (TEAMXX/LINKEDFILE);<br>CL: CLRSAVF FILE(TEAMXX/LINKEDTAB);                                                                                                    |
| CL: SAV DEV('/qsys.lib/teamxx.lib/linkedfile.file')<br>OBJ(l'/teamxx/Save Picture/hero.gif'));<br>CL: SAVOBJ OBJ(SAVETABLE) LIB(TEAMXX) DEV(*SAVF) OBJTYPE(*FILE)<br>SAVFITEAMXX/LINKEDTAB); |
| DROP TABLE TEAMXX/SAVETABLE;<br> CL: ERASE OBJLNK('/teamxx/Save_Picture/hero.gif');                                                                                                    |
| CL: RSTOBJ OBJ(SAVETABLE) SAVLIB(TEAMXX) DEV(*SAVF)<br>OBJTYPE(*FILE) SAVF(TEAMXX/LINKEDTAB);                                                                                                |
| Runs the selected statement(s)<br><b>NUM</b>                                                                                                    |

<span id="page-216-0"></span>*Figure 141. Script for save/restore exercise: Restore table before file*

The statements perform the following steps:

- 1. Clear the save file for the linked file.
- 2. Clear the save file for the table.
- 3. Save the table to the save file.
- 4. Save the linked file to the save file.
- 5. Drop the table from the system.
- <span id="page-216-1"></span>6. Delete the linked file from the system.
- 7. Restore the table.

By running the DSPFD CL command for the table that has just been restored and paging down the resulting displays, you see a screen similar to the one shown in [Figure 142 on page 204](#page-217-0). This display is shown for a table called SAVETABLE in library TEAMXX. Look for the line "File is in link pending status". This shows that this table has at least one linked file object that is currently not present on the system. The DLFM has determined the link pending status from the metadata it maintains in the QDLFM library. As a result, it also marks the table as read-only. Any attempt to insert, update, or delete rows is rejected until the pending links are reconciled.

| Display Spooled File                                                                                   |                   |           |
|----------------------------------------------------------------------------------------------------|-------------------|-----------|
| File : QPDSPFD                                                                                         | Paqe/Line $1/58$  |           |
| Control                                                                                                | Colimms           | $1 - 130$ |
| $Find \ldots \ldots$                                                                                   |                   |           |
| *+1+2+3+4+5+6+7                                                                                        |                   |           |
| $+ \ldots 8 \ldots + \ldots 9 \ldots + \ldots 0 \ldots + \ldots 1 \ldots + \ldots 2 \ldots + \ldots 3$ |                   |           |
| Allow delete operation ALWDLT<br>$*$ YES                                                               |                   |           |
| $\,$ Record format level check $\,.\,.\,.\,.\,.\,.\,.\,.\,:\,$ LVLCHK<br>$*YES$                        |                   |           |
| Arrival<br>Access path $\dots\dots\dots\dots\dots\dots\dots$                                           |                   |           |
| Access path size ACCPTHSIZ *MAX1TB                                                                     |                   |           |
| Maximum record length $\ldots$ , $\ldots$ , $\ldots$<br>225                                            |                   |           |
| File is currently journaled $\ldots \ldots$ :<br>Yes                                                   |                   |           |
| Current or last journal $\ldots \ldots \ldots$<br>TEAMXX JRN                                           |                   |           |
| $\text{Library} \ldots \ldots \ldots \ldots \ldots \ldots$<br>TEAMXX                                   |                   |           |
| Journal images TMAGES *AFTER                                                                           |                   |           |
| Journal entries to be omitted OMTURNE *NONE                                                            |                   |           |
| Last journal start date/time $\ldots \ldots$                                                           | 09/23/99 19:10:53 |           |
| File is in link pending status $\ldots \ldots$<br>Yes                                                  |                   |           |
| Access Path Description                                                                                |                   |           |
| Access path $\ldots \ldots \ldots \ldots \ldots$<br>Arrival                                            |                   |           |
| Sort Sequence SRTSEQ<br>$*$ HEX                                                                        |                   |           |
| Language identifier HANGID<br>ENU                                                                      |                   |           |
| Member Description                                                                                     |                   |           |
| Member $\ldots$ $\ldots$ $\ldots$ $\ldots$ $\ldots$ $\ldots$ $\ldots$ $\ldots$ $\ldots$<br>SAVETARLE   |                   |           |
| Memberlevelidentifier<br>0990923190615                                                                 |                   |           |
|                                                                                                    |                   |           |
| More                                                                                                   |                   |           |
| F3=Exit F12=Cancel F19=Left F20=Right F24=Morekeys                                                     |                   |           |

<span id="page-217-1"></span><span id="page-217-0"></span>*Figure 142. DSPFD of table: Link pending status after file restore*

A new CL command has been introduced in V4R4 of OS/400. This is the Work with Physical File DataLinks (WRKPFDL) command. When you run the following command for the same SAVETABLE table, you should see a display similar to the one shown in [Figure 143](#page-218-0):

WRKPFDL FILE(TEAMXX/SAVETABLE)

This shows that the field PICTU00001 is in Link Pending status. PICTU00001 is the system-derived short name for the DataLink column Picture\_Link. This CL command displays the status of all DataLink columns defined for a table.

|      |                                                                                                 | Work with Physical File DataLinks |                     |                               |               |
|------|-------------------------------------------------------------------------------------------------|-----------------------------------|---------------------|-------------------------------|---------------|
|      | Type options, press Enter.<br>2=Reconcile 6=Display                                             |                                   |                     |                               |               |
| Opt  | File<br>SAVETABLE                                                                               | Library<br>TEAMXX                 | Field<br>PICTU00001 | Link<br>Pending<br><b>YES</b> |               |
| $==$ | Parameters for option 6 or command                                                              |                                   |                     |                               | <b>Bottom</b> |
|      | F3=Exit F5=Refresh F9=Retrieve F12=Cancel F15=Sort by<br>F16=Repeat position to F17=Position to |                                   |                     |                               |               |

<span id="page-218-0"></span>*Figure 143. WRKPFDL TEAMXX/SAVETABLE: Link pending*

If you type option 6 next to the SAVETABLE table and press Enter, you should see a display like the example shown in [Figure 144.](#page-218-1) The only additional information displayed is the name of the RDBMS server.

```
Display Physical File Member
\begin{array}{lllllllllll} \texttt{File . . . . . . :} & \texttt{QDL_000001} & \texttt{Library . . . . :} & \texttt{QTEMP} \\ \texttt{Member . . . . . :} & \texttt{QDL_000001} & \texttt{Record . . . . :} & 1 \\ \end{array}Member . . . . . : QDL_000001<br>Control . . . . .
                                                   Column . . . . . : 1Find . . . . . . . \,*...+....1....+....2....+....3....+....4....+....5....+....6....+....7
                                     Display DataLink File Attributes
File name \ldots \ldots \ldots \ldots \ldots \ldots . SAVETABLE
Library name . . . . . . . . . . . . . . . TEAMXX
Field name . . . . . . . . . . . . . . . . : PICTU00001
Link pending . . . . . . . . . . . . . . : Yes
Server names . . . . . . . . . . . . . . . . AS400WS
                                 ****** END OF DATA ******
```
<span id="page-218-2"></span><span id="page-218-1"></span>*Figure 144. DataLink file attributes for TEAMXX/SAVETABLE*

With the table in link pending status, we attempted to perform a write operation on the table by trying to delete a row. The result was the error shown in [Figure 145](#page-219-0) [on page 206.](#page-219-0)

| <mark>零</mark> Insert SaveTable.SQL - Run SQL Scripts - As400ws                       |            |
|---------------------------------------------------------------------------------------|------------|
| File Edit View Run Options Connection Help                                            |            |
| DGG 8 6 2 JULI<br>- 49                                                                |            |
| SQL statement examples:<br>DELETE FROM table1 WHERE column1 = 0; $\blacktriangledown$ | Insert     |
| DELETE FROM savetable WHERE picture id = 'B';                                         |            |
|                                                                                       |            |
|                                                                                       |            |
|                                                                                       |            |
|                                                                                       |            |
| Run History -                                                                         |            |
|                                                                                       |            |
| DELETE FROM savetable WHERE picture id = 'B'                                          |            |
| SQ20054 - File has DataLinks in link pending mode.                                    |            |
|                                                                                       |            |
| Ready                                                                                 | <b>NUM</b> |

<span id="page-219-2"></span><span id="page-219-0"></span>*Figure 145. Delete from table in link pending status: Error message*

Before the pending links could be reconciled, we restored the file object from the save file by using the RST CL command:

```
RST DEV('/qsys.lib/teamxx.lib/linkedfile.file')
OBJ(('TEAMXX/Save_Picture/hero.gif'))
```
We then ran the following command once again:

WRKPFDL FILE(TEAMXX/SAVETABLE)

The display shown in [Figure 146](#page-219-1) appeared. This shows that field PICTU00001 is still in Link Pending status, even though the linked file has been restored.

| Work with Physical File DataLinks |                                                     |                                                                                                 |            |                               |               |
|-----------------------------------|-----------------------------------------------------|-------------------------------------------------------------------------------------------------|------------|-------------------------------|---------------|
|                                   | Type options, press Enter.<br>2=Reconcile 6=Display |                                                                                                 |            |                               |               |
| Opt                               | File<br><b>SAVETABLE</b>                            | Library Field<br>TEAMXX                                                                         | PICTU00001 | Link<br>Pending<br><b>YES</b> |               |
| $==$                              | Parameters for option 6 or command                  | F3=Exit F5=Refresh F9=Retrieve F12=Cancel F15=Sort by<br>F16=Repeat position to F17=Position to |            |                               | <b>Bottom</b> |

<span id="page-219-1"></span>*Figure 146. WRKPFDL TEAMXX/SAVETABLE: Link pending after file restore*

<span id="page-220-1"></span>We then entered option 2 (Reconcile) in the Opt field on the SAVETABLE line. Specifying the reconcile option does not actually perform the reconciliation at this stage. It simply marks the table as being eligible for reconciliation. Another new CL command has been provided in V4R4 of OS/400 to actually perform the reconciliation. This command is Edit DataLink File Attributes (EDTDLFA). Running this command resulted in a display like the example shown in [Figure 147](#page-220-0).

This shows that the table SAVETABLE in library TEAMXX is in a "Link Pending" status and has been marked for reconciliation. It now provides you with an opportunity to actually perform the reconciliation.

| EDIT DATALINK FILE ATTRIBUTES<br>09/30/99 18:00:13 |                                                           |                                                                          |                          |                                                   | AS400WS |               |
|----------------------------------------------------|-----------------------------------------------------------|--------------------------------------------------------------------------|--------------------------|---------------------------------------------------|---------|---------------|
|                                                    | TYPE SEQUENCE, PRESS ENTER.<br>SEQUENCE: 1-99, *HLD, *RMV |                                                                          |                          |                                                   |         |               |
| SEQ<br>99                                          | <b>STATUS</b><br><b>LNKPND</b>                            | <b>FILE</b><br><b>SAVETABLE</b>                                          | LIBRARY<br><b>TEAMXX</b> | <b>DLFM</b><br><b>SERVER</b>                      |         |               |
|                                                    |                                                           |                                                                          |                          |                                                   |         |               |
|                                                    |                                                           |                                                                          |                          |                                                   |         |               |
|                                                    |                                                           |                                                                          |                          |                                                   |         |               |
| F3=EXIT                                            |                                                           | F5=REFRESH F11=DISPLAY DETAILS<br>F16=REPEAT POSITION TO F17=POSITION TO |                          | F12=CANCEL F15=SORT BY<br>F22=DISPLAY SERVER NAME |         | <b>BOTTOM</b> |

<span id="page-220-0"></span>*Figure 147. EDTDLFA display: Status LNKPND*

On this display, you over-type the value in the SEQ column with any value between 01 and 98 inclusive and press the Enter key. The display should now appear like the one shown in [Figure 148 on page 208](#page-221-0).

| EDIT DATALINK FILE ATTRIBUTES<br>TYPE SEQUENCE, PRESS ENTER.<br>SEQUENCE: 1-99, *HLD, *RMV |                                                      |                          |                   |                                                                             | 09/30/99 18:07:17 | AS400WS       |
|--------------------------------------------------------------------------------------------|------------------------------------------------------|--------------------------|-------------------|-----------------------------------------------------------------------------|-------------------|---------------|
| SEQ<br>98                                                                                  | STATUS<br><b>READY</b>                               | FILE<br><b>SAVETABLE</b> | LIBRARY<br>TEAMXX | <b>DLFM</b><br><b>SERVER</b>                                                |                   |               |
|                                                                                            |                                                      |                          |                   |                                                                             |                   |               |
|                                                                                            |                                                      |                          |                   |                                                                             |                   |               |
| F3=EXIT                                                                                    | F5=REFRESH<br>F16=REPEAT POSITION TO F17=POSITION TO |                          |                   | F11=DISPLAY DETAILS    F12=CANCEL    F15=SORT BY<br>F22=DISPLAY SERVER NAME |                   | <b>BOTTOM</b> |

<span id="page-221-0"></span>*Figure 148. EDTDLFA display: Status READY*

The DLFM is ready to attempt to reconcile any pending links. The sequence number can be used to prioritize the order in which table reconciliation is executed when there are several tables to be processed that may have pending links to thousands of files.

If you refresh the display, it should appear like the example in [Figure 149.](#page-221-1)

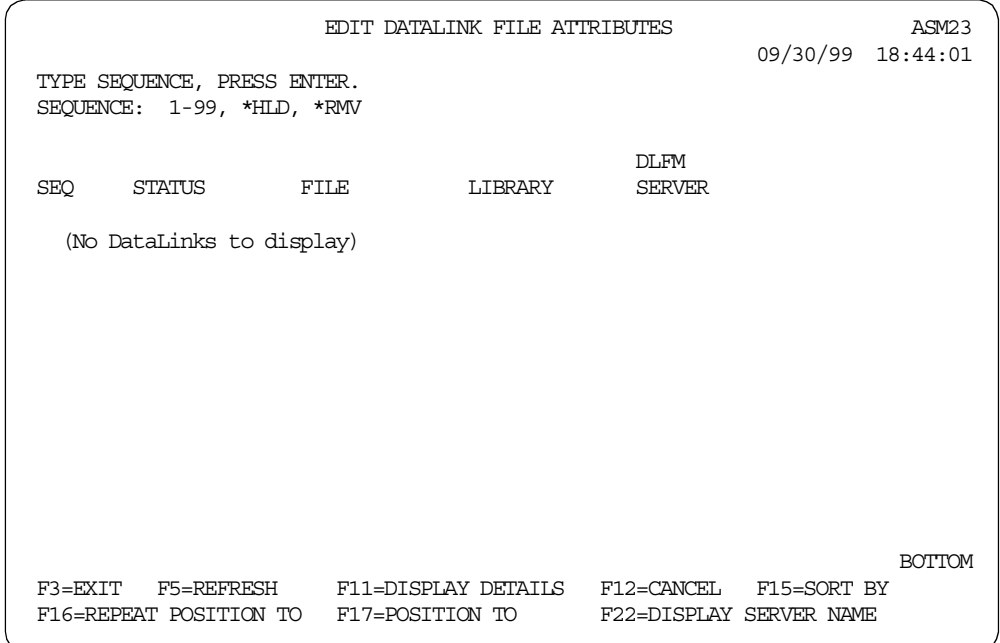

<span id="page-221-1"></span>*Figure 149. EDTDLFA display: Links reconciled*

- Note -

If you press F5 very quickly, you may see the Status field displayed as RUN. This indicates that the reconciliation is still in progress. Redisplaying the link pending status of the table by running the DSPFD command resulted in a display like the one shown in [Figure 150](#page-222-0).

| Display Spooled File<br>File : QPDSPFD<br>Control<br>Find $\ldots$                                                                                                    |  |
|----------------------------------------------------------------------------------------------------|--|
| *+1+2+3+4+5+6+7+8                                                                                                    |  |
| Allow delete operation HIMDLT<br>$*YES$<br>Record format level check LVLCHK<br>$*YES$<br>Arrival<br>Access path $\ldots$ :<br>Access path size ACCPTHSIZ<br>*MAX1TB<br>Maximum record length :<br>225<br>File is currently journaled $\ldots \ldots \ldots$<br>Yes<br>Current or last journal $\ldots \ldots \ldots$<br>TEAMXX JRN<br>Library :<br>TEAMXX<br>Journal images TMAGES<br>*AFTER<br>Journal entries to be omitted OMTURNE<br>*NONE<br>Last journal start date/time $\ldots \ldots$ :<br>09/30/99 15:51:06<br>File is in link pending status $\ldots \ldots$<br>No. |  |
| Access Path Description<br>Access path :<br>Arrival<br>Sort Sequence SRTSEQ<br>$*$ HEX<br>Language identifier : LANGID<br>ENU<br>Member Description<br>SAVETARLE<br>Member level identifier :<br>0990930154509<br>F3=Exit<br>F12=Cancel F19=Left F20=Right F24=More_keys                                                                                                    |  |

<span id="page-222-0"></span>*Figure 150. DSPFD of TEAMXX/SAVETABLE: Link pending status after reconciliation*

Rerunning the WRKPFDL command also confirmed that the DataLink column is no longer in Link Pending status as shown in [Figure 151 on page 210.](#page-223-0)

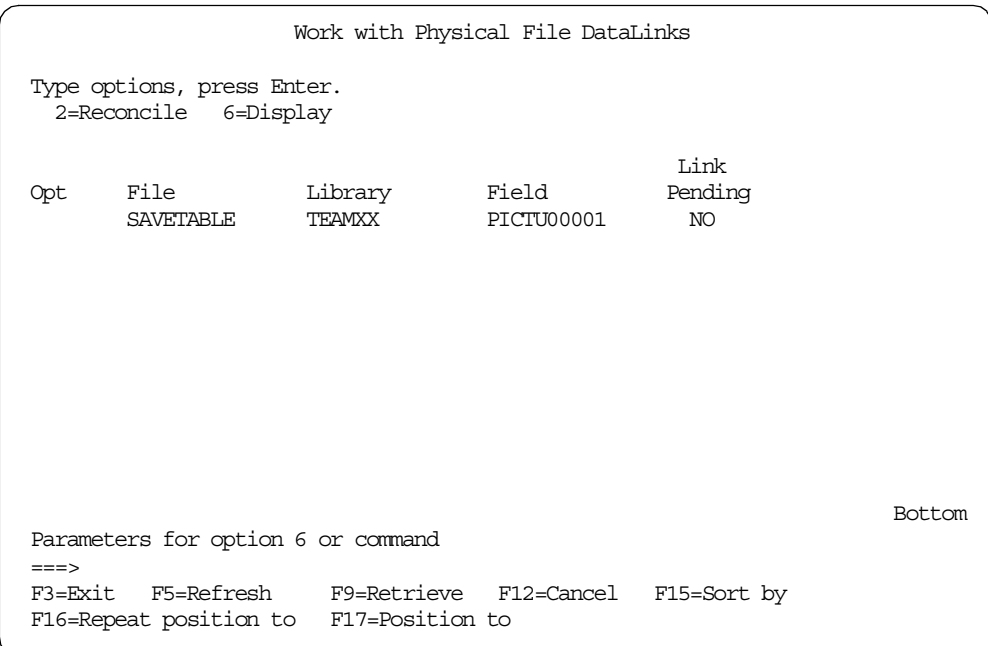

<span id="page-223-0"></span>*Figure 151. WRKPFDL TEAMXX/SAVETABLE: After link reconciliation*

We then ran the second test. This was identical to the first test except that the file was restored to the system before the table to which it was linked. Displaying the link pending status of the table with the DSPFD command immediately after it was restored resulted in the display shown in [Figure 152](#page-224-0). This shows that the table was restored, and its file links were automatically reconciled. Rerunning the WRKPFDL command also confirmed that the table was not in link pending status as shown in [Figure 153.](#page-224-1)

| Display Spooled File                                           |                   |  |  |  |  |
|----------------------------------------------------------------|-------------------|--|--|--|--|
| File : QPDSPFD                                                 |                   |  |  |  |  |
| Control                                                        |                   |  |  |  |  |
| $Find \ldots \ldots$                                           |                   |  |  |  |  |
| *+1+2+3+4+5+6+7+8.                                             |                   |  |  |  |  |
| Allow delete operation HLWDLT                                  | $*YES$            |  |  |  |  |
| Record format level check I LVLCHK * YES                       |                   |  |  |  |  |
| Access path $\ldots$                                           | Arrival           |  |  |  |  |
| Access path size ACCPTHSIZ *MAX1TB                             |                   |  |  |  |  |
| Maximum record length :                                        | 225               |  |  |  |  |
| File is currently journaled $\ldots$                           | Yes               |  |  |  |  |
| Current or last journal $\ldots \ldots \ldots$ :               | TEAMXX JRN        |  |  |  |  |
| Library :                                                      | TFAMXX            |  |  |  |  |
| Journal images TMAGES<br>Journal entries to be omitted OMTJRNE | *AFTER<br>*NONE   |  |  |  |  |
| Last journal start date/time $\ldots \ldots$                   | 09/30/99 15:51:06 |  |  |  |  |
| File is in link pending status $\ldots \ldots$                 | No                |  |  |  |  |
| Access Path Description                                        |                   |  |  |  |  |
| Access path $\ldots$ :                                         | Arrival           |  |  |  |  |
| Sort Sequence SRTSEQ                                           | $*$ HEX           |  |  |  |  |
| Language identifier : LANGID                                   | FNUT              |  |  |  |  |
| Member Description                                             |                   |  |  |  |  |
| Member MBR                                                     | SAVETARLE         |  |  |  |  |
| Member level identifier :                                      | 0990930154509     |  |  |  |  |
| F3=Exit F12=Cancel F19=Left F20=Right F24=Morekeys             |                   |  |  |  |  |

<span id="page-224-0"></span>*Figure 152. DSPFD of TEAMXX/SAVETABLE: Link pending status after table restore*

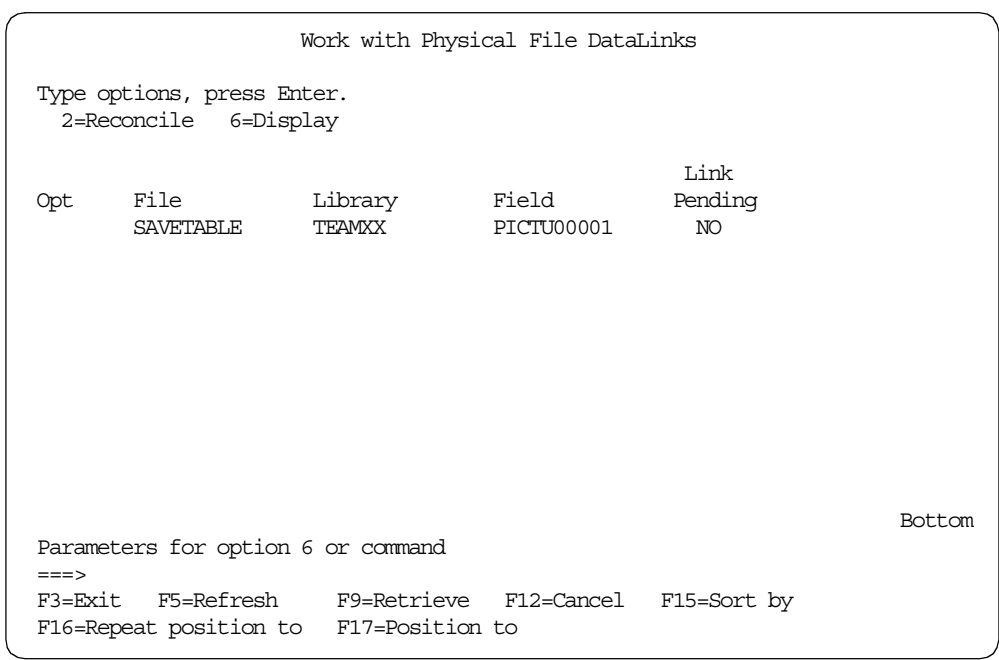

<span id="page-224-1"></span>*Figure 153. WRKPFDL TEAMXX/SAVETABLE: No link pending*

The two tests show that the integrity of the DataLinks environment can be maintained by either restoring the tables or the linked files first. However, we *strongly* advise that you base your normal recovery policy on restoring the files first. This approach avoids placing the tables into the Link Pending status and, therefore, removes the need for the links to be reconciled.

There are other save/restore and copy considerations for tables with DataLinks columns. The save of such a table with a target release prior to OS/400 V4R4 is not supported.

### **6.7 Using DataLinks in a heterogeneous environment**

#### **Disclaimer**

At publication time, there were some known interopability issues and problems between the different IBM DB2 DataLink managers. Please check the following Web site for the latest status on these issues before implementing a cross-platform DataLink solution: http://www.as400.ibm.com/db2/dlinkinter.htm

In [6.2.2, "DataLink file manager" on page 151](#page-164-0), we described the DataLinks architecture and how it was designed in a way that allowed the DLFM to reside on any file server with a supporting operating system and RDBMS. Currently, support is provided by DB2 Universal Database for AS/400 V4R4 and by DB2 Universal Database V6 running on Windows NT or AIX. This permits the type of heterogeneous environment shown in [Figure 154](#page-225-0), where DB2 Universal Database tables on any of the three platforms can be linked to file objects residing in any of the three different file systems.

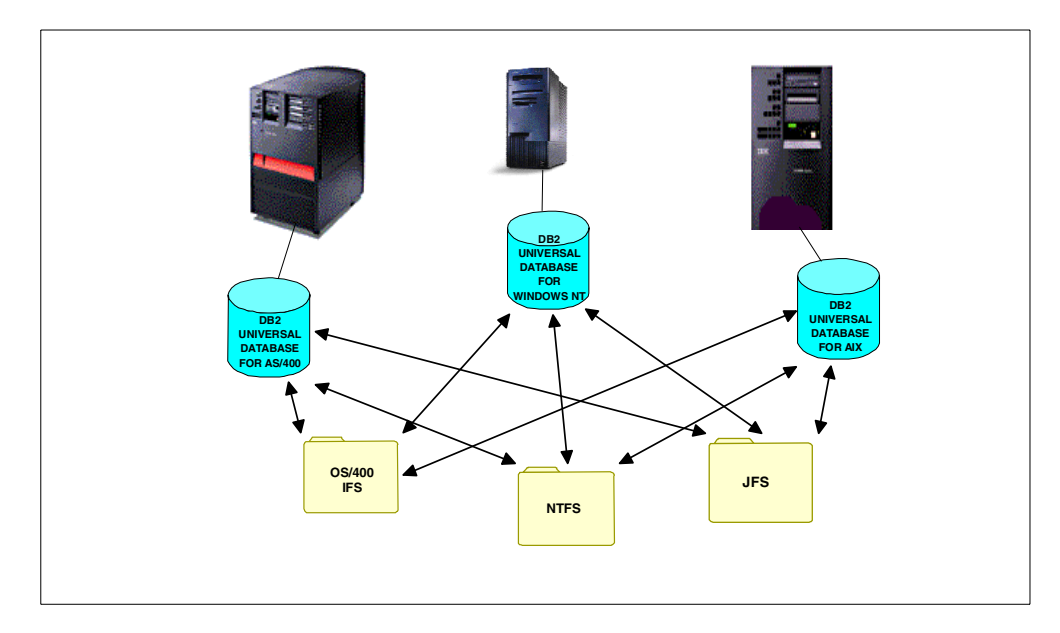

*Figure 154. The IBM heterogeneous DataLink server environment*

### <span id="page-225-0"></span>**6.7.1 DataLinks Manager for Windows NT and for AIX**

This section describes the different components that make up a database system that is using DB2 DataLinks Manager for Windows NT and for AIX. The Windows NT and the AIX versions are functionally identical except for where they interact with the underlying file systems, NT File System (NTFS) and Journaled File System (JFS) respectively. These components include the:

- DataLinks Server
- DB2 Universal Database Server
- <span id="page-226-1"></span>• DB2 Client

The DataLinks Server is comprised of the following components:

- **DataLinks File Manager (DLFM):** The DLFM has identical functions to the DB2 Universal Database for AS/400 DLFM. It registers all the files on a particular DataLinks server that are linked to a DB2 database. It receives and processes link-file and unlink-file messages arising from SQL INSERT, UPDATE, and DELETE statements that reference a DATALINK column. For each linked file, the DLFM logically tracks the database instance, the fully qualified table name, and the column name referred to in the SQL statement. However, unlike DB2 Universal Database for AS/400, it also tracks previously linked files, if they were linked to a DATALINK column for which the RECOVERY=YES option was specified, during table creation. This allows DB2 to provide point-in-time roll-forward recovery for any file that is specified by a DATALINK column. The *Recovery Yes* option is not supported by V4R4 of DB2 Universal Database for AS/400.
- <span id="page-226-2"></span><span id="page-226-0"></span>• **Data Links Filesystem Filter (DLFF):** Filter commands to ensure that linked files are not deleted, renamed, or the file's attributes are not changed. Optionally, it also filters commands to ensure that proper access authority exists.
- **DB2 (Logging Manager):** This is a Logging Manager that contains the DLFM\_DB database. It provides equivalent function to the QDLFM library on the AS/400 system. This database contains registration information about databases that can connect to a Data Links server (equivalent to the Host Database entries in the AS/400 QDLFM table dfm\_dbid), and the sharename of the drives that are managed by a DLFF (equivalent to the prefix entries in the AS/400 QDLFM table dfm\_prfx). The DLFM\_DB database also contains information about files that have been linked, unlinked, or backed up on a Data Links server (the AS/400 QDLFM library equivalent is the table dfm\_file, except this does not track file backup activity). This database is created during the installation of DB2 Data Links Manager.

Unlike V4R4 of DB2 Universal Database for AS/400, DB2 DataLinks Manager can provide point-in-time roll-forward recovery on the Data Links server (if the RECOVERY=YES option was specified during table creation) for any linked file that is specified by a DATALINK column. The files can be backed up on a disk or using ADSTAR Distributed Storage Manager (ADSM). The files that are linked via a DATALINK column are ensured to be backed up when your database is backed up.

The DB2 Universal Database Server is the location of the main database where the DataLinks server is registered. It contains the table that includes the DATALINK data type. No sharing is required between a DB2 server and a DataLinks Server. All communication is done through a port reserved for communications. The remote DB2 Universal Database server can only be participating in a single-partitioned database system. Unlike DB2 Universal Database for AS/400s MultiSystem option, DB2 DataLinks Manager does not support interaction with partitioned database systems.

A DB2 Client connects to a DB2 server as normal. In the case of Windows NT, a remote client can share a drive under the control of a DataLinks Filesystem Filter that is installed on a DataLinks server. This way, the client can directly access the files on the DataLinks server. AIX provides this capability with a Network File System (NFS) mount of the file system under the control of the DataLinks Filesystem Filter. This is equivalent to the way that AS/400 provides simultaneous access to DB2 Universal Database for AS/400 tables and Integrated File System files through, for example, the C programming language.

The DataLink environment and components for Windows NT are shown in [Figure](#page-227-0) [155](#page-227-0) and for AIX in [Figure 156](#page-227-1).

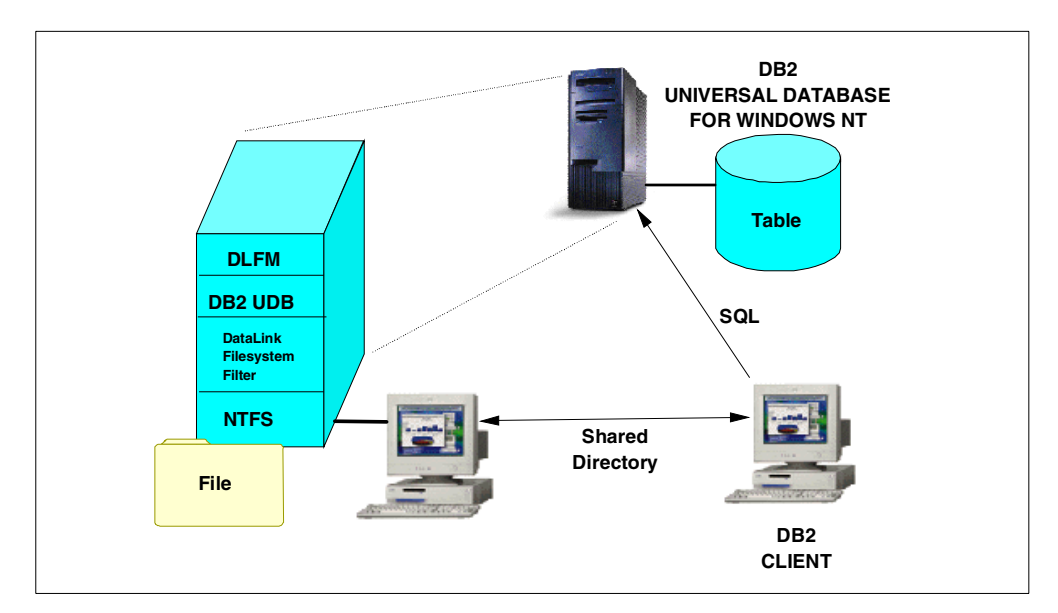

*Figure 155. DataLink environment for Windows NT*

<span id="page-227-0"></span>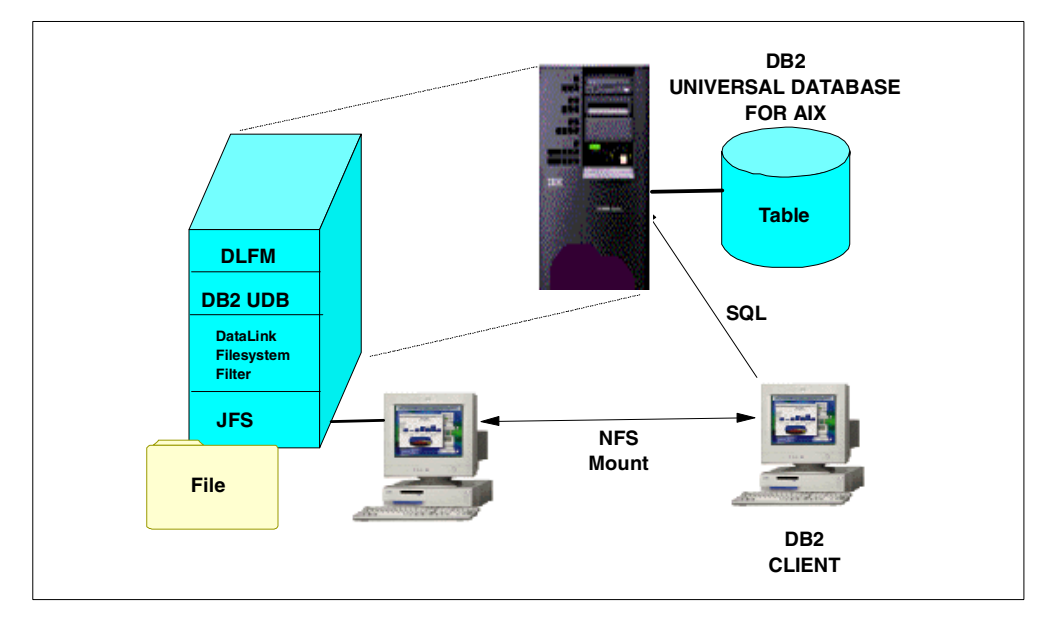

<span id="page-227-1"></span>*Figure 156. DataLink environment for AIX*

# **Appendix A. Source code listings**

This appendix contains detailed example programs implementing functions and concepts covered in this redbook. The logic and programmimg techniques used in the programs listed here are thoroughly explained in the relevant sections of the redbook.

#### **Important information**

These example programs have not been subjected to any formal testing. They are provided "as is"; they should be used for reference only. Please refer to the [Appendix B, "Special notices" on page 229](#page-242-0).

### **A.1 UDTLABA: Using UDTs**

```
/*---------------------------------------------------------------------
/
   / File: UDTLABA
/
/ Description: AS/400 DB2 UDT test program
,<br>/ Usaqe:
               CALL TEAMXX/UDTLABA
/
/ Author: Mark Endrei
/
/ Complile: CRTSQLCI OBJ(TEAMXX/UDTLABA) SRCFILE(TEAMXX/QCSRC) +
                  / SRCMBR(UDTLABA) COMMIT(*NONE)
                / CRTPGM PGM(TEAMXX/UDTLABA) MODULE(TEAMXX/UDTLABA)
/
/ Copyright (c) 1999 IBM Corp.
/ All Rights Reserved.
/
*/
#include <stdio.h>
#include <decimal.h>
/*---------------------------------------------------------------------
/
/ Description: Main program
/
/ Usage: CALL TEAMXX/UDTLABA
                / returns -1 on success
                                  0 on failure
/
*/
int main(int argc, char** argv)
{
 exec sql include SQLCA;
  /* host variable declarations */
 decimal(11,2) <math>dec\_price\_in = 88.88d;
 decimal(11,2) dec_price_out = 0.00d;
 printf(''\n'');
 printf("AS/400 DB2 UDB UDT Lab Test Program: %s\n", argv??(0??));
 \text{print}(\text{``}\n);
  printf(
    "/* host variable declaration */\n" \
    "decimal(11,2) dec_price_in = 88.88d; \n\pi" \
    " \n\langle n" \rangle"\rangle\star implicit cast on assignment from decimal into money \star/\backslash\mathbf{n}" \setminus"exec sql\n" \
    " update prodmast01 set product_price = :dec_price_in\n" \
    " where product_number = srlnumber('00001');\n' \"\n\langle n" \rangle
```

```
"Use Operations Navigator to view current\n" \
  "product price for product number 00001.\n\rightleftharpoons\mathbb{N} \setminus n \mathbb{N}"Then hit Enter key to continue...\n");
getchar();
/* implicit cast on assignment from decimal into money */
exec sql
  update prodmast01 set product_price = :dec_price_in
  where product number = srlnumber('00001');
if (SQLCODE != 0)
{
  printf("SQL Error, SQLCODE = %d\n", SQLCODE);
}
printf(
  "SQL statement executed.\n" \
  "\n\langle n" \rangle"Use Operations Navigator to view updated\n" \
  "product_price for product_number 00001.\n" \
  "\n\n\sqrt{n" \n\sqrt{ } }"Then hit Enter key to continue...\n");
getchar();
printf(
  "\text{/}\star\text{ host variable declaration }\star/\text{/}\text{n'' }\star"decimal(11,2) dec_price_out = 0.00d;\n\n" \
  "\n\n\langle n" \rangle\rm{``}/* implicit cast on assignment from money into decimal \rm{*}/\rm\backslash n\rm{''} \
  "exec sql\n" \
  " select product_price into :dec_price_out from prodmast01\n" \
  " where product number = srlnumber('00001'); \n" \
  "\n\overline{\n}"\n"Hit Enter key to continue...\n \cdot \cdot \cdot");
getchar();
/* implicit cast on assignment from money into decimal */
exec sql
  select product price into :dec price out from prodmast01
  where product \overline{\text{number}} = \text{srl number}('00001');if (SQLCODE != 0)
{
  printf("SQL Error, SQLCODE = %d\n", SQLCODE);
}
printf(
  "SQL statement executed.\n" \
  "\n\langle n" \rangle"value assigned to host variable :dec price out = D(11,2)\n\times"\n", dec_price_out);
return -1;
```
### **A.2 UDTLABB: Casting UDTs**

}

/\*--------------------------------------------------------------------- / / File: UDTLABB / / Description: AS/400 DB2 UDT test program / / Usage: CALL TEAMXX/UDTLABB / / Author: Mark Endrei / / Complile: CRTSQLCI OBJ(TEAMXX/UDTLABB) SRCFILE(TEAMXX/QCSRC) + / SRCMBR(UDTLABB) COMMIT(\*NONE) / CRTPGM PGM(TEAMXX/UDTLABB) MODULE(TEAMXX/UDTLABB) / / Copyright (c) 1999 IBM Corp. / All Rights Reserved. /

```
*/
#include <stdio.h>
#include <decimal.h>
#define HOST_STRUCT_SIZE 10
/*---------------------------------------------------------------------
/
/ Description: Main program
/
/ Usage: CALL TEAMXX/UDTLABB
                 / returns -1 on success
                                    0 on failure
/
*/
int main(int argc, char** argv)
{
 exec sql include SQLCA;
 /* host variable declarations */
 long int_price_in = 111;
 _Packed struct {
   \overline{\phantom{a}} char number??(5??);
   char name??(25??);
    long int_price_out;
  } product_rec??(10??);
  struct \{\overline{\text{short}}\text{ind}?\text{(3??)};\} product ind??(10??);
 int i;
 printf(''\n');
 printf("AS/400 DB2 UDB UDT Lab Test Program: %s\n", argv??(0??));
 printf(''\n'');
 printf(
    \sqrt{''} host variable declaration */\n" \
    "long int_price_in = 111;\n" \
    \mathbb{N} \setminus n \mathbb{N}\mathsf{``}/\ast implicit cast on assignment from long integer into money \ast/\backslash \mathtt{n"\ }"exec sql\n" \
    " insert into prodmast01 (product_number, product_name, product_price)\n" \
    " values( '00004', 'New product', :int_price_in);\n" \
    "\n\n\mathbf{n}" \n\"Hit Enter key to insert row...\n \n \frac{\n \nu}{i};
  getchar();
  /* implicit cast on assignment from long integer into money */
  exec sql
   insert into prodmast01 (product number, product name, product price)
    values( '00004', 'New product', :int_price_in);
  if (SQLCODE != 0)
  {
   printf("SQL Error, SQLCODE = %d\n", SQLCODE);
  }
 printf(
    "SQL statement executed.\n" \
    "\n\overline{\n}"\n"Hit Enter key to continue...\n");
 getchar();
  printf(
    "/* host variable declaration */\n" \
    "_Packed struct \n\mathcal{N}" \
    " char number??(5??);\n" \
    " char name??(25??);\n" \
    " long int_price_out;\n" \
    "} product_rec??(10??);\n" \
    "struct \{ \; short \; ind?(3??); \; \; product_ind??(10??);\n" \
    " \n\langle n" \rangle\sp{n/\star} declare and open fetch cursor \smash{\star/\backslash n^{\sf n}} \
    "exec sql\n" \
     " declare c1 cursor for\n" \
    " select product_number, product_name, product_price from prodmast01;\n" \
    "exec sql open c1; \n" \
```

```
"/* implicit cast on assignment from money into long integer */\n" \
    "exec sql\n" \
    " fetch c1 for 10 rows into :product_rec indicator :product_ind;\n" \
    "\n\overline{\mathbb{R}}" \
   "Hit Enter key to continue...\n \cdot \n \cdot \cdot \ngetchar();
 /* declare and open fetch cursor */
 exec sql
   declare c1 cursor for
   select product_number, product_name, product_price from prodmast01;
 exec sql open c1;
  /* implicit cast on assignment from money into long integer */
 exec sql
   fetch c1 for 10 rows into :product rec indicator :product ind;
 if (SQLCODE != 0)
 {
   printf("SQL Error, SQLCODE = %d\n", SQLCODE);
 }
 printf(
   "SQL statement executed.\n" \
    "\n\n\langle n" \rangle"values assigned to host variable array:\n" \
    "\n\langle n"\rangle;
 for (i=0; i<sqlca.sqlerrd??(2??); i++){
   printf("product rec??(%d??).number = $5.5s\n",
     i, product rec??(i??).number);
   printf("product_rec??(%d??).name = 825.25s\nn",
      i, product_rec??(i??).name);
   printf("product rec??(%d??).int price out = %d\n",
     i, product_rec??(i??).int_price_out);
 }
 printf(
    " \n\wedgen"
   "Hit Enter key to delete new row...\n");
 getchar();
 exec sql
   delete from prodmast01 where product number = srlnumber('00004');
 if (SOTCODE != 0){
   printf("SQL Error, SQLCODE = %d\n", SQLCODE);
 }
 return -1;
}
```
### **A.3 PictCheck: External UDF**

```
#define GIF_HEADER_LENGTH 6
#define BMP_HEADER_LENGTH 2
#define GIF_FUNCTION "ISGIF"
#define BMP_FUNCTION "ISBMP"
#include <stdio.h>
#include <stdlib.h>
#include <string.h>
#include <sqludf.h>
int fun CheckHeader( char *, int, char * );
typedef struct
{
       unsigned long length;
       char data??( 1 ??);
} BLOB1M;
void SQL API_FN fun_CheckPictureType( BLOB1M *str_ProductPicture,
               SQLUDF_INTEGER *nmi_IsCorrect,
               sqLUDF_NULLIND *nms_InputNullIndicator01,
```

```
SQLUDF_NULLIND *nms_OutputNullIndicator01,
                   \begin{tabular}{ll} \texttt{SQLIDF\_CHAR} & \texttt{sq} \texttt{udf\_g} \texttt{dstate}?? & \texttt{SQLIDF\_SQLSTATE\_LEN + 1 ??}), \\ \texttt{SQLIDF\_CHAR} & \texttt{sq} \texttt{udf\_frame}?? & \texttt{SQLUDF\_FQNAME\_LEN + 1 ??}), \\ \texttt{SQLUDF\_CHAR} & \texttt{sq} \texttt{udf\_fspecname}?' & \texttt{SQLUDF\_SPECNAME\_LEN + 1 ??}) \\ \end{tabular}\overline{\text{square}} fname??( \text{SQLUDF_FQNAME_LEN} + 1 ??),
                                     sqludf_fspecname??( SQLUDF_SPECNAME_LEN + 1 ??),
                   SQLUDF CHAR sqludf msgtext??( SQLUDF MSGTEXT LEN + 1 ??) )
{
     char chr GifHeader87??( GIF HEADER LENGTH ??) = \{ 0x47,0x49,
                                                                         0x46.
                                                                         0x38,
                                                                         0x37,
                                                                         0x61 };
     char chr_GifHeader89??( GIF_HEADER_LENGTH ??) = { 0x47,
                                                                         0x49,
                                                                         0x46,
                                                                         0x38,
                                                                         0x39,
                                                                         0x61 };
      char chr_BmpHeader??( BMP_HEADER_LENGTH ??) = \{ 0x42, 0x4D \};char \times chr FunctionResolution;
      int nmi_CompareResult01 = 0;
     int nmi_CompareResult02 = 0;
     if ( *nms_InputNullIndicator01 == -1 )
      {
         *nms_OutputNullIndicator01 = -1;
         return;
      }
    chr_FunctionResolution = strstr( sqludf_fname, GIF_FUNCTION );
    if ( chr_FunctionResolution != NULL )
    {
        nmi_CompareResult01 = fun_CheckHeader( str_ProductPicture->data,
                                                       GIF_HEADER_LENGTH,
                                                       chr_GifHeader87 );
        nmi_CompareResult02 = fun_CheckHeader( str_ProductPicture->data,
                                                       GIF_HEADER_LENGTH,
                                                       chr GifHeader89 );
        if ( ( nmin CompareResult01 == 1 ) || ( nmin CompareResult02 == 1 ) )
        {
            *nmi_IsCorrect = 1;
            *nms_OutputNullIndicator01 = 0;
        }
        else
        {
            *nmi_IsCorrect = 0;
            *nms_OutputNullIndicator01 = 0;
        }
        return;
    }
    chr_FunctionResolution = strstr( sqludf_fname, BMP_FUNCTION );
    if ( chr_FunctionResolution != NULL )
    {
        nmi_CompareResult01 = fun_CheckHeader( str_ProductPicture->data,
                                                       BMP_HEADER_LENGTH,
                                                       chr_BmpHeader );
        if ( nmi_CompareResult01 == 1 )
        {
            *nmi_IsCorrect = 1;
            *nms_OutputNullIndicator01 = 0;
        }
        else
        {
            *nmi_IsCorrect = 0;
           *nms_OutputNullIndicator01 = 0;
        }
        return;
    }
```

```
*nms OutputNullIndicator01 = -1;
```

```
strcpy( sqludf sqlstate, "38501" );
strcpy( sqludf_msqtext, "Unreqistered function" );
return;
```
### **A.4 ChkHdr**

}

```
#define MAX_HEADER_SIZE 10
#include <stdio.h>
#include <stdlib.h>
#include <string.h>
int fun_CheckHeader( char *chr_HeaderData,
            int nmi_HeaderLength,
             char *chr_HeaderFormat )
{
  char chr_HeaderString[ MAX_HEADER_SIZE ];
  int nmi_CompareResult;
 memcpy( chr_HeaderString, chr_HeaderData, nmi_HeaderLength );
nmi_CompareResult = memcmp( chr_HeaderString, chr_HeaderFormat, nmi_HeaderLength );
  if ( nmi_CompareResult != 0 )
  {
    return 0;
   }
  else
  {
    return 1;
  }
}
```
### **A.5 RunGetPicture: Testing GetPicture UDF**

```
#include <stdio.h>
EXEC SQL INCLUDE SQLCA;
EXEC SQL BEGIN DECLARE SECTION;
         SQL TYPE IS BLOB(1M) bin_ProductPicture;
         SQL TYPE IS CLOB(50K) chs_ProductDescription;
         char chs_ProductNumber??(5 ??);
        char chs Description??( 1024 ??);
EXEC SQL END DECLARE SECTION;
void main( int argc, char **argv )
{
     EXEC SQL WHENEVER NOT FOUND GOTO BadNews;
     strcpy( chs_ProductNumber, argv??(1 ??) );
    printf( "The product number - %s\n", chs ProductNumber );
     EXEC SQL
         select Product_Description
          into :chs_ProductDescription
         from
         prodmast01
          where
         product_number = SRLNUMBER( :chs_ProductNumber );
     EXEC SOL
          DECLARE cur_Picture CURSOR FOR
          Select GetPicture( :chs_ProductDescription,
                            Product Description,
                            Product_Picture )
         from
         prodmast01;
     EXEC SQL open cur Picture;
     bin_ProductPicture.length = 0;
     strcpy( bin_ProductPicture.data, " " );
```

```
EXEC SQL fetch cur Picture into :bin ProductPicture;
while ( sqlca.sqlcode != 100 )
{
      printf("\n\n");
      if ( bin_ProductPicture.length != 0 )
      {
         printf( "Values returned by GetPicture( CLOB, PRDDESC, " );
         printf( "PICTURE ): \n" );
         printf( "The picture length - %d\n", bin_ProductPicture.length );
         printf( "The picture data - s\n\ranglen", bin_ProductPicture.data );
      }
      else
      {
         printf( "The GetPicture function( CLOB, PRDDESC, PICTURE ) " );
         printf( "returned NULL\n" );
      }
      bin ProductPicture.length = 0;
      strcpy( bin_ProductPicture.data, " " );
      EXEC SQL fetch cur_Picture into :bin_ProductPicture;
}
BadNews:
     EXEC SQL close cur_Picture;
     return;
```
# **A.6 Rating: External UDF using SCRATCHPAD**

```
#include <stdio.h>
#include <string.h>
#include <stdlib.h>
#include <decimal.h>
#include <sqludf.h>
typedef struct
{
   decimal ( 15, 5 ) *nmpd_LargeValue;
   long nml_RequiredRating;
   long mml ValuesStored;
} str_ScratchPad;
void SQL_API_FN fun_Rating( decimal( 11, 2 ) *nmpd_InputMoneyValue,
     SQLUDF_INTEGER *nml_InputRequiredRank,
     decimal( 11, 2 ) *nmpd_OutputMoneyValue,
     SQLUDF_NULLIND *nms_InputNullIndicator01,
     SQLUDF_NULLIND *nms_InputNullIndicator02,
     SQLUDF_NULLIND *nms_OutputNullIndicator01,
     SQLUDF CHAR sqludf sqlstate[ SQLUDF SQLSTATE LEN + 1 ],
     \begin{tabular}{ll} \bf \color{black}SQLUDF\_CHAR \end{tabular} \begin{tabular}{ll} \bf \color{black}SQLUDF\_FORME\_LEN & +1 & 1 \\ \bf \color{black}SQLUDF\_CHAR \end{tabular} \end{tabular}sqludf_fspecname[ SQLUDF_SPECNAME_LEN + 1 ],
     SQLUDF_CHAR sqludf_msgtext[ SQLUDF_MSGTEXT_LEN + 1 ],
     SQLUDF_SCRATCHPAD *sqludf_scratchpad,
    SQLUDF_CALL_TYPE *sqludf_call_type )
{
     str_ScratchPad *str_SPad;
     str_ScratchPad **ptr_AlignmentPointer;
     decimal( 11, 2 ) nmpd_LowestValue, nmpd_Temp;
     int nmi<sup>-</sup>Counter;
     long nml\_Temp;/* Get the address of the data part of the scratchpad and align the *//* pointer for the scratchpad to the 16 byte boundary */
     ptr_AlignmentPointer = ( ( str_ScratchPad ** )( sqludf_scratchpad ) ) + 1;
     str_SPad = ( str_ScratchPad * ) ptr_AlignmentPointer;
     if ( * sqludf call type == -1 )
     {
        if ( \text{~*nms\_InputNullIndicator02} = 0 ) ||( *nml_InputRequiredRank < 0 ) )
        {
           strcpy( sqludf_sqlstate, "38601" );
           strcpy( sqludf_msgtext, "Incorrect rank value specified" );
```

```
*nms OutputNullIndicator01 = -1;
      return;
   }
   str_SPad->nml_RequiredRating = *nml_InputRequiredRank;
   str_SPad->nml_ValuesStored = 0;
   nml_Temp = *nml_InputRequiredRank * sizeof( decimal( 15, 5 ) );
   str SPad->nmpd LargeValue = ( decimal ( 15, 5 ) * )
                               malloc( *nml_InputRequiredRank *
                                       sizeof( decimal( 11, 2) ) );
}
if ( *sqludf_call_type == 1 )
{
   free( str SPad->nmpd LargeValue );
}
if ( * sqludf call type < 1 )
{
   if ( *nms_InputNullIndicator01 == 0 )
   {
      nmpd_LowestValue = *nmpd_InputMoneyValue;
      for ( nmi Counter = 0;
            nmi_Counter < str_SPad->nml_ValuesStored;
            nmi_Counter++ )
      {
          if ( str_SPad->nmpd_LargeValue[ nmi_Counter ] <
               nmpd_LowestValue )
          {
             nmpd_Temp = nmpd_LowestValue;
             nmpd_LowestValue = str_SPad->nmpd_LargeValue[nmi_Counter];
             str_SPad->nmpd_LargeValue[ nmi_Counter ] = nmpd_Temp;
          }
      }
      if ( str_SPad->nml_ValuesStored < str_SPad->nml_RequiredRating )
      {
         str SPad->nml ValuesStored++;
         str SPad->nmpd LargeValue[str SPad->nml ValuesStored - 1]
         = nmpd_LowestValue;
      }
   }
   if ( str_SPad->nml_ValuesStored < str_SPad->nml_RequiredRating )
   {
      *nms_OutputNullIndicator01 = -1;
      return;
   }
   else
   {
      *nmpd_OutputMoneyValue =
      str_SPad->nmpd_LargeValue[ str_SPad->nml_RequiredRating - 1 ];
      *nms OutputNullIndicator01 = 0;return;
   }
}
```
# **A.7 RtvPrdNbr3: External stored procedure written in CLI**

#define SQL\_MAX\_PWD\_LENGTH 10 #define SQL\_MAX\_STM\_LENGTH 255

#include <stdio.h> #include <stdlib.h> #include <string.h> #include "sqlcli.h"

#define SQL\_MAX\_UID\_LENGTH 10 SQLRETURN fun Connect( void ); SQLRETURN fun\_DisConnect( void ); SQLRETURN fun\_ReleaseEnvHandle( void );

```
SQLRETURN fun ReleaseDbcHandle( void );
SQLRETURN fun ReleaseStmHandle( void );
SQLRETURN fun_Process( void );
void fun_PrintError( SQLHSTMT );
typedef struct
{
   unsigned long length;
   char data[ 1048576 ];
} BLOB1M;
SQLRETURN nml_ReturnCode;
SQLHENV nml_HandleToEnvironment;
SQLHDBC nml_HandleToDatabaseConnection;
SQLHSTMT nml_HandleToSqlStatement;
SQLINTEGER nmi_PcbValue;
SQLCHAR chs_SqlStatement01[ SQL_MAX_STM_LENGTH + 1 ];
SQLCHAR chs_ProductNumber[ 5 ];
BLOB1M bin_ProductPicture;
void main( int argc, char **argv )
{
     SQLRETURN nml ConnectionStatus;
     char chs OrderNumber[ 5 ];
     nml_ConnectionStatus = fun_Connect();
     if \t{m}nml_ConnectionStatus == SQL_SUCCESS )
     {
        printf( "Connection Succeeded\n" );
     }
     else
     {
        printf( "Connection Failed\n" );
        exit( -1 );
     }
     memcpy( ( void * )&bin_ProductPicture, argv[ 1 ], 1048580 );
     nml_ConnectionStatus = fun_Process();
     if ( nml_ConnectionStatus == SQL_SUCCESS )
     {
        strncpy( argv[ 2 ], chs_ProductNumber, sizeof( chs_ProductNumber ) );
     }
     nml ConnectionStatus = fun DisConnect();
     if ( nml_ConnectionStatus == SQL_SUCCESS )
     {
        printf( "DisConnect Succeeded\n" );
        exit( 0 );
     }
     else
     {
        printf( "DisConnect Failed\n" );
        exit( -1 );
     }
}
SQLRETURN fun_Connect()
{
    SQLCHAR chs_As400System[ SQL_MAX_DSN_LENGTH ];
    SQLCHAR chs_UserName[ SQL_MAX_UID_LENGTH ];
    SQLCHAR chs_UserPassword[ SQL_MAX_PWD_LENGTH ];
    printf( "Attempting to connect\n" );
    nml ReturnCode = SQLAllocEnv( &nml HandleToEnvironment );
    if \overline{(\} nml ReturnCode != SQL SUCCESS )
    {
       \texttt{if}(\ \texttt{''Error} \ \texttt{allocating}\ \texttt{environment} \ \texttt{handle}\ \texttt{''}) ;
       fun_PrintError( SQL_NULL_HSTMT );
       printf( "Terminating\n" );
       return SQL_ERROR;
    }
    printf( "Please enter the name of the As/400 system\n" );
```

```
gets( chs_As400System );
```

```
printf( "Please enter User Id for Log On\n" );
    qets( chs UserName );
    printf( "Please enter password for Log On\n" );
    gets( chs_UserPassword );
    nml_ReturnCode = SQLAllocConnect( nml_HandleToEnvironment,
                                       &nml_HandleToDatabaseConnection );
    if ( nml_ReturnCode != SQL_SUCCESS )
    {
       printf( "Error allocating databse connection handle\n" );
       fun_PrintError( SQL_NULL_HSTMT );
       nml_ReturnCode = fun_ReleaseEnvHandle();
       \overline{\text{print}} ( "Terminating\n" );
      return SQL ERROR;
    }
    nml_ReturnCode = SQLConnect( nml_HandleToDatabaseConnection,
                                  chs_As400System,
                                  SQL NTS,
                                  chs_UserName,
                                  SQL_NTS,
                                  chs_UserPassword,
                                  SQL_NTS );
    if ( nml_ReturnCode != SQL_SUCCESS )
    {
       printf( "Could not connect to system %s\n", chs_As400System );
       fun_PrintError( SQL_NULL_HSTMT );
       nml ReturnCode = fun ReleaseDbcHandle();
       mmmlReturnCode = funReleaseEnvHandle();
       printf( "Terminating\n" );
       return SQL_ERROR;
    }
    else
    {
       return SQL_SUCCESS;
    }
}
SQLRETURN fun_Process()
{
    short Pictture Ind = 0;
    printf( "Attempting to allocate handle to statement\n" );
    nml_ReturnCode = SQLAllocStmt( nml_HandleToDatabaseConnection,
                                   &nml_HandleToSqlStatement );
    if ( nml_ReturnCode != SQL_SUCCESS )
    {
       printf( "Could not allocate handle to statement\langle n^{\mu} \rangle;
       fun PrintError( SQL NULL HSTMT );
       printf( "Terminating\n" );
       return SQL_ERROR;
    }
    strcpy( chs SqlStatement01, "select product number " );
    strcat( chs_SqlStatement01, "from teamxx.prodmast01 " );
    strcat( chs_SqlStatement01, "where " );
    strcat( chs SqlStatement01, "product picture = " );
    strcat( chs SqlStatement01, "cast( ? as TEAMXX.PICTURE)" );
    nml_ReturnCode = SQLPrepare( nml_HandleToSqlStatement,
                                 chs SqlStatement01,
                                  SQL_NTS );
    if ( nml ReturnCode != SQL SUCCESS )
    {
       printf( "Could not prepare SQL statement\n" );
       fun PrintError( nml HandleToSqlStatement );
       m\bar{l} ReturnCode = fun ReleaseStmHandle();
       printf( "Terminating\n" );
       return SQL_ERROR;
    }
    nmi_PcbValue = bin_ProductPicture.length;
    nml ReturnCode = SQLBindParam( nml HandleToSqlStatement,
                                    1,
                                    SQL_BLOB,
```

```
SQL_BLOB,
                                     sizeof( bin ProductPicture ),
                                     \Omega.
                                     ( SQLPOINTER ) bin_ProductPicture.data,
                                     ( SQLINTEGER *) &nmi_PcbValue );
    if ( nml_ReturnCode != SQL_SUCCESS )
    {
       printf( "Could not bind SQL statement\n" );
       fun_PrintError( nml_HandleToSqlStatement );
       mmReturnCode = fun ReleaseStmHandle();
       \overline{\text{print}} ( "Terminating\overline{\nabla}n" );
       return SQL_ERROR;
    }
    nml ReturnCode = SQLExecute( nml HandleToSqlStatement );
    if ( nml_ReturnCode != SQL_SUCCESS )
    {
       <code>printf(</code> "Could not execute the SQL statement\n" );
       fun_PrintError( nml_HandleToSqlStatement );
       m\bar{l} ReturnCode = fun ReleaseStmHandle();
       printf( "Terminating\n" );
       return SQL_ERROR;
    }
    nml_ReturnCode = SQLBindCol( nml_HandleToSqlStatement,
                                   1,
                                   SQL_CHAR,
                                   ( SQLPOINTER ) chs_ProductNumber,
                                   sizeof( chs ProductNumber ),
                                   ( SQLINTEGER * ) &nmi_PcbValue );
    if ( nml_ReturnCode != SQL_SUCCESS )
    {
       printf( "Could not bind columns of the cursor\n" );
       fun_PrintError( nml_HandleToSqlStatement );
       nml_ReturnCode = fun_ReleaseStmHandle();
       printf( "Terminating\n" );
       return SQL_ERROR;
    }
    nml ReturnCode = SQLFetch( nml HandleToSqlStatement );
    if \overline{(\} nml ReturnCode != SQL SUCCESS )
    {
       printf( "Could not fetch from the SQL cursor\n" );
       fun_PrintError( nml_HandleToSqlStatement );
       nml_ReturnCode = fun_ReleaseStmHandle();
       printf( "Terminating\n" );
       return SQL_ERROR;
    }
    else
    {
       return SQL_SUCCESS;
    }
SQLRETURN fun_DisConnect()
{
    printf( "Attempting to disconnect\n" );
    nml ReturnCode = SQLDisconnect( nml HandleToDatabaseConnection );
    if ( nml_ReturnCode != SQL_SUCCESS )
    {
       printf( "Failed to disconnect\n" );
       fun_PrintError( SQL_NULL_HSTMT );
       printf( "Terminating\n" \overline{)};
       return 1;
    \lambdaelse
    {
       printf( "Successfully disconnected\n" );
    }
    nml_ReturnCode = fun_ReleaseDbcHandle();
    nml_ReturnCode = fun_ReleaseEnvHandle();
    return nml_ReturnCode;
}
```

```
SQLRETURN fun_ReleaseEnvHandle()
{
     printf( "Attempting to release handle to environment\n" );
     nml ReturnCode = SQLFreeEnv( nml HandleToEnvironment );
     if ( nml_ReturnCode != SQL_SUCCESS )
     {
        printf( "Could not release handle to environment\n" );
        fun_PrintError( SQL_NULL_HSTMT );
       return SQL_ERROR;
    }
    else
     {
        printf( "Successfully released handle to environment\n" );
       return SQL_SUCCESS;
     }
}
SQLRETURN fun_ReleaseDbcHandle()
{
     printf( "Attempting to release handle to database connection\n" );
    nml_ReturnCode = SQLFreeConnect( nml_HandleToDatabaseConnection );
     if ( nml ReturnCode != SQL SUCCESS )
     {
       printf( "Could not release handle to database connection\n" );
       fun_PrintError( SQL_NULL_HSTMT );
       return SQL_ERROR;
     }
    else
     {
        printf( "Successfully released handle to database connection\n" );
       return SQL_SUCCESS;
     }
}
SQLRETURN fun_ReleaseStmHandle()
{
     printf( "Attempting to release handle to SQL statement\n" );
    nml ReturnCode = SOLFreeStmt( nml HandleToSqlStatement, SOL CLOSE );
     if \overline{(\} nml ReturnCode != SQL SUCCESS )
     {
        printf( "Could not release handle to SQL statement\n" );
        fun PrintError( nml HandleToSqlStatement );
       return SQL_ERROR;
    }
     else
     {
        printf( "Successfully released handle to SQL statement\n" );
        return SQL SUCCESS;
     }
}
void fun_PrintError( SQLHSTMT nml_HandleToSqlStatement )
{
     SQLCHAR chs_SqlState[ SQL_SQLSTATE_SIZE ];
     SQLINTEGER nmi_NativeErrorCode;
    SQLCHAR chs_ErrorMessageText[ SQL_MAX_MESSAGE_LENGTH + 1 ];
     SQLSMALLINT nmi_NumberOfBytes;
     nml ReturnCode = SQLError( nml HandleToEnvironment,
                                nml_HandleToDatabaseConnection,
                                nml_HandleToSqlStatement,
                                chs SqlState,
                                &nmi NativeErrorCode,
                                chs_ErrorMessageText,
                                sizeof( chs ErrorMessageText ),
                                &nmi_NumberOfBytes );
     if ( nml_ReturnCode != SQL_SUCCESS )
     {
        printf( "Could not retrieve error information\n" );
        return;
     }
```

```
printf( "SqlState - %s\n", chs SqlState );
printf( "SqlCode - %d\n", nmi NativeErrorCode );
printf( "Error Message:\n" );
printf( "%s\n", chs ErrorMessageText );
```
# **Appendix B. Special notices**

<span id="page-242-0"></span>This publication is intended to help programmers, analysts, and database administrators to implement DB2 UDB for AS/400. The information in this publication is not intended as the specification of any programming interfaces that are provided by DB2 UDB for AS/400. See the PUBLICATIONS section of the IBM Programming Announcement for DB2 UDB for AS/400, for more information about what publications are considered to be product documentation.

References in this publication to IBM products, programs or services do not imply that IBM intends to make these available in all countries in which IBM operates. Any reference to an IBM product, program, or service is not intended to state or imply that only IBM's product, program, or service may be used. Any functionally equivalent program that does not infringe any of IBM's intellectual property rights may be used instead of the IBM product, program or service.

Information in this book was developed in conjunction with use of the equipment specified, and is limited in application to those specific hardware and software products and levels.

IBM may have patents or pending patent applications covering subject matter in this document. The furnishing of this document does not give you any license to these patents. You can send license inquiries, in writing, to the IBM Director of Licensing, IBM Corporation, North Castle Drive, Armonk, NY 10504-1785.

Licensees of this program who wish to have information about it for the purpose of enabling: (i) the exchange of information between independently created programs and other programs (including this one) and (ii) the mutual use of the information which has been exchanged, should contact IBM Corporation, Dept. 600A, Mail Drop 1329, Somers, NY 10589 USA.

Such information may be available, subject to appropriate terms and conditions, including in some cases, payment of a fee.

The information contained in this document has not been submitted to any formal IBM test and is distributed AS IS. The information about non-IBM ("vendor") products in this manual has been supplied by the vendor and IBM assumes no responsibility for its accuracy or completeness. The use of this information or the implementation of any of these techniques is a customer responsibility and depends on the customer's ability to evaluate and integrate them into the customer's operational environment. While each item may have been reviewed by IBM for accuracy in a specific situation, there is no guarantee that the same or similar results will be obtained elsewhere. Customers attempting to adapt these techniques to their own environments do so at their own risk.

Any pointers in this publication to external Web sites are provided for convenience only and do not in any manner serve as an endorsement of these Web sites.

Any performance data contained in this document was determined in a controlled environment, and therefore, the results that may be obtained in other operating environments may vary significantly. Users of this document should verify the applicable data for their specific environment.

Reference to PTF numbers that have not been released through the normal distribution process does not imply general availability. The purpose of including these reference numbers is to alert IBM customers to specific information relative to the implementation of the PTF when it becomes available to each customer according to the normal IBM PTF distribution process.

The following terms are trademarks of the International Business Machines Corporation in the United States and/or other countries:

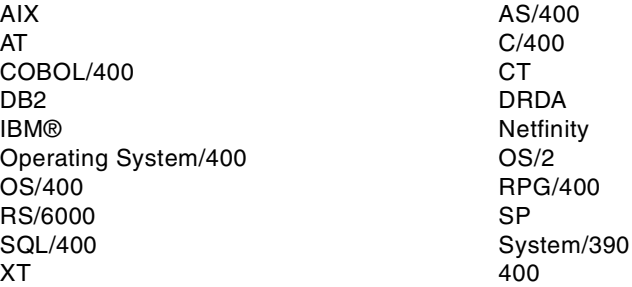

The following terms are trademarks of other companies:

Tivoli, Manage. Anything. Anywhere.,The Power To Manage., Anything. Anywhere.,TME, NetView, Cross-Site, Tivoli Ready, Tivoli Certified, Planet Tivoli, and Tivoli Enterprise are trademarks or registered trademarks of Tivoli Systems Inc., an IBM company, in the United States, other countries, or both. In Denmark, Tivoli is a trademark licensed from Kjøbenhavns Sommer - Tivoli A/S.

C-bus is a trademark of Corollary, Inc. in the United States and/or other countries.

Java and all Java-based trademarks and logos are trademarks or registered trademarks of Sun Microsystems, Inc. in the United States and/or other countries.

Microsoft, Windows, Windows NT, and the Windows logo are trademarks of Microsoft Corporation in the United States and/or other countries.

PC Direct is a trademark of Ziff Communications Company in the United States and/or other countries and is used by IBM Corporation under license.

ActionMedia, LANDesk, MMX, Pentium and ProShare are trademarks of Intel Corporation in the United States and/or other countries.

UNIX is a registered trademark in the United States and other countries licensed exclusively through The Open Group.

SET and the SET logo are trademarks owned by SET Secure Electronic Transaction LLC.

Other company, product, and service names may be trademarks or service marks of others.

# **Appendix C. Related publications**

The publications listed in this section are considered particularly suitable for a more detailed discussion of the topics covered in this redbook.

### **C.1 IBM Redbooks publications**

For information on ordering these ITSO publications see ["How to get IBM](#page-246-0) [Redbooks" on page 233.](#page-246-0)

- *Building AS/400 Client/Server Applications with Java*, SG24-2152
- *DB2/400 Advanced Database Functions*, SG24-4249
- *DB2/400: Mastering Data Warehousing Functions*, SG24-5184
- *AS/400 Client Access Express for Windows: Implementing V4R4M0*, SG24-5191
- *Developing Cross-Platform DB2 Stored Procedures*, SG24-5485

### **C.2 IBM Redbooks collections**

Redbooks are also available on the following CD-ROMs. Click the CD-ROMs button at <http://www.redbooks.ibm.com/> for information about all the CD-ROMs offered, updates and formats.

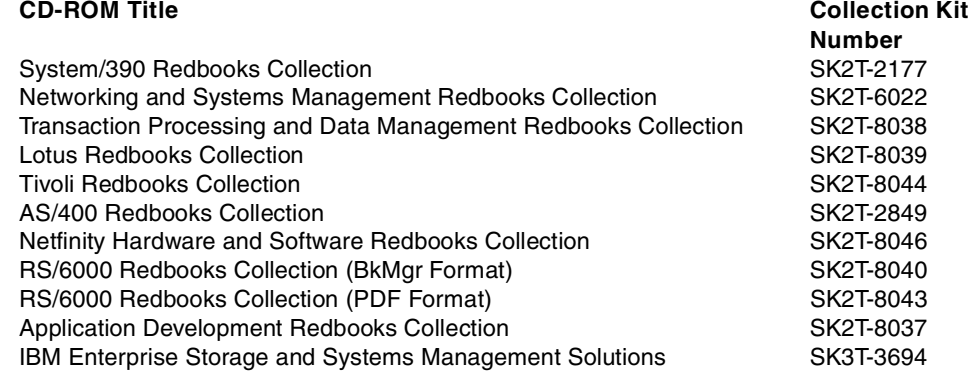

### **C.3 Other resources**

These publications are also relevant as further information sources:

- *IBM DB2 Universal Database Application Development Guide*, SC09-2845
- *DB2 UDB for AS/400 SQL Programming*, SC41-5611
- *DB2 UDB for AS/400 SQL Reference*, SC41-5612
- White, Seth. *JDBC API Tutorial and Reference, Second Edition*. Addison-Wesley Publishing, Co., 1999 (ISBN: 0-2014332-81).

# **C.4 Referenced Web sites**

These Web sites are also relevant as further information sources:

- Visit the IBM Redbooks home page at: <http://www.redbooks.ibm.com> for announcements about upcoming redbooks, redpieces, and full redbook downloads and ordering information.
- The reference tool *Net.Data Administration and Programming Guide for OS/400* is available for download from the Web at: <http://www.as400.ibm.com/products/netdata/docs/doc.htm>
- Modification 2 of the AS/400 Toolbox for Java is available for download from the Web at: <http://www.ibm.com/as400/toolbox>
- For information regarding interopability issues and problems between the different IBM DB2 DataLink managers, and for DB2 information in general, check the following Web site: <http://www.as400.ibm.com/db2/dlinkinter.htm>

# <span id="page-246-0"></span>**How to get IBM Redbooks**

This section explains how both customers and IBM employees can find out about IBM Redbooks, redpieces, and CD-ROMs. A form for ordering books and CD-ROMs by fax or e-mail is also provided.

• **Redbooks Web Site** <http://www.redbooks.ibm.com/>

Search for, view, download, or order hardcopy/CD-ROM Redbooks from the Redbooks Web site. Also read redpieces and download additional materials (code samples or diskette/CD-ROM images) from this Redbooks site.

Redpieces are Redbooks in progress; not all Redbooks become redpieces and sometimes just a few chapters will be published this way. The intent is to get the information out much quicker than the formal publishing process allows.

#### • **E-mail Orders**

Send orders by e-mail including information from the IBM Redbooks fax order form to:

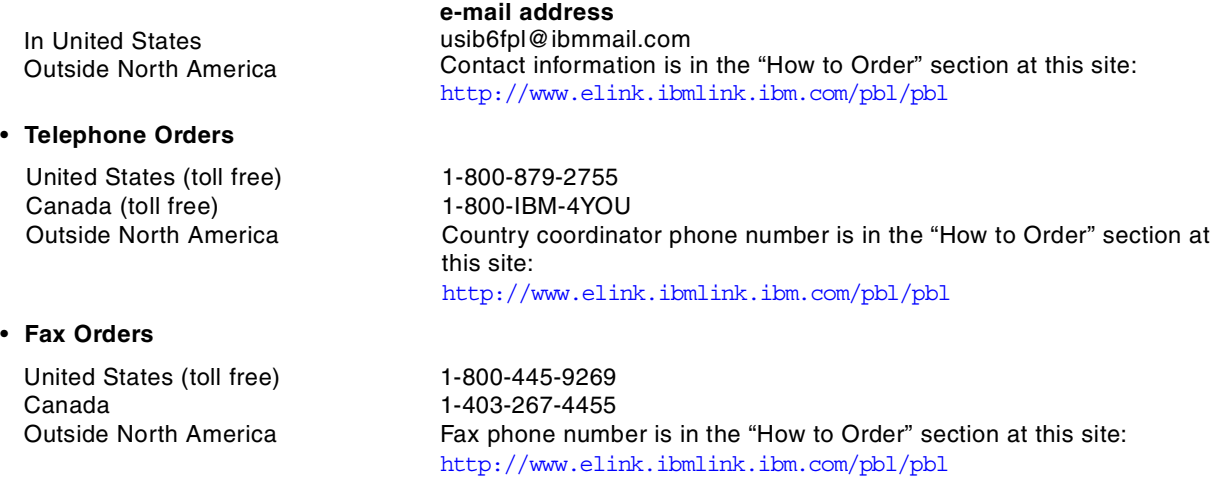

This information was current at the time of publication, but is continually subject to change. The latest information may be found at the Redbooks Web site.

### **IBM Intranet for Employees**

IBM employees may register for information on workshops, residencies, and Redbooks by accessing the IBM Intranet Web site at <http://w3.itso.ibm.com/> and clicking the ITSO Mailing List button. Look in the Materials repository for workshops, presentations, papers, and Web pages developed and written by the ITSO technical professionals; click the Additional Materials button. Employees may access MyNews at <http://w3.ibm.com/> for redbook, residency, and workshop announcements.

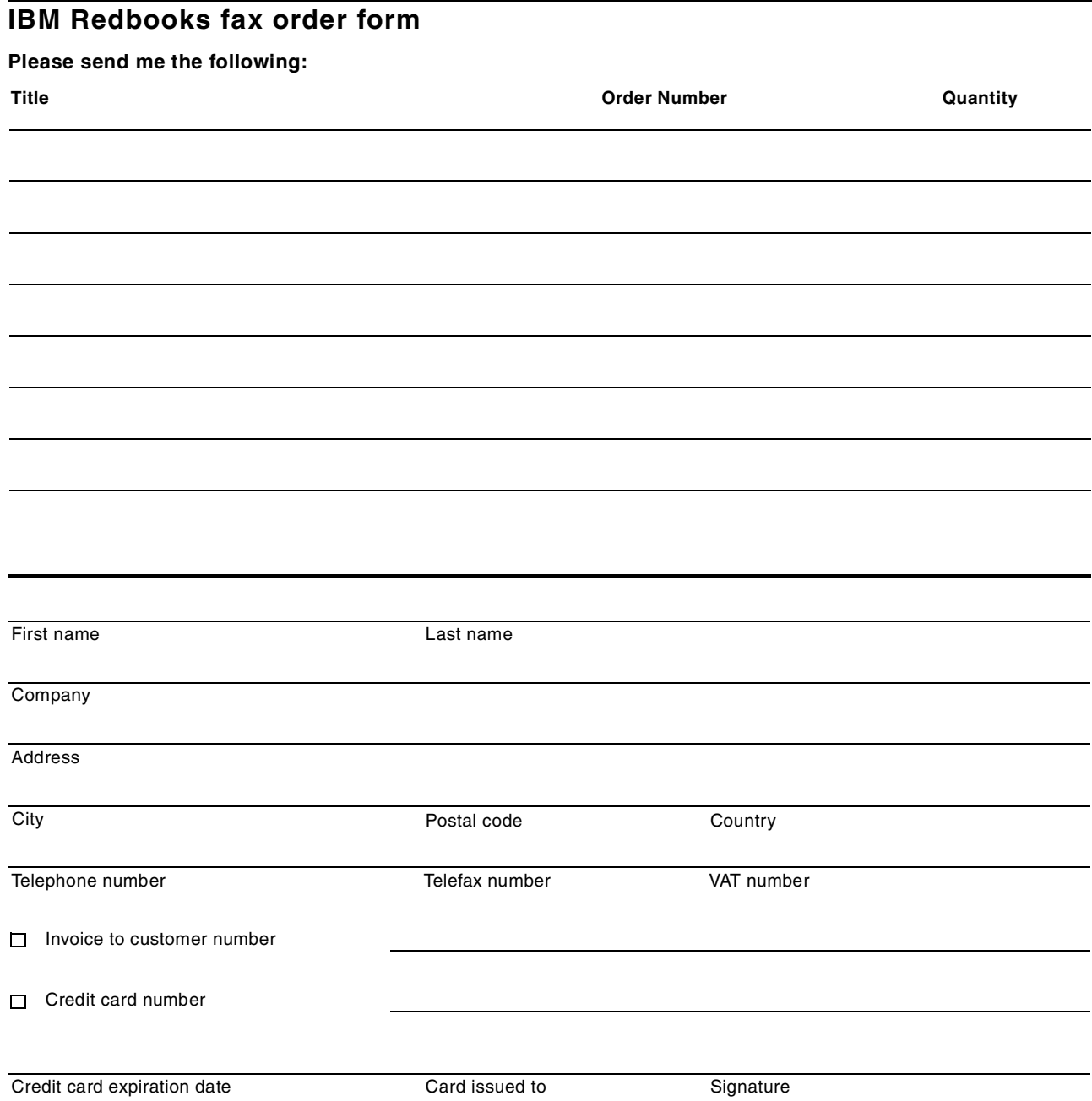

**We accept American Express, Diners, Eurocard, Master Card, and Visa. Payment by credit card not available in all countries. Signature mandatory for credit card payment.**

# **List of abbreviations**

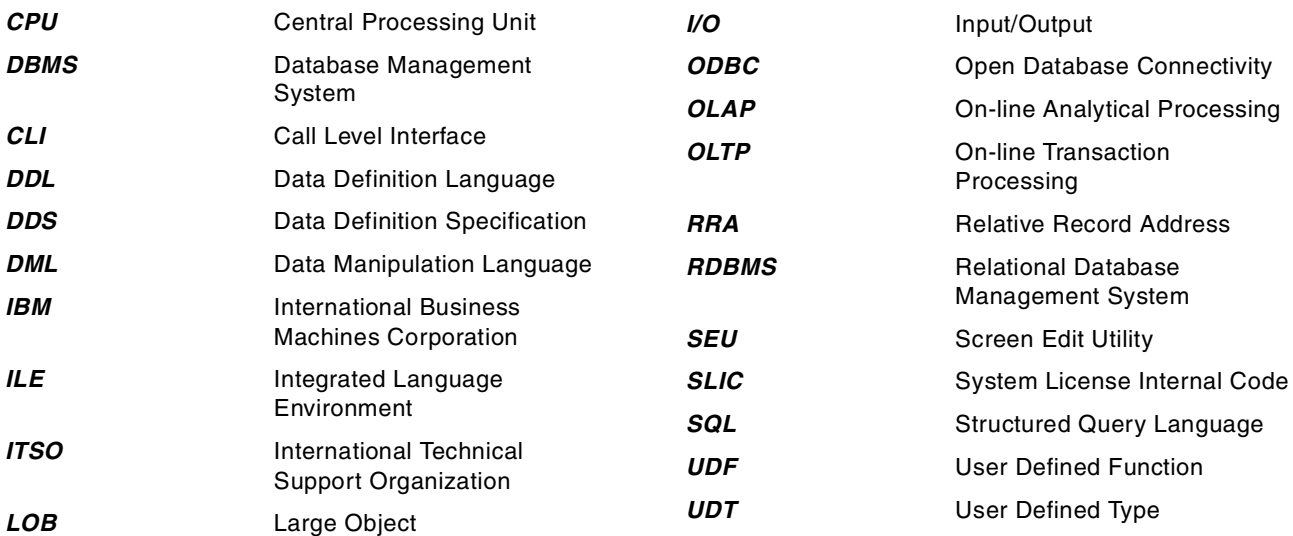

# **Index**

### **A**

activation group, \*CALLER [101](#page-114-0) AS LOCATOR clause [143](#page-156-0) AS/400 Toolbox for Java [129](#page-142-0)

## **B**

bind, ex[ternal](#page-18-0) [UDFs](#page-18-0) [101](#page-114-1) BLOB 5 using in Java [130](#page-143-0) **Blob** code example in Java [130](#page-143-1) parameter marker [133](#page-146-0) Blob interface [130](#page-143-2) Blob object creating and materializing [130](#page-143-2) storing in the database [132](#page-145-0)

# **C**

Call Level Interface [139](#page-152-0) casting functions [28](#page-41-0) CL command ADDHDBDLFM [159](#page-172-0) ADDPFXDLFM [157](#page-170-0) CRTCMOD [101](#page-114-2) CRTSRVPGM [101](#page-114-2) DSPFD [203](#page-216-1) DSPFFD [60](#page-73-0) , [177](#page-190-0) EDTDLFA [207](#page-220-1) ENDTCPSVR [163](#page-176-0) INZDLFM [156](#page-169-0) STRTCPSVR [163](#page-176-1) WRKPFDL [204](#page-217-1) WRKRDBDIRE [155](#page-168-0) CLASSPATH variable [130](#page-143-3) CLI [139](#page-152-0) code example [139](#page-152-1) compile and bind [142](#page-155-0) retrieving LOBs [143](#page-156-1) stor[ed](#page-18-1) [procedure](#page-18-1) [139](#page-152-2) CLOB 5 Clob object code example [135](#page-148-0) creating and materializing [134](#page-147-0) storing in the database [136](#page-149-0) Unicode [135](#page-148-1) using [134](#page-147-1) column function [78](#page-91-0) commitment control [12](#page-25-0) , [18](#page-31-0) compile CLI program [142](#page-155-0) external UDFs [101](#page-114-1) Java program [132](#page-145-1) complex objects [1](#page-14-0) , [129](#page-142-1) control token [165](#page-178-0) , [186](#page-199-0) , [190](#page-203-0) code example [186](#page-199-1) CREATE FUNCTION statement [78](#page-91-1)

FINAL CALL clause [107](#page-120-0) SCRATCHPAD clause [104](#page-117-0) STATIC DISPATCH clause [90](#page-103-0) CREATE PROCEDURE statement [142](#page-155-1)

# **D**

Data Links Filesystem Filter (DLFF) [213](#page-226-0) data type precedence list [40](#page-53-0) data type promotion [40](#page-53-0) Datalink APIs [153](#page-166-0) DataLink File Manager [151](#page-164-1) Datalink Filter [153](#page-166-1) DataLinks architecture [150](#page-163-0) attributes [165](#page-178-1) code examples [186](#page-199-2) configuration [153](#page-166-0) , [154](#page-167-0) considerations [174](#page-187-0) control token [165](#page-178-0) , [186](#page-199-0) code example [186](#page-199-1) definition [147](#page-160-0) delete ON UNLINK [166](#page-179-0) in dynamic web pages [183](#page-196-0) journal function [176](#page-189-0) link control [165](#page-178-2) link pending [205](#page-218-2) ON UNLINK DELETE explained [173](#page-186-0) read permission [165](#page-178-3) reconcile pending link [206](#page-219-2) save and restore [202](#page-215-0) scalar function DLVALUE [178](#page-191-0) SQL examples [175](#page-188-0) SQL scalar functions [182](#page-195-0) using as column type [168](#page-181-0) write permission [166](#page-179-1) DataLinks File Manager (DLFM) [213](#page-226-1) DB2 (Logging Manager) [213](#page-226-2) DB2SQL parameter style [96](#page-109-0) coding example [104](#page-117-1) DBCLOB [5](#page-18-2) debugging [119](#page-132-0) display pictures [130](#page-143-4) DLFM [151](#page-164-1) adding host database [159](#page-172-0) adding prefix [157](#page-170-0) initialize [156](#page-169-0) on remote system [152](#page-165-0) DLFM server job [156](#page-169-0) checking the status [163](#page-176-2) starting [163](#page-176-3) stopping [163](#page-176-0) DLURLCOMPLETE scalar function [182](#page-195-1) DLURLPATH scalar function [183](#page-196-1) DLURLPATHONLY scalar function [183](#page-196-2) DLURLSERVER scalar function [183](#page-196-0) DLVALUE scalar function [178](#page-191-0) overloading example [179](#page-192-0)

dropping UDF [118](#page-131-0)

### **E**

error handling in UDF [96](#page-109-1) explicit casting [35](#page-48-0), [141](#page-154-0) of parameter m[arkers](#page-108-0) [131](#page-144-0) external UDF [71](#page-84-0), 95 error handling [101](#page-114-3) null indicator [100](#page-113-0) parameter styles [95](#page-108-1)

## **F**

FINAL CALL clause [107](#page-120-0) full file path [179](#page-192-1) function overloading [72](#page-85-0), [179](#page-192-0) code example [110](#page-123-0) function parameters [90](#page-103-1) function path [72](#page-85-1) function resolution [71](#page-84-1) code example [108](#page-121-0) function selection algorithm [76](#page-89-0) function signature [72](#page-85-2)

### **H**

HTTP [184](#page-197-0)

# **I**

IFS [149](#page-162-0) file permission [172](#page-185-0) mount points [158](#page-171-0) implicit casting [38](#page-51-0), [141](#page-154-1) host variables [42](#page-55-0) in Java [131](#page-144-1) input stream in Java [136](#page-149-1) input stream using in Java [133](#page-146-1) Integrated File System [149](#page-162-0)

## **J**

Java 2 platfrom [129](#page-142-2) Java input stream [133](#page-146-1), [136](#page-149-1) JDBC 2.0 [129](#page-142-3) JDK 1.2.2 [130](#page-143-5) join [45](#page-58-0)

# **L**

link pending status [205](#page-218-2) LOB commitment control [18](#page-31-0) comparing [19](#page-32-0) compatibilit[y of data types](#page-17-0) [8](#page-21-0) definition 4 maximum size [6](#page-19-0) native interface [22](#page-35-0) passing as a parameter [143](#page-156-2) supporte[d built-in functions](#page-38-0) [21](#page-34-0) triggers 25

using as column type [7](#page-20-0) using in CLI [139](#page-152-2) LOB file reference CCSID co[nversion](#page-25-1) [14](#page-27-0) definition 12 file options [14](#page-27-1) LOB locator commitme[nt control](#page-22-0) [12](#page-25-0) declaring 9 definition [8](#page-21-1) LOBs using in Net.Data [25](#page-38-1)

# **M**

Metadata using in Java [137](#page-150-0) metadata code example in Java [137](#page-150-1) retrieving column information [137](#page-150-2)

# **N**

native I/O [202](#page-215-1) native interface [22](#page-35-0), [49](#page-62-0), [193](#page-206-0) Net.Data [25](#page-38-1)

# **O**

Operations Navigator [2](#page-15-0), [28](#page-41-1), [85](#page-98-0), [150](#page-163-1), [167](#page-180-0) Run SQL Scripts utility [7](#page-20-1)

# **P**

parameter markers BLOB [141](#page-154-2) Blob [133](#page-146-0) casting [131](#page-144-0) parameter matching [74](#page-87-0) parameter promotion [74](#page-87-0), [112](#page-125-0), [113](#page-126-0) parameter styles in external UDFs [95](#page-108-1) pending link reconcilation [206](#page-219-2) picture, load into database [133](#page-146-2) precedence of data types [76](#page-89-1)

# **R**

RDB entry [155](#page-168-0) RPG code example [202](#page-215-1) Run SQL Scripts utility [78](#page-91-2)

# **S**

save and restore for UDTs [60](#page-73-0) scalar function [78](#page-91-3) scratchpad [104](#page-117-0) code example [105](#page-118-0) secondary thread [119](#page-132-1) SET PATH statement [73](#page-86-0) sourced UDF [70](#page-83-0), [78](#page-91-4) arithmetic operators [83](#page-96-0) code example [79](#page-92-0), [82](#page-95-0), [84](#page-97-0)
column functions [82](#page-95-0) scalar function [78](#page-91-0) SQL naming convention [72](#page-85-0) SQL parameter style [95](#page-108-0) coding example [99](#page-112-0) SQL UDF [70](#page-83-0) , [85](#page-98-0) code example [87](#page-100-0) STATIC DISPATCH clause [90](#page-103-0) strong typing [34](#page-47-0) Swing GUI [130](#page-143-0) system catalog SYSCOLUMNS [58](#page-71-0) SYSPARMS [117](#page-130-0) SYSROUTINES [113](#page-126-0) , [116](#page-129-0) SYSTYPES [57](#page-70-0) system naming convention [72](#page-85-1)

## **T**

Toolbox for Java [129](#page-142-0) triggers [25](#page-38-0)

## **U**

UDF code example [92](#page-105-0) compile and bind [101](#page-114-0) debugging [119](#page-132-0) definition [69](#page-82-0) dropping [118](#page-131-0) error handling [96](#page-109-0) external [71](#page-84-0), [95](#page-108-1) function overloading [72](#page-85-2) function path [72](#page-85-3) function signature [72](#page-85-4) LOB parameters [90](#page-103-1) LOB return value [91](#page-104-0) resolving [71](#page-84-1) return value [91](#page-104-0) save and restore [119](#page-132-1) sourced [70](#page-83-1), [78](#page-91-1) SQL [70](#page-83-0) , [85](#page-98-0) UDF\_TIME\_OUT parameter [127](#page-140-0) UDT parameters [90](#page-103-1) UDT return value [91](#page-104-0) UDT casting functions [28](#page-41-0) changing definition [34](#page-47-1) comparing [44](#page-57-0) creating [28](#page-41-1) data type p[romotion](#page-40-0) [40](#page-53-0) definition 27 dropping [64](#page-77-0) explicit casting [35](#page-48-0) implicit casting [38](#page-51-0) joining on UDT [columns](#page-67-0) [45](#page-58-0) native I/O [49](#page-62-0) , 54 native interface [49](#page-62-1) save and restore [60](#page-73-0), [62](#page-75-0) strong typing [34](#page-47-0) system catalog [57](#page-70-0)

using as column type [31](#page-44-0) , [33](#page-46-0) using in CLI [142](#page-155-0) using in Java [137](#page-150-0) Unicode [135](#page-148-0)

## **IBM Redbooks evaluation**

DB2 UDB for AS/400 Object Relational Support SG24-5409-00

Your feedback is very important to help us maintain the quality of IBM Redbooks. **Please complete this questionnaire and return it using one of the following methods:**

- Use the online evaluation form found at  $http://www.redbooks.inm.com/$
- Fax this form to: USA International Access Code + 1 914 432 8264
- Send your comments in an Internet note to [redbook@us.ibm.com](http://www.redbooks.ibm.com/contacts.html)

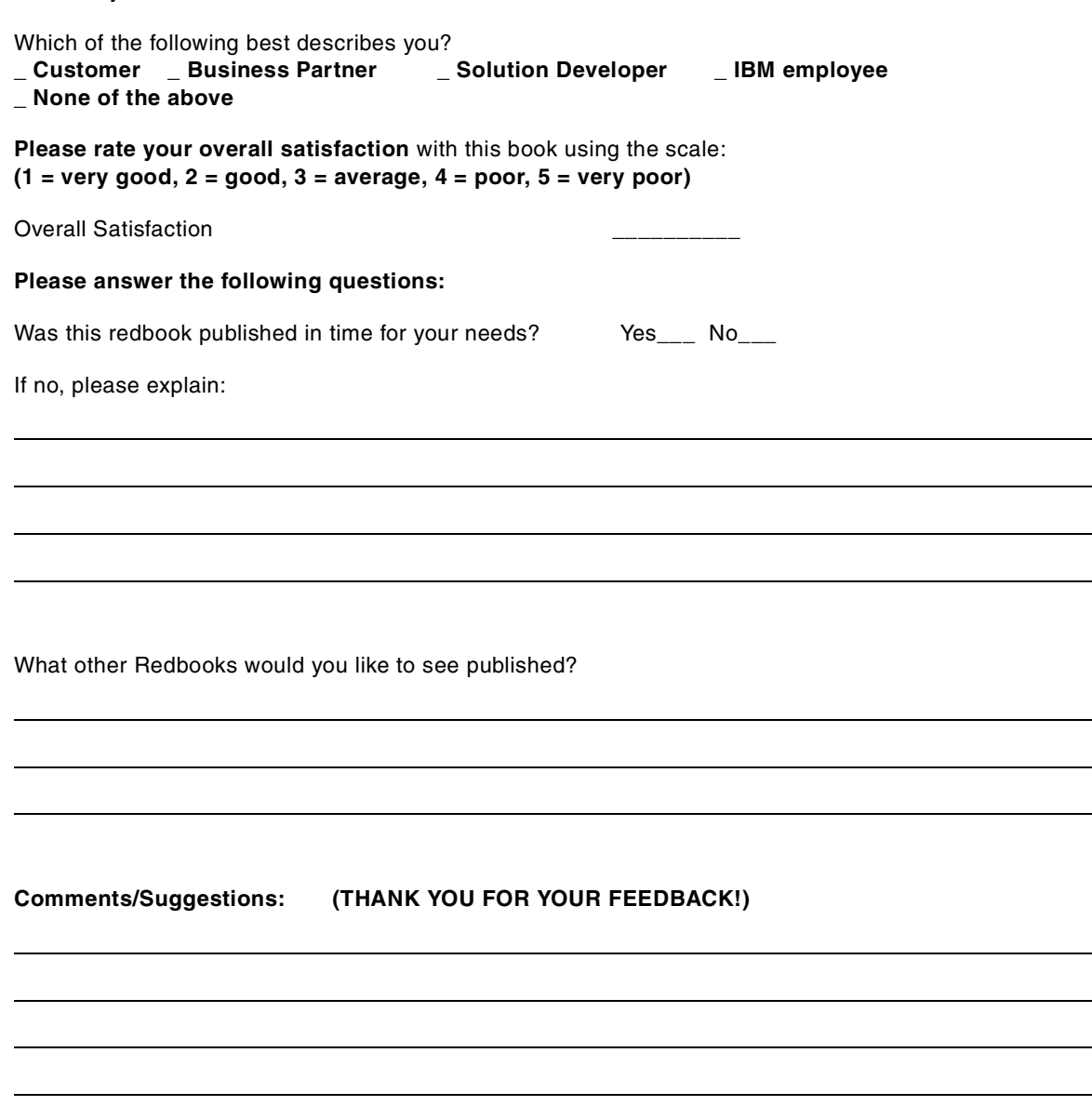

**SG24-5409-00 Printed in the U.S.A.**

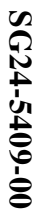

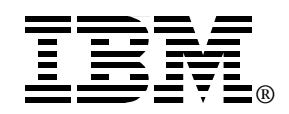